# Inversor de Frequência

# CFW500

## Manual de Programação

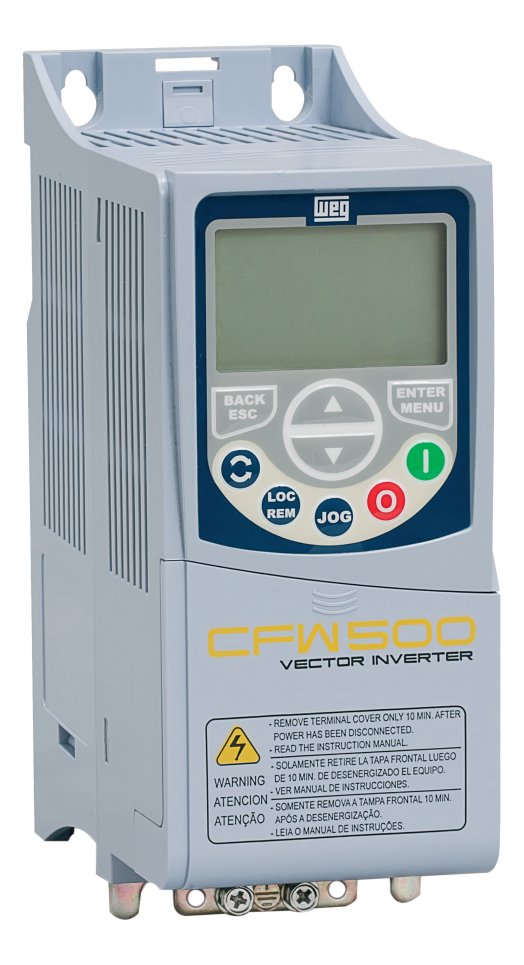

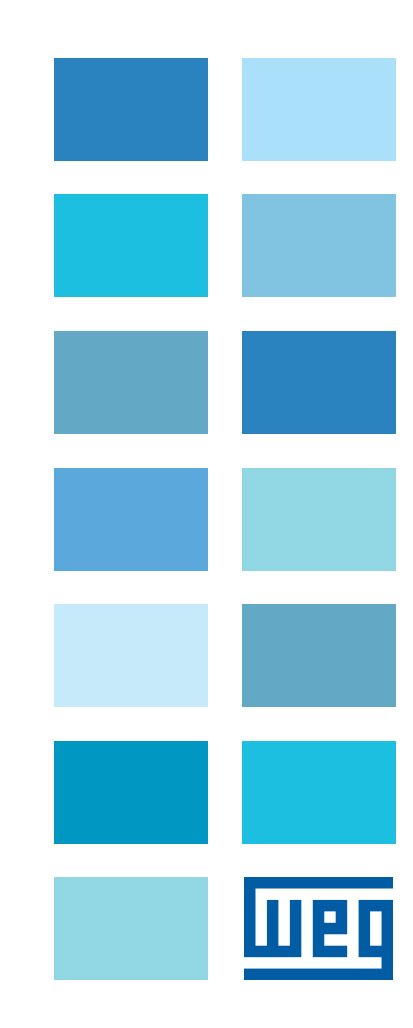

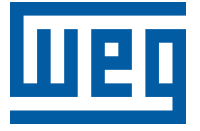

## Manual de Programação

Série: CFW500

Idioma: Português

N º do Documento: 10001469555 / 00

Versão de Software: 1.1X

Data da Publicação: 12/2011

## [REFERÊNCIA RÁPIDA DOS PARÂMETROS, ALARMES E FALHAS](#page-6-0)

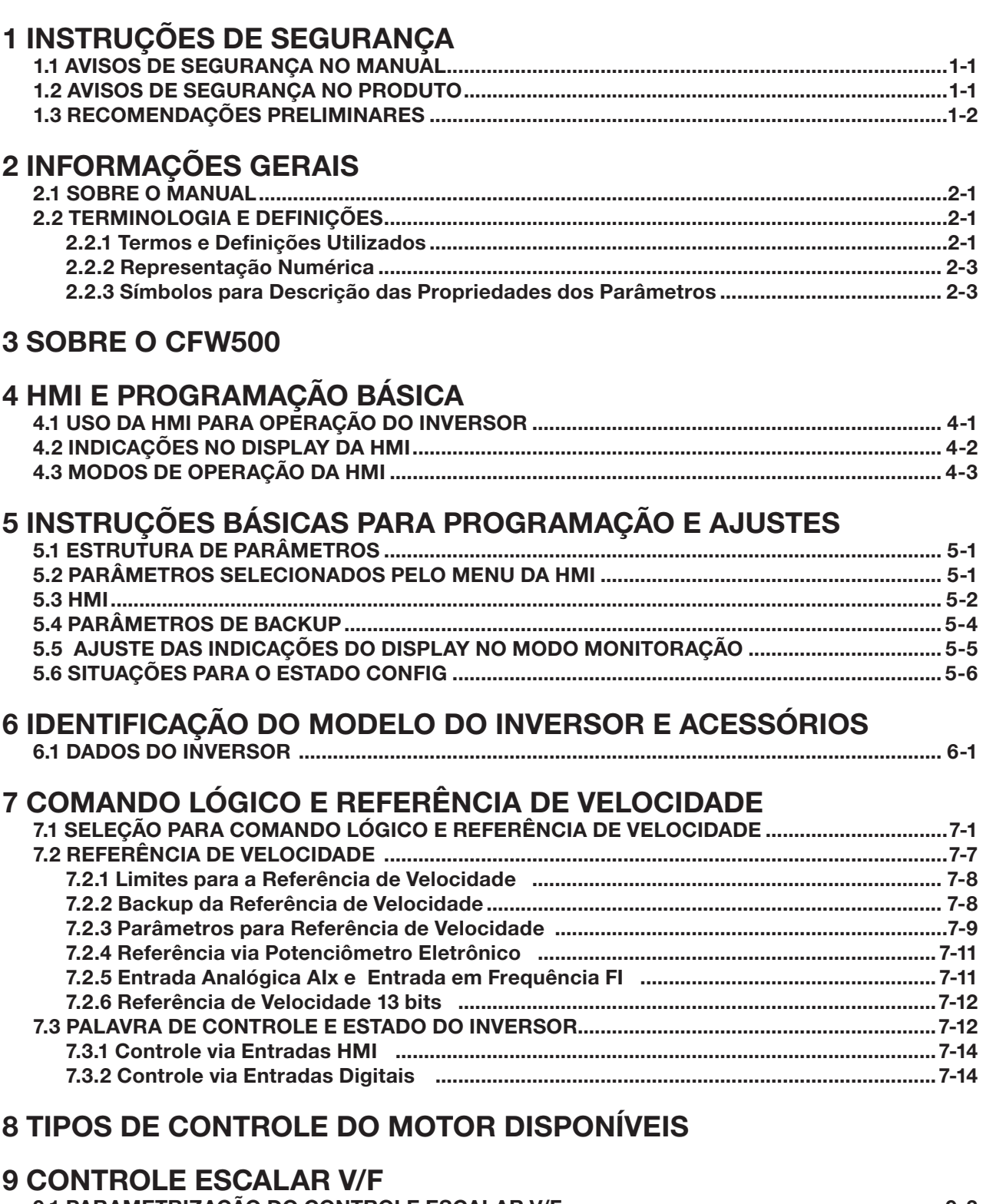

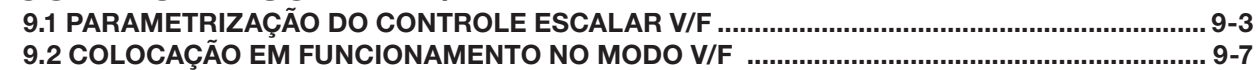

### [10 CONTROLE VETORIAL VVW](#page-76-0)

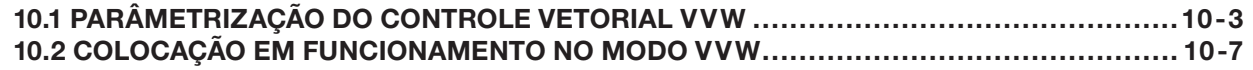

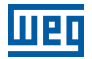

## [11 FUNÇÕES COMUNS A TODOS OS MODOS DE CONTROLE](#page-86-0)

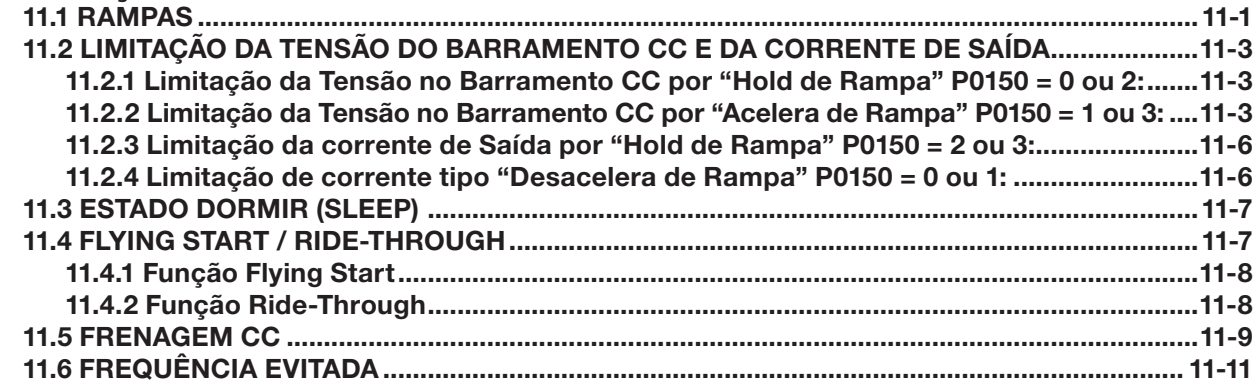

## [12 ENTRADAS E SAÍDAS DIGITAIS E ANALÓGICAS](#page-98-0)

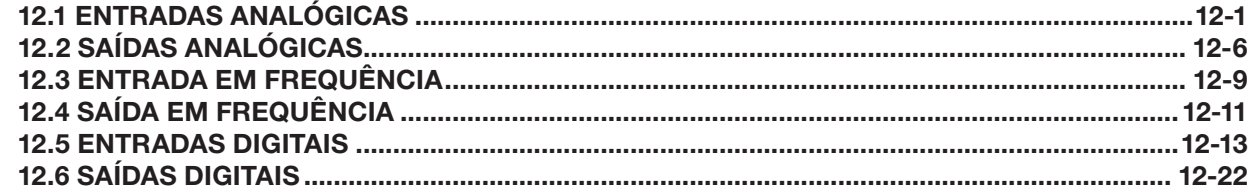

### [13 REGULADOR PID](#page-122-0)

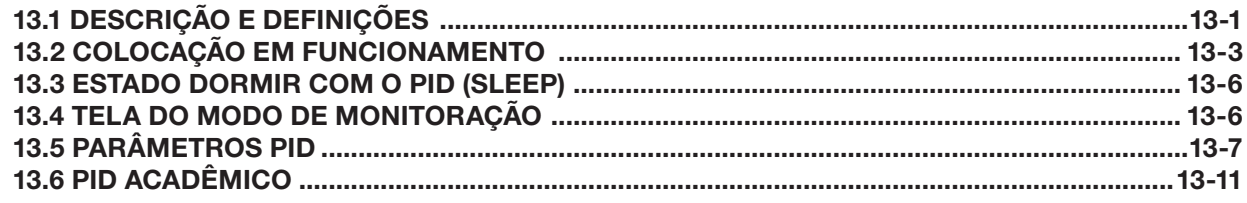

## [14 FRENAGEM REOSTÁTICA](#page-134-0)

### [15 FALHAS E ALARMES](#page-136-0)

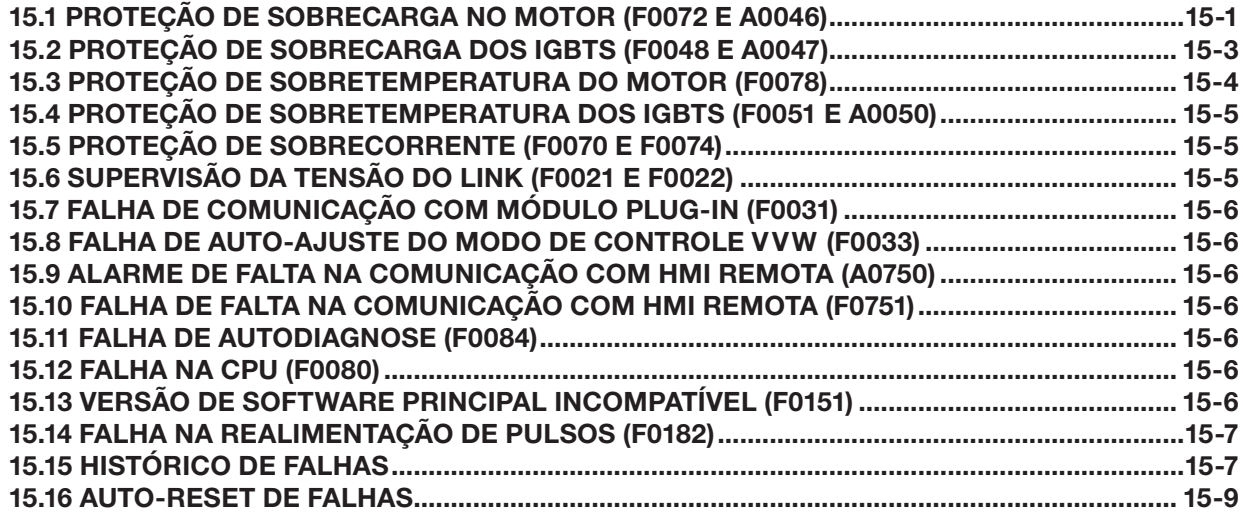

## [16 PARÂMETROS DE LEITURA](#page-146-0)

## [17 COMUNICAÇÃO](#page-150-0)

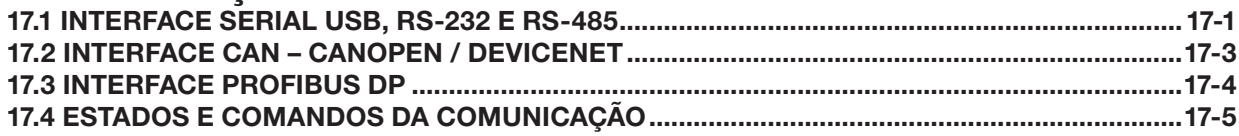

 $\boldsymbol{0}$ 

## <span id="page-6-0"></span>REFERÊNCIA RÁPIDA DOS PARÂMETROS, ALARMES E FALHAS

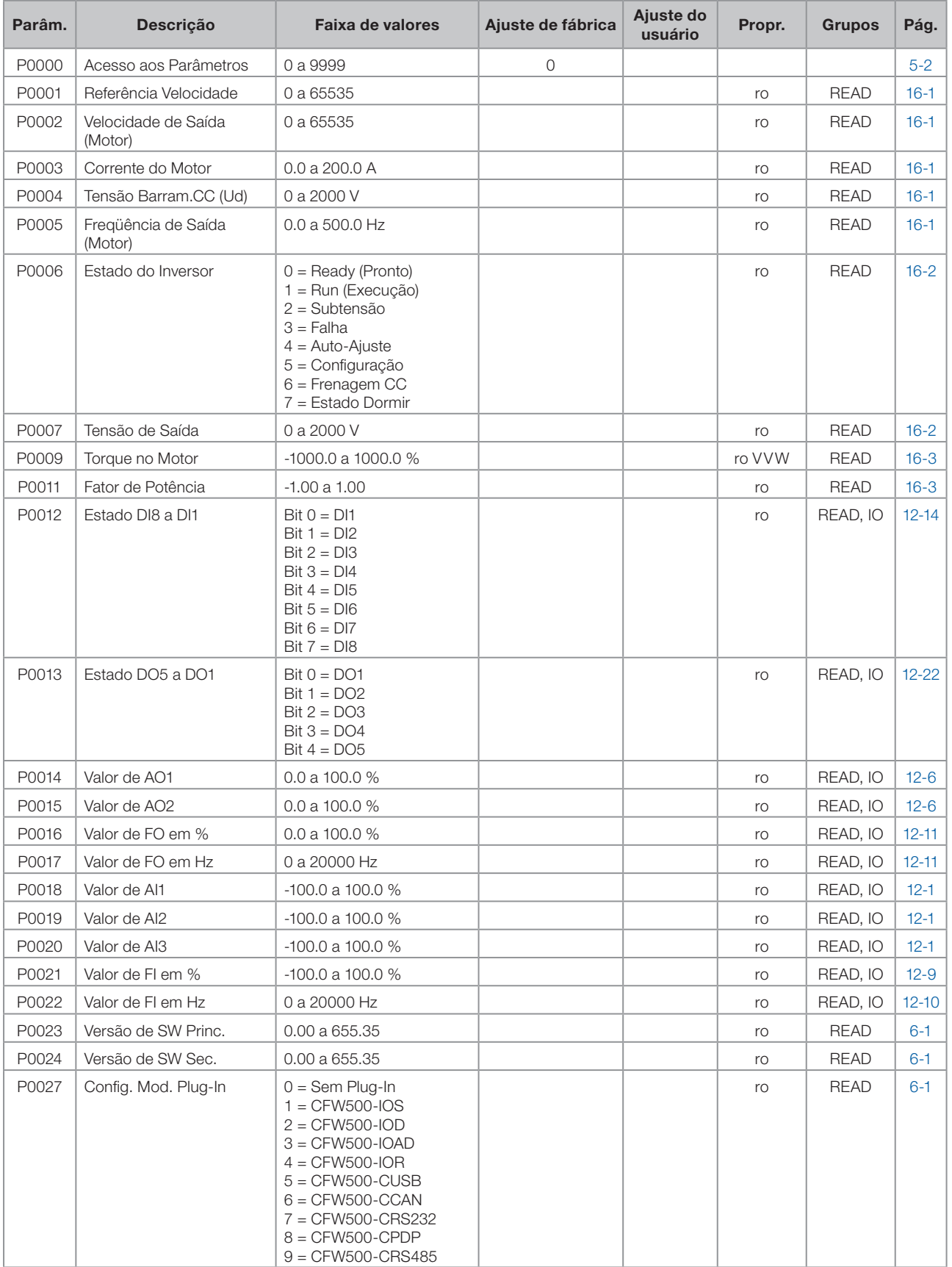

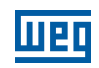

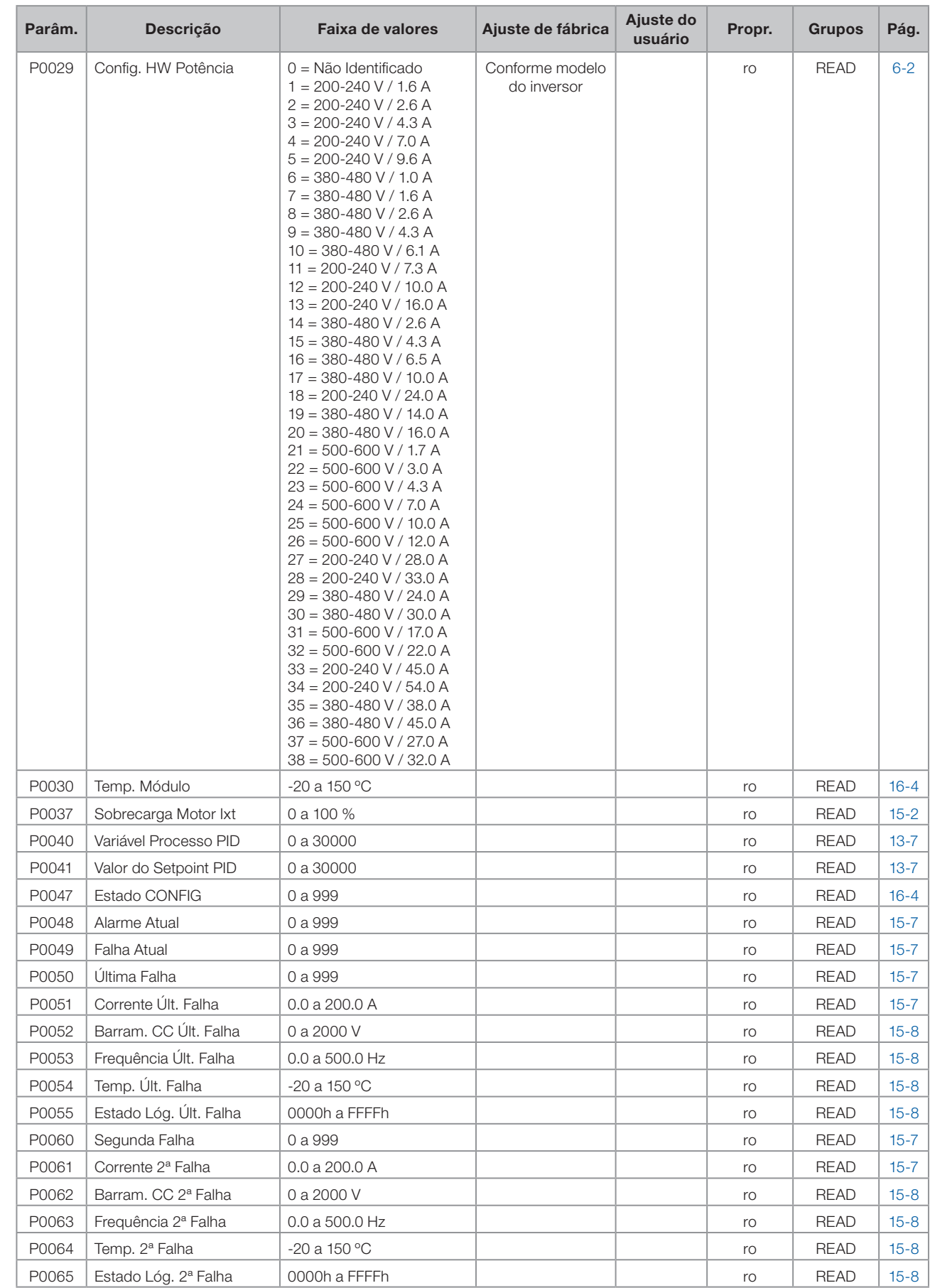

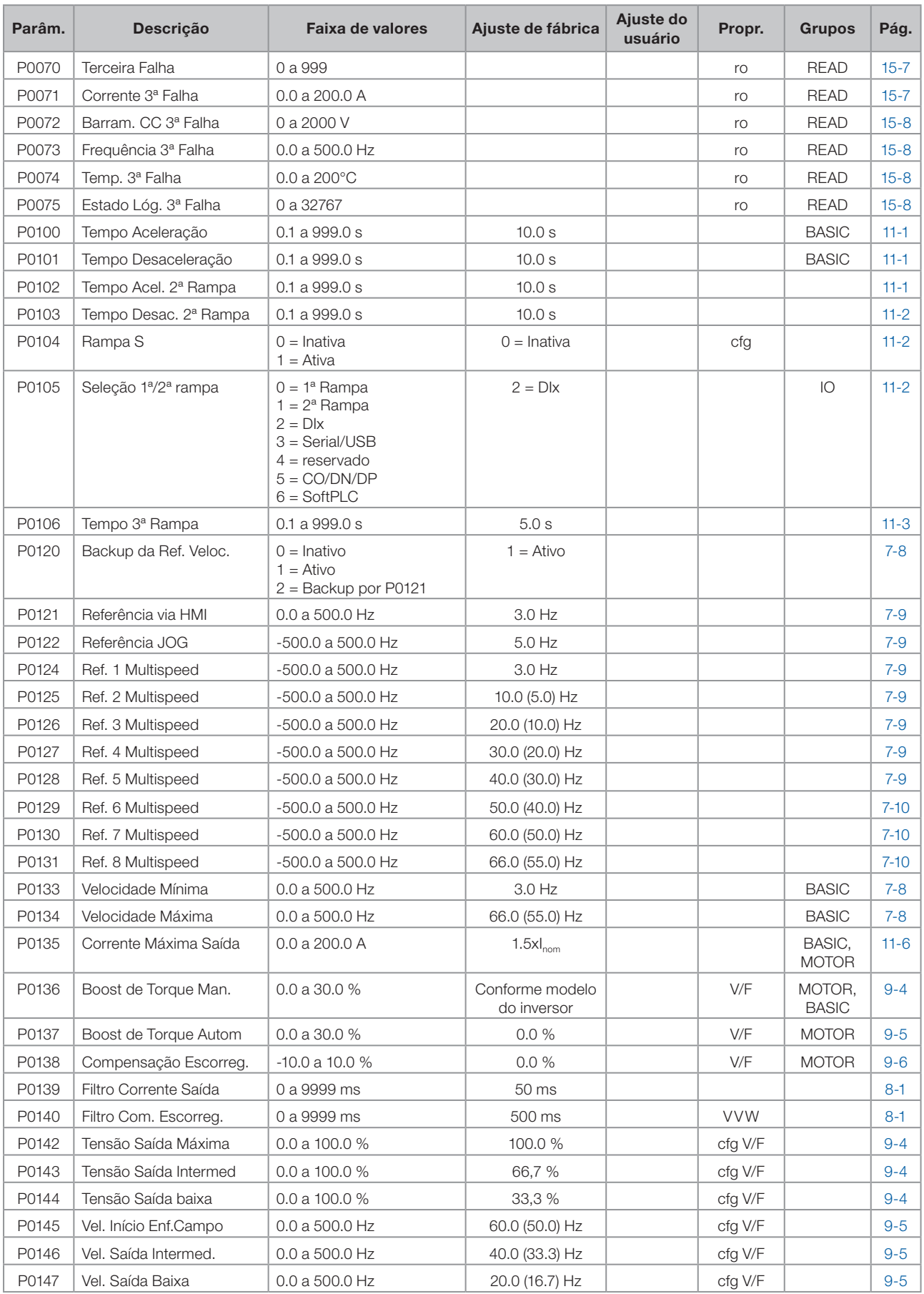

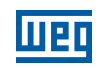

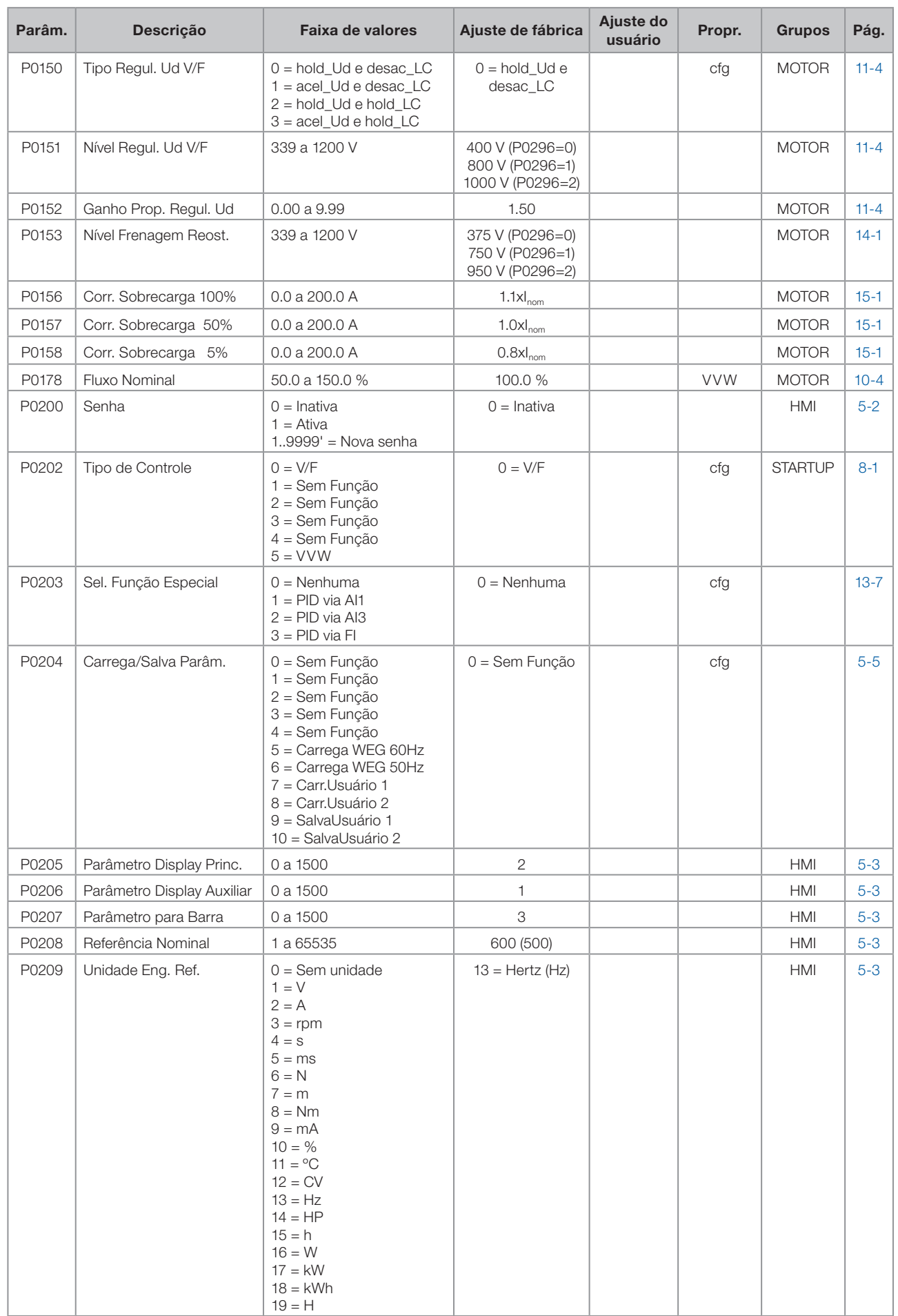

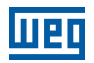

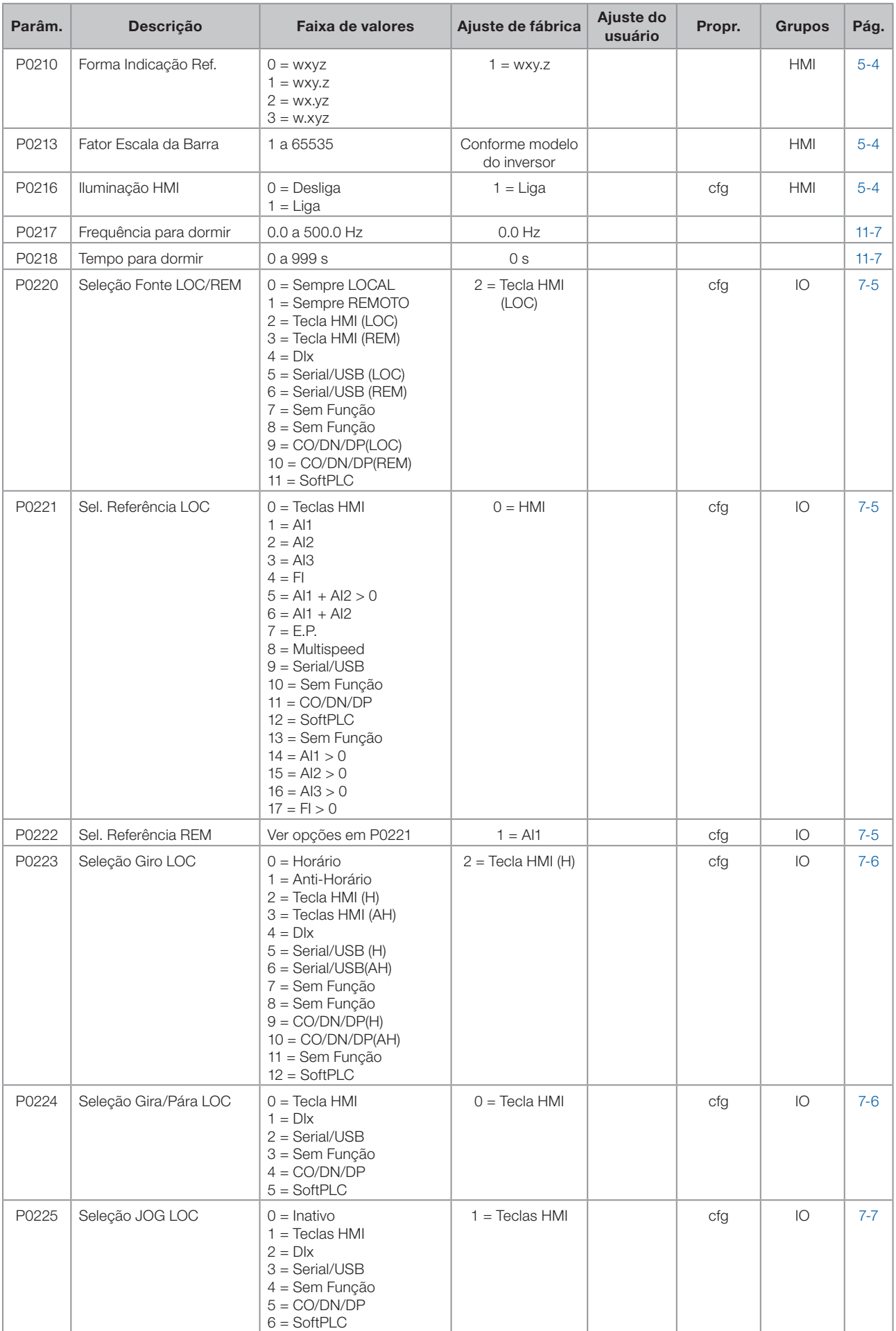

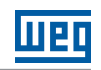

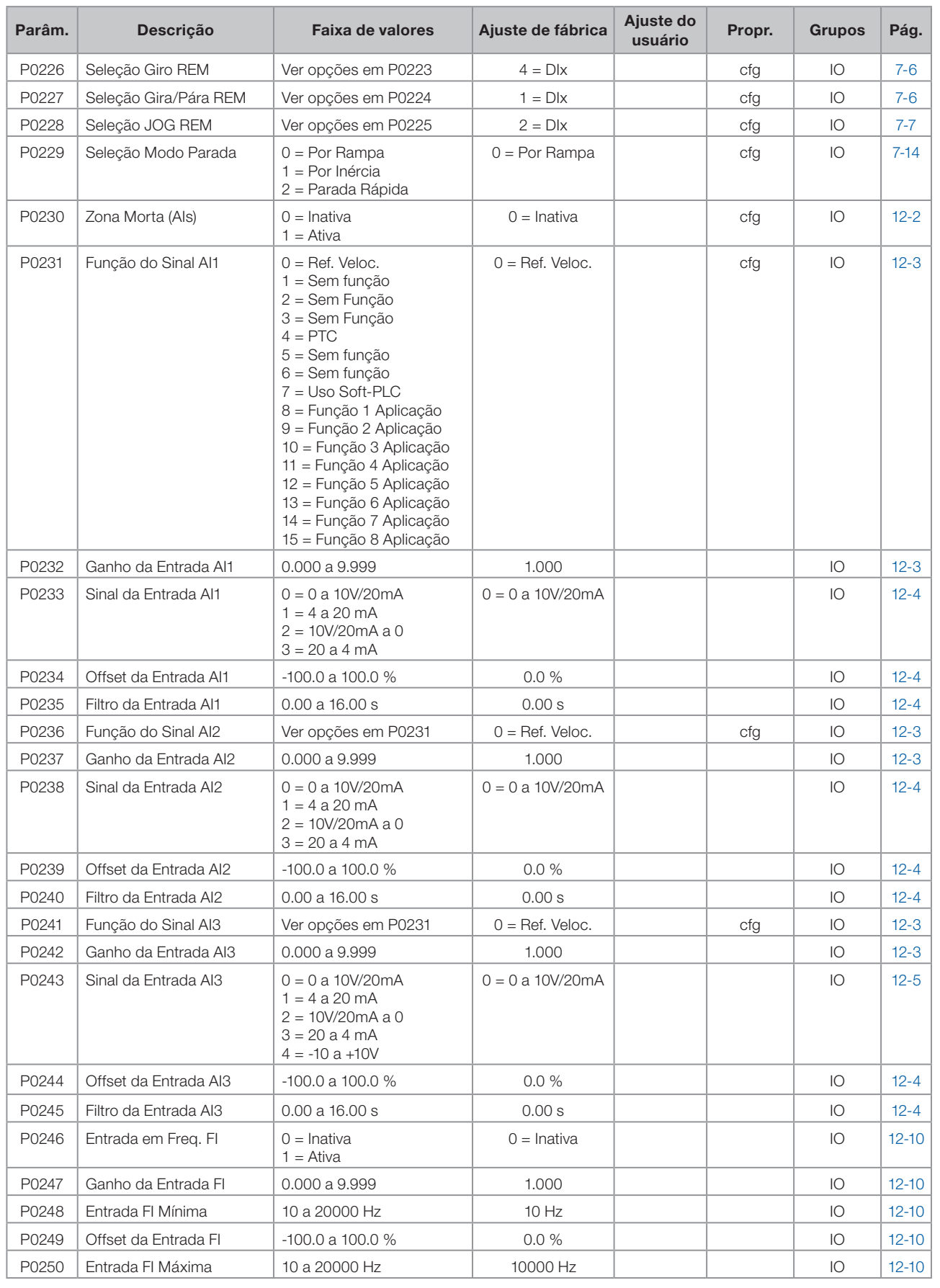

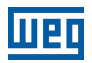

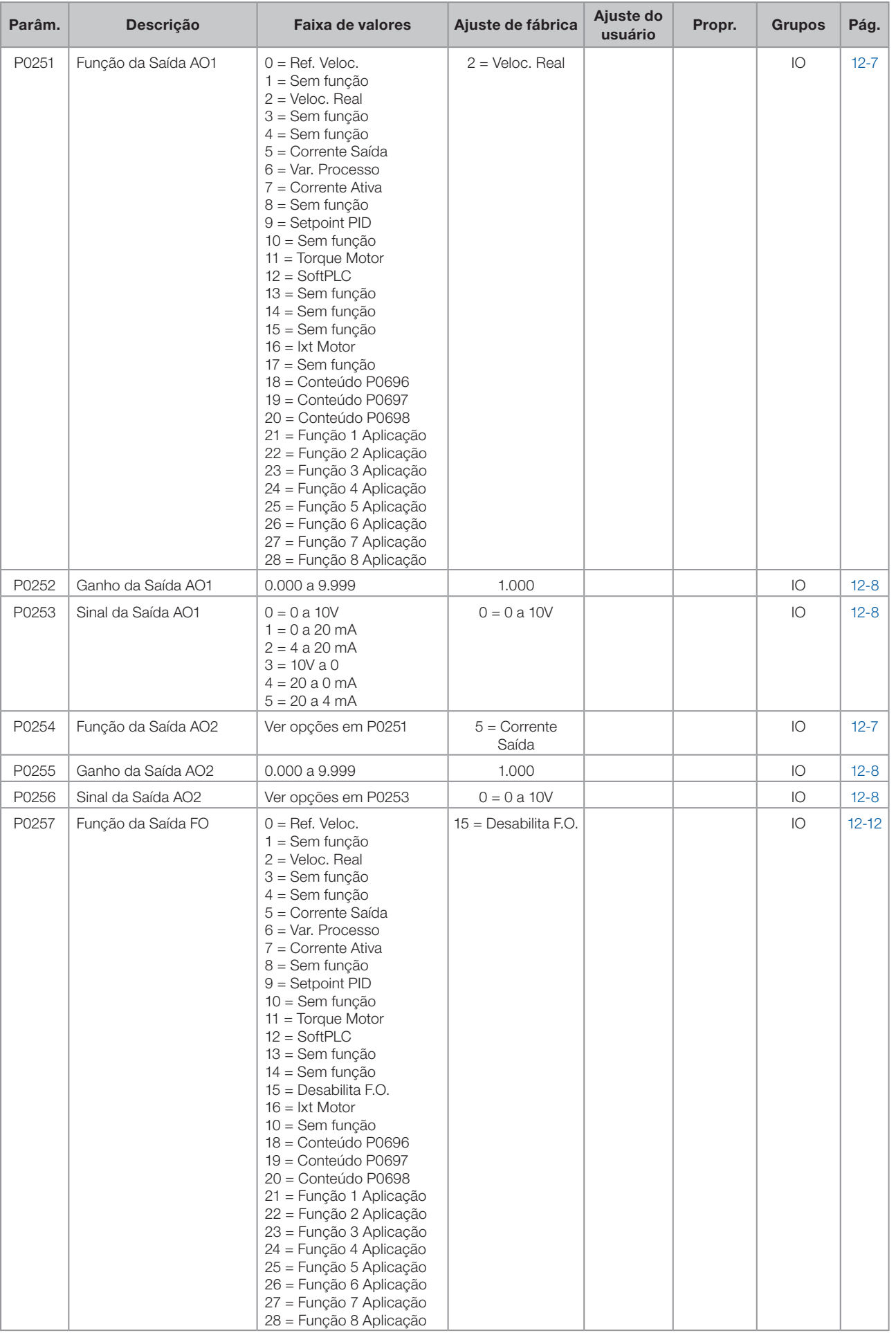

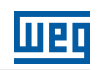

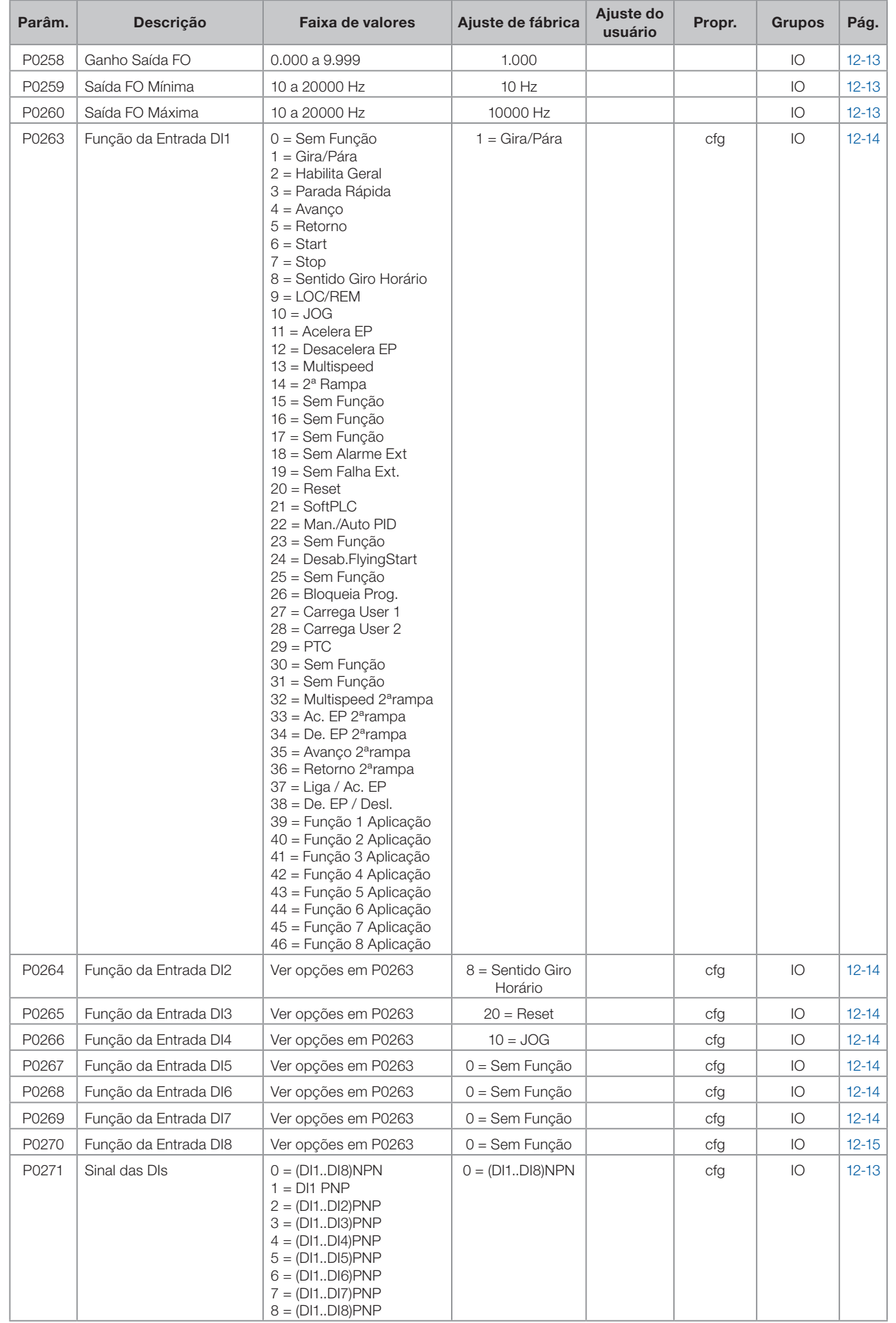

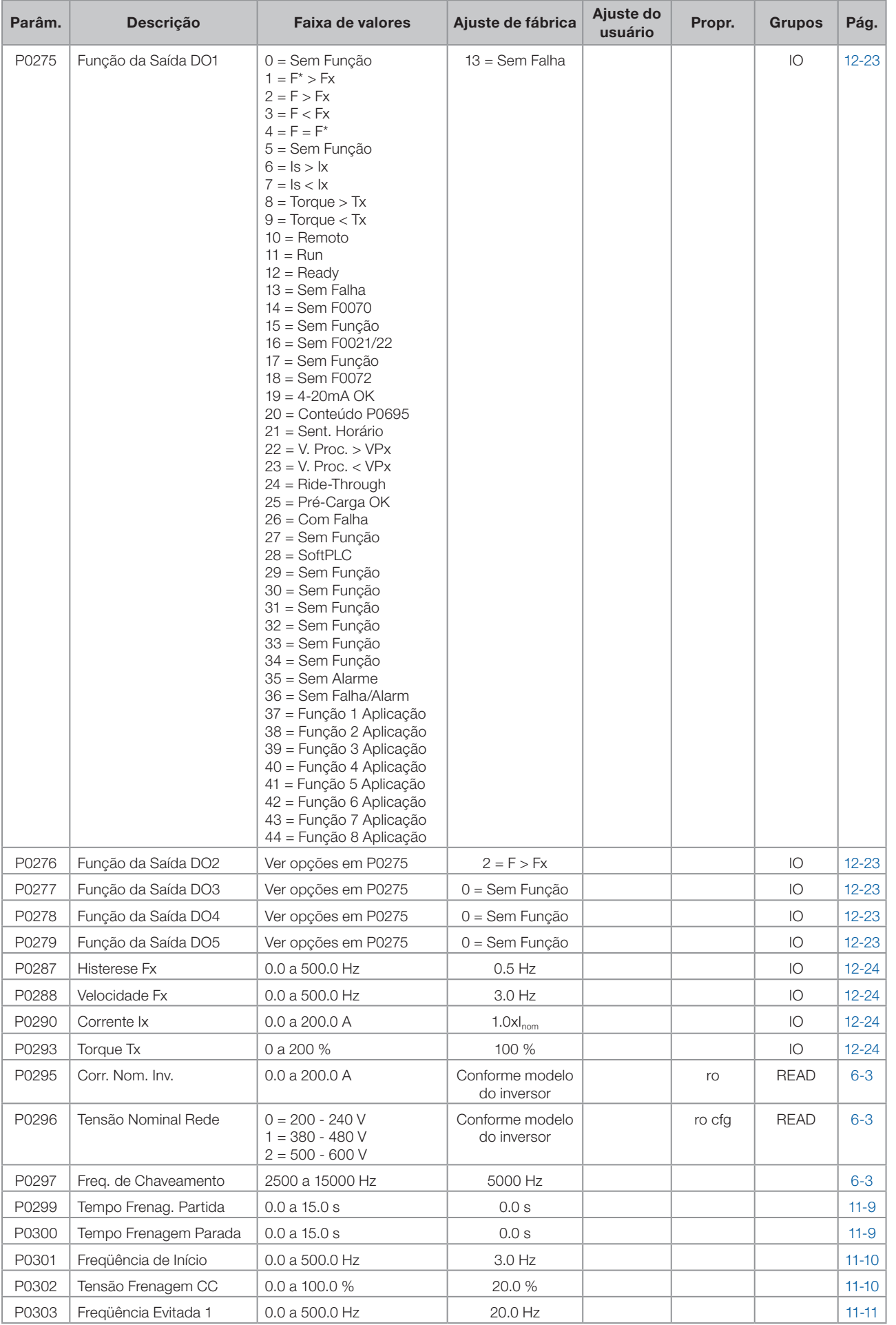

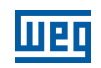

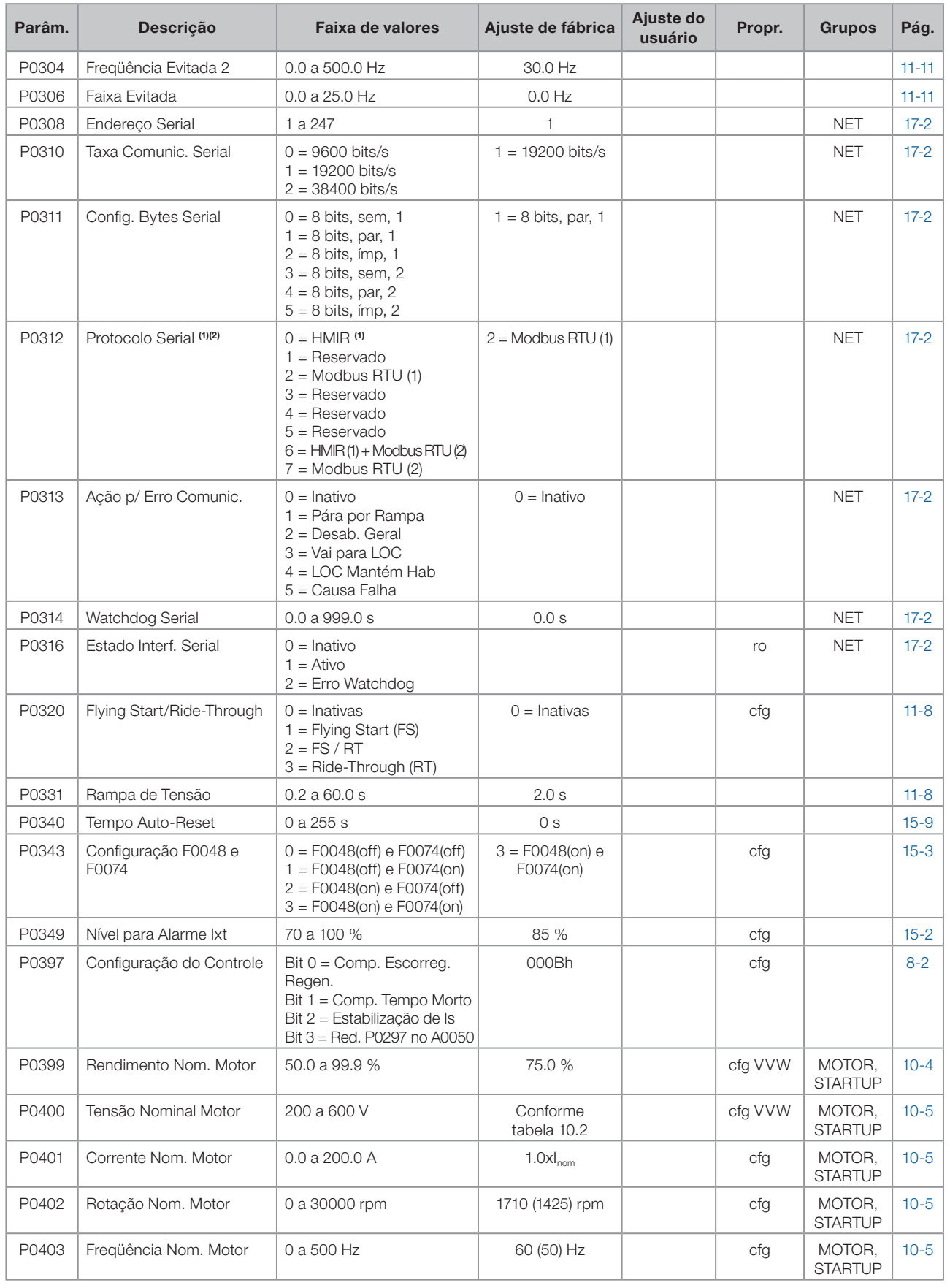

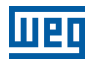

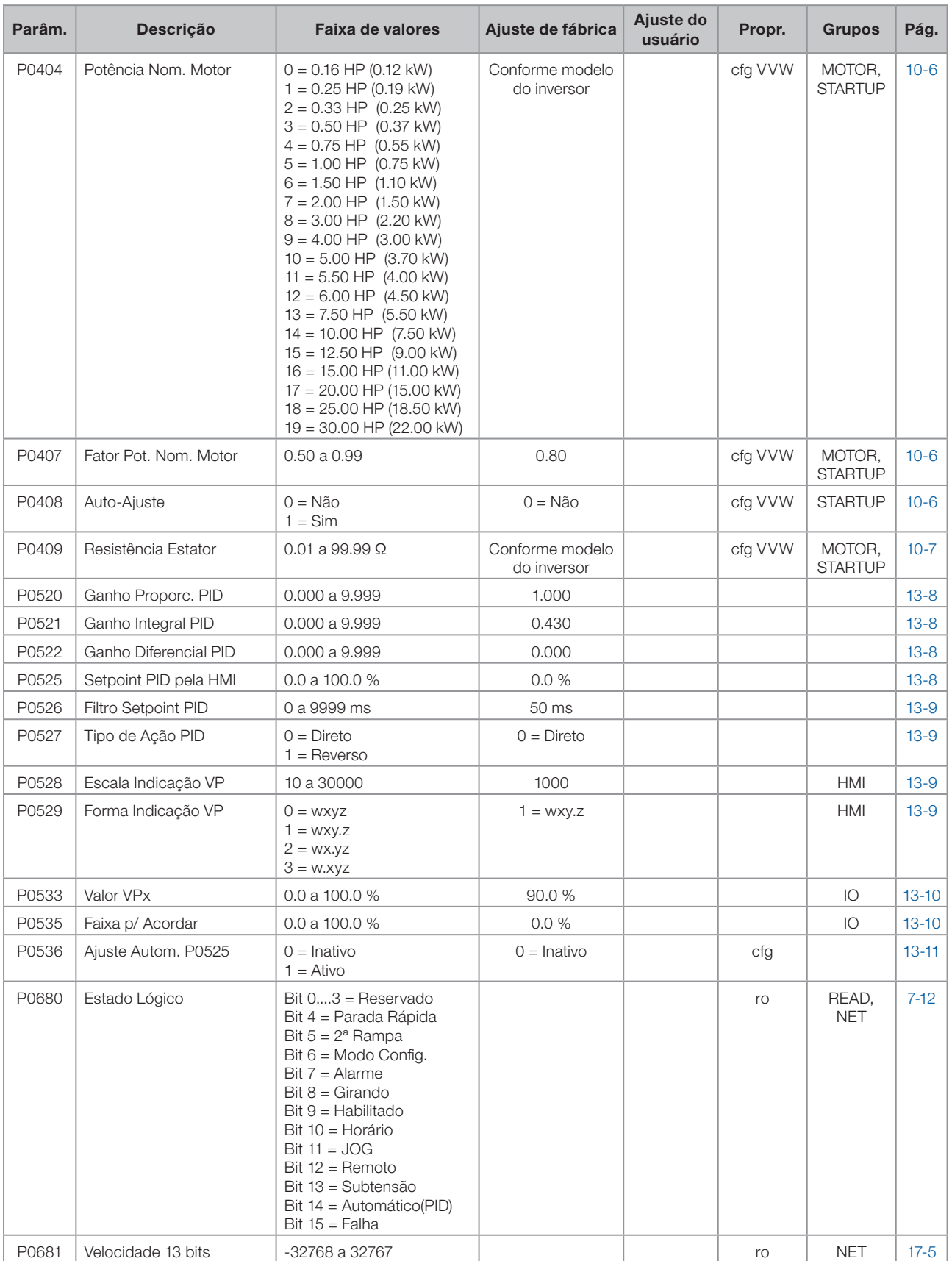

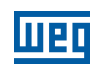

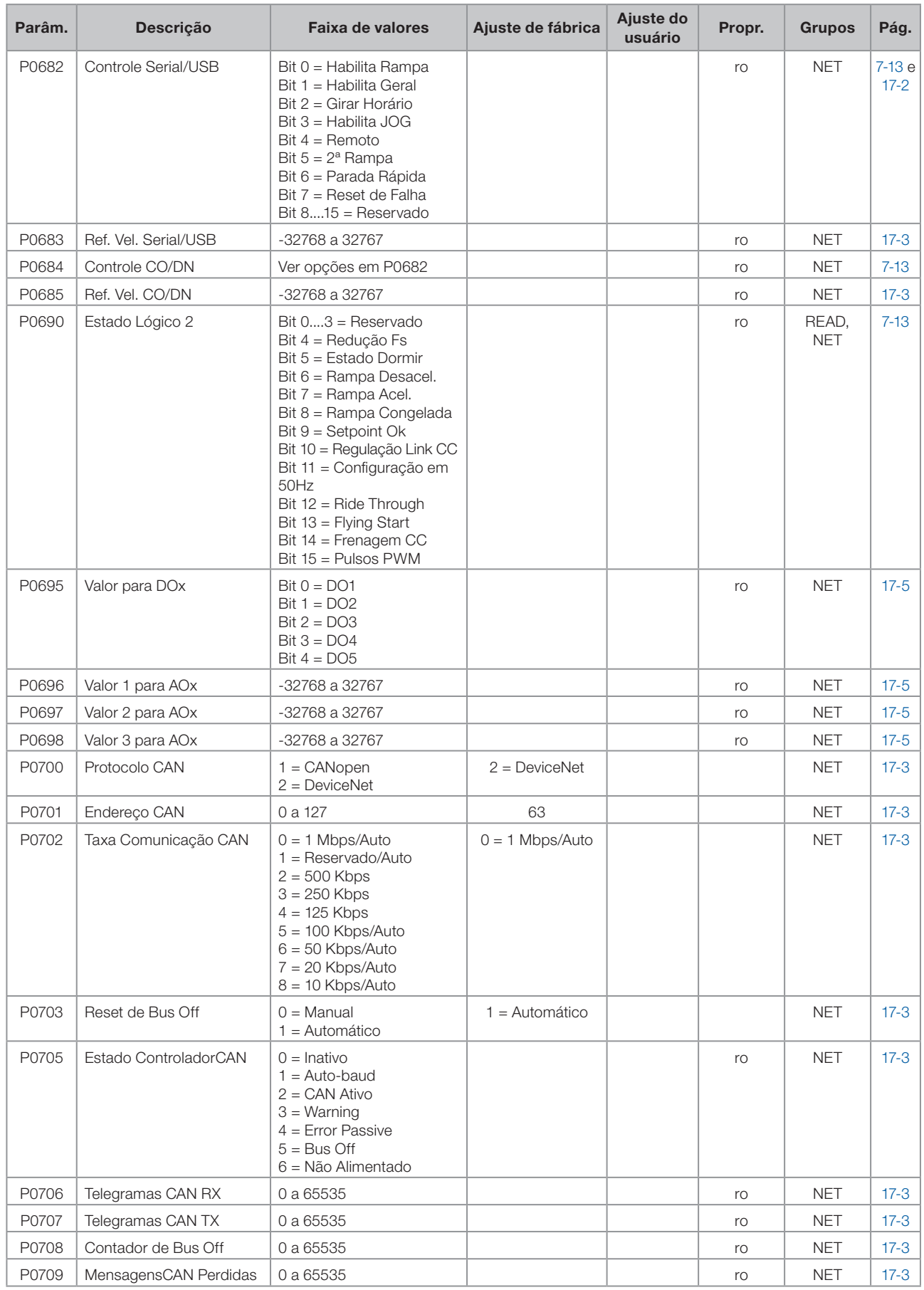

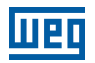

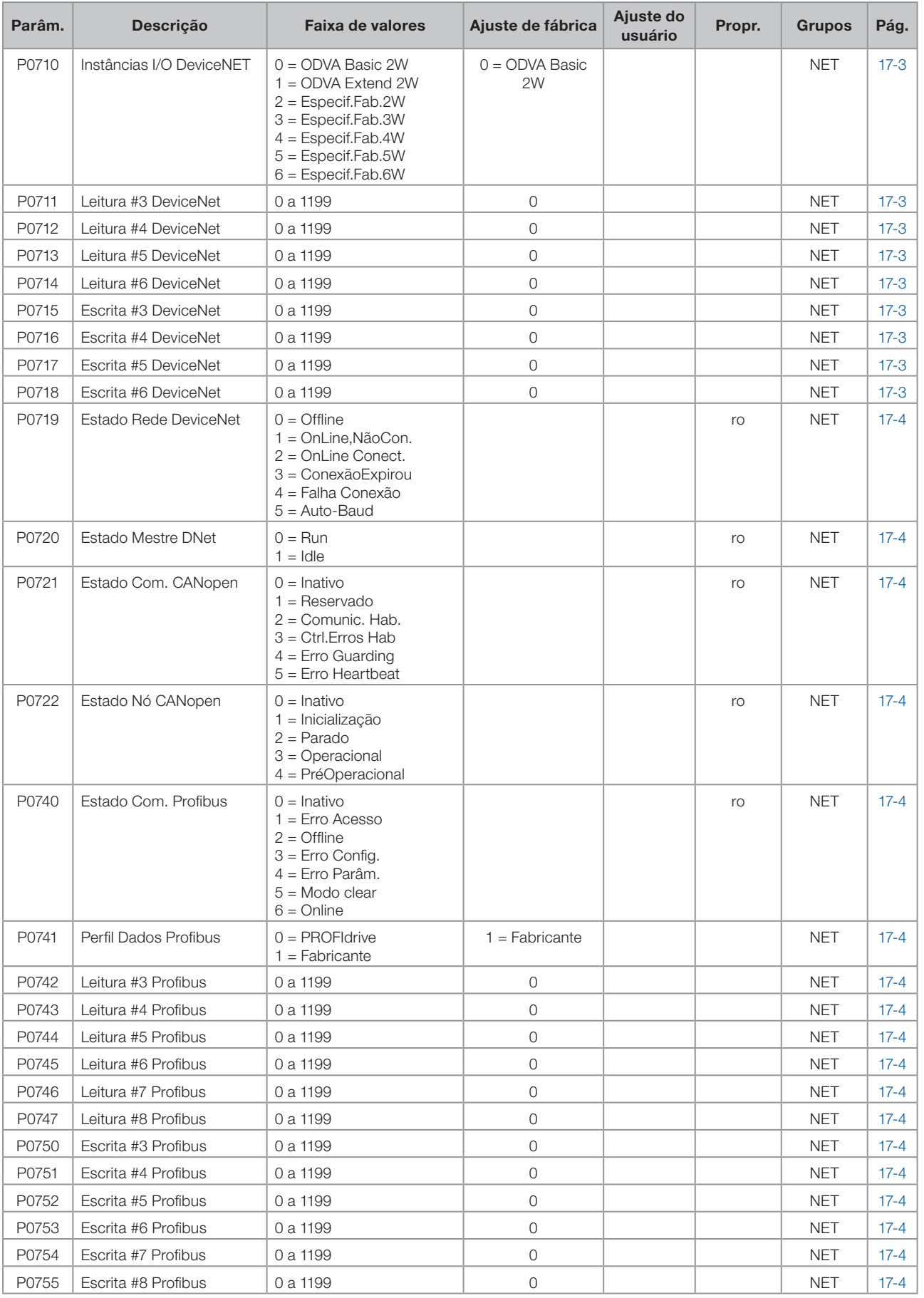

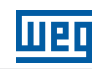

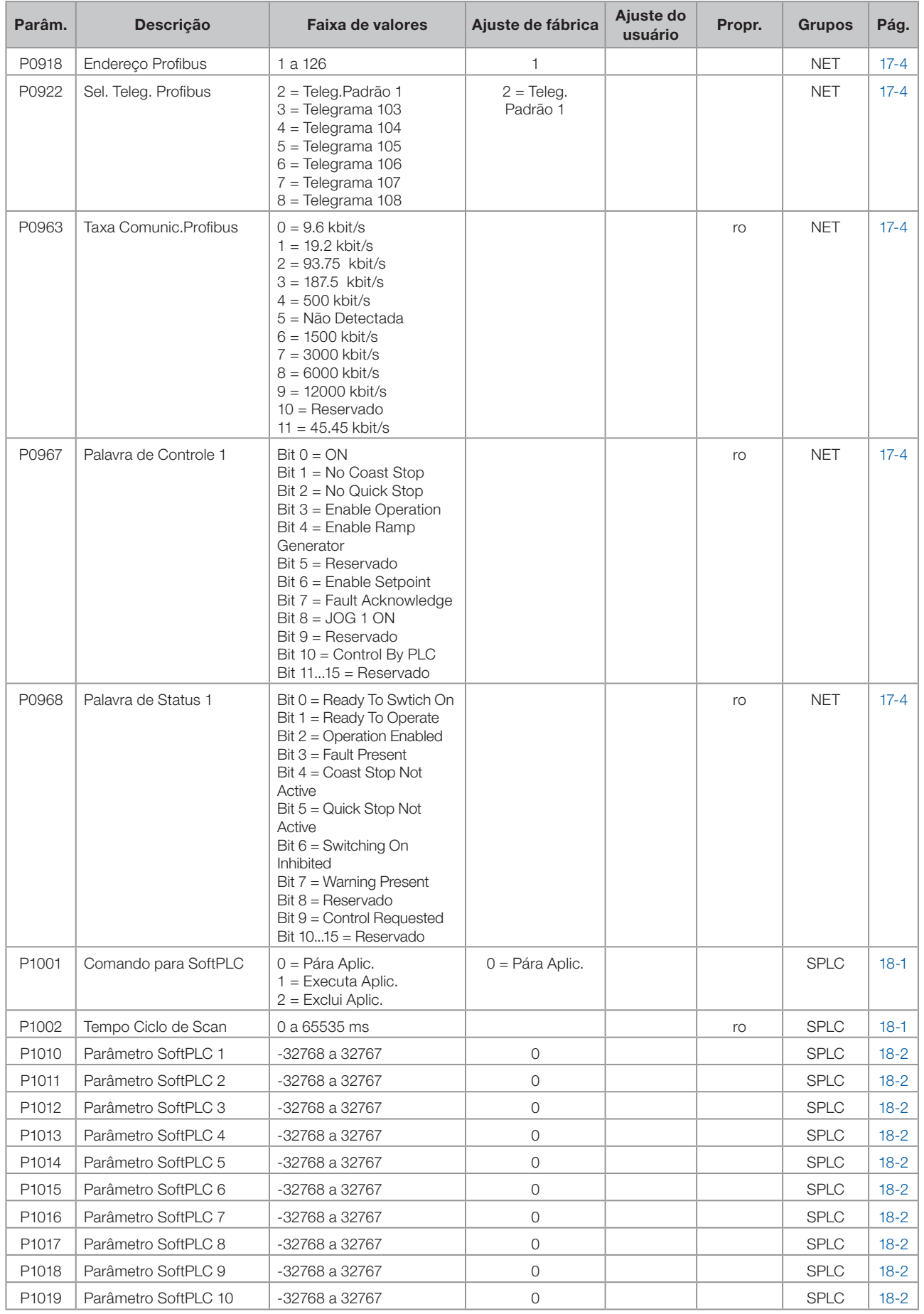

 $\boldsymbol{0}$ 

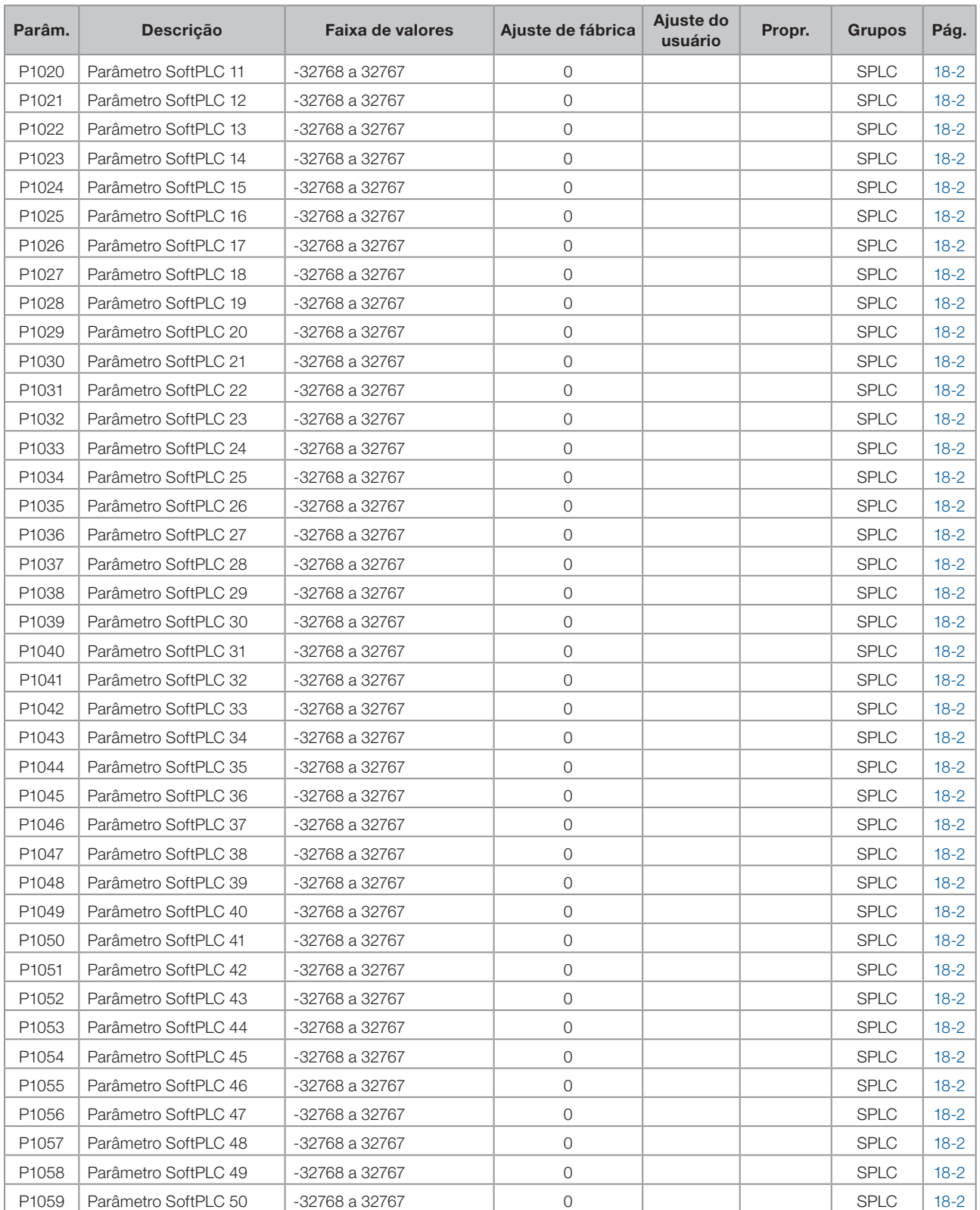

#### Notas:

ro = Parâmetro somente leitura

V/F = Parâmetro disponível em modo V/F

cfg = Parâmetro de configuração, somente pode ser alterado com o motor parado

VVW = Parâmetro disponível em modo VVW

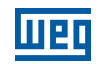

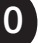

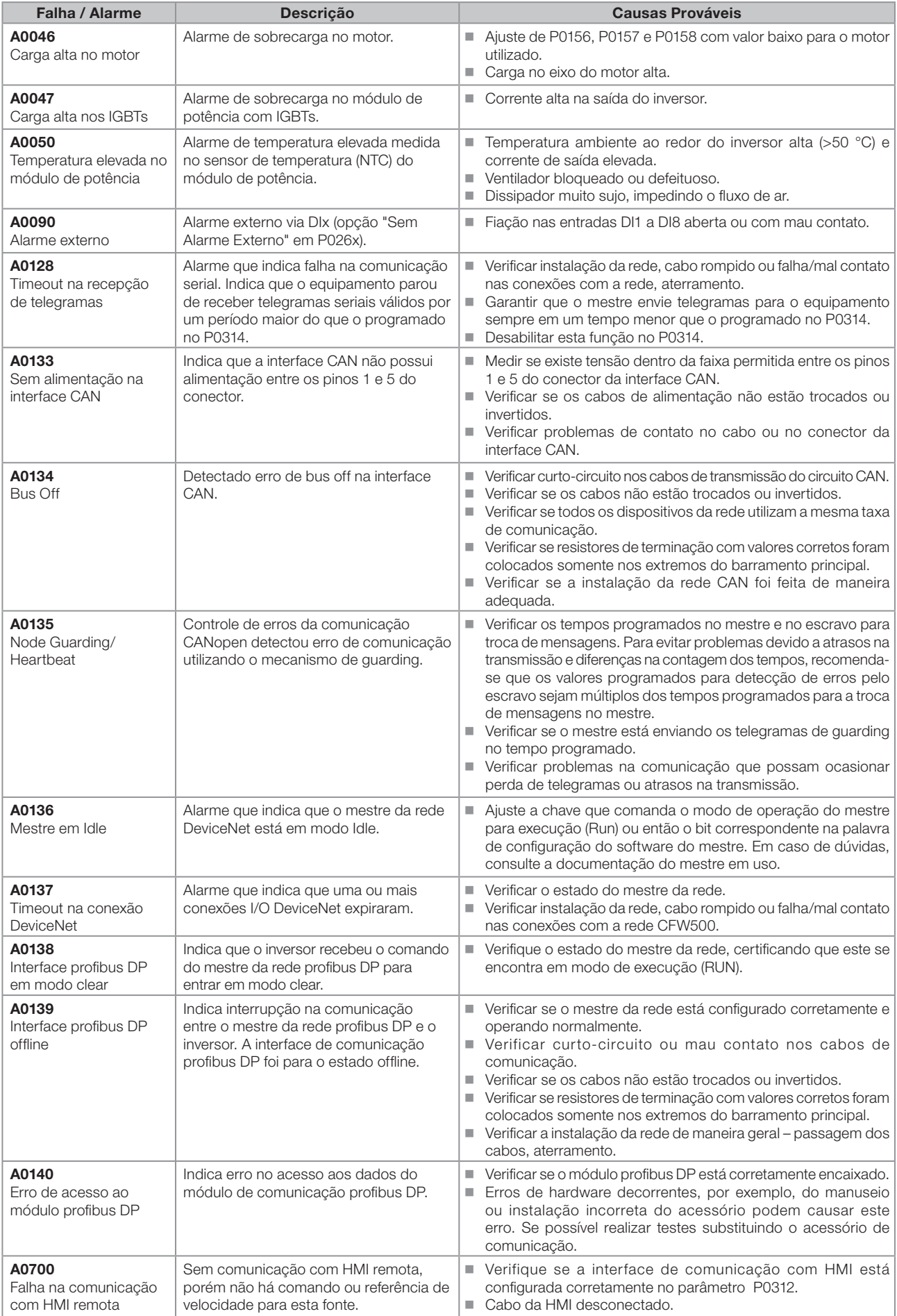

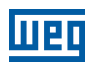

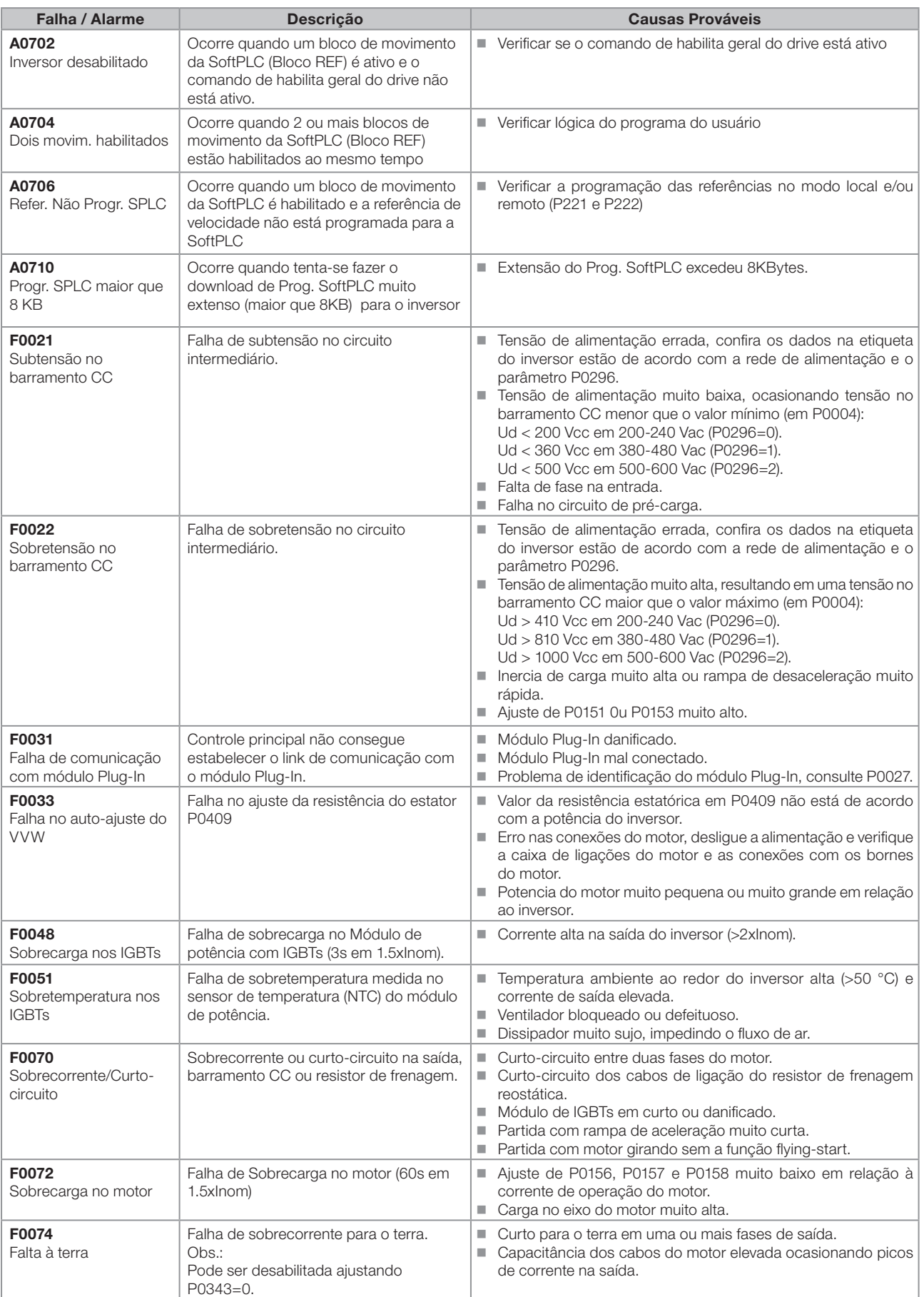

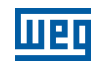

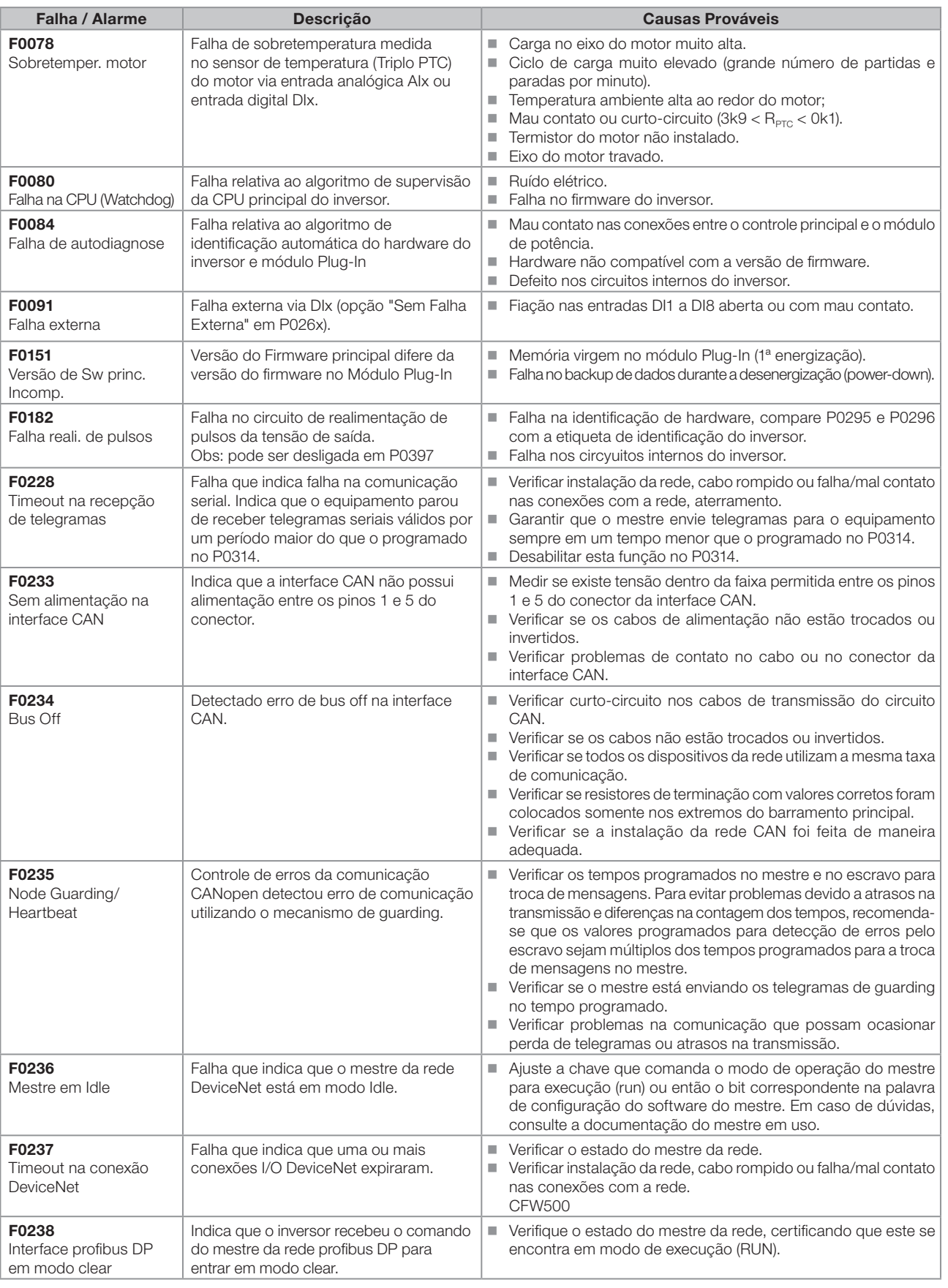

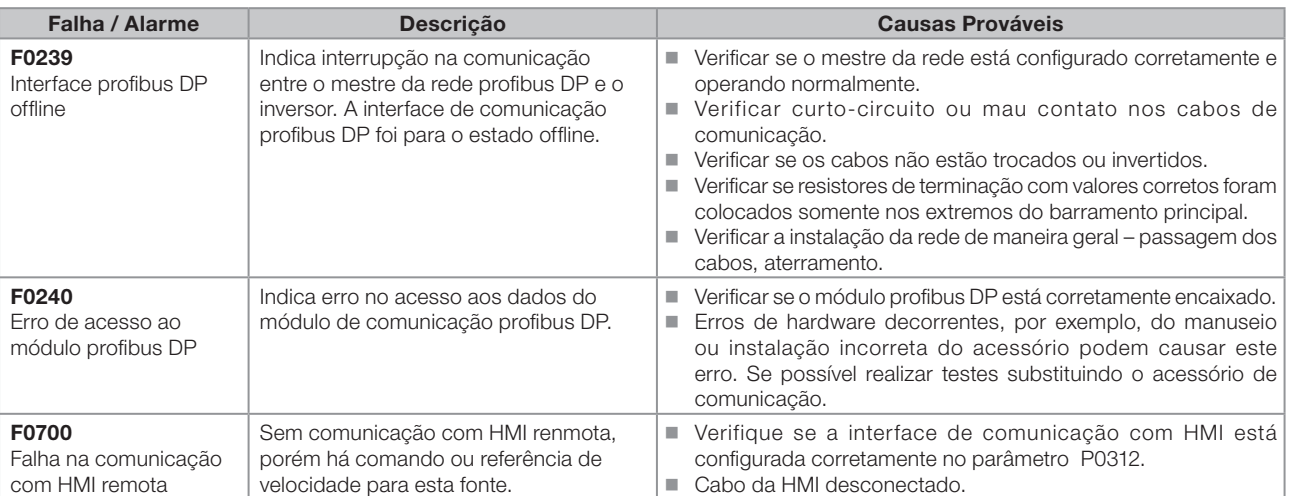

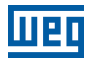

## <span id="page-26-0"></span>1 INSTRUÇÕES DE SEGURANÇA

Este manual contém as informações necessárias para a programação correta do inversor de frequência CFW500.

Ele foi desenvolvido para ser utilizado por pessoas com treinamento ou qualificação técnica adequados para operar este tipo de equipamento. Estas pessoas devem seguir as instruções de segurança definidas por normas locais. Não seguir as instruções de segurança pode resultar em risco de vida e/ou danos no equipamento.

#### 1.1 AVISOS DE SEGURANÇA NO MANUAL

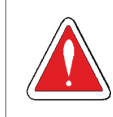

#### PERIGO!

Os procedimentos recomendados neste aviso têm como objetivo proteger o usuário contra morte, ferimentos graves e danos materiais consideráveis.

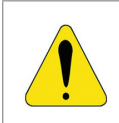

#### ATENÇÃO!

Os procedimentos recomendados neste aviso têm como objetivo evitar danos materiais.

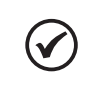

#### NOTA!

O texto objetiva fornecer informações importantes para o correto entendimento e bom funcionamento do produto.

### 1.2 AVISOS DE SEGURANÇA NO PRODUTO

Os seguintes símbolos estão afixados ao produto, servindo como aviso de segurança:

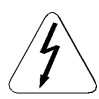

Tensões elevadas presentes.

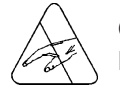

Componentes sensíveis a descarga eletrostática. Não tocá-los.

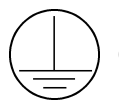

Conexão obrigatória ao terra de proteção (PE).

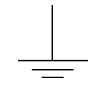

Conexão da blindagem ao terra.

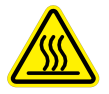

Superfície quente.

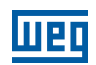

<span id="page-27-0"></span>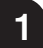

## 1.3 RECOMENDAÇÕES PRELIMINARES

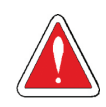

#### PERIGO!

Somente pessoas com qualificação adequada e familiaridade com o inversor CFW500 e equipamentos associados devem planejar ou implementar a instalação, partida, operação e manutenção deste equipamento.

Estas pessoas devem seguir todas as instruções de segurança contidas neste manual e/ou definidas por normas locais.

Não seguir essas instruções pode resultar em risco de vida e/ou danos no equipamento.

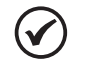

#### NOTA!

Para os propósitos deste manual, pessoas qualificadas são aquelas treinadas de forma a estarem aptas para:

- 1. Instalar, aterrar, energizar e operar o CFW500 de acordo com este manual e os procedimentos legais de segurança vigentes.
- 2. Utilizar os equipamentos de proteção de acordo com as normas estabelecidas.
- 3. Prestar serviços de primeiro socorros.

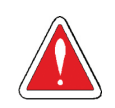

#### PERIGO!

Sempre desconecte a alimentação geral antes de tocar em qualquer componente elétrico associado ao inversor.

Muitos componentes podem permanecer carregados com altas tensões e/ou em movimento (ventiladores), mesmo depois que a entrada de alimentação CA for desconectada ou desligada. Aguarde pelo menos 10 minutos para garantir a total descarga dos capacitores. Sempre conecte a carcaça do equipamento ao terra de proteção (PE) no ponto adequado para isto.

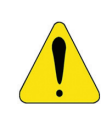

#### ATENÇÃO!

Os cartões eletrônicos possuem componentes sensíveis a descargas eletrostáticas. Não toque diretamente sobre componentes ou conectores. Caso necessário, toque antes na carcaça metálica aterrada ou utilize pulseira de aterramento adequada.

#### Não execute nenhum ensaio de tensão aplicada no inversor! Caso seja necessário consulte a WEG.

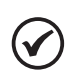

#### NOTA!

Inversores de frequência podem interferir em outros equipamentos eletrônicos. Siga os cuidados recomendados no capítulo 3. Instalação e Conexão, do manual do usuário, para minimizar estes efeitos.

Leia completamente o manual do usuário antes de instalar ou operar este inversor.

## <span id="page-28-0"></span>2 INFORMAÇÕES GERAIS

#### 2.1 SOBRE O MANUAL

Este manual apresenta informações necessárias para a configuração de todas as funções e parâmetros do inversor de frequência CFW500. Este manual deve ser utilizado em conjunto com o manual do usuário CFW500.

O texto objetiva fornecer informações adicionais com o propósito de facilitar a utilização e programação do CFW500, em determinadas aplicações.

#### 2.2 TERMINOLOGIA E DEFINIÇÕES

#### 2.2.1 Termos e Definições Utilizados

I<sub>nom</sub>: Corrente nominal do Inversor por P0295.

Regime de Sobrecarga: No CFW500 não há distinção no regime de operação entre "Leve - Normal Duty" (ND) e "Pesada - Heavy Duty" (HD). Assim, o regime de sobrecarga adotado para o CFW500 se equivale ao padrão HD, ou seja, a corrente de sobrecarga máxima suportada é 1.5 x I<sub>nom</sub> durante 1 minuto de operação continua.

Retificador: Circuito de entrada dos inversores que transforma a tensão CA de entrada em CC. Formado por diodos de potência.

IGBT: Do inglês "Insulated Gate Bipolar Transistor"; componente básico da ponte inversora de saída. Funciona como chave eletrônica nos modos saturado (chave fechada) e cortado (chave aberta).

Barramento CC (Link CC): Circuito intermediário do inversor; tensão em corrente contínua obtida pela retificação da tensão alternada de alimentação ou através de fonte externa; alimenta a ponte inversora de saída com IGBT's.

Circuito de Pré-Carga: Carrega os capacitores do barramento CC com corrente limitada, evitando picos de correntes maiores na energização do inversor.

IGBT de Frenagem: Funciona como chave para ligamento do resistor de frenagem. É comandado pelo nível do barramento CC.

PTC: Resistor cujo valor da resistência em ohms diminui proporcionalmente com a temperatura; utilizado como sensor de temperatura em motores.

NTC: Resistor cujo valor da resistência em ohms diminui proporcionalmente com o aumento da temperatura; utilizado como sensor de temperatura em módulos de potência.

HMI: "Interface Homem-Máquina"; dispositivo que permite o controle do motor, visualização e alteração dos parâmetros do inversor. Apresenta teclas para comando do motor, teclas de navegação e display LCD gráfico.

PE: Terra de proteção; do inglês "Protective Earth".

PWM: Do inglês "Pulse Width Modulation"; modulação por largura de pulso; tensão pulsada que alimenta o motor.

Frequência de chaveamento: Frequência de comutação dos IGBT's da ponte inversora, dada normalmente em kHz.

Habilita geral: Quando ativada, acelera o motor por rampa de aceleraçãos e Gira/Pára=Gira. Quando desativada, os pulsos PWM serão bloqueados imediatamente. Pode ser comandada por entrada digital programada para esta função ou via serial.

Gira/Pára: Função do inversor quando ativada (gira), acelera o motor por rampa de aceleração até a velocidade de referência e, quando desativada (pára) desacelera o motor por rampa de desaceleração até parar. Pode ser comandada por entrada digital programada para esta função ou via serial.

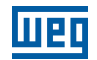

Dissipador: Peça de metal projetada para dissipar o calor gerado por semicondutores de potência.

Amp, A: Ampères.

**°C:** graus Celsius.

2

CA: Corrente alternada.

CC: Corrente contínua.

CV: Cavalo-Vapor = 736 Watts (unidade de medida de potência, normalmente usada para indicar potência mecânica de motores elétricos).

hp (HP): Horse Power = 746 Watts (unidade de medida de potência, normalmente usada para indicar potência mecânica de motores elétricos).

**Fmin:** Frequência ou velocidade mínima (P0133).

Fmáx: Frequência ou velocidade máxima (P0134).

Dix: Entrada digital "x".

AIx: Entrada analógica "x".

AOx: Saída analógica "x".

DOx: Saída digital "x".

Io: Corrente de saída.

**Iu:** Corrente na fase u (RMS).

**Iv:** Corrente na fase v (RMS).

**Iw:** Corrente na fase w (RMS).

la: Corrente ativa de saída (RMS).

Hz: Hertz.

**kHz:** Quilohertz =  $1000$  Hertz.

mA: Miliamper = 0,001 ampères.

min: Minuto.

 $ms:$  Milisegundo = 0,001 segundos.

Nm: Newton metro; unidade de medida de torque.

**rms:** Do inglês "root mean square", valor eficaz.

rpm: Rotações por minuto; unidade de medida de rotação.

s: Segundo.

**V:** Volts.

Ω: Ohms.

CO/DN/DP: Interface CANopen ou DeviceNET ou profibusDP.

<span id="page-30-0"></span>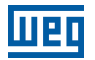

#### 2.2.2 Representação Numérica

Os números decimais são representados através de dígitos sem sufixo. Números hexadecimais são representados com a letra 'h' depois do número.

#### 2.2.3 Símbolos para Descrição das Propriedades dos Parâmetros

- ro Parâmetro somente de leitura, do inglês "read only".
- Cfg Parâmetro somente alterado com o motor parado.
- V/F Parâmetro visível na HMI somente no modo V/F: P0202=0.
- VVW Parâmetro visível na HMI somente no modo VVW: P0202=5.

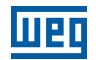

## <span id="page-32-0"></span>3 SOBRE O CFW500

O inversor de freqüência CFW500 é um produto de alta performance que permite o controle de velocidade e torque de motores de indução trifásicos. Este produto proporciona ao usuário as opções de controle vetorial (VVW) ou escalar (V/F), ambos programáveis de acordo com a aplicação.

No modo vetorial a operação é otimizada para o motor em uso, obtendo-se um melhor desempenho em termos de torque de regulação de velocidade. A função "Auto-Ajuste", disponível para o controle vetorial, permite ajuste automático dos reguladores e parâmetros de controle, a partir da identificação (também automática) dos parâmetros do motor.

O modo escalar (V/F) é recomendado para aplicações mais simples como o acionamento da maioria das bombas e ventiladores. Nestes casos é possível reduzir as perdas no motor e no inversor ajustando a curva V/F através dos parâmetros por aproximação de curva quadrática da relação V/F, o que resulta em economia de energia. O modo V/F também é utilizado quando mais de um motor é acionado por um inversor simultaneamente (aplicações multimotores).

O inversor de frequência CFW500 também possui funções de CLP (Controlador Lógico Programável) através do recurso SoftPLC (integrado). Para mais detalhes referentes a programação dessas funções no CFW500, consulte o manual de comunicação SoftPLC do CFW500.

Os principais componentes do CFW500 podem ser visualizados no blocodiagrama da [figura 3.1](#page-33-0) e no desenho da [figura 3.2](#page-34-0). O projeto mecânico foi idealizado para facilitar a conexão e manutenção, bem como garantir a segurança do produto.

Desenvolvido para atender os principais apelos tecnológicos do mercado, o CFW500 tem uma interface modular plug-in que se adéqua a aplicação. Conforme mostra o item 4 da [figura 3.2](#page-34-0), o módulo plug-in permite que o CFW500 atenda tanto as aplicações mais simples, quanto as aplicações com interfaces de alto desempenho.

Todos os modelos de interface do CFW500 possuem comunicação em meio físico RS485 com Modbus RTU e recurso para transferência de dados via cartão de memória.

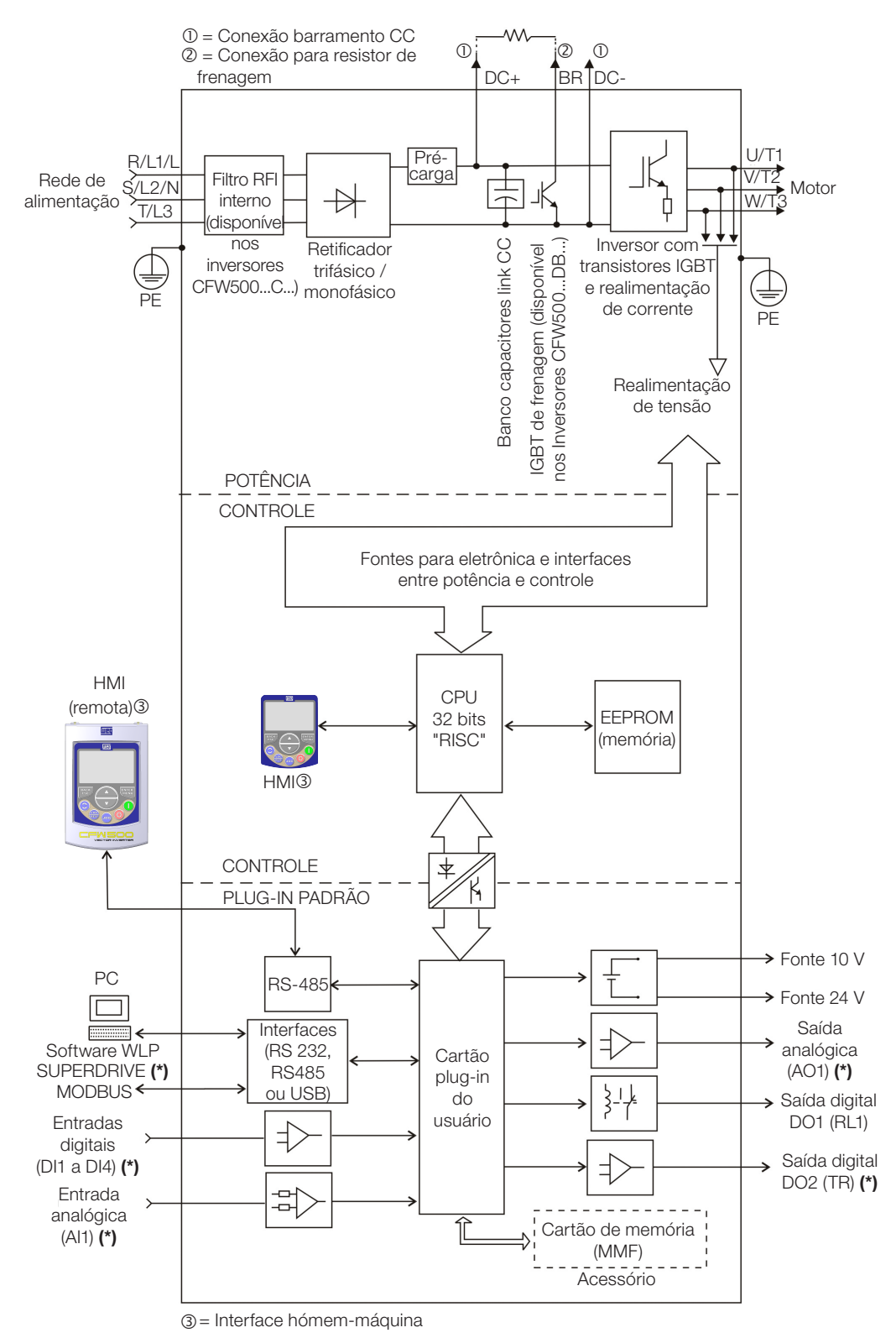

(\*) O número de entradas e saídas, analógicas e digitais pode sofrer variações de acordo com o plug-in utilizado. para maiores informações, consulte o guia de instalação, configuração e operação do opcional com modulo plug-in ultilizado.

<span id="page-33-0"></span>Figura 3.1: Blocodiagrama do CFW500

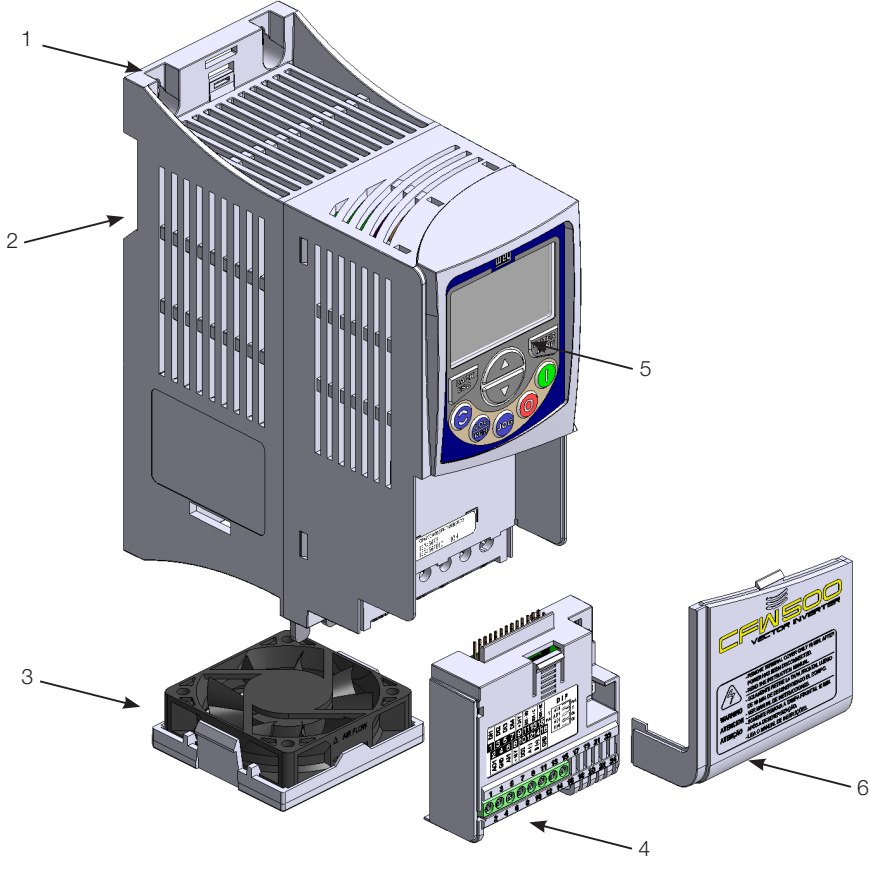

- 1 Suporte de fixação (para
- montagem em superfície) 2 – Suporte de fixação (para
- montagem em trilho DIN) 3 – Ventilador com suporte de
- fixação
- 4 Módulo plug-in
- $5 HMI$
- 6 Tampa frontal

<span id="page-34-0"></span>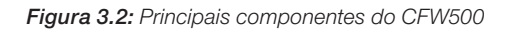

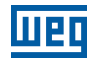
4

### <span id="page-36-0"></span>4 HMI E PROGRAMAÇÃO BÁSICA

### 4.1 USO DA HMI PARA OPERAÇÃO DO INVERSOR

Através da HMI é possível a visualização e o ajuste de todos os parâmetros. A HMI apresenta dois modos de operação: monitoração e parametrização. As funções das teclas e os campos do display ativos na HMI variam de acordo com o modo de operação. O modo de parametrização é constituído de três níveis.

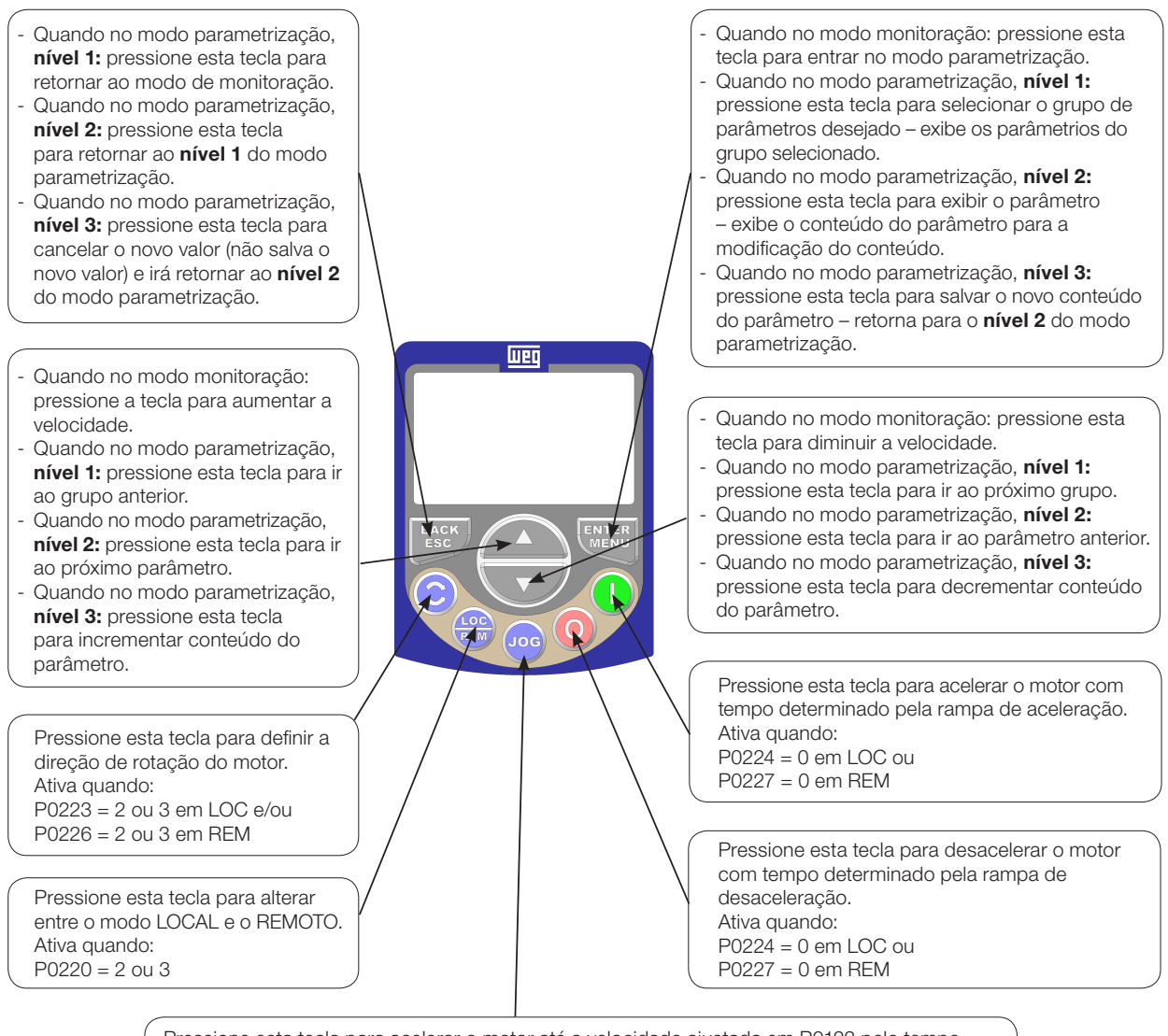

Pressione esta tecla para acelerar o motor até a velocidade ajustada em P0122 pelo tempo determinado pela rampa de aceleração. A velocidade do motor é mantida enquanto a tecla é pressionada. Quando a tecla é liberada, o motor é desacelerado durante o tempo determinado pela rampa de desaceleração, até a sua parada. Esta função esta ativa quando todas as condições abaixo forem satisfeitas: 1. Gira/Para = Para;

- 2. Habilita geral = Ativo;
- 3. P0225 = 1 em LOC e/ou P0228 = 1 em REM.

Figura 4.1: Teclas da HMI

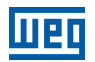

### 4.2 INDICAÇÕES NO DISPLAY DA HMI

As informações mostradas no display LCD da HMI estão divididas em seis campos: menu, estado, mostrador secundário, unidade, mostrador principal e barra gráfica. Estes campos estão definidos na [figura 4.2](#page-37-0). O conjunto de mostradores: principal e secundário permitem alternar o foco para rolagem do número do parâmetro ou valor do parâmetro de acordo com os níveis 2 e 3 do modo parametrização, respectivamente.

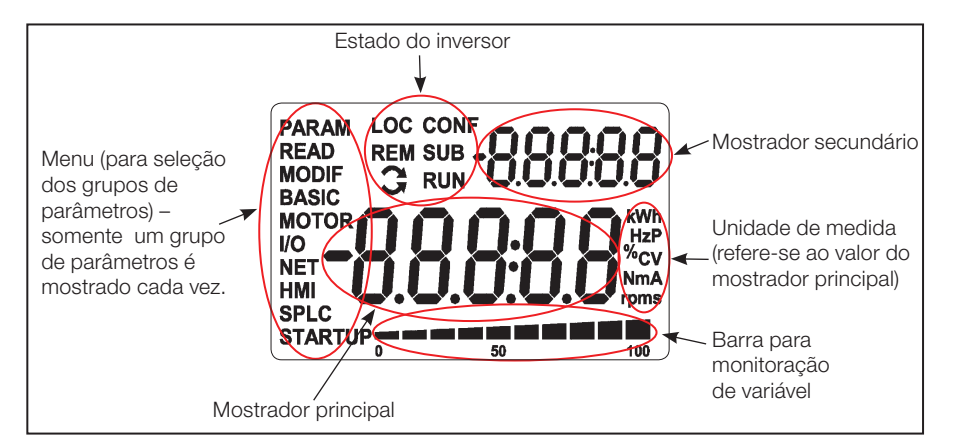

<span id="page-37-0"></span>Figura 4.2: Áreas do display

Grupos de parâmetros disponíveis no campo Menu:

- **PARAM:** todos os parâmetros.
- **READ:** somente os parâmetros de leitura.
- **MODIF:** somente parâmetros alterados em relação ao padrão de fábrica.
- **BASIC:** parâmetros para aplicação básica.
- **MOTOR:** parâmetros relacionados ao controle do motor.
- **I/O:** parâmetros relacionados a entradas e saídas, digitais e analógicas.
- NET: parâmetros relacionados as redes de comunicação.
- **HMI:** parâmetros para configuração da HMI.
- **SPLC:** parâmetros relacionados à SoftPLC.
- **STARTUP:** parâmetros para Start-up orientado.

Estados do inversor:

- **LOC:** fonte de comandos ou referências local.
- **REM:** fonte de comandos ou referências remoto.
- $\Box$ : sentido de giro através das setas.
- CONF: estado CONFIG ativo.
- **SUB:** subtensão.<br>**RUN:** execução
- RUN: execução.

4

### 4.3 MODOS DE OPERAÇÃO DA HMI

O modo de monitoração permite que o usuário visualize até três variáveis de interesse no mostrador principal, secundário e barra gráfica. Tais áreas do display são definidas na [figura 4.2](#page-37-0).

O modo de parametrização é constituído de três níveis:

O nível 1 permite que o usuário selecione um dos itens do menu para direcionar a navegação nos parâmetros. O nível 2 permite a navegação entre os parâmetros do grupo selecionado pelo nível 1.

O nível 3, por sua vez, permite a edição do parâmetro selecionado no nível 2. Ao final deste nível o valor modificado é salvo ou não se a tecla ENTER ou ESC é pressionada, respectivamente.

A [figura 4.3](#page-38-0) ilustra a navegação básica sobre os modos de operação da HMI.

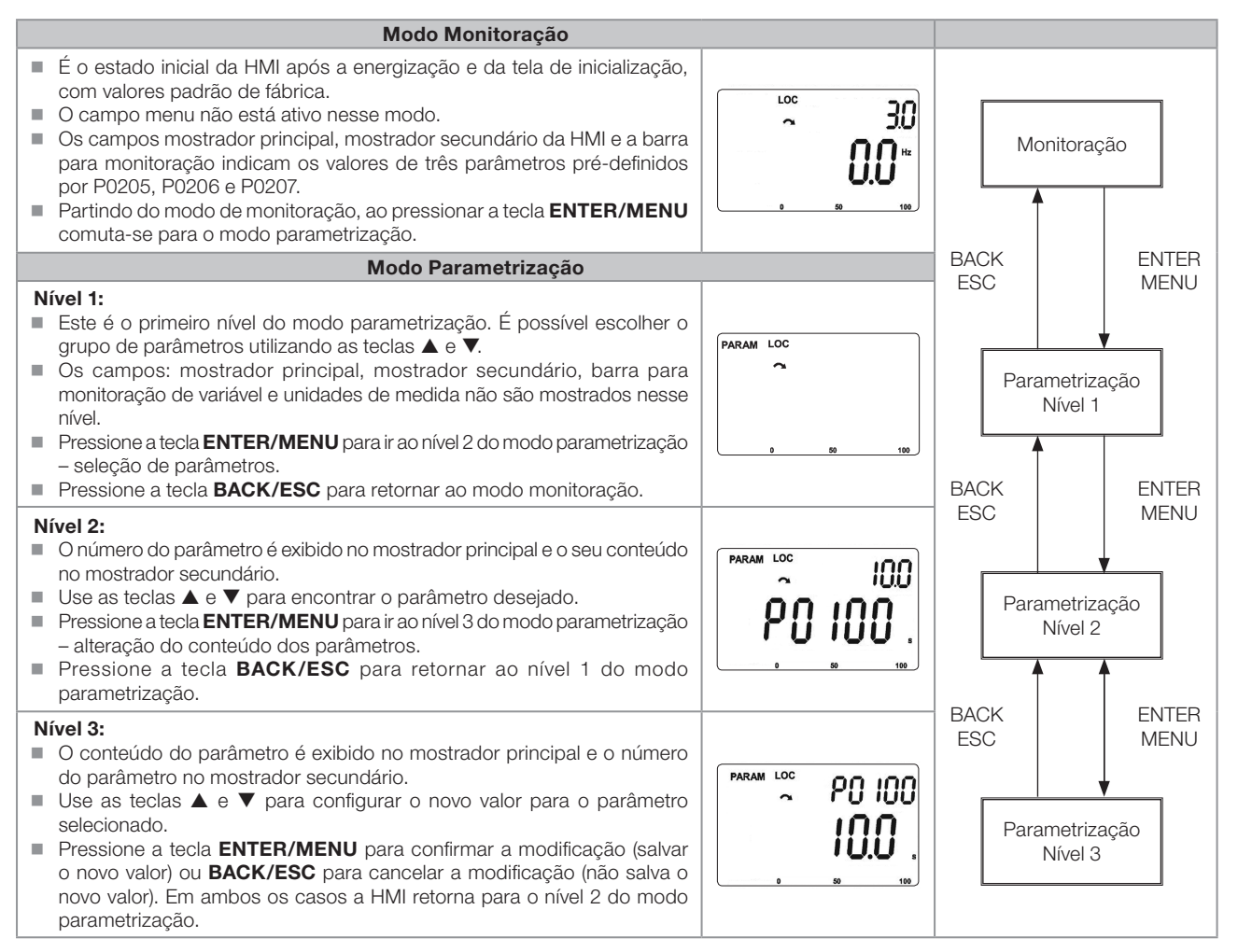

<span id="page-38-0"></span>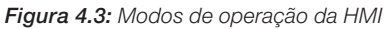

### NOTA!

Quando o inversor está em estado de falha, o mostrador principal indica o número da mesma no formato Fxxxx. A navegação é permitida após o acionamento da tecla ESC, assim a indicação **Fxxxx** passa ao mostrador secundário até que a falta seja resetada.

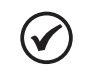

 $(\checkmark$ 

#### NOTA!

Quando o inversor está em estado de alarme o mostrador principal indica o número do alarme no formato Axxxx. A navegação é permitida após o acionamento de qualquer tecla, assim a indicação Axxxx passa ao mostrador secundário até que a situação de causa do alarme seja contornada.

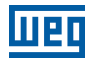

### 5 INSTRUÇÕES BÁSICAS PARA PROGRAMAÇÃO E AJUSTES

### 5.1 ESTRUTURA DE PARÂMETROS

Com o objetivo de facilitar o usuário no processo de parametrização, os parâmetros do CFW500 foram distribuídos em 10 grupos que podem ser selecionados individualmente na área Menu do display da HMI. Quando a tecla enter/menu da HMI é pressionada no modo monitoração entra-se no modo de parametrização nível 1. Neste modo é possível selecionar o grupo de parâmetros desejado, navegando através das teclas " $\bullet$ " e " $\bullet$ ". Para mais detalhes sobre a utilização da HMI consultar o capítulo [4 HMI.](#page-36-0)

#### NOTA!

O inversor sai de fábrica com a frequência (modo V/F 50/60 Hz) e tensão, ajustados de acordo com o mercado.

O reset para padrão de fábrica poderá alterar o conteúdo dos parâmetros relacionados com a frequência conforme função de P0204. Na descrição detalhada, alguns parâmetros possuem valores entre parênteses, os quais representam o valor padrão para operação em 50 Hz, logo o valor sem parênteses é o padrão para operação em 60 Hz.

### 5.2 PARÂMETROS SELECIONADOS PELO MENU DA HMI

No primeiro nível do modo parametrização selecione o grupo para navegação dos níveis seguintes conforme a tabela a seguir.

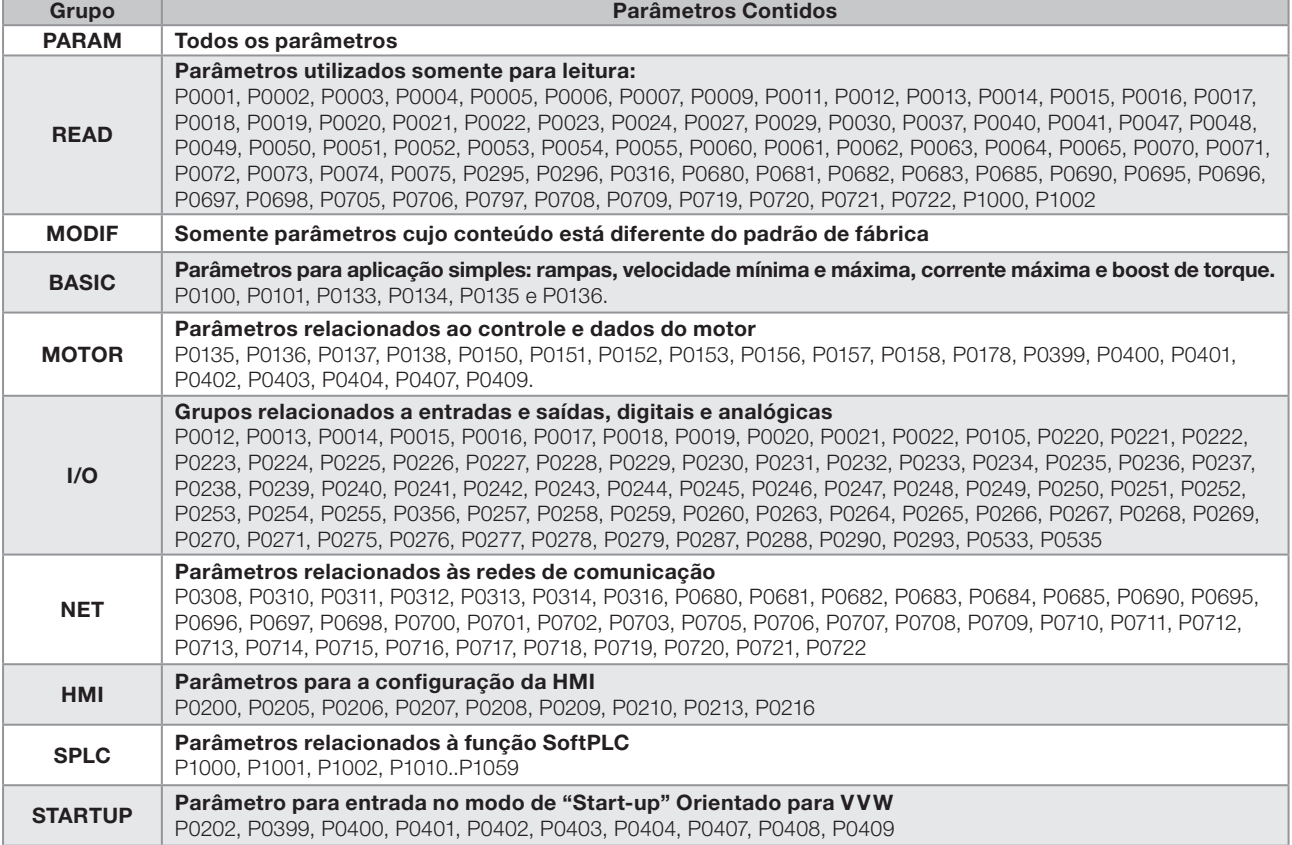

#### Tabela 5.1: Grupo de parâmetros acessados pelo MENU da HMI

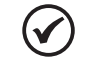

#### NOTA!

Além do grupo selecionado no campo menu da HMI, a visualização dos parâmetros na HMI depende do hardware instalado e do modo de operação do CFW500. Portanto, observe o módulo plug-In conectado bem como o modo de controle de motor VVW ou V/F. Por exemplo, se o módulo plug-In tem somente a entrada analógica AI1, os parâmetros relacionados às demais entradas analógicas não são mostrados. O mesmo ocorre com os parâmetros relacionados exclusivamente aos modos VVW e V/F.

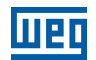

#### 5.3 HMI

No grupo "HMI" estão disponíveis parâmetros relacionados com a apresentação das informações no display, iluminação e senha da HMI. Veja a descrição detalhada a seguir sobre os ajustes possíveis desses parâmetros.

#### P0000 – Acesso aos Parâmetros

Faixa de Valores: 0 a 9999 **Padrão:** 0

#### Descrição:

Entrada de senha para liberação de acesso aos parâmetros. Uma vez que um valor de senha tenha sido gravada em P0200, o acesso aos parâmetros somente é permitido se este valor de senha for programado em P0000.

Após o ajuste de P0000 com um valor de senha, o P0000 indicará "1" ou "0", mantendo oculto o valor de senha ajustado. Onde "1" libera o acesso aos parâmetros liberado e "0" bloqueia o acesso aos parâmetros.

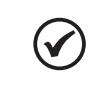

5

NOTA! O acesso aos parâmetros e P0000 é limpo juntamente com a desenergização do inversor.

#### P0200 – Senha

Faixa de Valores:  $0 =$ Inativa  $1 =$  Ativa

Padrão:  $0 = \text{Inativa}$ 

#### Descrição:

Permite ativar a senha (ao inserir um novo valor para a mesma) ou desativá-la. Para mais detalhes referentes ao uso deste parâmetro, consulte a [tabela 5.2](#page-41-0).

#### <span id="page-41-0"></span>Tabela 5.2: Procedimento necessário para cada tipo de ação

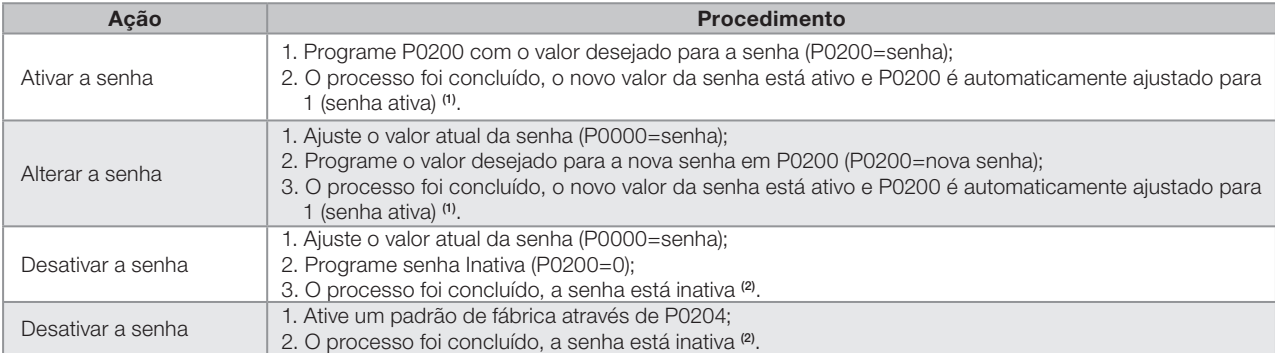

#### Notas:

(1) Somente é permitida a alteração do conteúdo dos parâmetros quando P0000 for igual ao valor da senha.

(2) Está permitida a alteração do conteúdo dos parâmetros e P0000 está inacessível.

1..9999 = Nova senha

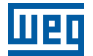

#### P0205 – Seleção Parâmetro do Display Principal

#### P0206 – Seleção Parâmetro do Display Secundário

#### P0207 – Seleção Parâmetro da Barra Gráfica

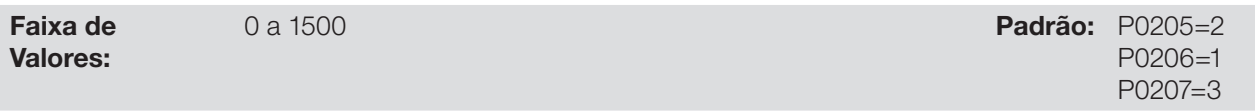

#### Descrição:

Esses parâmetros definem quais parâmetros serão mostrados no display da HMI no modo monitoração. Mais detalhes dessa programação podem ser vistos na seção [5.5 Ajuste das Indicações do Display no Modo](#page-44-0)  [Monitoração.](#page-44-0)

#### P0208 – Referência Nominal

Faixa de Valores:

1 a 65535 Padrão: 600 (500)

#### Descrição:

Este parâmetro permite ajustar a escala dos parâmetros referência de velocidade P0001 e velocidade de saída (motor) P0002 para o ponto de freqüência nominal do motor dado por P0403. Desta maneira, pode-se adequar a indicação de P0001 e P0002 para uma escala qualquer como a freqüência de saída (Hz) velocidade do motor (rpm) ou um valor percentual (%), por exemplo.

Juntamente com a unidade em P0209 e as casas decimais em P0210, a referência nominal (P0208) define a indicação de velocidade na HMI do inversor. De acordo com o padrão de fábrica destes parâmetros, a escala pré-ajustada no inversor está em "Hz" e com uma casa decimal (60.0Hz ou 50.0Hz). Por outro lado, ajustando P0208=1800 ou 1500, P0209 = 3 e P0210 = 0, define-se uma escala em "rpm" sem casas decimais (1800rpm ou 1500rpm).

#### P0209 – Unidade de Engenharia da Referência

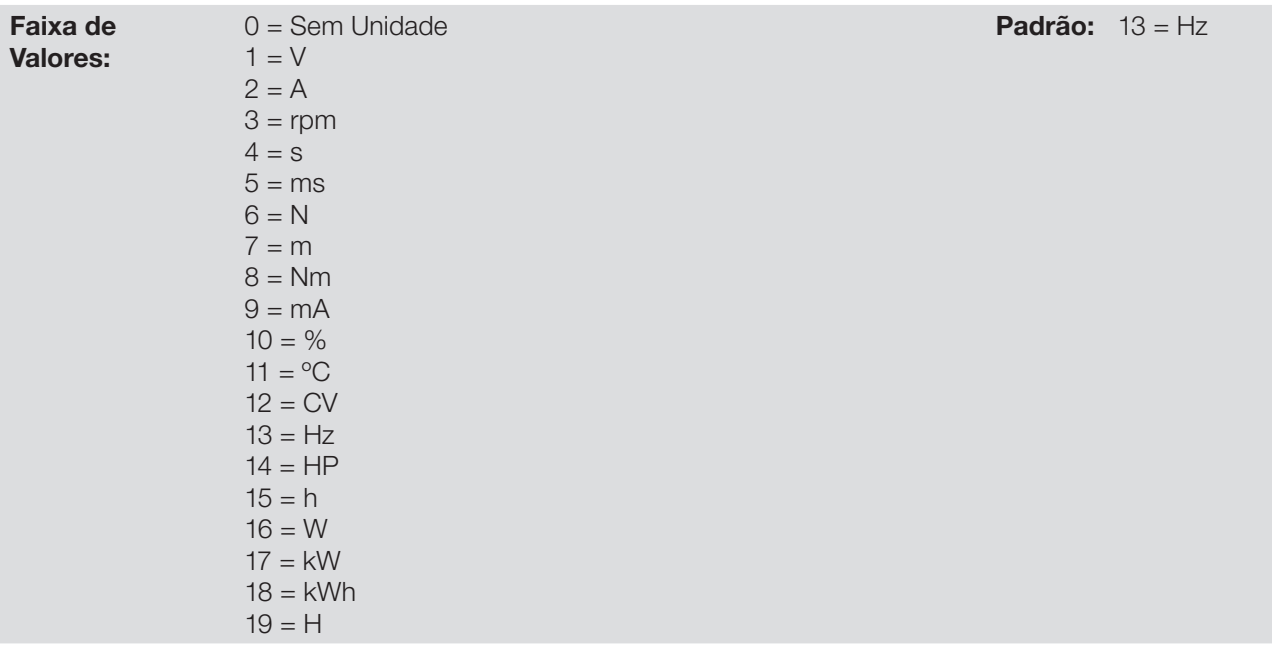

#### Descrição:

Esse parâmetro seleciona a unidade de engenharia que será apresentada nos parâmetros P0001 e P0002.

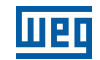

#### P0210 – Forma de Indicação da Referência

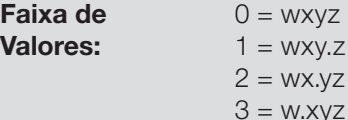

Padrão:  $1 = WXV.Z$ 

#### Descrição:

Este parâmetro permite ajustar a forma de indicação dos parâmetros P0001 e P0002.

#### P0213 – Fator de Escala da Barra Gráfica

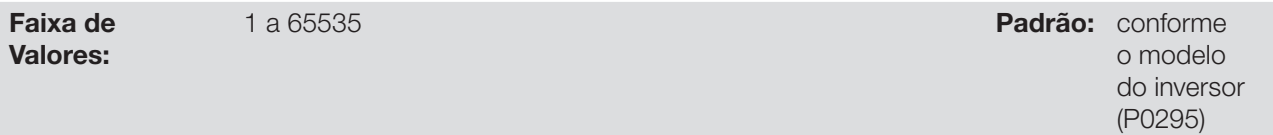

#### Descrição:

 $\blacktriangledown$ 

Este parâmetro configura o fundo de escala (100 %) da barra gráfica para indicação do parâmetro selecionado por P0207.

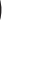

5

#### NOTA!

A barra gráfica normalmente indica o valor definido por P0207 e P0210, porém em algumas situações especiais, como carga de parâmetros, transferências de dados e auto-ajuste, a função da barra gráfica é alterada para mostrar o progresso destas operações.

#### P0216 – Iluminação do Display da HMI

Faixa de Valores:

 $0 =$  Desliga  $1 =$  Liga

Propriedades: cfg - configuração

Padrão: 1=Liga

#### Descrição:

A função deste parâmetro é ligar ou desligar a iluminação do Display da HMI.

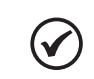

NOTA!

Quando a HMI remota está conectada e ativada por P0312 a iluminação da HMI local do CFW500 é cortada e o parâmetro P0216 passa a controlar a HMI remota.

### 5.4 PARÂMETROS DE BACKUP

As funções de BACKUP do CFW500 permitem que se salve o conteúdo dos parâmetros atuais do inversor em uma memória específica (EEPROM), ou vice-versa sobrescrever os parâmetros atuais com o conteúdo da memória específica.

#### P0204 – Carrega / Salva Parâmetros

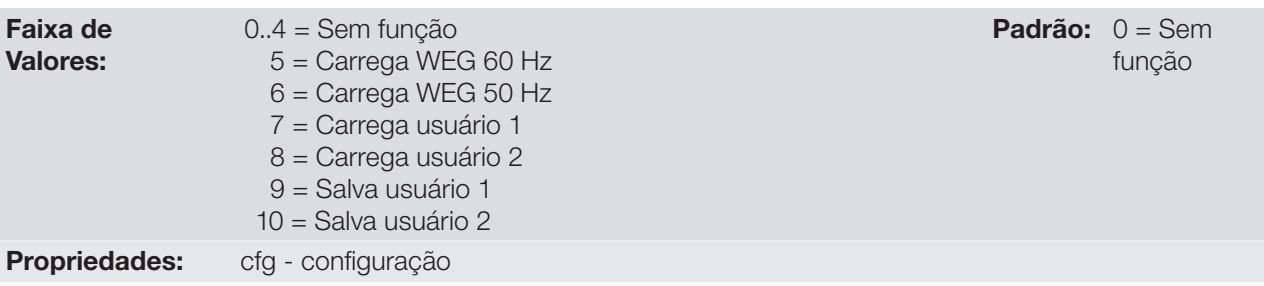

#### Descrição:

Possibilita salvar os parâmetros atuais do inversor em uma área de memória não volátil (EEPROM) do módulo de controle ou, o contrário, carregar os parâmetros com o conteúdo desta área. A [tabela 5.3](#page-44-1) descreve as ações realizadas por cada opção.

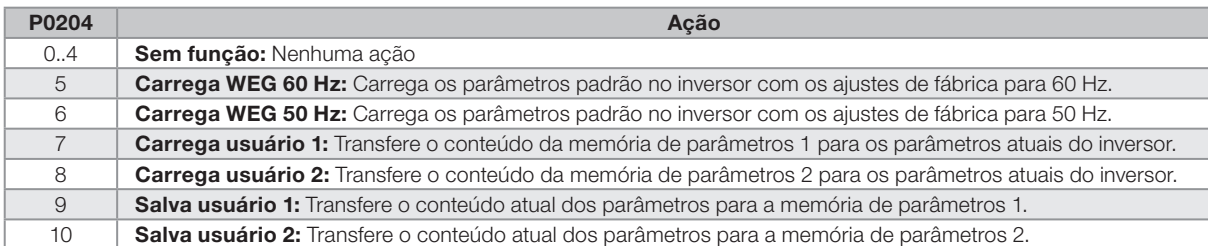

<span id="page-44-1"></span>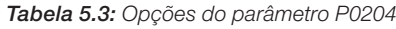

Para carregar os parâmetros de usuário 1 e/ou usuário 2 para a área de operação do CFW500 (P0204=7 ou 8) é necessário que estas áreas tenham sido previamente salvas.

A operação de carregar uma destas memórias (P0204=7 ou 8), também pode ser realizada via entradas digitais (DIx). Para mais detalhes referentes a esta programação, consulte a seção [12.5 Entradas Digitais](#page-110-0).

# $\checkmark$

NOTA! Quando P0204=5 ou 6, os parâmetros P0296 (Tensão nominal), P0297 (Frequência de chaveamento) e P0308 (Endereço serial), não serão alterados para o padrão de fábrica.

### <span id="page-44-0"></span>5.5 AJUSTE DAS INDICAÇÕES DO DISPLAY NO MODO MONITORAÇÃO

Sempre que o inversor é energizado o display da HMI vai para o modo de monitoração. Para facilitar a leitura dos parâmetros do inversor, o display foi projetado para indicar 3 parâmetros simultaneamente, à escolha do usuário, dois destes parâmetros (display principal e display secundário) são mostrados na forma numérica e o outro parâmetro na forma de barra gráfica. A seleção destes parâmetros é feita via P0205, P0206 e P0207, conforme indicado na [figura 5.1.](#page-44-2)

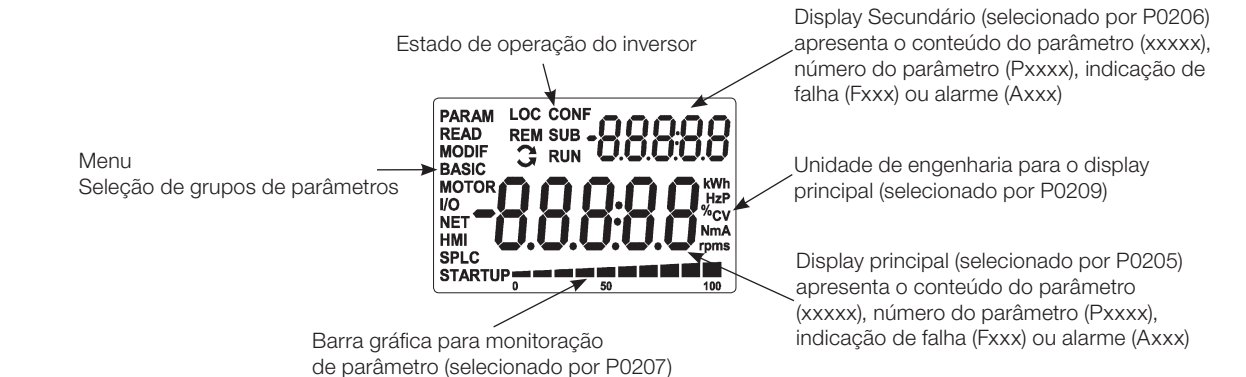

<span id="page-44-2"></span>Figura 5.1: Tela na inicialização e campos do display

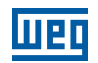

### <span id="page-45-0"></span>5.6 SITUAÇÕES PARA O ESTADO CONFIG

O estado CONFIG é indicado pelo status "CONF" da HMI, bem como nos parâmetros P0006 e P0680. Tal estado indica que o CFW500 não pode habilitar os pulsos PWM de saída devido a configuração do inversor estar incorreta ou incompleta.

A tabela abaixo mostra as situações do estado CONFIG, onde o usuário pode identificar a condição de origem através do parâmetro P0047.

| P0047           | Situação origem do estado CONFIG                                                                                                    |
|-----------------|----------------------------------------------------------------------------------------------------|
| $\Omega$        | Fora do estado CONFIG, a HMI, P0006 e P0680 não devem indicar CONF.                                                                                                    |
| $\mathbf{1}$    | Duas ou mais Dlx (P0263P0270) programadas para avanço (4).                                                                                                    |
| $\overline{2}$  | Duas ou mais Dlx (P0263P0270) programadas para retorno (5).                                                                                                    |
| 3               | Duas ou mais DIx (P0263P0270) programadas para start (6).                                                                                                    |
| 4               | Duas ou mais Dlx (P0263P0270) programadas para stop (7).                                                                                                    |
| 5               | Duas ou mais Dlx (P0263P0270) programadas para sentido de giro (8).                                                                                                    |
| 6               | Duas ou mais Dlx (P0263P0270) programadas para selecão LOC/REM (9).                                                                                                    |
| 7               | Duas ou mais Dlx (P0263P0270) programadas para acelera E.P. (11).                                                                                                    |
| 8               | Duas ou mais Dlx (P0263P0270) programadas para desacelera E.P. (12).                                                                                                    |
| 9               | Duas ou mais Dlx (P0263P0270) programadas para 2ª rampa (14).                                                                                                    |
| 10              | Duas ou mais Dlx (P0263P0270) programadas para MAN/AUT PID (22).                                                                                                    |
| 11              | Duas ou mais Dlx (P0263P0270) programadas para desabilita flying start (24).                                                                                                    |
| 12 <sup>°</sup> | Duas ou mais Dlx (P0263P0270) programadas para bloqueia programação (26).                                                                                                    |
| 13              | Duas ou mais Dlx (P0263P0270) programadas para carrega usuário 1 (27).                                                                                                    |
| 14              | Duas ou mais Dlx (P0263P0270) programadas para carrega usuário 2 (28.                                                                                                    |
| 15              | Dlx (P0263P0270) programada para Avanço (4) sem Dlx (P0263P0270) programada para Retorno (5) ou o inverso.                                                                                                    |
| 16              | Dlx (P0263P0270) programada para Start (6) sem Dlx (P0263P0270) programada para Stop (7) ou o inverso.                                                                                                    |
| 17              | Referencia (P0221 ou P0222) programada para multispeed (8) sem Dlx (P0263P0270) programada para multispeed (13)<br>ou o inverso.                                                                                                    |
| 18              | Referência (P0221 ou P0222) programada para potenciômetro eletrônico (7). sem DIx (P0263P0270) programada para<br>11=Acelera E.P ou o inverso.                                                                                                    |
| 19              | Comando Gira-Para (P0224 ou P0227) programado para Dlx (1) sem Dlx (P0263P0270) programada para (1=Gira/Pára) e<br>sem Dlx (P0263P0270) programada para habilita geral (2) e sem Dlx (P0263P0270) programado para parada rápida (3) e<br>sem Dlx (P0263P0270) programada para avanço (4) E sem Dlx (P0263P0270) programada para start (6). |
| 20              | Entrada digital DI2 (P0265) programada para PTC (29) ou entrada analógica AI3 (P0241) programada para PTC (4).                                                                                                    |
| 21              | P0203 programado para PID via AI1 (1) e referência (P0221 ou P0222) programada para AI1 (1).                                                                                                    |
| 22              | P0203 programado para PID via AI3 (2) e referência (P0221 ou P0222) programada para AI3 (3).                                                                                                    |
| 23              | P0203 programado para PID via FI (3) e referência (P0221 ou P0222) programada para FI (4).                                                                                                    |
| 24              | P0203 programado para PID via AI3 (2) e o módulo plug-ln não tem AI3.                                                                                                    |
| 25              | Referência (P0221 ou P0222) programada para Al2 (2) ou Al3 (3) e o módulo plug-ln não tem Al2 e Al3.                                                                                                    |
| 26              | P0312 programado para HMI REMOTA (0 ou 6) sem HMI conectada.                                                                                                    |
| 27              | Má configuração da curva V/F (P0142 a P0147 causam degrau de tensão na saída).                                                                                                    |

Tabela 5.4: Situações para o estado CONFIG

### 6 IDENTIFICAÇÃO DO MODELO DO INVERSOR E ACESSÓRIOS

Para verificar o modelo do inversor, verifique o código existente nas etiquetas de identificação do produto: a completa, localizada na lateral do inversor, ou a resumida, sob a HMI.

Uma vez verificado o código de identificação do modelo do inversor, é preciso interpretá-lo para compreender o seu significado. Consulte o capítulo 2 Informações Gerais do manual do usuário do CFW500.

A seguir são apresentados os parâmetros relacionados ao modelo do inversor os quais são modificados de acordo com o modelo e a versão do inversor. Estes parâmetros devem estar de acordo com os dados lidos nas etiquetas de identificação do produto.

### 6.1 DADOS DO INVERSOR

### P0023 – Versão de Software Principal

#### P0024 – Versão de Software Secundário

Faixa de Valores: 0.00 a 655.35 **Padrão:** 

Propriedades: ro - somente leitura

#### Descrição:

Indicam as versões de software dos microprocessadores: principal, no cartão de controle CFW500 e secundário, no módulo plug-in. Esses dados estão contidos na memória EEPROM localizada no cartão de controle.

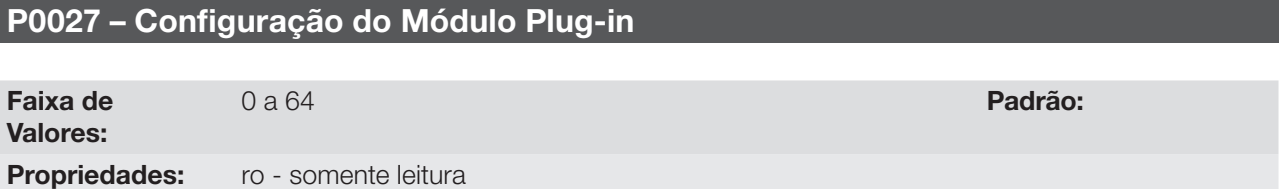

#### Descrição:

Esse parâmetro identifica o plug-in que se encontra conectado ao módulo de controle. A [tabela 6.1](#page-46-0) apresenta as interfaces disponíveis para o CFW500.

<span id="page-46-0"></span>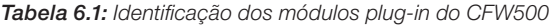

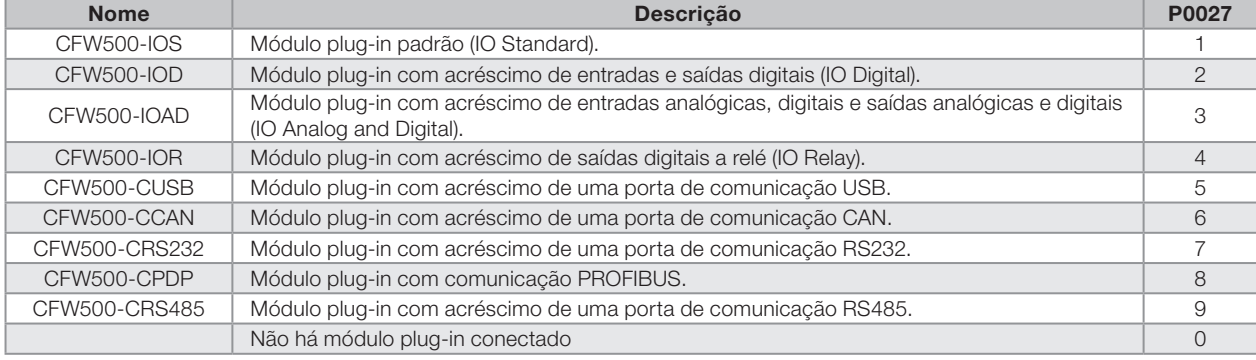

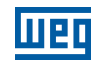

#### P0029 – Configuração do Hardware de Potência

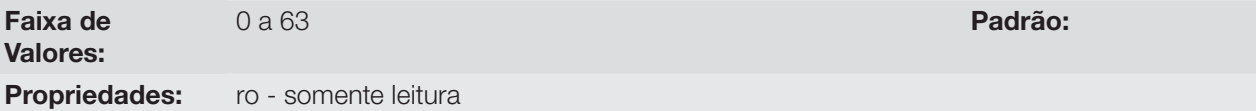

#### Descrição:

Esse parâmetro identifica o modelo do inversor distinguindo a mecânica, tensão de alimentação e corrente nominal conforme a [tabela 6.2.](#page-47-0)

A partir de P0029 o CFW500 determina os parâmetros de corrente e tensão dependentes da identificação do modelo. Por outro lado esta ação somente é efetivada no momento da carga padrão de fábrica (P0204 = 5 ou 6).

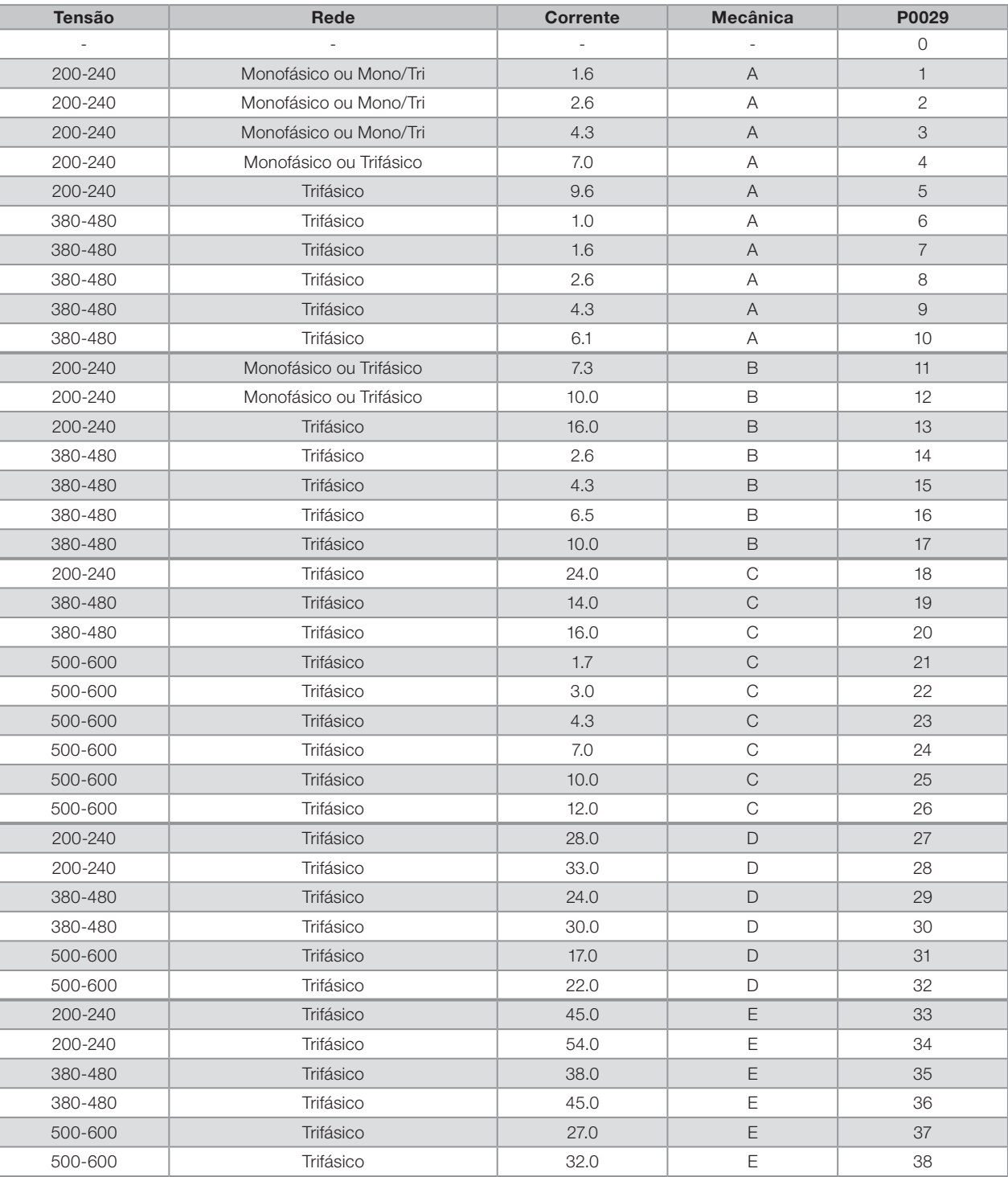

<span id="page-47-0"></span>Tabela 6.2: Identificação dos modelos do CFW500 para as mecânicas A e B

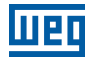

#### P0295 – Corrente Nominal do Inversor

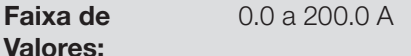

Padrão: Conforme o modelo do inversor

Propriedades: ro - somente leitura

#### Descrição:

Este parâmetro apresenta a corrente nominal do inversor conforme apresentada na [tabela 6.2](#page-47-0).

#### P0296 – Tensão Nominal da Rede

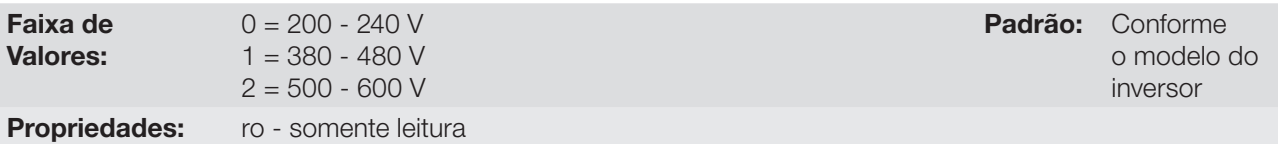

#### Descrição:

Este parâmetro apresenta a tensão nominal de alimentação do inversor conforme conforme apresentado na tabela 6.2.

#### P0297 – Frequência de Chaveamento

Faixa de Valores: 2500 a 15000 Hz **Padrão:** 5000 Hz

6

#### Descrição:

Pode-se definir através desse parâmetro, a frequência de chaveamento dos IGBT's do inversor.

A frequência de chaveamento do inversor pode ser ajustada de acordo com as necessidades de aplicação. Frequências de chaveamento mais altas implicam em menor ruído acústico no motor. Entretanto, a escolha da frequência de chaveamento resulta num compromisso entre o ruído acústico no motor, as perdas nos IGBT's do inversor e as máximas correntes permitidas.

A redução da frequência de chaveamento reduz efeitos relacionados à instabilidade do motor, que ocorrem em determinadas condições de aplicação. Além disso, reduz as correntes de fuga para o terra, podendo evitar a atuação das falhas F0074 (falta a terra) ou F0070 (sobrecorrente ou curto-circuito na saída).

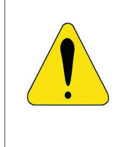

#### ATENÇÃO!

Consulte os dados da corrente de saída em função da frequencia de chaveamento, quando esta for diferente do padrão, na tabela B.4 disponivel no Anexo B - Especificacoes Técnicas, do manual do usuario CFW500.

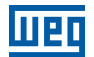

### <span id="page-50-1"></span>7 COMANDO LÓGICO E REFERÊNCIA DE VELOCIDADE

O acionamento do motor elétrico conectado ao inversor depende do comando lógico e da referência definida por uma das diversas fontes possíveis, tais como: teclas da HMI, entradas digitais (DIx), entradas analógicas (AIx), interface serial/USB, interface CANopen, interface deviceNet, SoftPLC, etc...

O comando via HMI limita-se a um conjunto de funções pré-definidas para as teclas conforme capítulo [4 HMI,](#page-36-0) da mesma forma que as entradas digitais (DIx), com as funções implementadas nos parâmetros de P0263 a P0270. Por outro lado, o comando via interfaces digitais como redes de comunicação e SoftPLC atuam diretamente na palavra de controle do inversor através de parâmetros de controle e marcadores de sistema da SoftPLC, respectivamente.

A referência de velocidade, por sua vez, é manipulada internamente ao CFW500 em 16 bits com sinal (-32768 a +32767) para uma faixa de -500.0 Hz a +500.0 Hz e, portanto, resolução mínima de 0.0153 Hz. Por outro lado, os fatores unidade, faixa e resolução da referência dependem da fonte utilizada, conforme descrito a seguir na seção [7.2 Referência de Velocidade](#page-56-0).

### <span id="page-50-0"></span>7.1 SELEÇÃO PARA COMANDO LÓGICO E REFERÊNCIA DE VELOCIDADE

A fonte para comando e referência do inversor é definida através dos parâmetros do inversor para duas situações distintas: local e remoto, as quais podem ser comutadas dinamicamente durante a operação do inversor. Assim, para uma determinada parametrização, o inversor dispõe de dois conjuntos para comando e referência, conforme o blocodiagrama da [figura 7.1](#page-51-0).

O parâmetro P0220 determina qual a fonte para a comutação dinâmica entre as situações Local e Remoto.

Os parâmetros P0223, P0224 e P0225 definem os comandos na situação Local, os parâmetros P0226, P0227 e P0228 os comandos na situação Remoto, já o parâmetro P0105 determina a fonte para a seleção entre 1ª e 2ª rampa. Esta estrutura de seleção da fonte de comandos é ilustrada na [figura 7.2,](#page-52-0) onde o parâmetro P0312 direciona a fonte da comunicação serial para os módulos plug-ins com duas portas.

Os parâmetros P0221 e P0222 definem a referência de velocidade nas situações Local e Remoto, respectivamente. Esta estrutura de seleção da fonte para referência é ilustrada na [figura 7.3,](#page-53-0) onde o parâmetro P0312 direciona a fonte da comunicação serial para os módulos plug-ins com duas portas.

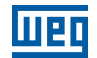

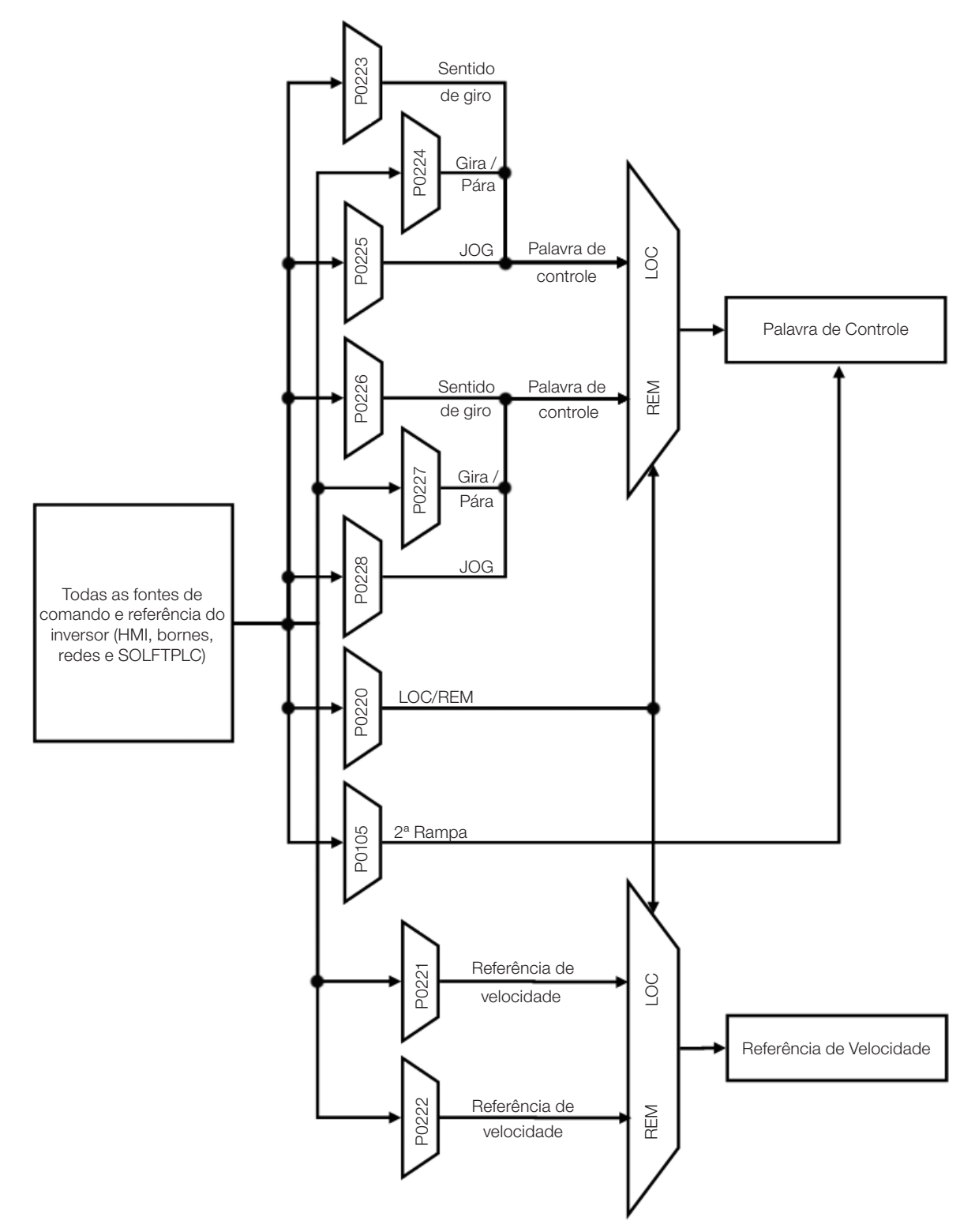

<span id="page-51-0"></span>Figura 7.1: Blocodiagrama geral para comandos e referências

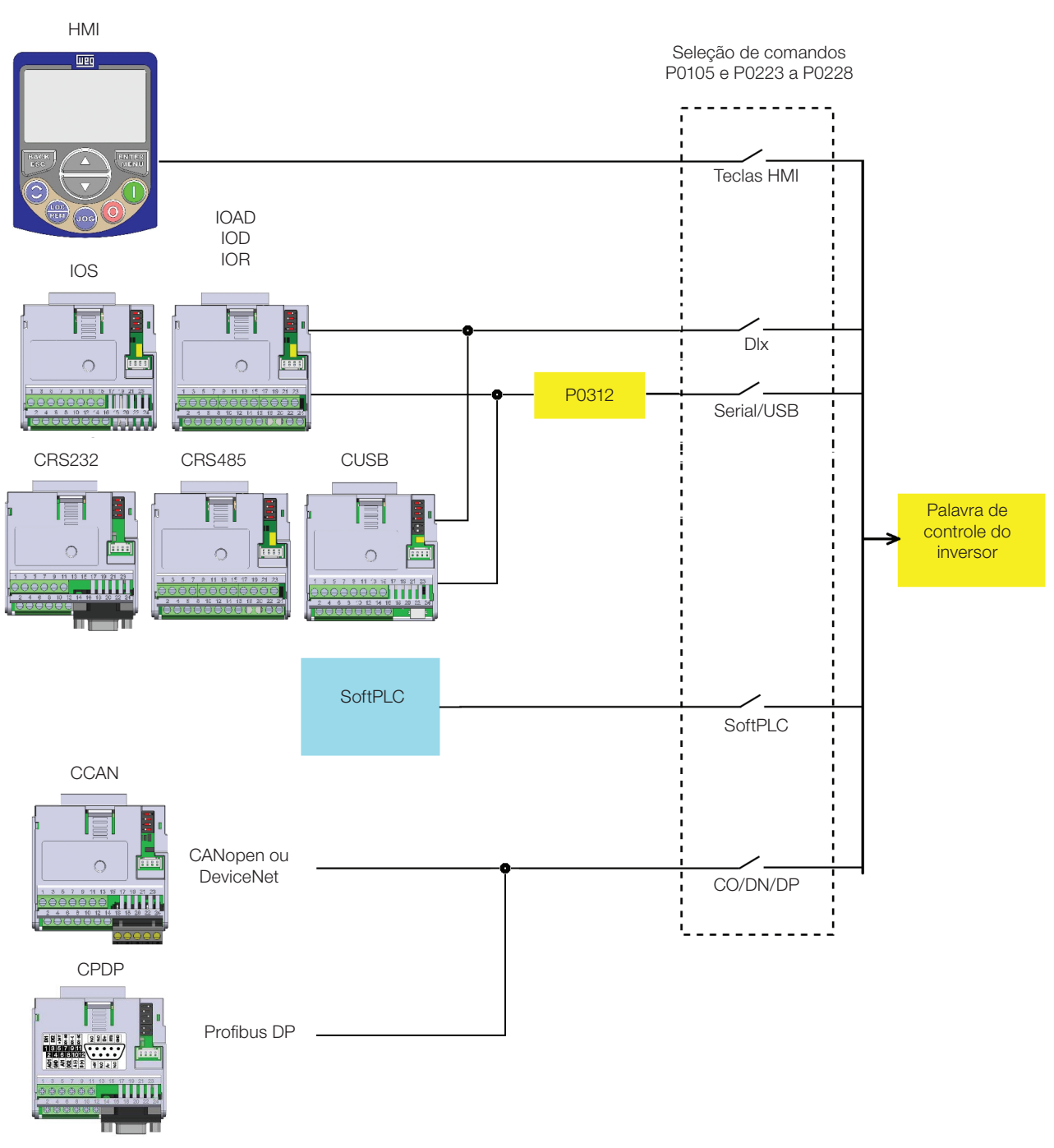

<span id="page-52-0"></span>Figura 7.2: Estrutura de seleção dos comandos

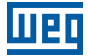

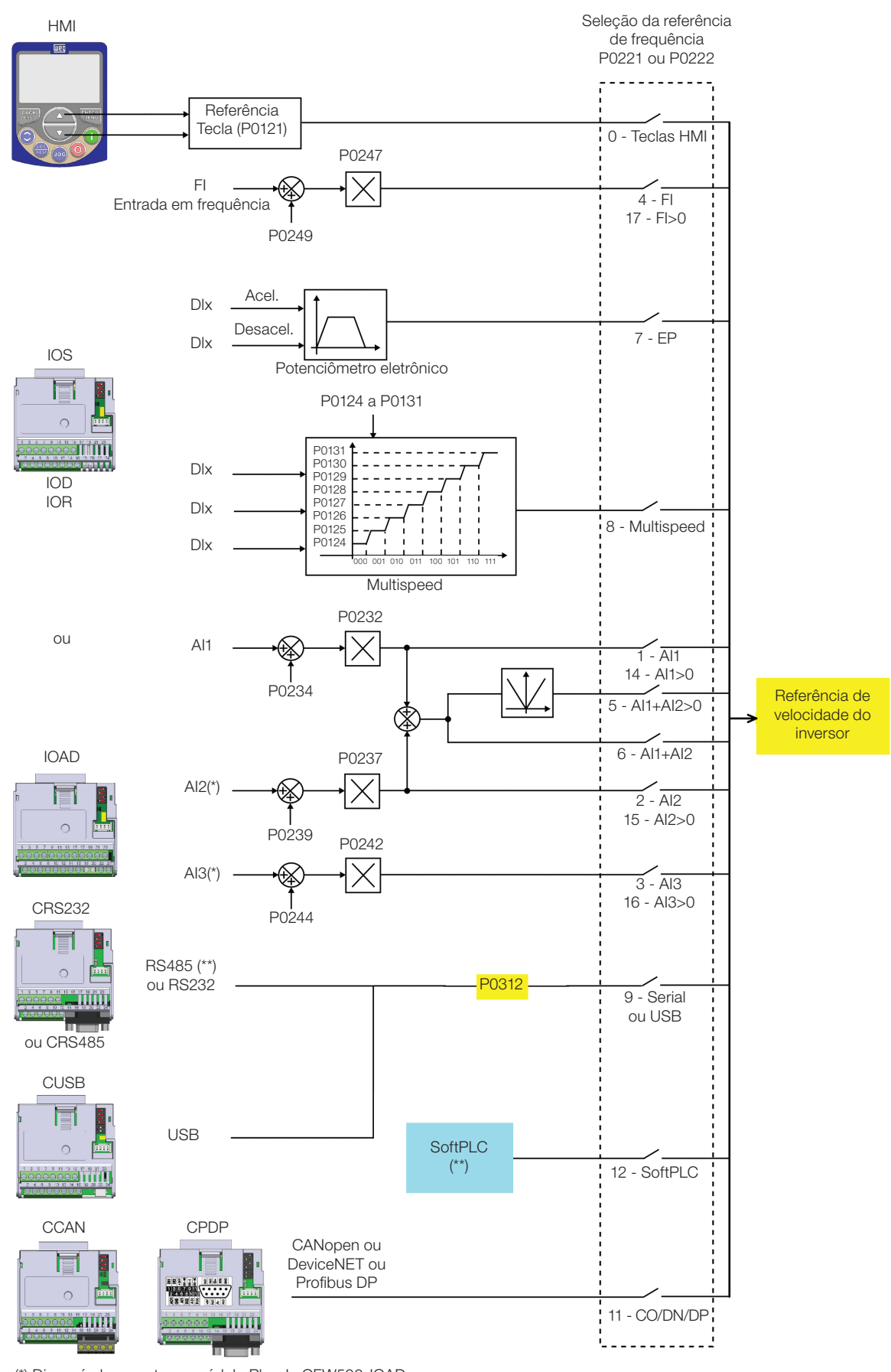

(\*) Disponível somente no módulo Plug-In CFW500-IOAD

<span id="page-53-0"></span>(\*\*) Disponível em todos os módulos Plug-In

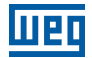

#### P0220 – Seleção Local/Remoto

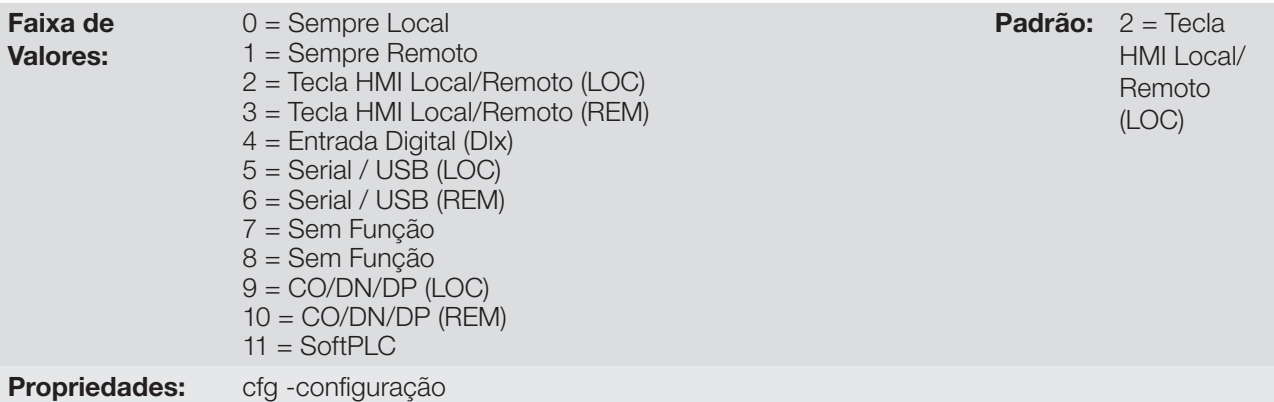

#### Descrição:

Define a fonte de origem do comando que irá selecionar entre a situação Local e a situação Remoto, onde:

- **LOC: Significa default situação Local.**
- **REM: Significa default situação Remoto.**
- DIx: Conforme função programada para a entrada digital em P0263 a P0270.
- CO/DN/DP: Interface CANopen ou DeviceNET ou Profibus DP.

#### P0221 – Seleção da Referência de Velocidade – Situação LOCAL

#### P0222 – Seleção da Referência de Velocidade – Situação REMOTO

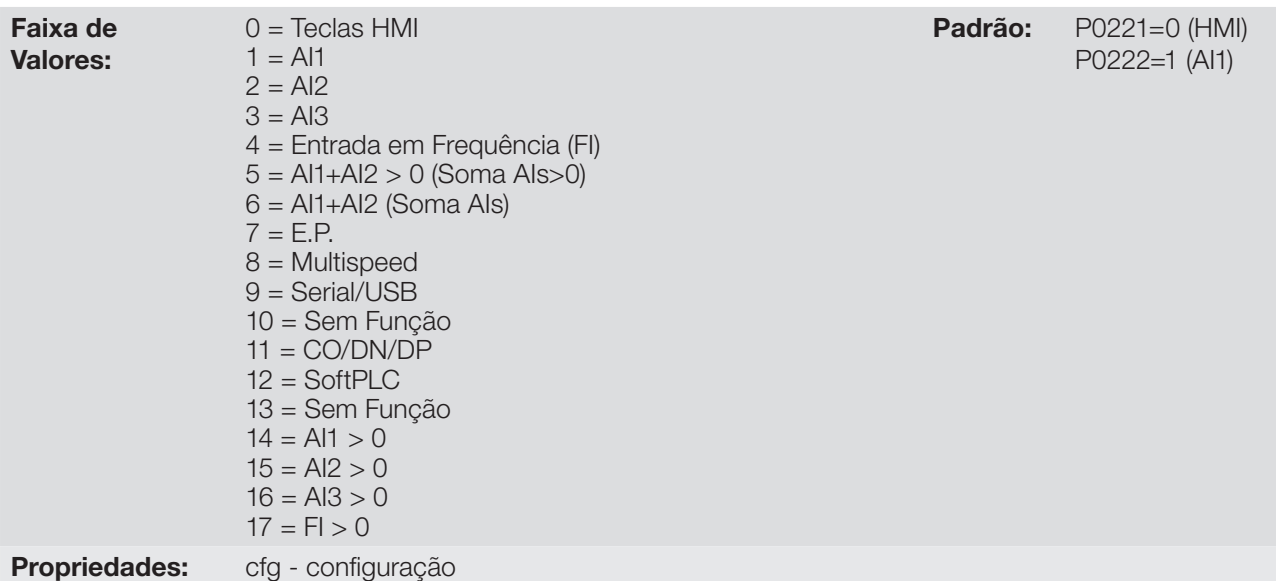

#### Descrição:

Definem a fonte de origem para a referência de velocidade na situação Local e na situação Remoto. Algumas observações sobre as opções desses parâmetros:

- Alx: refere-se ao sinal da entrada analógica conforme seção [12.1 Entradas Analógicas](#page-98-0).
- **HMI:** O valor da referência ajustado pelas teclas e está contido no parâmetro P0121.
- E.P.: Potenciômetro eletrônico, consulte seção [12.5 Entradas Digitais.](#page-110-0)
- **Multispeed:** Consulte a seção [12.5 Entradas Digitais](#page-110-0).
- Quando P0203=1, o valor programado em P0221 e P0222 passa a ser setpoint do PID e não mais a referência de velocidade. O Setpoint do PID é mostrado em P0040 e salvo em P0525 quando a fonte são as teclas da HMI.
- Alx > 0: Os valores negativos da referência Alx são zerados.
- CO/DN/DP: Interface CANopen ou DeviceNET ou Profibus DP.

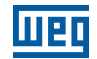

#### P0223 – Seleção do Sentido do Giro – Situação LOCAL

#### P0226 – Seleção do Sentido do Giro – Situação REMOTO

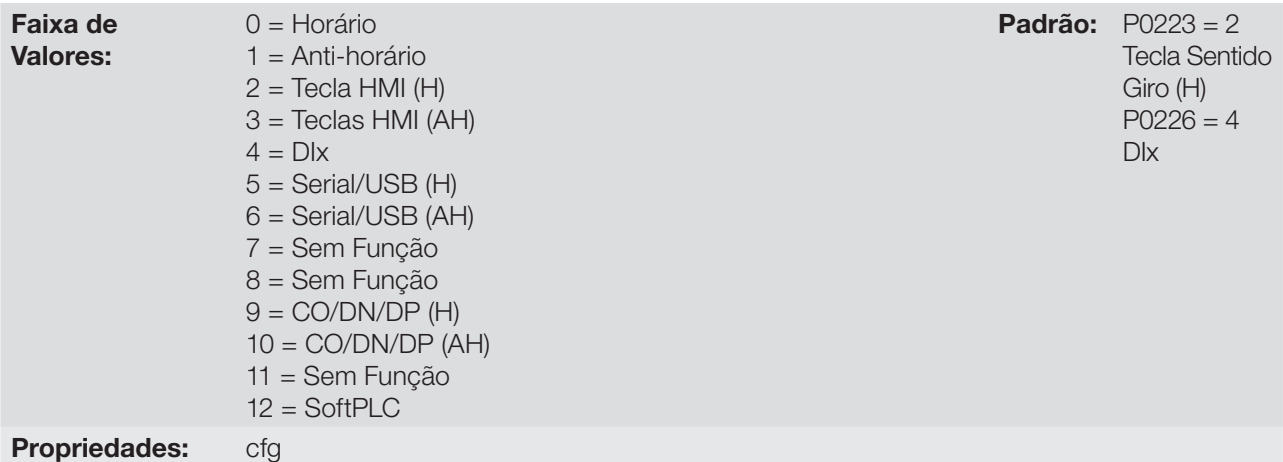

#### Descrição:

Definem a fonte de origem para o comando "Sentido de Giro" na situação Local e Remoto, onde:

- H: Significa default horário na energização do inversor.
- AH: Significa default anti-horário na energização do inversor.
- **Dix:** Consulte a seção [12.5 Entradas Digitais.](#page-110-0)
- A opção polaridade AI3 (11) define o sentido de giro anti-horário se a referida entrada analógica operacionalizada pelo ganho e offset resultar em sinal negativo conforme item [12.1 Entradas Analógicas.](#page-98-0)
- CO/DN/DP: Interface CANopen ou DeviceNET ou Profibus DP.

#### P0224 – Seleção do Gira / Pára – Situação LOCAL

#### P0227 – Seleção do Gira / Pára – Situação REMOTO

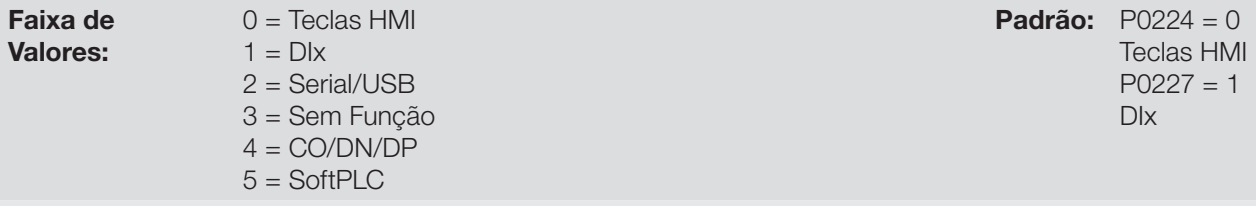

# Propriedades: cfg

Descrição:

7

Definem a fonte de origem para o comando Gira/Pára na situação Local e Remoto. Este comando corresponde às funções implementadas em qualquer uma das fontes de comando capaz de habilitar o movimento do motor, ou seja, habilita geral, habilita rampa, avanço, retorno, liga, desliga, JOG, etc...

#### P0225 – Seleção de JOG – Situação LOCAL

#### P0228 – Seleção de JOG – Situação REMOTO

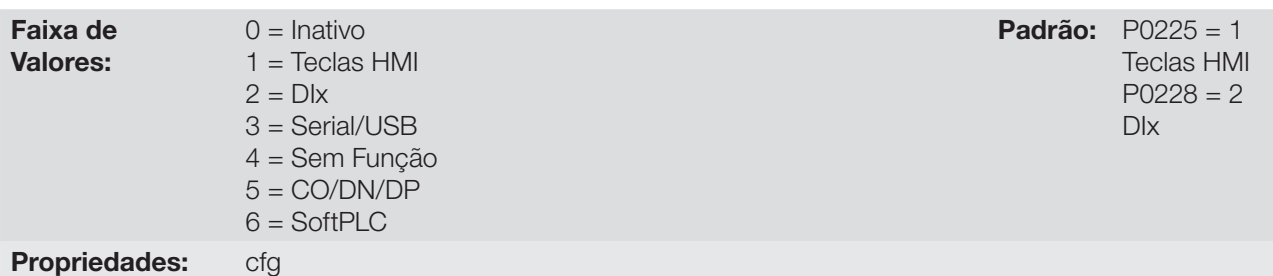

#### Descrição:

Definem a fonte de origem para a função JOG na situação Local e Remoto. A função JOG significa um comando de gira/pára adicionado à referência definida por P0122 veja item [7.2.3 Parâmetros para Referência](#page-58-0)  [de Velocidade](#page-58-0).

### <span id="page-56-0"></span>7.2 REFERÊNCIA DE VELOCIDADE

A referência de velocidade é o valor aplicado na entrada do módulo de rampa de aceleração (P0001) para controle da frequência aplicada na saída do inversor (P0002) e por conseqüência da velocidade no eixo do motor.

Internamente a CPU do inversor utiliza variáveis de 16 bits com sinal para tratamento das referências de velocidade. Além disso, o fundo de escala da referência, frequência de saída e variáveis relacionadas é definido em 500.0 Hz. Por outro lado, dependendo da fonte, esta escala é alterada convenientemente em função da interface com o usuário por padronização ou requisitos de aplicação.

De uma forma geral, as referências digitais definidas por parâmetros tais como: teclas da HMI (P0121), multispeed (P0124 a P0131), E.P. e JOG têm uma escala de 0.0 a 500.0 Hz com resolução de 0.1Hz. Por outro lado, a referência via entrada analógica utiliza a escala interna de 16 bits com sinal com um fundo de escala em 500.0Hz e resolução de 0,0153Hz.

A referência de velocidade via HMI pode ser a tecla JOG ou potenciômetro eletrônico das teclas " $\bullet$ " e " $\bullet$ " sobre o parâmetro P0121.

Já nas entradas digitais (DIx) a referência é definida de acordo com as funções pré-definidas para P0263 até P0270.

A referência de velocidade via entradas analógicas e entrada em frequência esta de acordo com os parâmetros de sinal, ganho e offset P0230 a P0250. O fundo de escala da referência é definido sempre por P0134, ou seja, valor máximo na AIx equivale a referência de velocidade igual a P0134.

As referências digitais Serial/USB, CANopen e DeviceNet e SoftPLC atuam sobre uma escala padronizada chamada "Velocidade 13 bits", onde o valor 8192 (213) equivale a velocidade nominal do motor por P0403. Estas referências são acessadas através dos parâmetros P0683, P0685 e do marcador de sistema da SoftPLC, respectivamente.

Embora as referências digitais tenham uma escala diferenciada e os parâmetros de referência de velocidade com sua faixa de 0.0 a 500.0 Hz, conforme descrições anteriores. O valor da frequência na entrada da rampa (P0001) é sempre limitado por P0133 e P0134. Por exemplo, a referência JOG é dada por P0122, este parâmetro pode ser ajustado em até 500.0 Hz, porém o valor aplicado a entrada da rampa como referência será limitado por P0134 quando a função é executada.

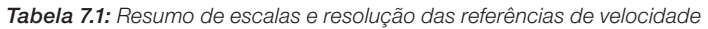

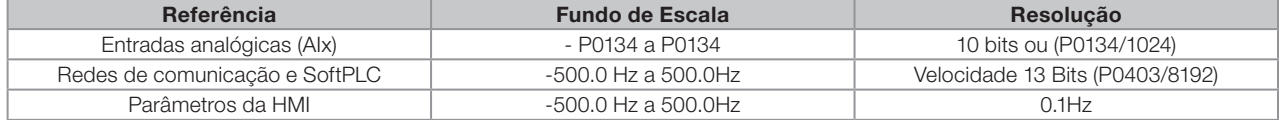

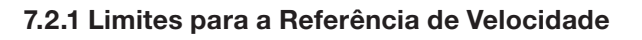

Embora os parâmetros para ajuste da referência tenham uma faixa ampla de valores (0 a 500.0 Hz), o valor aplicado a rampa é limitado por P0133 e P0134. Portanto, os valores em módulo fora desta faixa não terão efeito sobre a referência.

#### P0133 – Referência de Velocidade Mínima

Faixa de Valores:

### P0134 – Referência de Velocidade Máxima

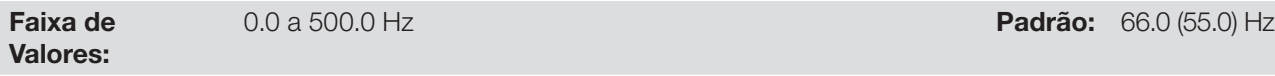

#### Descrição:

Limites para a referência de velocidade do inversor. Estes limites são aplicados a qualquer fonte de referência, mesmo no caso da referência de velocidade 13 bits.

#### 7.2.2 Backup da Referência de Velocidade

#### P0120 – Backup da Referência de Velocidade

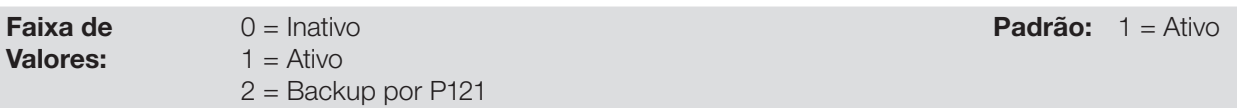

#### Descrição:

7

Esse parâmetro define a operação da função de backup da referência de velocidade entre as opções ativo (P0120=1), inativo (P0120=0) e por P0121 (P0120=2). Esta função determina a forma do backup das referências digitais de das fontes: HMI (P0121), E.P., Serial/USB (P0683), CANopen/DeviceNet (P0685), SoftPLC (P0687) e Setpoint do PID (P0525) conforme [tabela 7.2.](#page-57-0)

<span id="page-57-0"></span>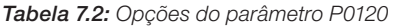

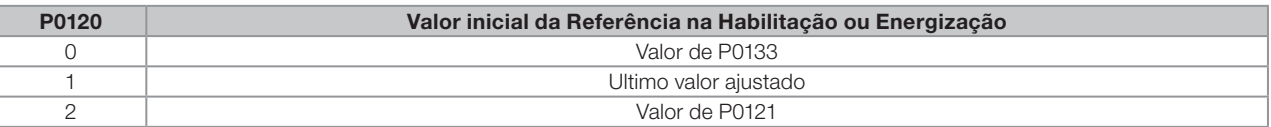

Se P0120=Inativa, o inversor não salvará o valor da referência de velocidade quando for desabilitado. Assim, quando o inversor for novamente habilitado, o valor da referência de velocidade assumirá o valor do limite mínimo de velocidade (P0133).

Se P120=Ativa, o valor ajustado na referência não é perdido quando o inversor é desabilitado ou desenergizado.

Se P120=Backup por P121, o valor inicial da referência é fixo por P0121 na habilitação ou energização do inversor.

7-8 | CFW500

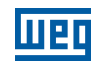

0.0 a 500.0 Hz **Padrão:** 3.0 Hz

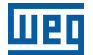

#### <span id="page-58-0"></span>7.2.3 Parâmetros para Referência de Velocidade

#### P0121 – Referência de Velocidade via HMI

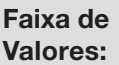

#### 0 a 500.0 Hz **Padrão:** 3.0 Hz

Descrição: O parâmetro P0121 armazena a referência de velocidade via HMI (P0221=0 ou P0222=0). Quando as teclas

" $\blacksquare$ " e " $\blacksquare$ " estiverem ativas e a HMI no modo de visualização da HMI, o valor de P0121 é incrementado e mostrado no display principal da HMI. Além disso, o P0121 é utilizado como entrada para a função de backup da referência.

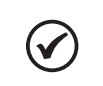

NOTA!

O valor máximo de ajuste do parâmetro P0121 via HMI é limitado por P0134.

#### P0122 – Referência de Velocidade para JOG

Faixa de Valores:

Descrição:

Durante o comando de JOG, o motor acelera até o valor definido em P0122, seguindo a rampa de aceleração ajustada de acordo com P0105. Este comando pode ser ativo por qualquer das fontes conforme seção [7.1 Seleção para Comando Lógico e Referência de Velocidade](#page-50-0). Os valores negativos determinam um sentido de giro contrário ao definido pela palavra de comando do inversor.

-500.0 a 500.0 Hz **Padrão:** 5.0 Hz

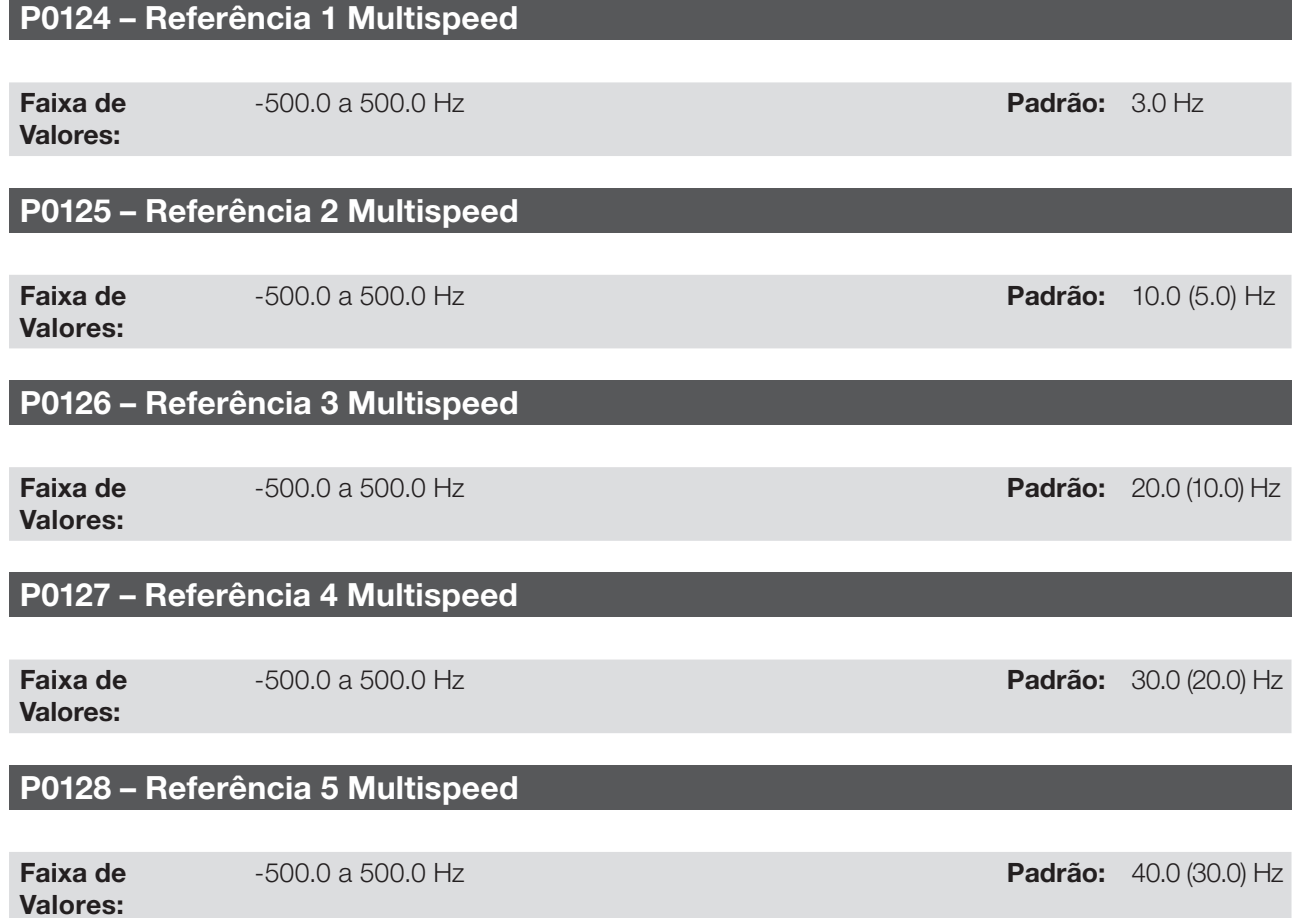

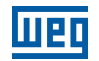

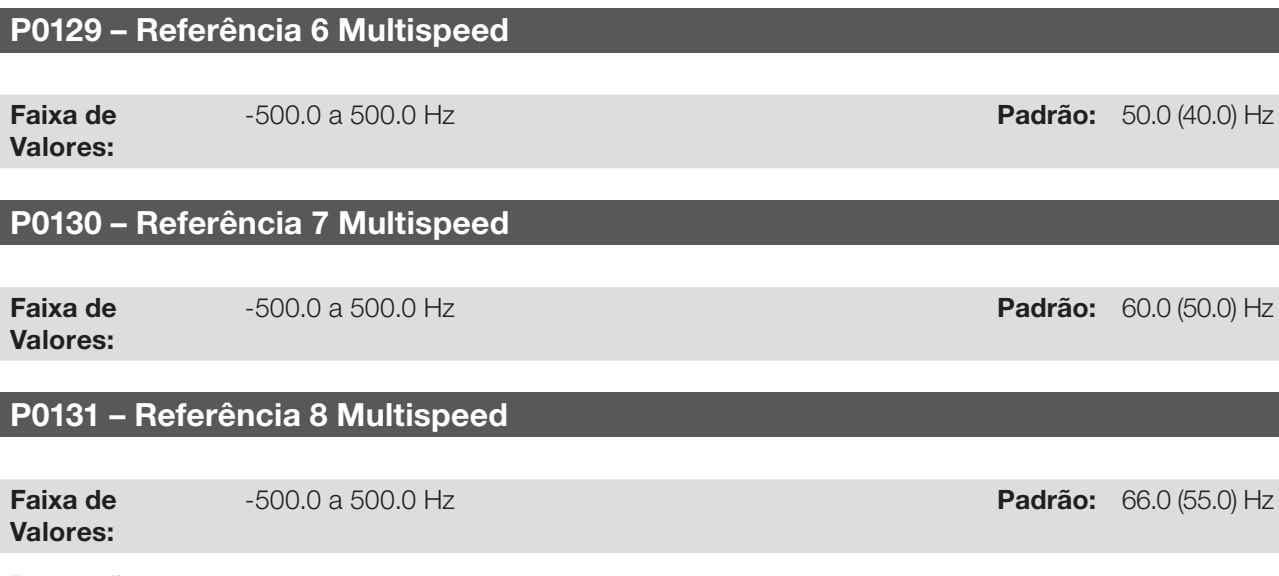

#### Descrição:

Através da combinação de até três entradas digitais é selecionado 1 entre 8 níveis que compõem a referência multispeed. Consulte a descrição das entradas digitais na seção [12.5 Entradas Digitais](#page-110-0), bem como a seleção da referência na seção [7.1 Seleção para Comando Lógico e referência de Velocidade](#page-50-0). Os valores negativos determinam um sentido de giro contrário ao definido pela palavra de comando do inversor (bit 2 de P0682 e P0684).

A [figura 7.4](#page-59-0) e a [tabela 7.3](#page-60-0) ilustram o funcionamento do multispeed, considerando entradas digitais programadas para NPN em P0271. Embora a entrada digital mais significativa possa ser programada na DI1, DI2, DI5 ou DI6, somente uma destas opções é permitida, caso contrário o estado config (CONF), conforme seção [5.6 Situação para o Estado CONFI](#page-45-0) é ativado para indicar incompatibilidade da parametrização.

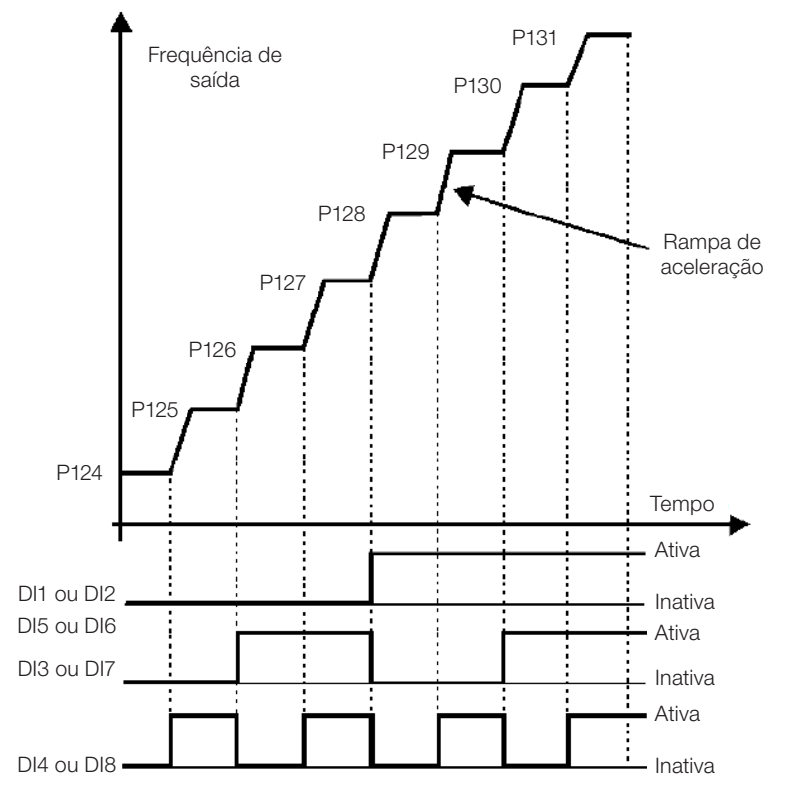

<span id="page-59-0"></span>Figura 7.4: Gráfico de funcionamento da função multispeed

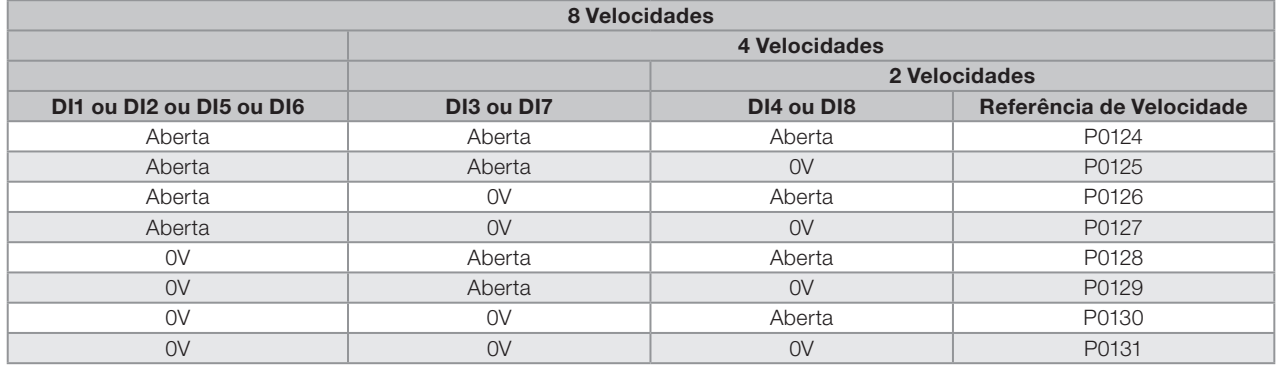

#### <span id="page-60-0"></span>Tabela 7.3: Velocidades multispeed

#### 7.2.4 Referência via Potenciômetro Eletrônico

A função potenciômetro eletrônico (E.P.) permite que a referência de velocidade seja ajustada por meio de 2 entradas digitais (uma para incrementá-la e a outra para decrementá-la).

Para habilitar essa função, deve-se primeiramente configurar a referência de velocidade via E.P., fazendo P0221=7 e/ou P0222=7. Após habilitada esta função, basta programar duas das entradas digitais (P0263 a P0270) em 11 ou 33 (Acelera E.P.) e 12 ou 34 (Desacelera E.P.).

A [figura 7.5](#page-60-1) ilustra o funcionamento da função E.P., usando a DI3 como acelera E.P. (P0265=11), a DI4 como desacelera E.P. (P0266=12) e a DI1 como Gira/Pára (P0263 = 1). Neste exemplo, o reset da referência é feito com o inversor desabilitado e acionando ambas as entradas acelera e desacelera E.P. Além disso, pode-se observar a ação das entradas individualmente, bem como a ação do backup da referência (P0120 = 1) quando o comando Gira/Pára é aberto e fechado novamente.

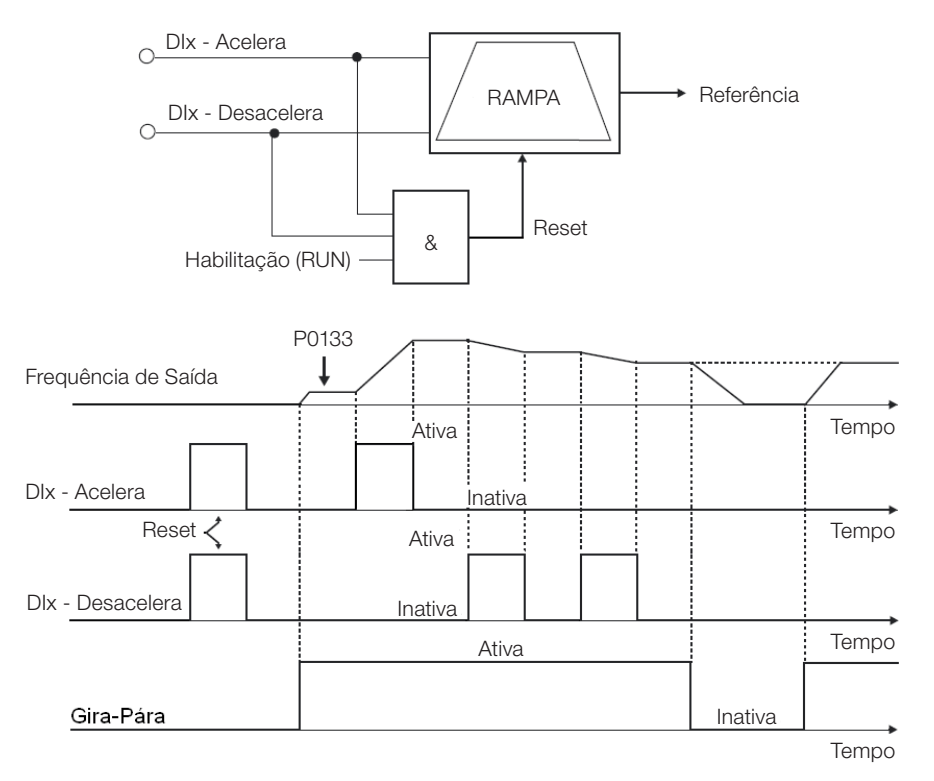

<span id="page-60-1"></span>Figura 7.5: Gráfico de funcionamento da função E.P.

#### 7.2.5 Entrada Analógica AIx e Entrada em Frequência FI

Os comportamentos das entradas: analógica e em frequência são descritos em detalhe na seção [12.1 Entradas](#page-98-0)  [Analógicas](#page-98-0). Assim, após o devido tratamento do sinal, este é aplicado à entrada da rampa de acordo com a seleção da na seção [7.1 Seleção para Comando Lógico e Referência de velocidade.](#page-50-0)

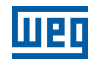

#### 7.2.6 Referência de Velocidade 13 bits

A referência velocidade 13 bits é uma escala baseada na velocidade nominal do motor (P0402) ou na frequência nominal do motor (P0403). No CFW500, o parâmetro P0403 é tomado como base para a determinação da referência de velocidade. Assim, o valor de velocidade 13 bits tem uma faixa de 16 bits com sinal, ou seja, -32768 a 32767, porém a frequência nominal em P0403 equivale ao valor 8192. Portanto, o valor máximo da faixa 32767 equivale a 4 vezes P0403.

A referência de velocidade 13 bits é usada nos parâmetros P0681, P0683, P0685 e marcador de sistema para a SoftPLC, os quais estão relacionados às interfaces com redes de comunicação e função SoftPLC do produto.

### 7.3 PALAVRA DE CONTROLE E ESTADO DO INVERSOR

A palavra de controle do inversor é o agrupamento de um conjunto de bits para determinar os comandos recebidos pelo inversor de uma fonte externa. Por outro lado, a palavra de estado é outro conjunto de bits que definem os estados do inversor. Desta forma, as palavras de controle e estado estabelecem uma interface para troca de informações entre o inversor e um módulo externo, tal como uma rede de comunicação ou um controlador qualquer.

#### P0680 – Estado Lógico

Faixa de Valores: 0000h a FFFFh Padrão: - Propriedades: ro - somente leitura

#### Descrição:

A palavra de estado do inversor é única para todas as fontes e somente pode ser acessada para leitura. Ela indica todos os estados e modos relevantes de operação do inversor. A função de cada bit de P680 é descrita na [tabela 7.4](#page-61-0).

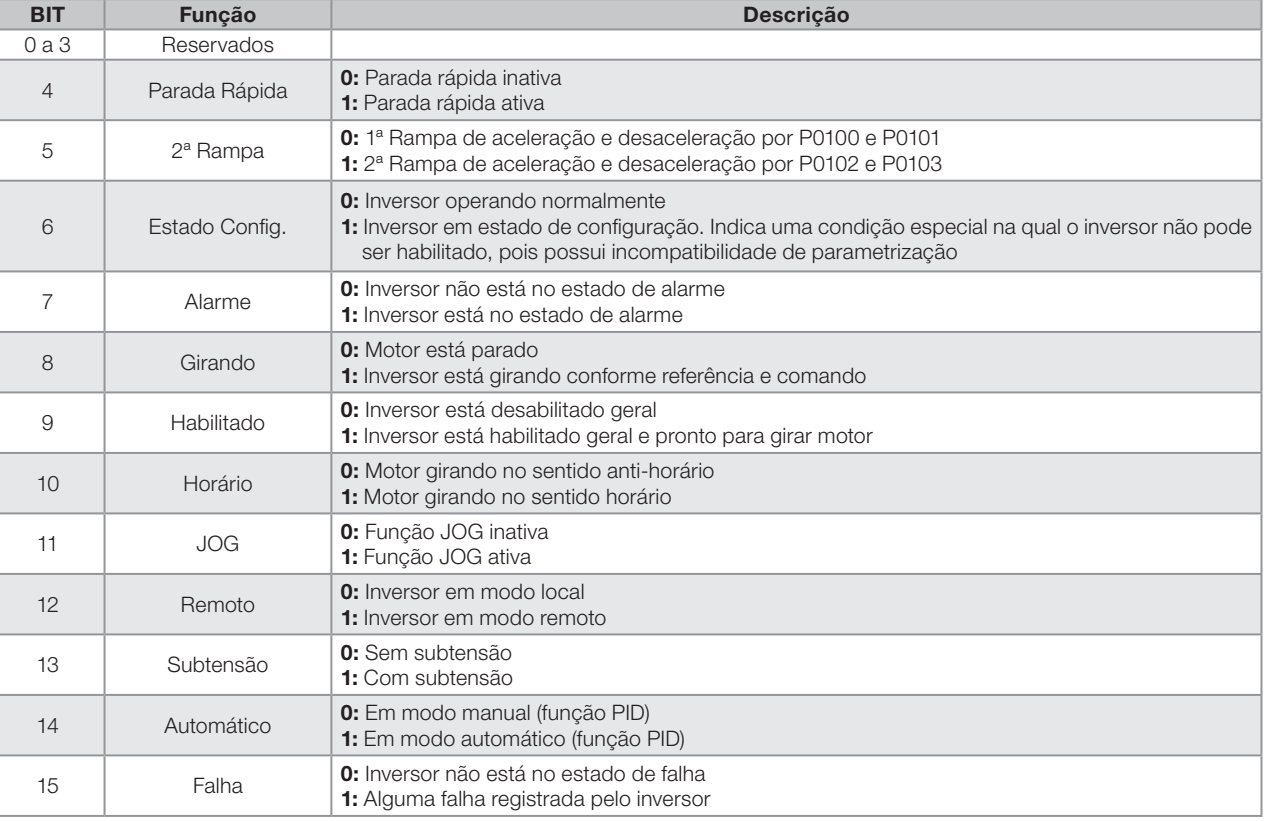

#### <span id="page-61-0"></span>Tabela 7.4: Palavra de estado

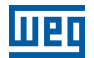

#### P0690 – Estado Lógico2

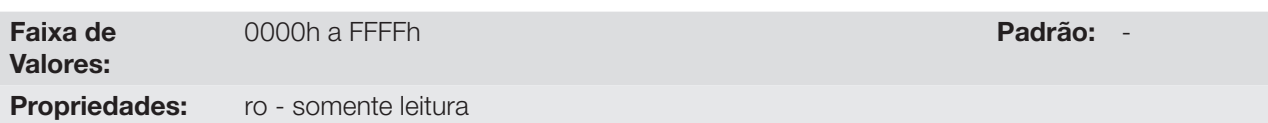

#### Descrição:

O parâmetro P0690 apresenta outros bits de sinalização para funções exclusivamente implementadas no CFW500. A função de cada bit de P680 é descrita na [tabela 7.5](#page-62-0)

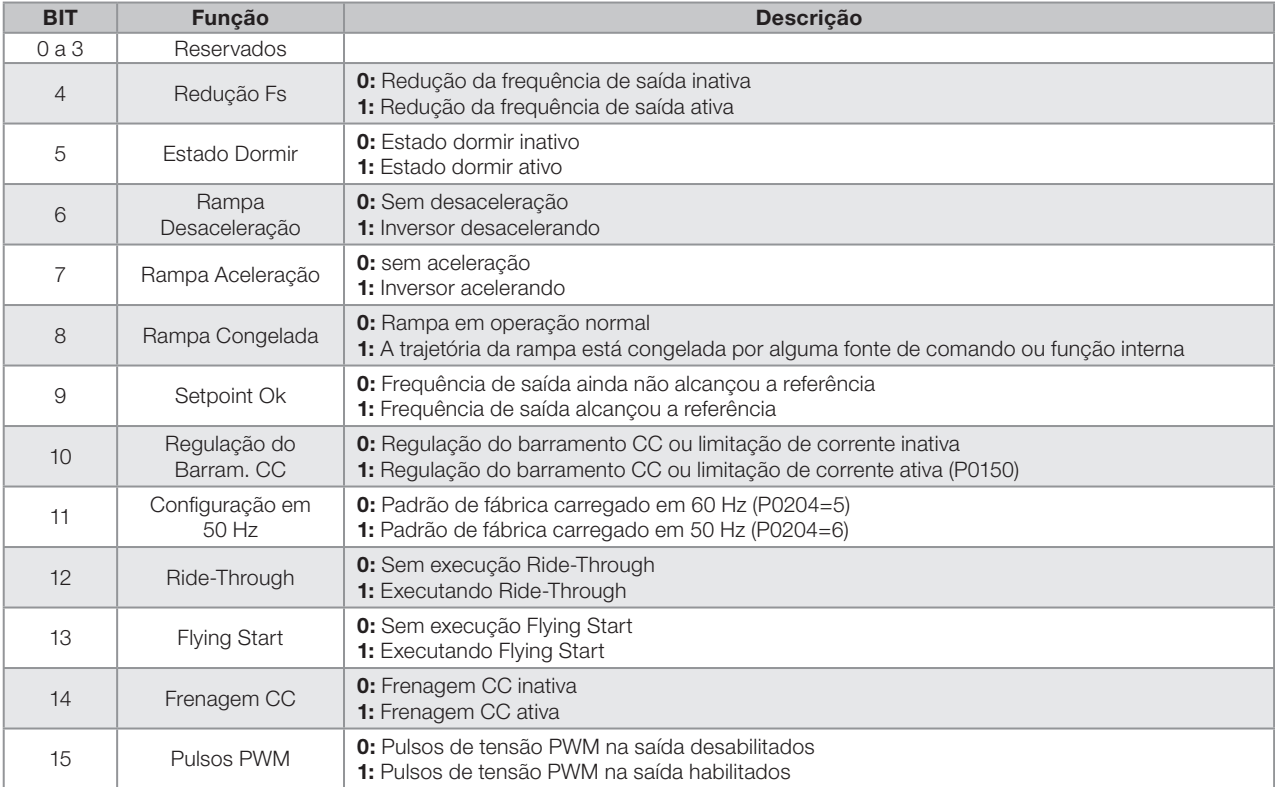

<span id="page-62-0"></span>Tabela 7.5: Palavra de estado

#### P0682 – Controle Serial

### P0684 – Controle CANopen/DeviceNET

#### P0686 – Controle SoftPLC

Faixa de 0000h a FFFFh Padrão: -

Valores:

Propriedades: ro - somente leitura

#### Descrição:

A palavra de controle do inversor para uma determinada fonte é acessível para leitura e escrita, porém para as demais fontes somente é permitido o acesso para leitura. O inversor tem uma palavra comum para interface, a qual é definida pela funcionalidade de seus bits separadamente conforme a [tabela 7.6.](#page-63-0)

<span id="page-63-0"></span>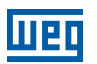

#### Tabela 7.6: Palavra de controle

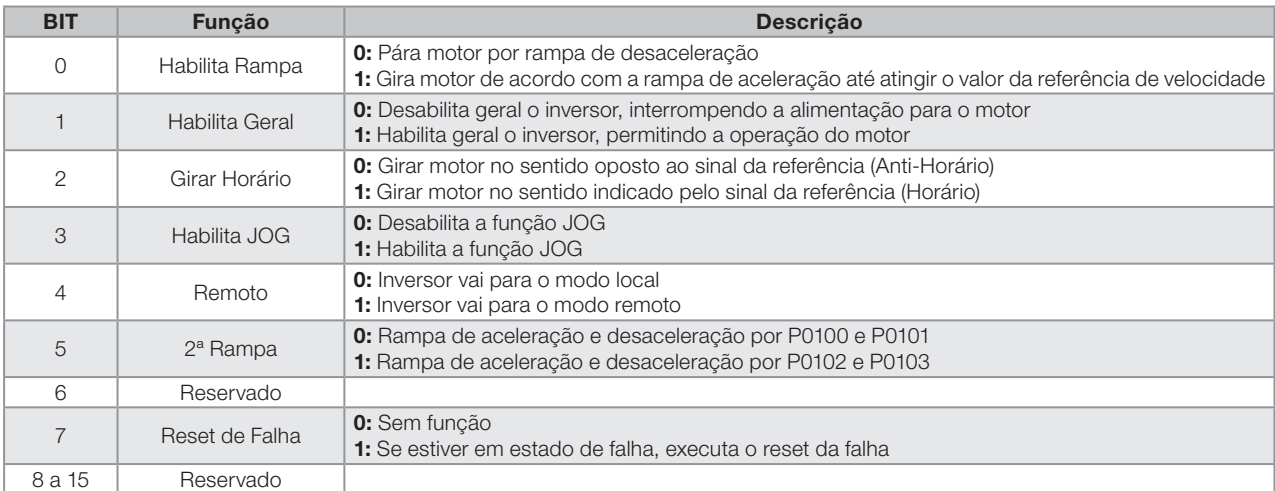

#### P0229 – Modo de Parada

#### Faixa de Valores: 0 = Parada por Rampa 1 = Parada por Inércia 2 = Parada Rápida **Padrão:**  $0 = \text{Parada}$ por rampa Propriedades: cfg - configuração

#### Descrição:

Define o modo de parada do motor quando o inversor recebe o comando "Pára". A [tabela 7.7](#page-63-1) descreve as opções desse parâmetro.

<span id="page-63-1"></span>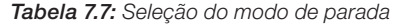

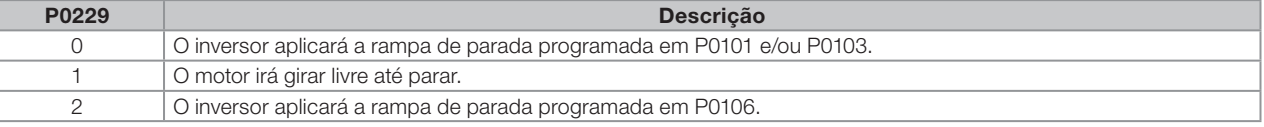

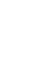

7

#### NOTA!

Quando programado o modo de parada por Inércia e a função Flying-Start estiver desabilitada, somente acione o motor se o mesmo estiver parado.

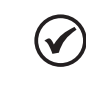

 $\blacktriangledown$ 

#### NOTA!

Este parâmetro se aplica a todas as fontes de comando do inversor, porém foi criado com o objetivo de permitir que o comando via HMI fosse capaz de desabilitar o motor por inércia ao invés de rampa de desaceleração. Desta maneira, quando P229=1, o bit 0 da palavra de controle (Habilita Rampa) tem função análoga ao bit 1 (Habilita Geral). Da mesma forma, as funções das entradas digitais como: Gira-Pára, avanço/retorno e comando a três fios desligam o motor por inércia nesta condição de P0229.

#### 7.3.1 Controle via Entradas HMI

Ao contrário das interfaces de redes e SoftPLC, os comandos da HMI não acessam diretamente a palavra de controle do inversor, devido as limitações de funções das teclas e comportamento da HMI. O comportamento da HMI é descrito no capítulo [4 HMI.](#page-36-0)

#### 7.3.2 Controle via Entradas Digitais

Ao contrário das interfaces de redes e SoftPLC, as entradas digitais não acessam diretamente a palavra de controle do inversor, pois existem uma série de funções para as DIx que fazem o encapsulamento de acordo com a aplicação. Tais funções das entradas digitais são detalhadas no capítulo [12. Entradas e Saídas Digitais e Analógicas](#page-98-1).

### <span id="page-64-0"></span>8 TIPOS DE CONTROLE DO MOTOR DISPONÍVEIS

O inversor alimenta o motor com tensão, corrente e frequência variáveis, através das quais, consegue-se controlar a velocidade do motor. Os valores aplicados ao motor seguem uma estratégia de controle, a qual depende do tipo de controle do motor selecionado e dos ajustes dos parâmetros do inversor.

A escolha do tipo de controle adequado à aplicação depende das exigências estáticas e dinâmicas de torque e velocidade da carga acionada, ou seja, o tipo do controle está ligado diretamente à performance requerida. Além disso, o ajuste dos parâmetros envolvidos é de fundamental importância para alcançar tal performance.

O CFW500 é equipado com dois modos de controle para o motor de indução trifásico, ou seja:

- Controle Escalar V/F: para aplicações básicas, sem regulação da velocidade de saída;
- Controle Vetorial Sensorless VVW: para aplicações de alta performance na regulação da velocidade de saída.

Nos capítulos [9. Controle Escalar V/F](#page-68-0) e [10. Controle Vetorial VVW](#page-76-0), estão descritos em detalhes, cada um destes tipos de controle, os parâmetros relacionados e orientações referentes à utilização de cada um destes modos.

#### P0202 – Tipo de Controle

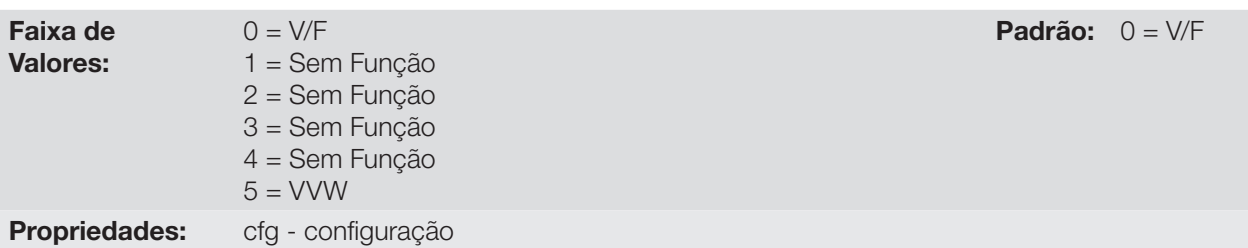

#### Descrição:

Seleciona o tipo de controle do motor de indução trifásico utilizado.

#### NOTA!

Quando o modo VVW é programado via HMI (P0202=5), o menu STARTUP é ativado automaticamente, forçando um startup orientado para ajuste do modo vetorial. Veja seção [10.2 Colocação em Funcionamento no Modo VVW.](#page-82-0)

#### P0139 – Filtro da Corrente de Saída

Faixa de Valores:

0 .. 9999 ms **Padrão:** 50 ms

#### Descrição:

Constante de tempo do filtro para a corrente total e ativa de saída. Deve-se considerar um tempo de resposta do filtro igual a três vezes a constante de tempo ajustada em P0139 (50ms).

#### P0140 – Filtro da Compensação de Escorregamento

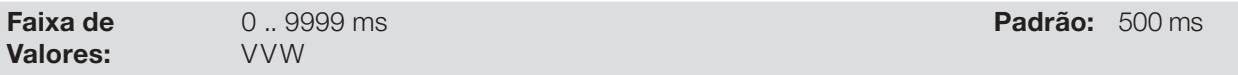

#### Descrição:

Constante de tempo do filtro para a compensação de escorregamento na freqüência de saída. Deve-se considerar um tempo de resposta do filtro igual a três vezes a constante de tempo ajustada em P0140 (500ms).

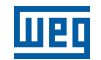

#### P0397 – Configuração do Controle

Faixa de

0000h a 0007h Padrão: 000Bh

## Propriedades: cfg - configuração

#### Descrição:

Valores:

Os bits do parâmetro P0397, conforme mostra a [tabela 8.1](#page-66-0), habilitam uma série de opções internas para configuração do controle do motor de indução. Tais como:

#### Compensação do Escorregamento durante a Regeneração (Bit 0)

A regeneração é um modo de operação do inversor que ocorre quando o fluxo de potência parte do motor para o inversor. O bit 0 de P0397 (ajustado em 0) permite que a compensação de escorregamento seja desligada nesta situação. Esta opção é particularmente útil quando a compensação durante a desaceleração do motor é necessária.

#### ■ Compensação do Tempo Morto (Bit 1)

O tempo morto é um intervalo de tempo introduzido no PWM necessário à comutação da ponte inversora de potência. Por outro lado, o tempo morto gera distorções na tensão aplicada ao motor, as quais podem causar redução do torque em baixas velocidades e oscilações de corrente em motores acima de 5 HP operando a vazio. Desta forma, A compensação do tempo morto mede a largura dos pulsos de tensão na saída e compensa esta distorção introduzida pelo tempo morto.

O bit 1 de P0397 (ajustado em 0) permite que esta compensação seja desativada. Este recurso é útil quando há algum problema relacionado ao circuito interno do inversor para realimentação de pulsos ocasionando falha F0182. Assim, a compensação e, por conseqüência, a falha podem ser desabilitadas.

#### ■ Estabilização da Corrente de Saída (Bit 2)

Motores de alto rendimento com potência acima de 5 HP são marginalmente estáveis quando acionados por inversores de frequência e operando a vazio. Portanto, nesta situação pode ocorrer uma ressonância na corrente de saída que pode chegar ao nível de sobrecorrente F0070. O bit2 de P0397 (ajustado em 1) ativa um algoritmo de regulação da corrente de saída em malha fechada que anula as oscilações de corrente ressonante de saída.

#### ■ Redução de P0297 em Alarme A0050 (Bit 3)

O bit3 do P0397 controla a ação da proteção de sobretemperatura conforme [15.4 Proteção de](#page-140-0) [Sobretemperatura dos IGBTS \(F0051 E A0050\)](#page-140-0).

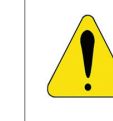

8

#### ATENÇÃO!

O ajuste padrão de P0397 atende a grande maioria das necessidades das aplicações do inversor. Logo evite modificar o seu conteúdo sem conhecimento das conseqüências associadas. Em caso de dúvida consulte a assistência técnica WEG antes de alterar o P0397.

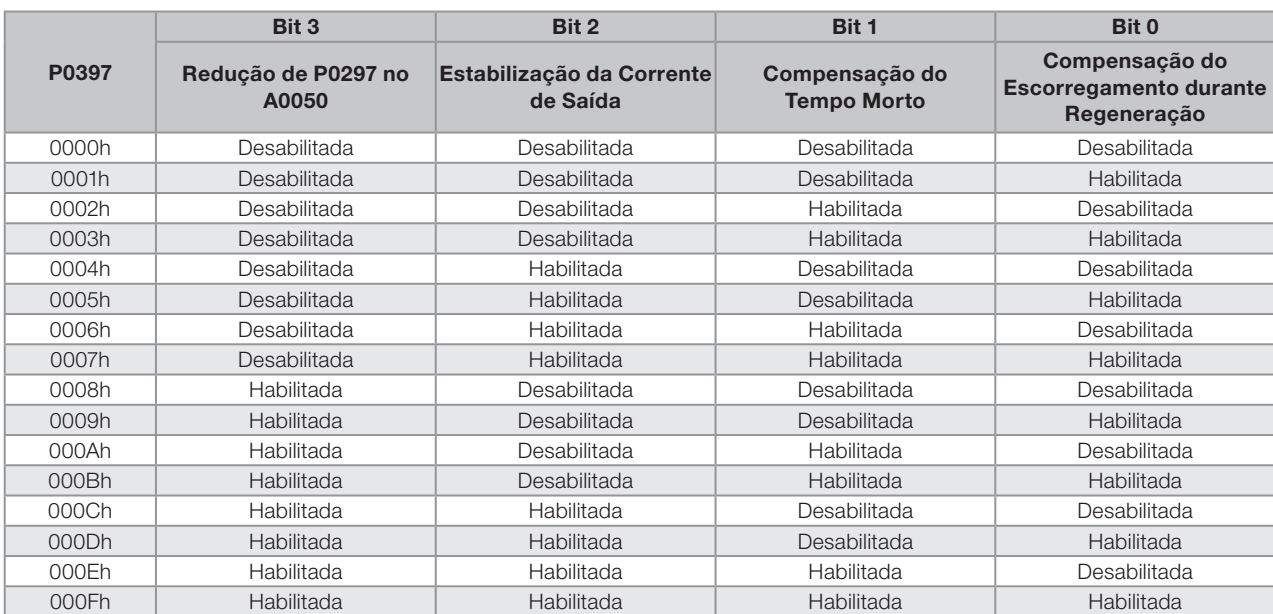

<span id="page-66-0"></span>Tabela 8.1: Opções disponíveis para a configuração do controle (P0397)

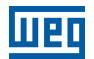

### <span id="page-68-0"></span>9 CONTROLE ESCALAR V/F

Trata-se do controle clássico para motor de indução trifásico, baseado em uma curva que relaciona a frequência e a tensão de saída. O inversor funciona como uma fonte de tensão gerando valores de frequência e tensão de acordo com esta curva. É possível o ajuste desta curva, para motores padrão 50 Hz ou 60 Hz ou especiais.

Conforme o blocodiagrama da [figura 9.1](#page-69-0), a referência de velocidade f\* é limitada por P0133 e P0134 e aplicada à entrada do bloco "CURVA V/F", onde são obtidas a amplitude e frequência da tensão de saída imposta ao motor. Para maiores detalhes sobre a referência de velocidade veja o capítulo [7. Comando Lógico e Referência de Velocidade.](#page-50-1)

Através do monitoramento da corrente de saída total e ativa, e da tensão do barramento CC são implementados compensadores e reguladores que auxiliam na proteção e desempenho do controle V/F. O funcionamento e parametrização destes blocos são detalhados na seção [11.2 Limitação da Tensão do Barramento CC e da](#page-88-0)  [Corrente de Saída.](#page-88-0)

A vantagem do controle V/F é a sua simplicidade e a necessidade de poucos ajustes. A colocação em funcionamento é rápida e simples e o ajuste padrão de fábrica, em geral, necessita de pouca ou nenhuma modificação. Além disso, nos casos em que a aplicação permite o ajuste adequado da curva V/F, resulta em economia de energia.

O Controle V/F ou escalar é recomendado para os seguintes casos:

- Acionamento de vários motores com o mesmo inversor (acionamento multimotor).
- Economia de energia no acionamento de cargas com relação quadrática de torque/velocidade.
- Corrente nominal do motor é menor que 1/3 da corrente nominal do inversor.
- Para propósito de testes, o inversor é ligado sem motor ou com um motor pequeno sem carga.
- Aplicações onde a carga conectada ao inversor não é um motor de indução trifásico.

**Lueo** 

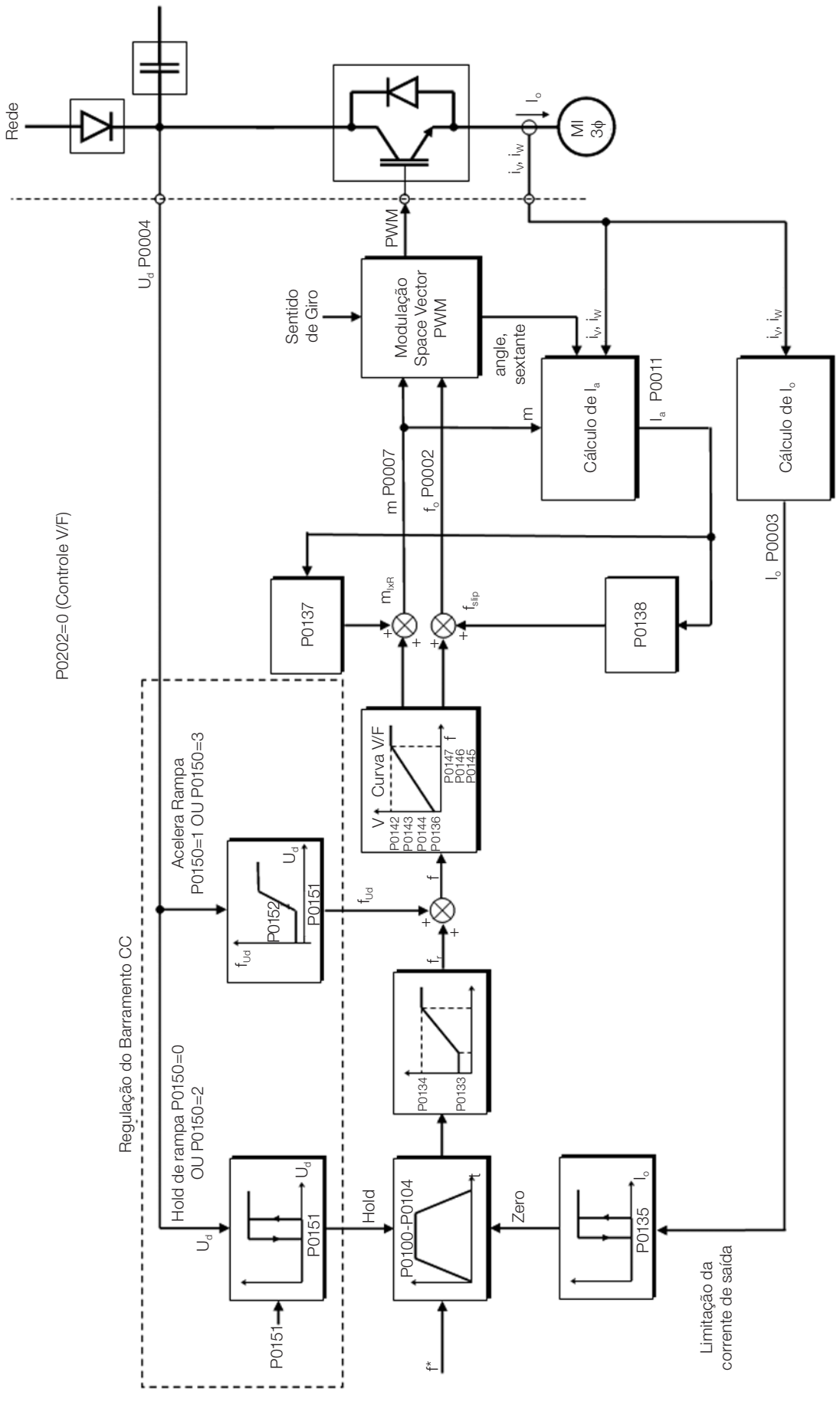

<span id="page-69-0"></span>Figura 9.1: Blocodiagrama do Controle Escalar V/F

### 9.1 PARAMETRIZAÇÃO DO CONTROLE ESCALAR V/F

O controle escalar é o modo de controle padrão de fábrica do inversor devido sua popularidade e por atender a grande maioria das aplicações no mercado. Porém, o parâmetro P0202 permite a seleção de outras opções para o modo de controle, conforme capítulo [8. Tipos de Controle do Motor Disponíveis](#page-64-0).

A curva V/F é totalmente ajustável em 5 pontos distintos conforme mostra a [figura 9.2,](#page-70-0) embora o padrão de fábrica defina uma curva pré-ajustada para motores 50 Hz ou 60 Hz, conforme opções de P0204. Neste formato, o ponto  $\mathsf{P_o}$  define a amplitude aplicada em 0 Hz, já  $\mathsf{P_o}$  define a amplitude e a freqüência nominais e inicio do enfraquecimento de campo. Já os pontos intermediários P<sub>1</sub> e P<sub>2</sub> permitem o ajuste da curva para uma relação não linear do torque com a velocidade, por exemplo, em ventiladores onde o torque de carga é quadrático em relação à velocidade. A região de enfraquecimento de campo é determinada entre  $\mathsf{P}_{_3}$  e  $\mathsf{P}_{_4}$ , onde a amplitude é mantida em 100 %.

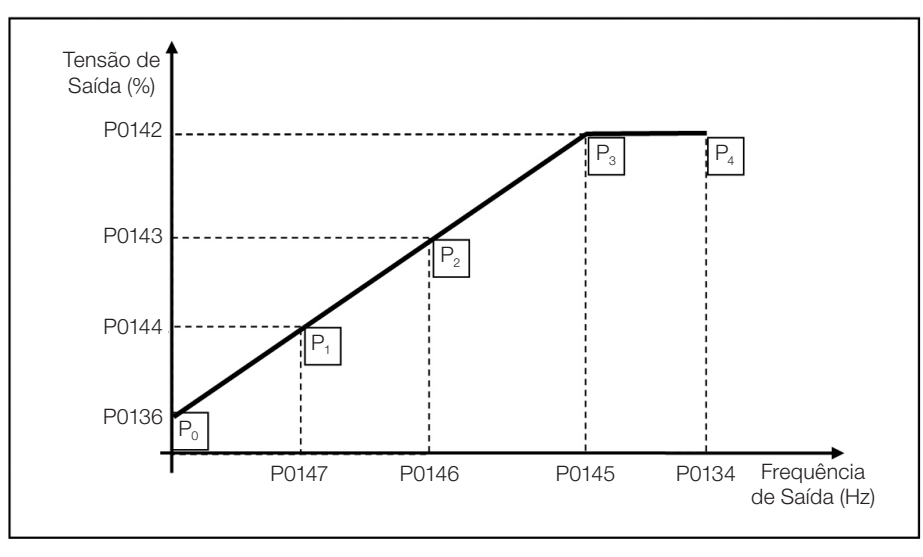

<span id="page-70-0"></span>Figura 9.2: Curva V/F

O ajuste padrão de fábrica do CFW500 define uma relação linear do torque com a velocidade, sobrepondo os pontos P1, P2 e P3 em 50 Hz ou 60 Hz, consulte descrição de P0204. Desta forma, a curva V/F é uma reta definida por apenas dois pontos, o P0136 que é o termo constante ou tensão em 0 Hz e o ponto de operação nominal de frequência e tensão (50 Hz ou 60 Hz e 100 % da tensão máxima de saída).

Os pontos **P<sub>0</sub>[P0136, 0 Hz], <b>P**<sub>1</sub>[P0144, P0147], **P**<sub>2</sub>[P0143, P0146], **P**<sub>3</sub>[P0142, P0145] e **P**<sub>4</sub>[100 %, P0134] podem ser ajustados de forma que a relação de tensão e frequência imposta na saída se aproxime da curva ideal para a carga. Portanto, para cargas em que o comportamento do torque é quadrático em relação à velocidade como bombas centrífugas e ventiladores, podem-se ajustar os pontos da curva com o objetivo de economia de energia.

Uma curva V/F quadrática pode ser aproximada fazendo: P0136 = 0; P0144 = 11,1% e P0143=44,4%.

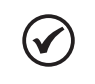

#### NOTA!

NOTA!

Se P0147 ≥ P0146 ou P0146 ≥ P0145 ou a curva V/F resulta em um segmento com inclinação (taxa) acima de 10% / Hz o estado CONFIG (CONF) é ativado.

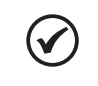

#### NOTA!

Em freqüências abaixo de 0.1 Hz os pulsos PWM de saída são cortados, exceto quando o inversor está em frenagem CC.

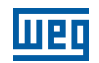

<span id="page-71-0"></span>100.0 %  $P0143 =$ 66.7 %  $P0144 =$ 33.3 %

#### P0136 – Boost de Torque Manual

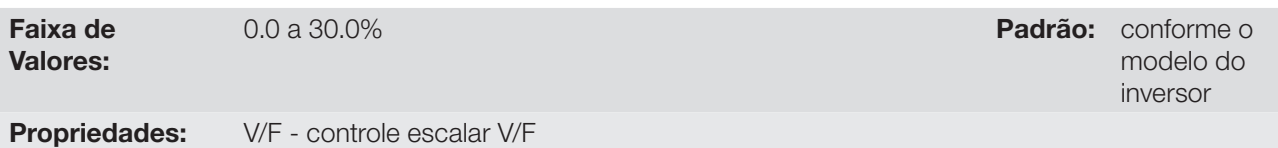

#### Descrição:

Atua em baixas velocidades, ou seja, na faixa de 0 à P0147, aumentando a tensão de saída do inversor para compensar a queda de tensão na resistência estatórica do motor, a fim de manter o torque constante.

O ajuste ótimo é o menor valor de P0136 que permite a partida satisfatória do motor. Um valor maior que o necessário irá incrementar demasiadamente a corrente do motor em baixas velocidades, podendo levar o inversor a uma condição de falha (F0048, F0051 ou F0070) ou alarme (A0046, A0047 ou A0050), bem como o aquecimento do motor. A [figura 9.3](#page-71-0) mostra a região de atuação do Boost de Torque entre os pontos P<sub>0</sub> e P<sub>1</sub>.

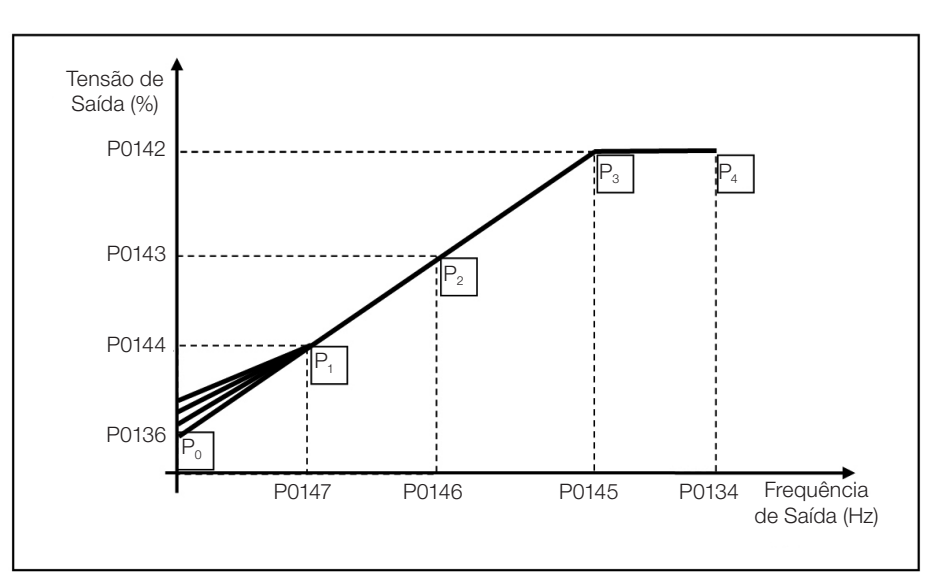

Figura 9.3: Região do boost de torque

#### P0142 – Tensão de Saída Máxima

### P0143 – Tensão de Saída Intermediária

#### P0144 – Tensão de Saída Mínima

Faixa de Valores: 0.0 a 100.0 % Padrão: P0142 =

#### Propriedades: cfg, V/F - configuração - controle escalar V/F

#### Descrição:

Estes parâmetros permitem a adequação da curva V/F do inversor em conjunto com seus pares ordenados P0145, P0146 e P0147.
## P0145 – Frequência de início de enfraquecimento de campo

## P0146 – Freqüência de saída Intermediária

## P0147 – Frequência de saída Mínima

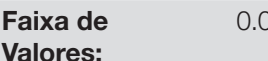

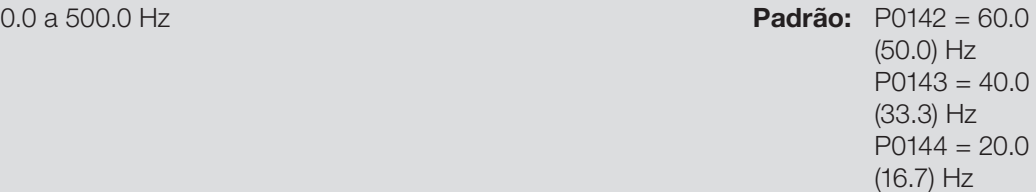

Propriedades: cfg, V/F - configuração - controle escalar V/F

#### Descrição:

Estes parâmetros permitem a adequação da curva V/F do inversor em conjunto com seus pares ordenados P0142, P0143 e P0144.

A curva V/F pode ser ajustada nas aplicações em que a tensão nominal do motor é menor que a tensão de alimentação, por exemplo, uma rede de alimentação de 440 V com motor de 380 V.

O ajuste da curva V/F torna-se necessário quando o motor tem uma frequência diferente de 50 Hz ou 60 Hz, ou quando se deseja uma aproximação quadrática para economia de energia em bombas centrifugas e ventiladores, ou ainda em aplicações especiais: quando um transformador é usado entre o inversor e o motor ou o inversor é usado como uma fonte de alimentação.

## P0137 – Boost de Torque Automático

Faixa de Valores: 0.0 a 30.0 % Padrão: 0.0 % Propriedades:  $V/F$  - controle escalar V/F

#### Descrição:

O boost de torque automático compensa a queda de tensão na resistência estatórica em função da corrente ativa. Veja a [figura 9.1,](#page-69-0) onde a variável  $m_{I_xR}$  corresponde a ação do boost de torque automático sobre o índice de modulação definido pela curva V/F.

O P0137 atua similarmente ao P0136, porém o valor ajustado é aplicado proporcionalmente a corrente ativa de saída com relação à corrente máxima (2xP0295).

Os critérios de ajuste de P0137 são os mesmos de P0136, ou seja, ajuste o valor mínimo possível para a partida e operação do motor em baixas freqüências, pois valores acima deste aumentam as perdas, o aquecimento e a sobrecarga do motor e do inversor.

O Blocodiagrama da [figura 9.4](#page-72-0) mostra a ação da compensação IxR automática responsável pelo incremento da tensão na saída da rampa de acordo com o aumento da corrente ativa.

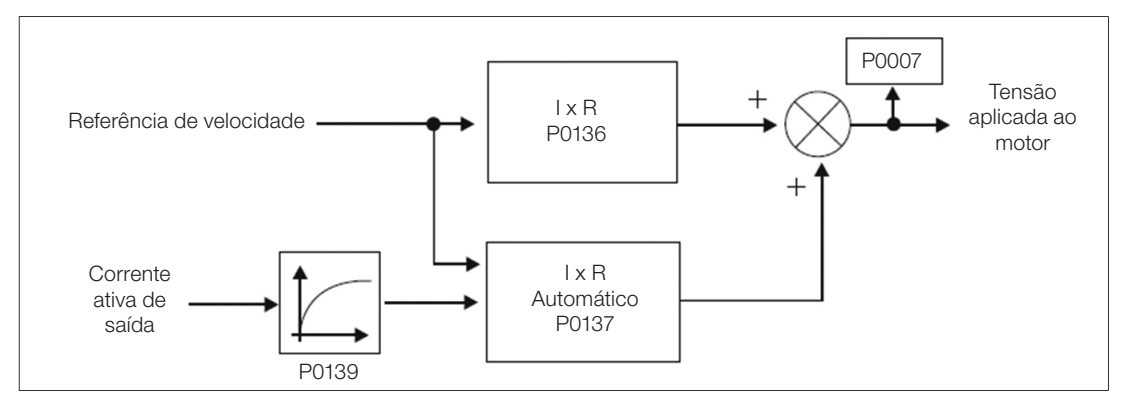

<span id="page-72-0"></span>Figura 9.4: Blocodiagrama do boost de torque automático

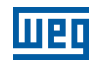

#### P0138 – Compensação de Escorregamento

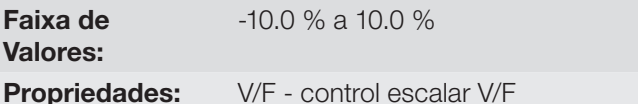

Padrão: 0.0 %

#### Descrição:

O parâmetro P0138 é utilizado na função de compensação de escorregamento do motor, quando ajustado para valores positivos. Neste caso, compensa a queda na rotação devido à aplicação da carga no eixo e, por conseqüência, o escorregamento. Desta maneira, incrementa a frequência de saída (Δf) em função do aumento da corrente ativa do motor conforme mostra a [figura 9.5](#page-73-0). Na [figura 9.1](#page-69-0) esta compensação é representada na variável f<sub>slip</sub>.

O ajuste em P0138 permite regular com boa precisão a compensação de escorregamento através do deslocamento do ponto de operação sobre a curva V/F conforme mostra a [figura 9.5.](#page-73-0) Uma vez ajustado P0138 o inversor é capaz de manter a velocidade constante mesmo com variações de carga.

Valores negativos são utilizados em aplicações especiais onde se deseja reduzir a velocidade de saída em função do aumento da corrente do motor.

Ex.: distribuição de carga em motores acionados em paralelo.

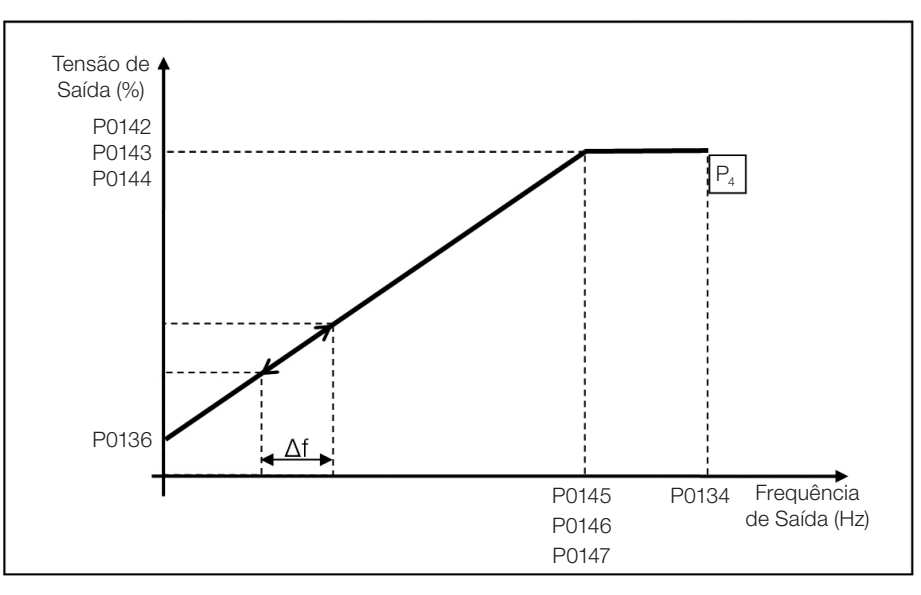

<span id="page-73-0"></span>Figura 9.5: Compensação de escorregamento em um ponto de operação da curva V/F padrão

# 9.2 COLOCAÇÃO EM FUNCIONAMENTO NO MODO V/F

#### NOTA!

Leia o capítulo 3. Instalação e Conexão do manual do usuário antes de instalar, energizar ou operar o inversor.

Sequência para instalação, verificação, energização e colocação em funcionamento:

- a) Instale o inversor: de acordo com o capítulo 3. Instalação e Conexão do manual do usuário, ligando todas as conexões de potência e controle;
- b) Prepare o acionamento e energize o inversor: de acordo com seção 3.2 Instalação Elétrica do manual do usuário do CFW500;
- c) Carregue o padrão de fábrica com P0204 = 5 (60 Hz) ou P0204 = 6 (50 Hz), de acordo com a frequência nominal de entrada (rede de alimentação) do inversor utilizado;
- d) Para o ajuste de uma curva V/F diferente do padrão, ajustar a curva V/F através dos parâmetros de P0136 a P0147.
- e) Ajuste de parâmetros e funções específicas para a aplicação: programe as entradas e saídas digitais e analógicas, teclas da HMI, etc., de acordo com as necessidades da aplicação.

#### Para aplicações:

- Simples que podem usar a programação padrão de fábrica das entradas e saídas a digitais e analógicas, utilize o menu "BASIC" da HMI.
- Que necessitem somente das entradas e saídas digitais e analógicas com programação diferente do padrão de fábrica, utilize o menu "I/O" da HMI.
- Que necessitem de funções como flying start, ride-through, frenagem CC, frenagem reostática, etc., acesse e modifique os parâmetros destas funções através do menu "PARAM" das HMI.

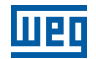

# <span id="page-76-0"></span>10 CONTROLE VETORIAL VVW

O modo de controle vetorial VVW (Voltage Vector WEG) utiliza um método de controle com performance muito superior ao controle V/F devido à estimação do torque de carga e ao controle do fluxo magnético no entreferro, conforme o esquema da [figura 10.1](#page-77-0). Nesta estratégia de controle são consideradas as perdas, o rendimento, o escorregamento nominal e o fator de potência do motor para incrementar a performance do controle.

A principal vantagem em relação ao controle V/F é a melhor regulação de velocidade com maior capacidade de torque em baixas rotações (frequências inferiores a 5 Hz), permitindo uma sensível melhora no desempenho do acionamento em regime permanente. Além disso, o controle VVW tem um ajuste simples, rápido e se adéqua a maioria das aplicações de média performance no controle do motor de indução trifásico.

Através da medição da corrente de saída apenas, o controle VVW obtém instantaneamente o torque e o escorregamento no motor. Com isto, o VVW atua na compensação da tensão de saída e na compensação do escorregamento. Portanto, a ação do controlador VVW substitui as funções do V/F clássico em P0137 e P0138, porém com um modelo de cálculo muito mais sofisticado e preciso, atendendo as diversas condições de carga ou pontos de operação da aplicação.

Para se alcançar uma boa regulação de velocidade em regime permanente, o ajuste dos parâmetros na faixa de P0399 a P0407, bem como a resistência estatórica em P0409 são de fundamental importância para o bom funcionamento do controle VVW. Estes parâmetros podem ser facilmente obtidos através dos dados de placa do motor e da rotina de auto-ajuste ativa por P0408.

10

**Med** 

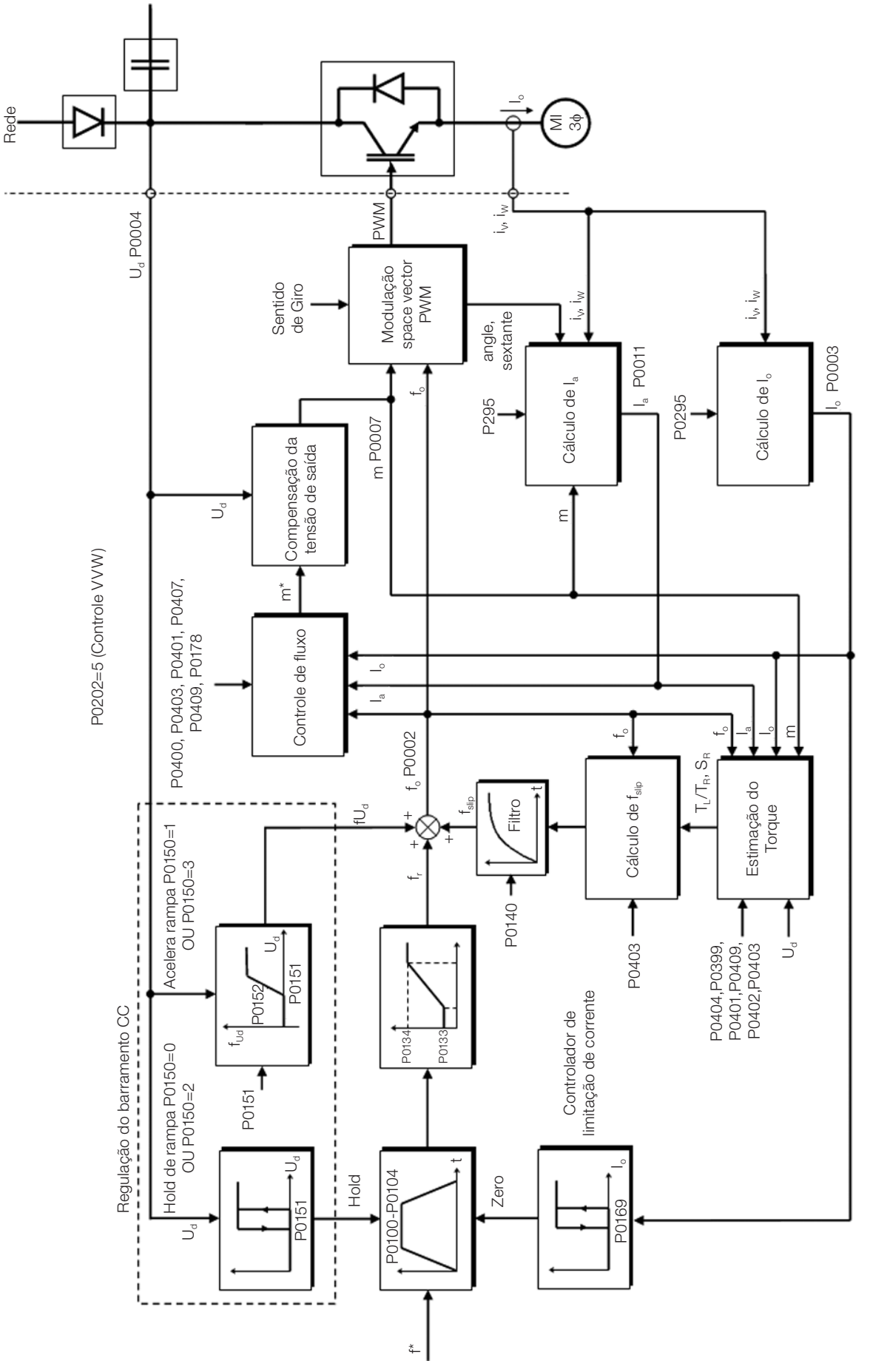

<span id="page-77-0"></span>Figura 10.1: Esquema de controle VVW

# 10.1 PARÂMETRIZAÇÃO DO CONTROLE VETORIAL VVW

O modo de controle VVW é selecionado através do parâmetro P0202, seleção do modo de controle, conforme descrito no capítulo [8. Tipos de Controle do Motor Disponíveis](#page-64-0).

Ao contrário do controle escalar V/F, o controle VVW necessita de uma série de dados de placa do motor e um auto-ajuste para seu funcionamento adequado. Além disso, é recomendado que o motor acionado seja casado ao inversor, ou seja, as potências do motor e inversor sejam as mais próximas possíveis.

O processo de ajuste do controle VVW é facilitado pelo menu "STARTUP" da HMI, onde são selecionados os parâmetros de interesse na configuração do VVW para a navegação da HMI.

A seguir são descritos os parâmetros de para de configuração e ajuste do controle vetorial VVW. Estes são dados facilmente obtidos na placa de motores padrão WEG, porém em motores antigos ou de outros fabricantes esta informação pode não estar disponível. Nestes casos, recomenda-se primeiramente entrar em contato com o fabricante do motor, medir ou calcular o parâmetro desejado, ou ainda fazer uma relação com a [tabela 10.1](#page-78-0) e usar o parâmetro do motor padrão WEG equivalente ou aproximado.

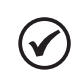

## NOTA!

O ajuste correto dos parâmetros contribui diretamente com a performance do controle VVW.

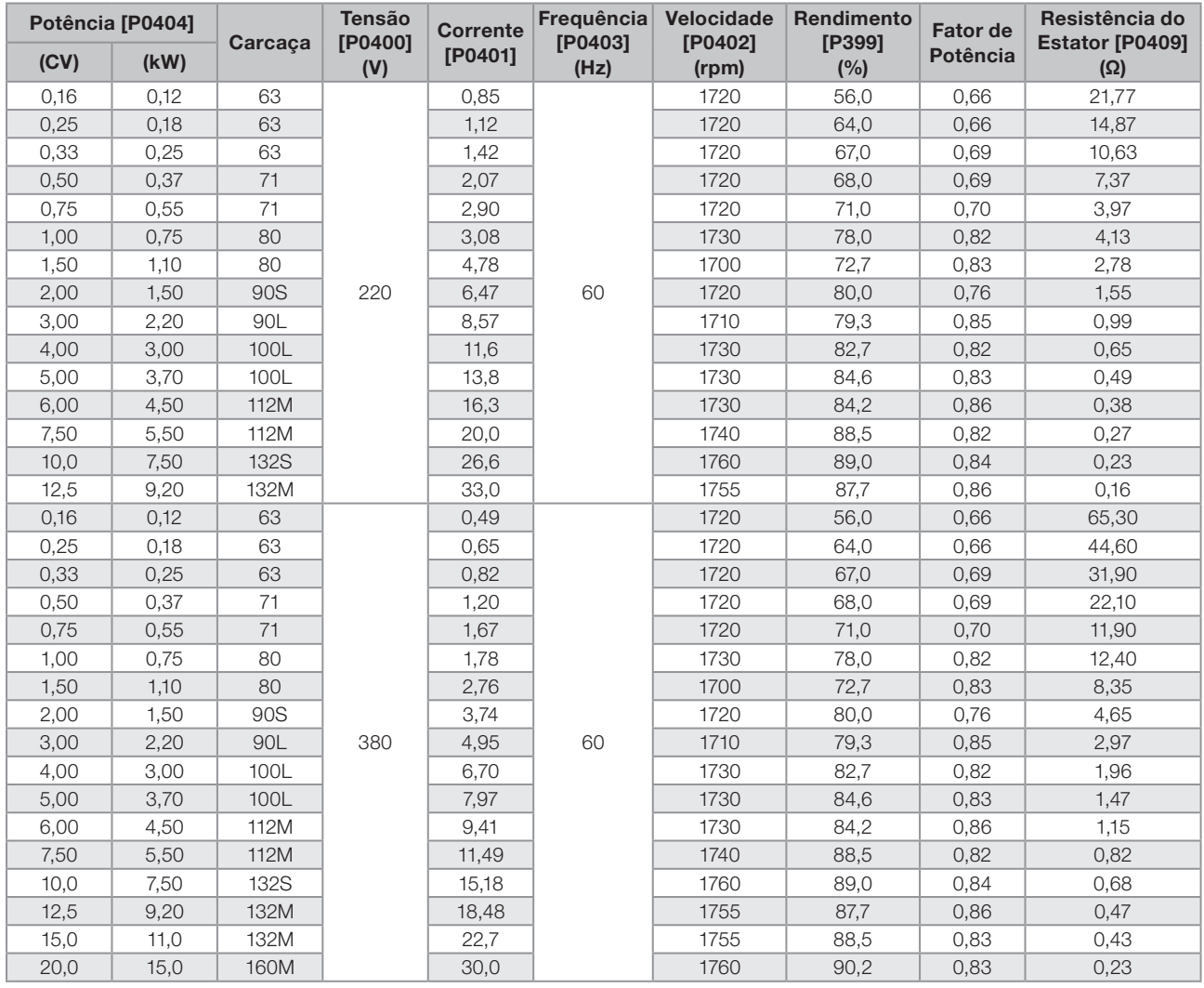

<span id="page-78-0"></span>Tabela 10.1: Características dos motores WEG standard IV pólos

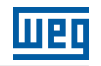

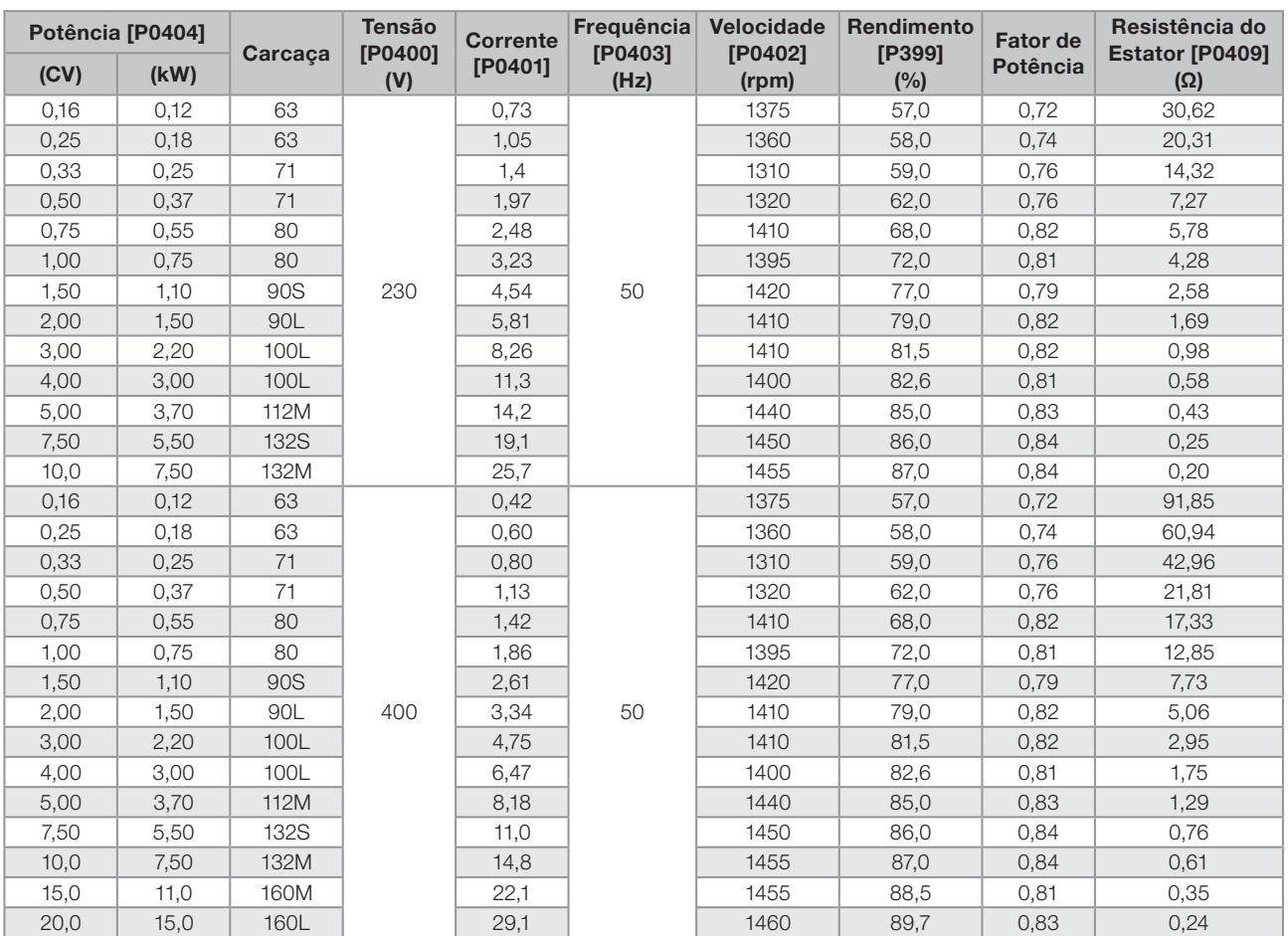

Tabela 10.1 (cont.): Características dos motores WEG standard IV pólos

## P0178 – Fluxo Nominal

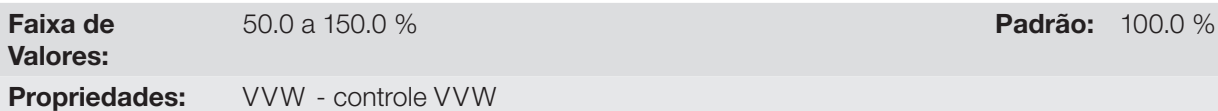

Descrição:

Define o fluxo desejado no entreferro do motor em percentual (%) do fluxo nominal. Em geral não é necessário modificar o valor de P178 do valor padrão de 100 %. No entanto, em algumas situações específicas, podem-se usar valores ligeiramente acima, para aumentar o torque, ou abaixo, para reduzir o consumo de energia.

## P0399 – Rendimento Nominal do Motor

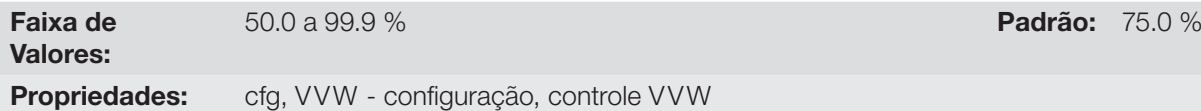

#### Descrição:

Esse parâmetro é importante para o funcionamento preciso do controle VVW. O ajuste impreciso implica no cálculo incorreto da compensação do escorregamento e, consequentemente, imprecisão no controle de velocidade.

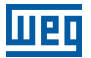

## P0400 – Tensão Nominal do Motor

Faixa de Valores:

200 a 600 V Padrão: Conforme tabela 10.2

Propriedades: cfg, VVW - configuração, controle VVW

#### Descrição:

Ajustar de acordo os dados de placa do motor e a conexão dos fios na caixa de ligação do mesmo. Este valor não pode ser superior ao valor de tensão nominal ajustado em P0296 (tensão nominal da rede).

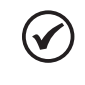

NOTA!

Para validar um novo ajuste de P0400 fora do menu "STARTUP" da HMI é necessário desenergizar/ energizar o inversor.

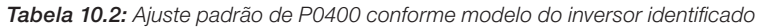

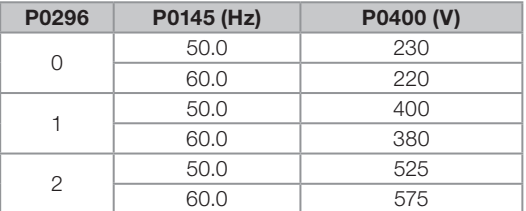

Para maiores informações sobre a identificação dos modelos, consulte a [tabela 6.2](#page-47-0).

## P0401 – Corrente Nominal do Motor

Faixa de Valores:

0 a 200.0 A **Padrão:** 1.0 x I<sub>nom</sub>

(1425 rpm)

Propriedades: cfg - configuração

## P0402 – Velocidade Nominal do Motor

Faixa de Valores: 0 a 30000 rpm **Padrão:** 1710 rpm

Propriedades: cfg - configuração

## P0403 – Freqüência Nominal do Motor

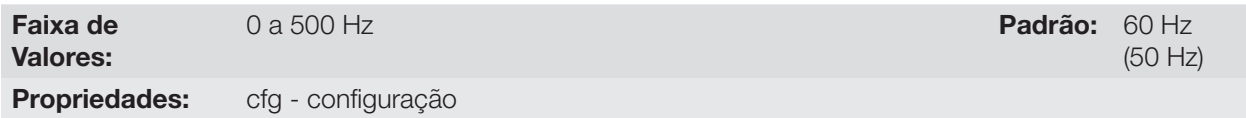

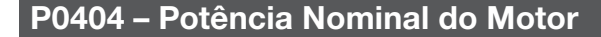

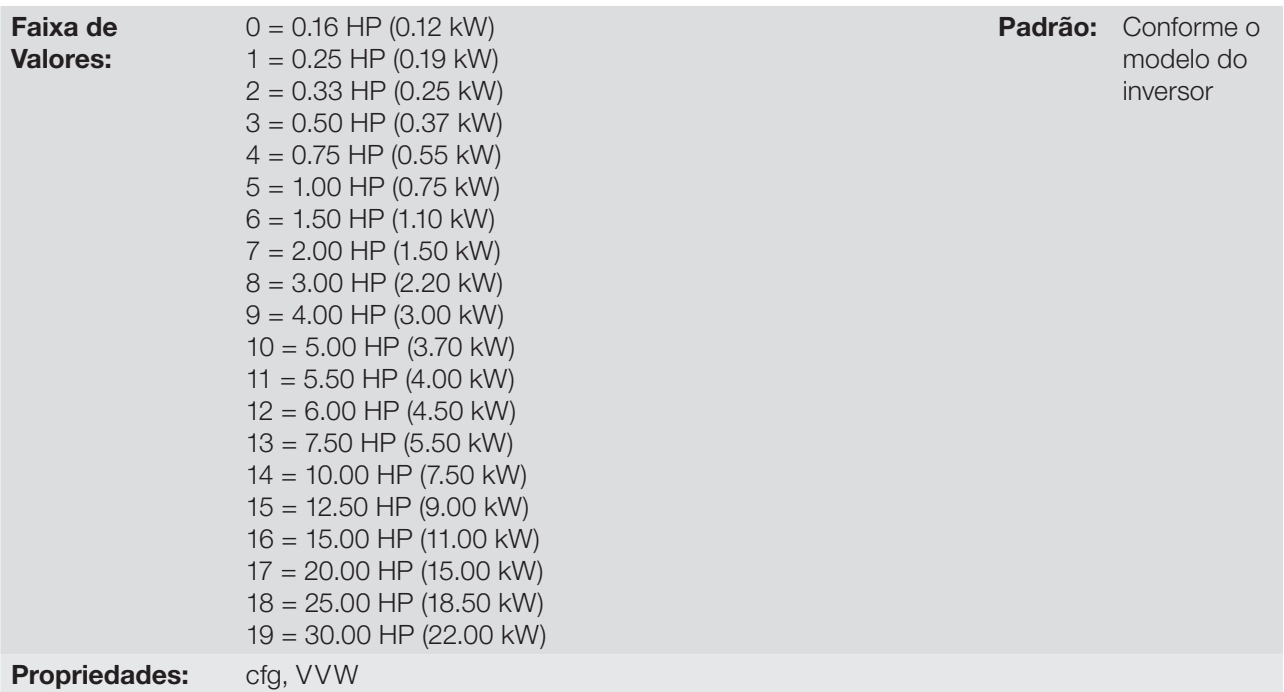

## P0407 – Fator de Potência Nominal do Motor

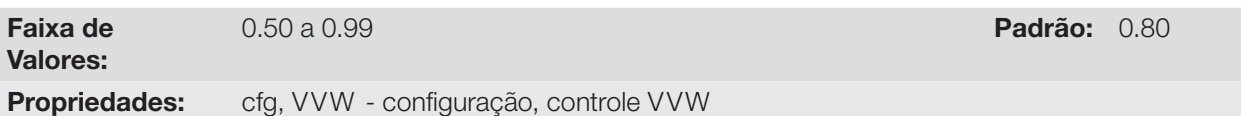

#### Descrição:

O ajuste dos parâmetros P0401, P0402, P0403, P0404 e P0407 deve ser de acordo com os dados de placa do motor utilizado, levando-se em conta a tensão do motor.

## P0408 – Auto-ajuste

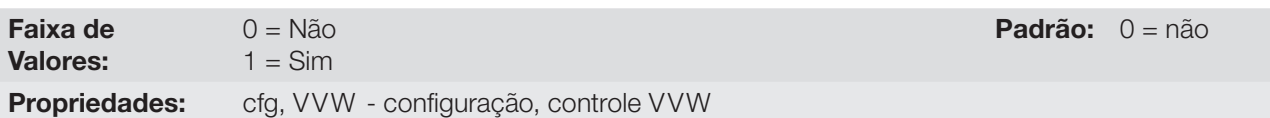

#### Descrição:

O parâmetro P0408 em 1 ativa o auto-ajuste do modo VVW, onde é realizada a medição da resistência estatórica do motor. O Auto-ajuste somente pode ser ativado via HMI, e pode ser interrompido a qualquer momento através da tecla "0".

Durante o auto-ajuste a barra gráfica mostra o progresso da operação e o motor permanece sem girar, pois é injetado um sinal em corrente contínua para a medição da resistência estatórica.

Se o valor estimado da resistência estatórica do motor for muito grande para o inversor em uso (exemplos: motor não conectado ou motor muito pequeno para o inversor) o inversor indica a falha F0033.

Ao final do processo de auto-ajuste o valor medido da resistência estatórica do motor é salvo em P0409.

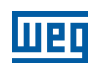

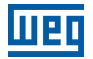

#### P0409 – Resistência do Estator

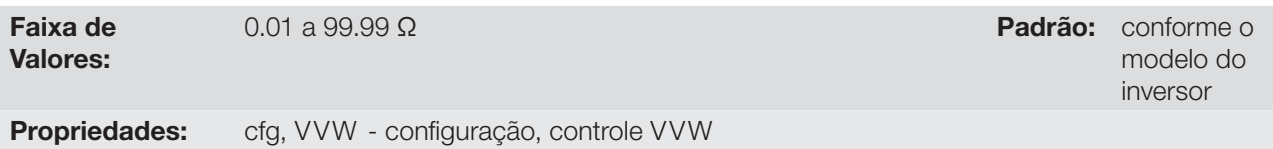

#### Descrição:

Valor da resistência estatórica de fase do motor em ohms (Ω), supondo a conexão do motor em estrela (Y).

Se o valor ajustado em P0409 for muito grande ou muito pequeno para o inversor em uso o inversor indica a falha F0033. Para sair desta condição basta resetar através da tecla "0", neste caso o P0409 será carregado com o valor padrão de fábrica que equivale à resistência estatórica do motor padrão WEG de IV pólos com potência casada ao inversor, conforme [tabela 10.1.](#page-78-0)

## 10.2 COLOCAÇÃO EM FUNCIONAMENTO NO MODO VVW

# NOTA!

Leia o capítulo 3. Instalação e Conexão do manual do usuário antes de instalar, energizar ou operar o inversor.

Sequência para instalação, verificação, energização e colocação em funcionamento:

- a) Instale o inversor: de acordo com o capítulo 3. Instalação e Conexão do manual do usuário, ligando todas as conexões de potência e controle.
- b) Prepare o acionamento e energize o inversor: de acordo com seção 3.2 Instalação Elétrica do manual do usuário;
- c) Carregue o padrão de fábrica em P0204: de acordo com a frequência nominal do motor, ou seja, P204 = 5 para 60 Hz ou P0204 = 6 para 50 Hz;
- d) Ajuste de parâmetros e funções específicas para a aplicação: programe as entradas e saídas digitais e analógicas, teclas da HMI, etc., de acordo com as necessidades da aplicação;
- e) Ativação do controle VVW: utilizando o menu "STARTUP" da HMI, a navegação é limitada aos parâmetros de interesse para ajuste do modo de controle. Ajuste P0202 = 5, assim o menu "STARTUP" navega sobre e parâmetros de interesse para ajuste do VVW;
- f) Parametrização do controle VVW: navegando no menu "STARTUP" ajustar os parâmetros P0399, P0400, P0401, P0402, P0403, P0404 e P0407 de acordo com os dados de placa do motor. Se algum destes dados não estiver disponível colocar o valor aproximado por cálculos ou por similaridade com o motor padrão WEG, veja a [tabela 10.1.](#page-78-0)
- g) Auto-Ajuste do controle VVW: o auto-ajuste é ativado colocando P0408 = 1. Neste processo o inversor aplica corrente contínua no motor para a medição da resistência do estator, mostrando na barra da HMI o progresso do auto-ajuste. O processo de auto-ajuste pode ser interrompido a qualquer momento ao pressionar a tecla "0";
- h) Final do Auto-ajuste: ao final do auto-ajuste a HMI retorna ao menu de navegação e a barra volta a indicar o parâmetro programado por P0207 o valor medido da resistência estatórica é armazenado em P0409. Por outro lado, se o auto-ajuste foi mal sucedido o inversor indicará uma falha. A falha mais comum neste caso é a F0033 que indica erro no valor estimado da resistência estatórica. Consulte o capítulo [15. Falhas E Alarmes;](#page-136-0)

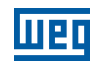

#### Para aplicações:

- Que podem usar a programação padrão de fábrica das entradas e saídas a digitais e analógicas, utilize o menu "BASIC" da HMI.
- Que necessitem somente das entradas e saídas digitais e analógicas com programação diferente do padrão de fábrica, utilize o menu "I/O" da HMI.
- Que necessitem de funções como Flying Start, Ride-Through, Frenagem CC, Frenagem Reostática, etc., acesse e modifique os parâmetros destas funções através do menu "PARAM" das HMI. Para maiores informações sobre os menus da HMI consulte o capítulo [5. Instruções Básicas para Programação e Ajustes](#page-40-0).

Para melhor visualizar a colocação em funcionamento no modo VVW consulte a [figura 10.2](#page-83-0), a seguir.

<span id="page-83-0"></span>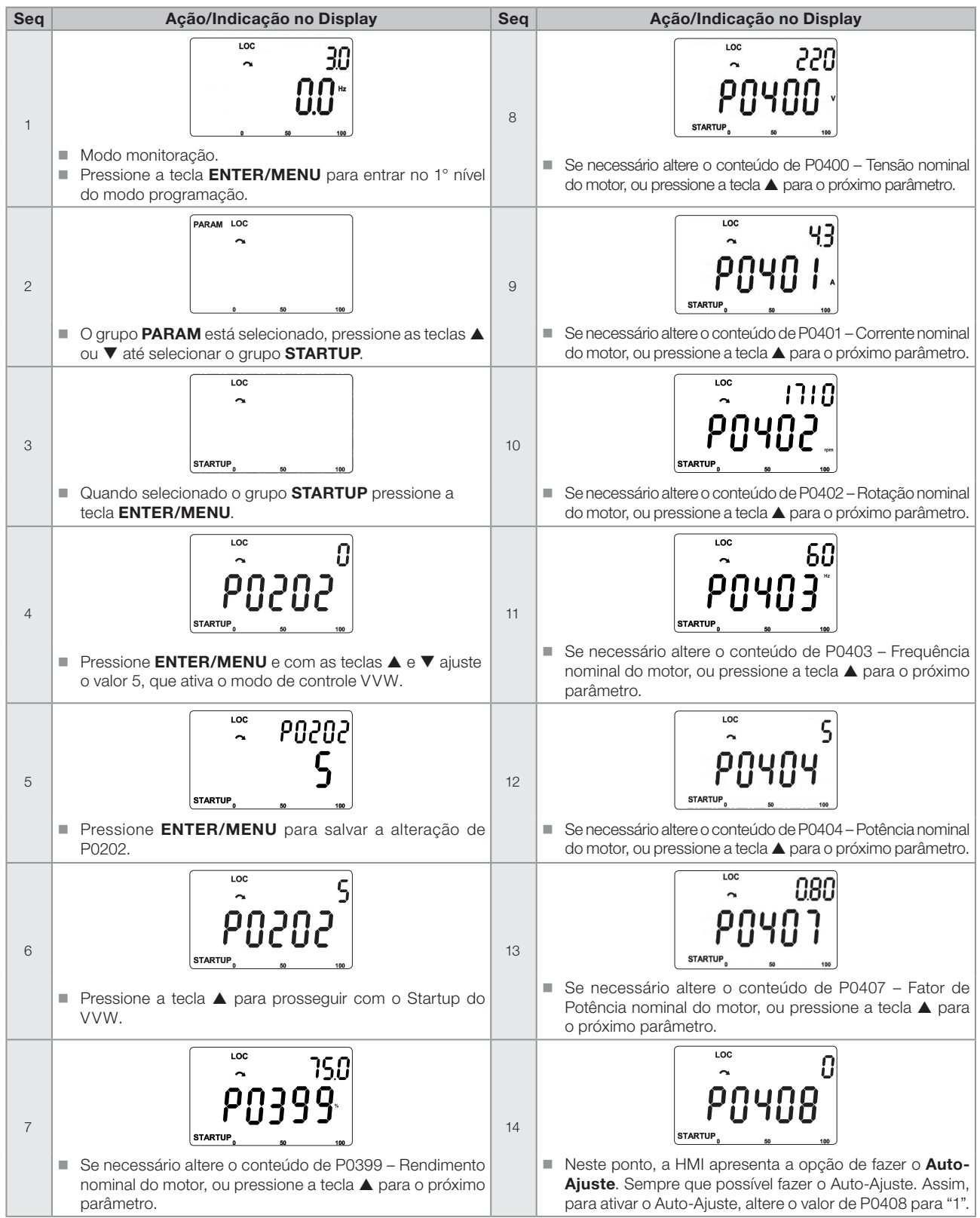

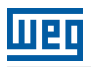

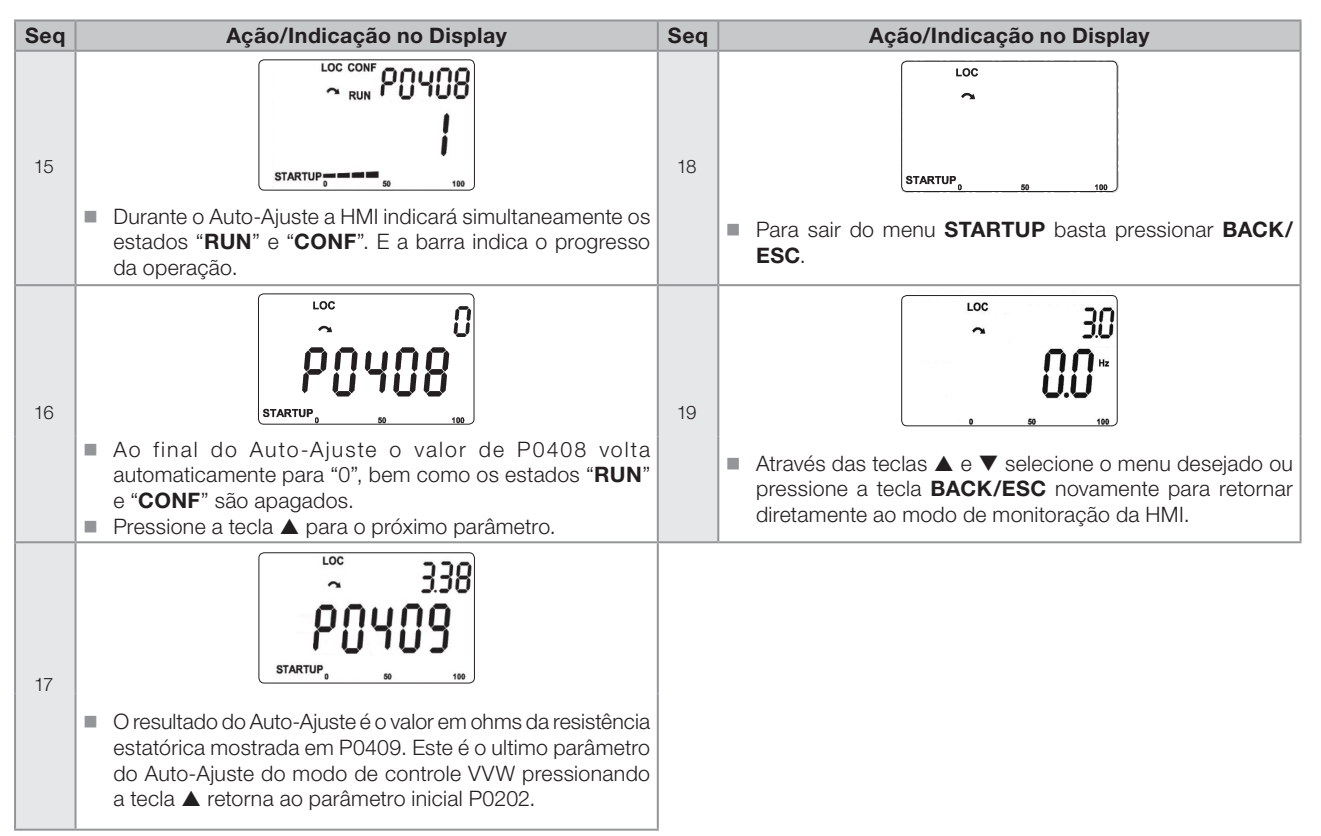

Figura 10.2 (cont.): Startup do modo VVW

10

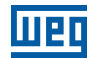

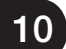

# 11 FUNÇÕES COMUNS A TODOS OS MODOS DE CONTROLE

Este capítulo descreve as funções comuns aos modos de controle do inversor V/F e VVW, mas que têm interferência na performance do acionamento.

## 11.1 RAMPAS

As funções de rampas do inversor permitem que o motor acelere ou desacelere de forma mais rápida ou mais lenta. Elas são ajustadas através de parâmetros que definem o tempo de aceleração linear entre zero e a velocidade máxima (P0134) e o tempo para uma desaceleração linear da velocidade máxima até zero.

No CFW500 são implementadas três rampas com funções distintas:

- 1ª Rampa padrão para a grande maioria das funções.
- 2ª Rampa pode ser ativada pelo usuário, de acordo com a necessidade do acionamento, através da palavra de comando do inversor ou por uma entrada digital.
- 3ª Rampa é usada para funções de proteção do inversor, tais como: limitação de corrente, regulação do barramento CC, parada rápida, etc. A 3ª Rampa tem prioridade sobre as demais rampas.

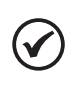

O ajuste com tempos de rampa muito curtos pode causar sobrecorrente na saída (F0070), subtensão (F0021) ou sobretensão (F0022) do barramento CC.

## P0100 – Tempo de Aceleração

NOTA!

Faixa de Valores:

0.1 a 999.0 s **Padrão:** 10.0 s

Descrição:

Tempo de aceleração de zero a velocidade máxima (P0134).

## P0101 – Tempo de Desaceleração

Faixa de Valores: 0.1 a 999.0 s **Padrão:** 10.0 s

Descrição:

Tempo de desaceleração da velocidade máxima (P0134) a zero.

## P0102 – Tempo de Aceleração 2ª Rampa

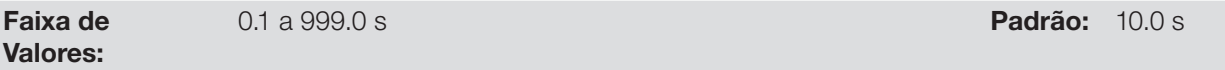

#### Descrição:

Tempo de aceleração de zero a velocidade máxima (P0134) quando a 2ª Rampa está ativa.

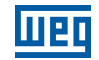

## P0103 – Tempo de Desaceleração 2ª Rampa

Faixa de Valores:

0.1 a 999.0 s **Padrão:** 10.0 s

#### Descrição:

Tempo de desaceleração da velocidade máxima (P0134) a zero quando a 2ª Rampa está ativa.

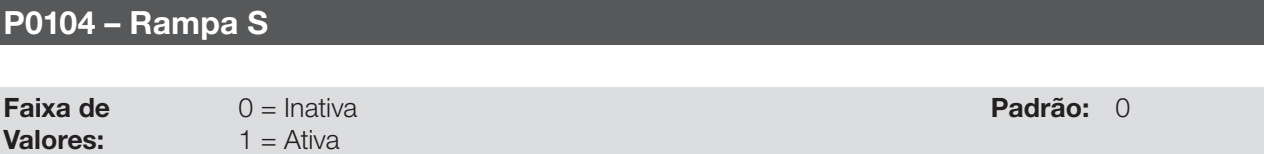

Propriedades: cfg - configuração

#### Descrição:

Esse parâmetro permite que as rampas de aceleração e desaceleração do inversor tenham um perfil não-linear, similar a um "S", com o objetivo de reduzir os choques mecânicos na carga, como mostra a [figura 11.1.](#page-87-0)

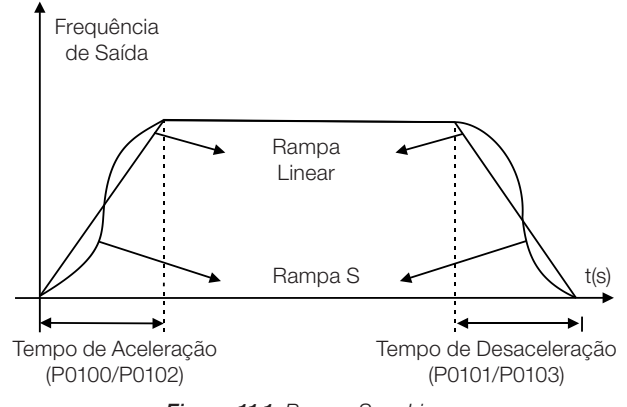

<span id="page-87-0"></span>Figura 11.1: Rampa S ou Linear

## P0105 – Seleção 1ª/2ª Rampa

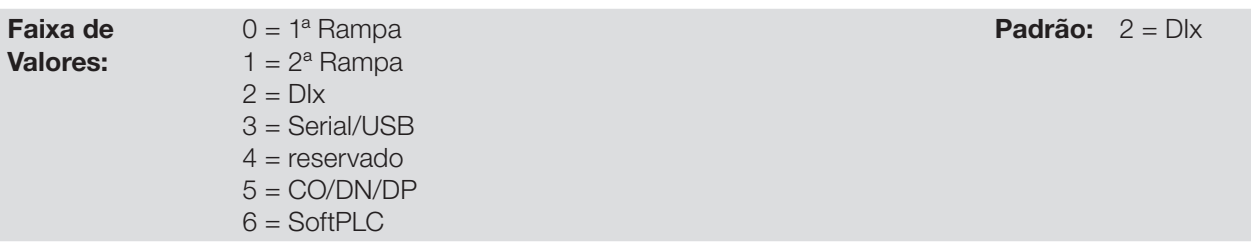

#### Descrição:

Define a fonte de origem do comando para ativar a 2ª Rampa.

Observação: O parâmetro P0680 (Estado Lógico) indica se a 2ª Rampa está ativa ou não. Para maiores informações sobre esse parâmetro consulte a seção [7.3 Palavra de Controle e Estado do Inversor](#page-61-0).

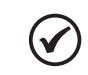

#### NOTA!

O estado inativo de quaisquer das fontes ativa a 1ª rampa. O mesmo ocorre na opção 2 (DIx) e não há entrada digital para 2ª rampa.

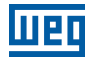

#### P0106 – Tempo da 3ª Rampa

Faixa de Valores:

0.1 a 999.0 s Padrão: 5.0 s Padrão: 5.0 s Padrão: 5.0 s Padrão: 5.0 s Padrão: 5.0 s Padrão: 5.0 s Padrão: 5.0 s Padrão: 5.0 s Padrão: 5.0 s Padrão: 5.0 s Padrão: 5.0 s Padrão: 5.0 s Padrão: 5.0 s Padrão: 5.0 s Padrão: 5.0

#### Descrição:

Tempo de aceleração de zero a velocidade máxima (P0134) ou desaceleração da velocidade máxima (P0134) a zero quando a 3ª Rampa está ativa.

## 11.2 LIMITAÇÃO DA TENSÃO DO BARRAMENTO CC E DA CORRENTE DE SAÍDA

A limitação da tensão do barramento CC e da corrente de saída são funções de proteção do inversor que atuam sobre o controle da rampa conforme as opções de P0150, com o objetivo de conter o aumento da tensão no barramento CC e da corrente de saída. Desta maneira, o seguimento da referência pela rampa é bloqueado e a velocidade de saída segue em 3ª rampa para P133 ou P134.

Quando a tensão do barramento CC está muito alta o inversor pode congelar a rampa de desaceleração ou aumentar a velocidade de saída para conter esta tensão. Por outro lado, quando a corrente de saída está muito elevada o inversor pode desacelerar ou congelar a rampa de aceleração para reduzir esta corrente. Estas ações previnem a ocorrência das falhas F0022 e F0070, respectivamente.

Ambas as proteções normalmente ocorrem em momentos distintos de operação do inversor, mas em caso de concorrência, por definição, a limitação do barramento CC tem maior prioridade que a limitação da corrente de saída.

Existem dois modos para limitar a tensão do barramento CC durante a frenagem do motor: "Holding de Rampa" (P0150 = 0 ou 2) e "Acelera Rampa" (P0150 = 1 ou 3). Ambos atuam limitando o torque e a potência de frenagem, de forma a evitar o desligamento do inversor por sobretensão (F0022). Esta situação ocorre comumente quando é desacelerada uma carga com alto momento de inércia ou quando programado tempo de desaceleração curto.

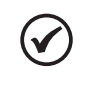

#### NOTA!

As funções de proteção do inversor utilizam a 3ª rampa definida por P0106, tanto na aceleração quanto desaceleração.

#### 11.2.1 Limitação da Tensão no Barramento CC por "Hold de Rampa" P0150 = 0 ou 2:

- Tem efeito somente durante a desaceleração.
- Atuação: quando a tensão do barramento CC atinge o nível ajustado em P0151 é enviado comando ao bloco "rampa", que inibe a variação de velocidade do motor de acordo com as [figura 9.1](#page-69-0) do capítulo [9. Controle](#page-68-0)  [escalar V/F](#page-68-0) e [figura 10.1](#page-77-0) do capítulo [10. Controle vetorial VVW](#page-76-0).
- Uso recomendado no acionamento de cargas com alto momento de inércia referenciado ao eixo do motor ou cargas que exigem rampas de desaceleração curtas.

#### 11.2.2 Limitação da Tensão no Barramento CC por "Acelera de Rampa" P0150 = 1 ou 3:

- Tem efeito em qualquer situação, independente da condição de velocidade do motor, se está acelerando, desacelerando ou com velocidade constante.
- Atuação: a tensão do barramento CC é medida (P0004) e comparada com o valor ajustado em P0151, a diferença entre estes sinais (erro) é multiplicado pelo ganho proporcional (P0152), o resultado é então somado à saída da rampa, conforme [figuras 11.4](#page-90-0) e [11.5](#page-90-1).
- Uso recomendado no acionamento de cargas que exigem torques de frenagens na situação de velocidade constante na saída do inversor. Por exemplo, acionamento de cargas com eixo excêntrico como existentes em bombas tipo cavalo de pau, outra aplicação é a movimentação de cargas com balanço como ocorre na translação em pontes rolantes.

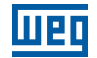

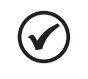

#### NOTA!

Quando utilizar frenagem reostática, a função "Hold de Rampa" ou "Acelera Rampa" deve ser desabilitada. Consulte a descrição de P0151.

## P0150 – Tipo Regulador Ud e Limitação Corrente

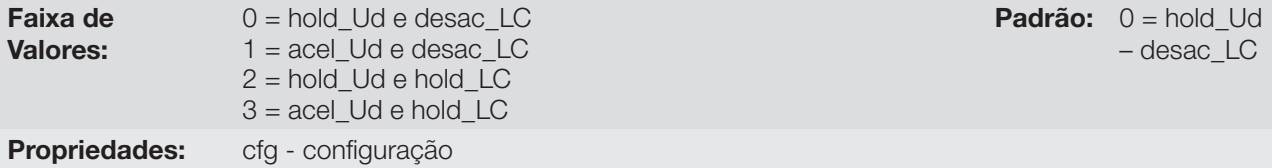

#### Descrição:

O P0150 configura o comportamento da rampa para as funções de limitação da tensão do link CC e limitação de corrente. Nestes casos, a rampa ignora a referência e toma uma ação de acelerar (acel), desacelerar (desac) ou congelar (hold) a trajetória normal da rampa. Isto ocorre em função do limite pré-definido em P0151 e P0135 para a limitação do link CC (Ud) e para a limitação de corrente (LC), respectivamente.

## P0151 – Nível de Atuação da Regulação da Tensão do Barramento CC

Faixa de Valores:

339 a 1200 V Padrão: P0295=0 :

400 V P0295=1 : 800 V P0295=2 : 1000 V

#### Descrição:

Nível de tensão para ativar a regulação da Tensão do Barramento CC.

## P0152 – Ganho Proporcional do Regulador da Tensão do Barramento CC

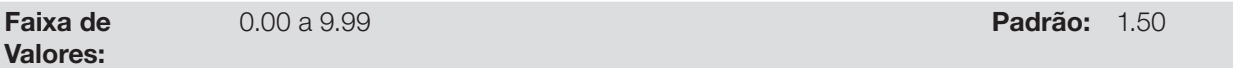

#### Descrição:

Ganho proporcional do regulador da tensão do barramento CC.

Quando a opção de P0150 é 1 ou 3, o valor de P0152 é multiplicado pelo "erro" da tensão do barramento CC, ou seja, erro = tensão do barramento CC atual – P0151. O resultado é adicionado diretamente na frequência de saída do inversor em Hz. Este recurso é normalmente utilizado para prevenir sobretensão em aplicações com cargas excêntricas.

As [Figuras 11.2](#page-89-0) a [11.5](#page-90-1) mostram os bloco diagramas e gráficos exemplo.

<span id="page-89-0"></span>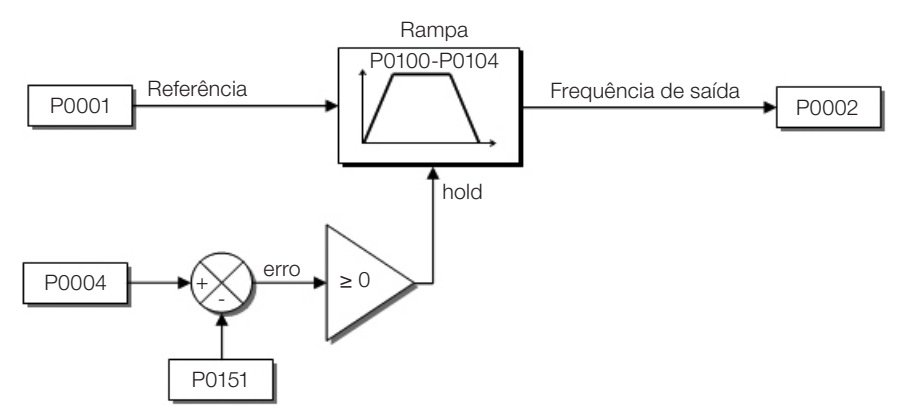

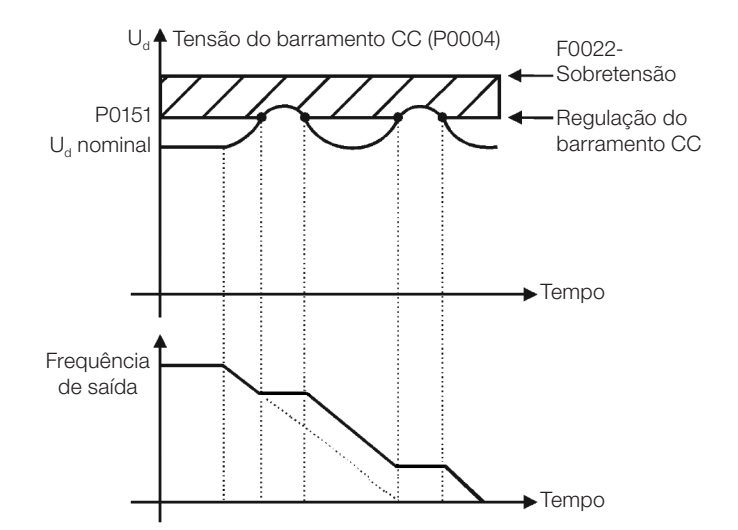

Figura 11.3: Gráfico exemplo da limitação da tensão do barramento CC - Hold de Rampa

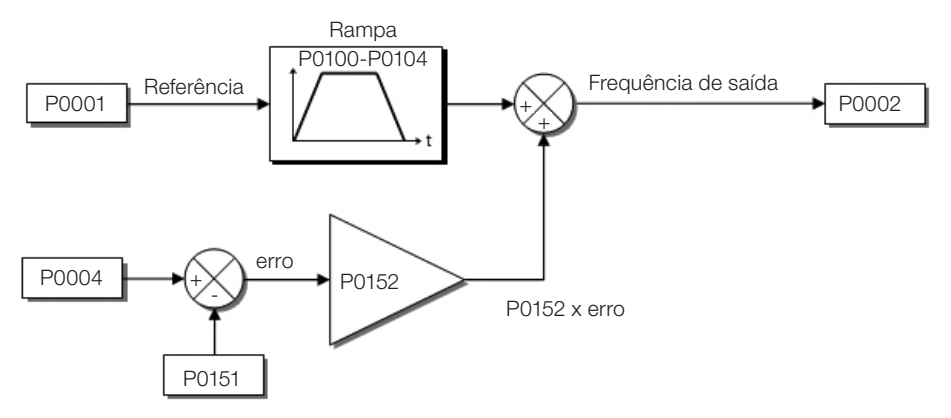

Figura 11.4: Blocodiagrama da limitação da tensão do barramento CC - Acelera Rampa

<span id="page-90-0"></span>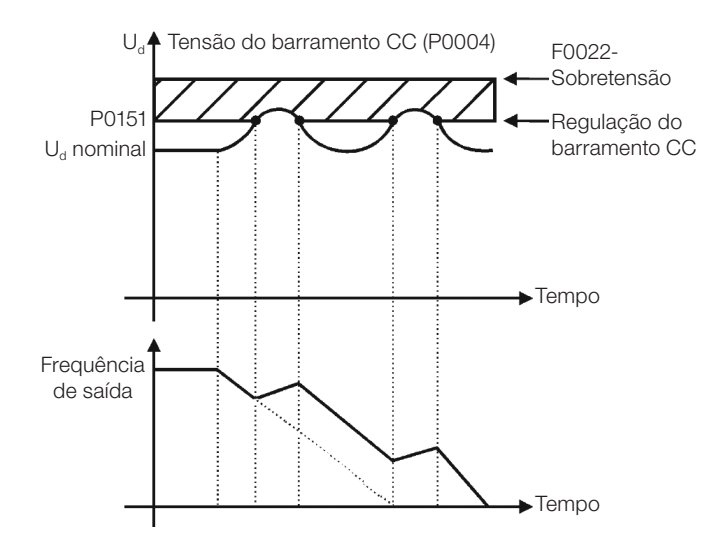

<span id="page-90-1"></span>Figura 11.5: Gráfico exemplo da limitação da tensão do barramento CC - Acelera Rampa

Assim como na regulação da tensão do barramento CC, a regulação da corrente de saída também possui dois modos de operação: "Holding de Rampa" (P0150 = 2 ou 3) e "Desacelera Rampa" (P0150 = 0 ou 1). Ambos atuam limitando o torque e a potência entregue ao motor, de forma a evitar o desligamento do inversor por sobrecorrente (F0070). Esta situação ocorre comumente quando é acelerada uma carga com alto momento de inércia ou quando programado tempo de aceleração curto.

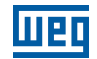

#### 11.2.3 Limitação da corrente de Saída por "Hold de Rampa" P0150 = 2 ou 3:

- Evita o tombamento do motor durante sobrecarga de torque na aceleração ou desaceleração.
- Atuação: se a corrente do motor ultrapassar o valor ajustado em P0135 durante a aceleração ou desaceleração, a velocidade não será incrementada (aceleração) ou decrementada (desaceleração). Quando a corrente do motor atingir um valor abaixo de P0135 o motor volta a acelerar ou desacelerar. Consulte a [figura 11.6 \(a\).](#page-91-0)
- Possui ação mais rápida que o modo "Desacelera Rampa".
- Atua nos modos de motorização e regeneração.

#### 11.2.4 Limitação de corrente tipo "Desacelera de Rampa" P0150 = 0 ou 1:

- Evita o tombamento do motor durante sobrecarga de torque na aceleração ou em velocidade constante.
- Atuação: se a corrente do motor ultrapassar o valor ajustado em P0135 força-se um valor nulo para a entrada da rampa de velocidade forçando a desaceleração do motor. Quando a corrente do motor atingir um valor abaixo de P0135 o motor volta a acelerar. Consulte a [figura 11.6 \(b\)](#page-91-1).

#### P0135 – Corrente Máxima de Saída

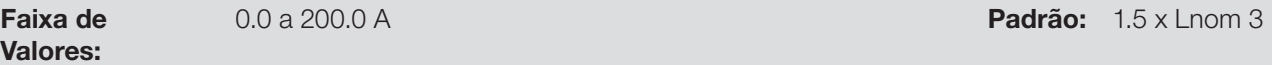

#### Descrição:

Nível de corrente para ativar a limitação de corrente para os modos hold de rampa e desacelera rampa, conforme [figura 11.6 \(a\) e \(b\),](#page-91-2) respectivamente.

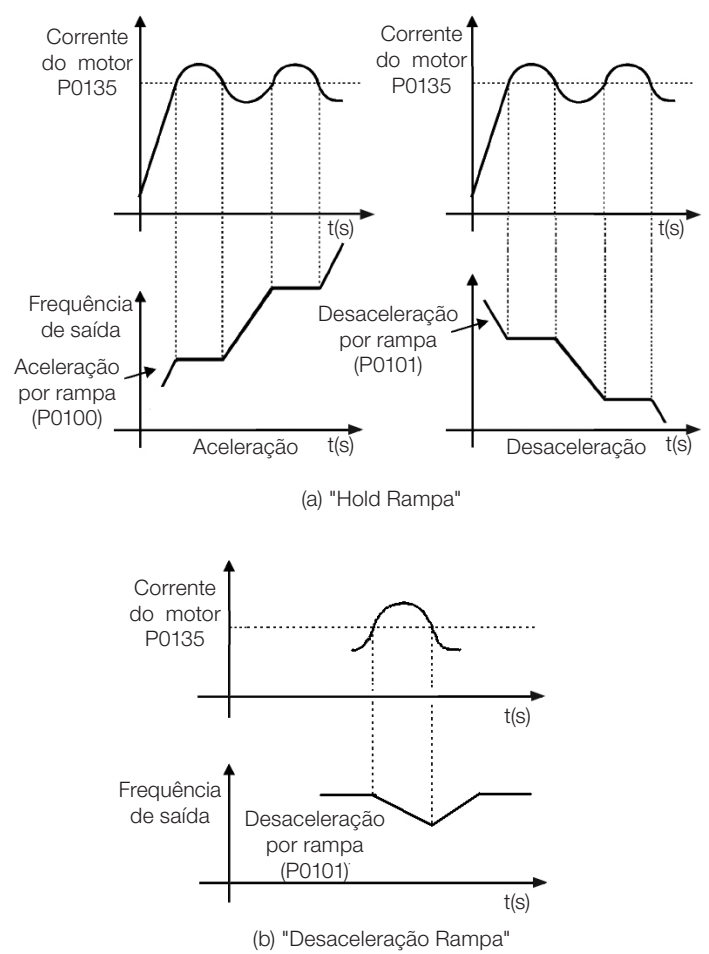

<span id="page-91-2"></span><span id="page-91-1"></span><span id="page-91-0"></span>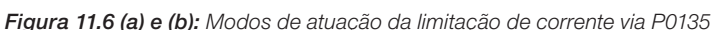

## 11.3 ESTADO DORMIR (SLEEP)

O estado dormir permite que o inversor desligue o motor quando a referência de velocidade está abaixo do valor programado em P0217 durante um período de tempo definido por P0218. Desta forma, a própria referência de velocidade é capaz de desligar o motor fazendo com que o consumo de energia seja reduzido. Além disso, não há necessidade de um comando digital para o acionamento do motor, ou seja, a referência atua também como um comando lógico.

Quando o regulador PID está ativo, a condição para o estado dormir é incrementada por P0535 além dos parâmetros P0217 e P0218. Esta condição adiciona um critério de desvio mínimo da variável de processo em relação ao setpoint (erro), garantindo assim que o PID mantenha o controle da variável de processo sobre o estado dormir. Para maiores detalhes veja a seção [13.3 Estado dormir com PID \(sleep\).](#page-127-0)

O estado dormir é sinalizado em P0006 igual a 7.

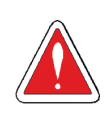

## PERIGO!

Quando estiver no modo dormir, o motor pode girar a qualquer momento em função das condições do processo. Se desejar manusear o motor ou efetuar qualquer tipo de manutenção, desenergize o inversor.

## P0217 – Frequência para Dormir

#### Faixa de Valores:

0.0 a 500.0 Hz **Padrão:** 0.0 Hz

#### Descrição:

O parâmetro P0217 define um valor para a referência de frequência, sendo que abaixo desse valor o inversor pode entrar no estado dormir dependendo ainda de P0218 e P0535.

O estado dormir desabilita o inversor nos momentos em que a referência de frequência está abaixo P0217. Isso acontecerá após o intervalo de tempo programado em P0218.

Se a referência de frequência voltar a subir acima de P0217, o inversor sairá do estado dormir automaticamente. Porém, se o inversor estiver no modo PID em automático, além da condição anterior, se o erro no PID for maior que o valor programado em P0535 o inversor também sairá do modo dormir.

#### P0218 – Tempo para Dormir

Faixa de Valores:

0 a 999 s Padrão: 0 s Padrão: 0 s Padrão: 0 s Padrão: 0 s Padrão: 0 s Padrão: 0 s Padrão: 0 s Padrão: 0 s Padr

#### Descrição:

O parâmetro P0218 estabelece o intervalo de tempo no qual as condições do estado dormir por P0217 e P0535 devem permanecer estáveis. Isto evita que distúrbios e oscilações momentâneas ativem indevidamente o estado dormir.

## 11.4 FLYING START / RIDE-THROUGH

A função Flying Star permite acionar um motor que está em giro livre, acelerando-o a partir da rotação em que ele se encontra. Já a função Ride-Through possibilita a recuperação do inversor, sem bloqueio por subtensão, quando ocorrer uma queda instantânea na rede de alimentação.

Ambas as funções tem como premissa o caso especial em que o motor está girando no mesmo sentido e em uma rotação próxima da referência de velocidade, assim aplicando na saída imediatamente a referência de velocidade e aumentando a tensão de saída em rampa, o escorregamento e o torque de partida são minimizados.

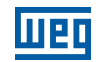

## P0320 – Flying Start (FS) / Ride Through (RT)

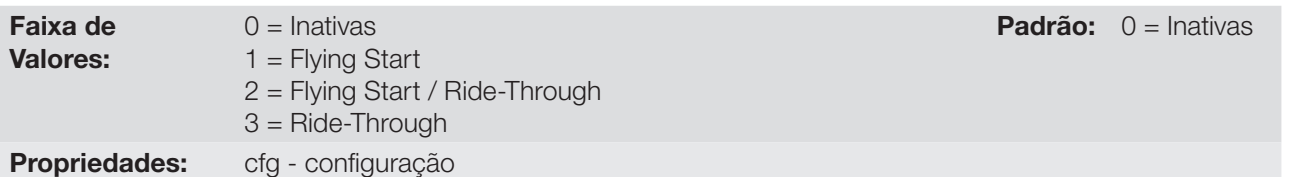

#### Descrição:

O parâmetro P0320 seleciona a utilização das funções Flying Start e Ride-Through. Mais detalhes nas seções subseqüentes.

## P0331 – Rampa de Tensão para FS e RT

Faixa de Valores: 0.2 a 60.0 s  $P_{\text{adrão:}}$  2.0 s  $P_{\text{adrão:}}$  2.0 s  $P_{\text{adrão:}}$  2.0 s  $P_{\text{adrão:}}$  2.0 s  $P_{\text{adrão:}}$  2.0 s  $P_{\text{adrão:}}$  2.0 s  $P_{\text{adrão:}}$  2.0 s  $P_{\text{adrão:}}$  2.0 s  $P_{\text{adrão:}}$  2.0 s  $P_{\text{adrão:}}$  2.0 s  $P_{\text{adrão:}}$  2.0 s

#### Descrição:

Determina o tempo de subida da tensão de saída durante a execução das funções Flying Start e Ride-Through.

#### 11.4.1 Função Flying Start

Para ativar esta função basta programar P0320 em 1 ou 2, assim o inversor vai impor uma frequência fixa na partida, definida pela referência de velocidade, e aplicar a rampa de tensão definida no parâmetro P0331. Desta maneira, a corrente de partida é reduzida. Por outro lado, se o motor está em repouso, a referência de velocidade e a velocidade real do motor são muito diferentes ou o sentido de giro está invertido, nestes casos o resultado pode ser pior que a partida convencional sem Flying Start.

A função Flying Start é aplicada em cargas com alta inércia ou sistemas que necessitam da partida com motor girando. Além disso, a função pode ser desativada dinamicamente por uma entrada digital P0263 a P0270 programada para "24=Desabilita Flying Start". Com isto, o usuário pode ativar a função de forma conveniente conforme a aplicação.

#### 11.4.2 Função Ride-Through

A função Ride-Through irá desabilitar os pulsos de saída (IGBT) do inversor assim que a tensão de alimentação atingir um valor abaixo do valor de subtensão. Não ocorre falha devido à subtensão (F0021) e a tensão no barramento CC cairá lentamente até que a tensão da rede retorne. Caso a tensão da rede demore muito a retornar (mais de 2 segundos), o inversor pode indicar F0021 (subtensão no barramento CC). Se a tensão da rede retornar antes, o inversor voltará a habilitar os pulsos, impondo a referência de velocidade instantaneamente (como na função Flying Start) e fazendo uma rampa de tensão com tempo definido pelo parâmetro P0331. Consulte a [figura 11.7.](#page-93-0)

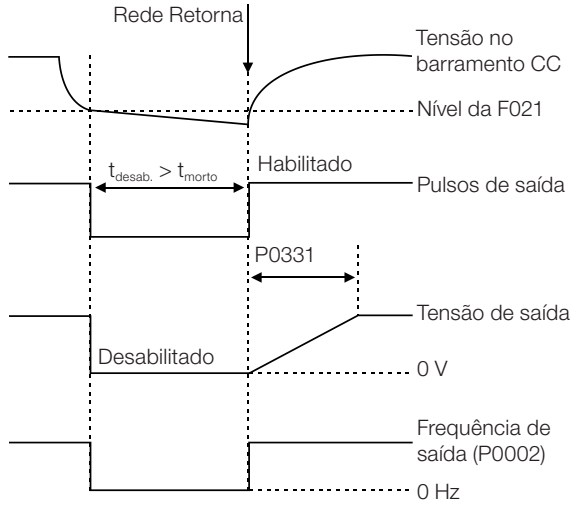

<span id="page-93-0"></span>Figura 11.7: Atuação da função Ride-Through

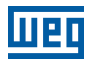

A função Ride-Through permite a recuperação do inversor sem bloqueio por subtensão F0021 para quedas momentâneas da rede de alimentação. O intervalo de tempo admitido durante uma falta é de no máximo 2 segundos.

## 11.5 FRENAGEM CC

A frenagem CC permite a parada do motor através da aplicação de corrente contínua no mesmo. A corrente aplicada na frenagem CC, que é proporcional ao torque de frenagem, e pode ser ajustada em P302. É ajustada em percentual (%) da corrente nominal do inversor considerando o motor de potência compatível com o inversor.

## P0299 – Tempo de Frenagem CC na Partida

Faixa de Valores: 0.0 a 15.0 s Padrão: 0.0 s Padrão: 0.0 s Padrão: 0.0 s Padrão: 0.0 s Padrão: 0.0 s Padrão: 0.0 s Padrão: 0.0 s

#### Descrição:

Intervalo de duração da frenagem CC na partida.

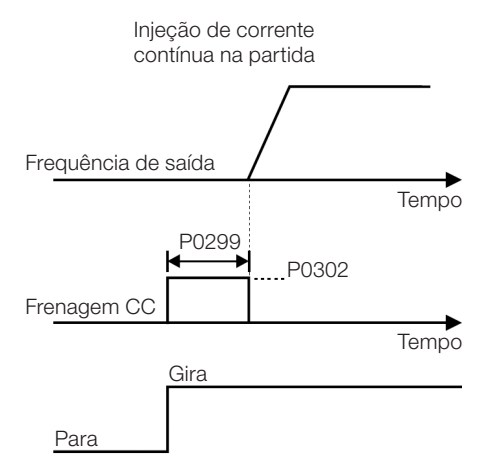

Figura 11.8: Atuação da frenagem CC na partida

## P0300 – Tempo de Frenagem CC na Parada

Faixa de Valores:

0.0 a 15.0 s Padrão: 0.0 s Padrão: 0.0 s Padrão: 0.0 s Padrão: 0.0 s Padrão: 0.0 s Padrão: 0.0 s Padrão: 0.0 s Padrão: 0.0 s Padrão: 0.0 s Padrão: 0.0 s Padrão: 0.0 s Padrão: 0.0 s Padrão: 0.0 s Padrão: 0.0 s Padrão: 0.0 s

#### Descrição:

Intervalo de duração da frenagem CC na parada. A [figura 11.9](#page-94-0) mostra o comportamento da frenagem na parada, onde se pode verificar o tempo morto para desmagnetização do motor. Este tempo é proporcional à velocidade no momento da injeção de corrente contínua.

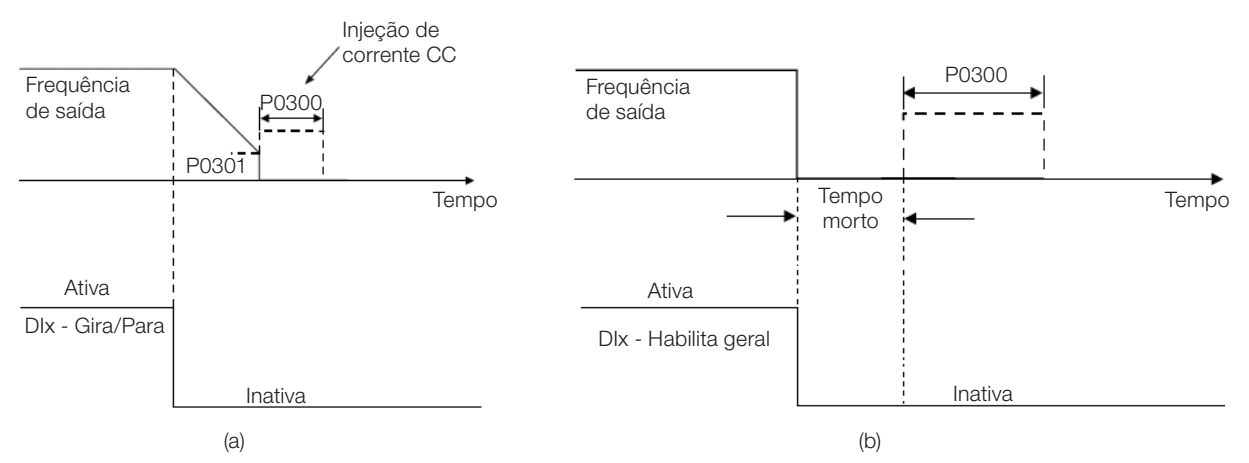

<span id="page-94-0"></span>Figura 11.9 (a) e (b): Atuação da frenagem CC na parada comando (a) Gira/Pára (b) Habilita Geral

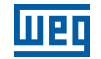

Durante o processo de frenagem, se o inversor é habilitado, a frenagem é interrompida e o inversor passará a operar normalmente.

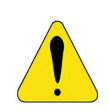

#### ATENÇÃO!

A frenagem CC pode continuar atuando mesmo que o motor já tenha parado. Cuidado com o dimensionamento térmico do motor para frenagens cíclicas de curto período.

## P0301 – Frequência para Início da Frenagem CC na Parada

Faixa de Valores:

0.0 a 500.0 Hz Padrão: 3.0 Hz

#### Descrição:

Este parâmetro estabelece o ponto inicial para aplicação da frenagem CC na parada, quando o inversor é desabilitado por rampa, conforme [Figura 11.9 \(a\)](#page-94-0) e (b).

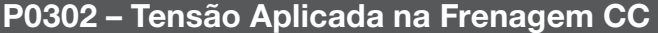

Faixa de Valores:

0.0 a 100.0 % Padrão: 20.0 %

#### Descrição:

Este parâmetro ajusta a tensão CC (torque de frenagem CC) aplicada ao motor durante a frenagem.

O ajuste deve ser feito aumentando gradativamente o valor de P0302, que varia de 0.0 a 100.0 % da tensão nominal de frenagem, até se conseguir a frenagem desejada.

A tensão 100 % de frenagem é o valor de tensão CC, que resulta em duas vezes a corrente nominal para o motor com potência casada ao inversor. Portanto, se o inversor tem potência muito superior ao motor o torque de frenagem será muito baixo, porém se ocorrer o inverso pode haver sobrecorrente durante a frenagem, bem como o sobreaquecimento do motor.

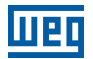

## 11.6 FREQUÊNCIA EVITADA

Esta função do inversor evita que o motor opere permanentemente em valores de frequência nos quais, por exemplo, o sistema mecânico entra em ressonância (causando vibração ou ruídos exagerados).

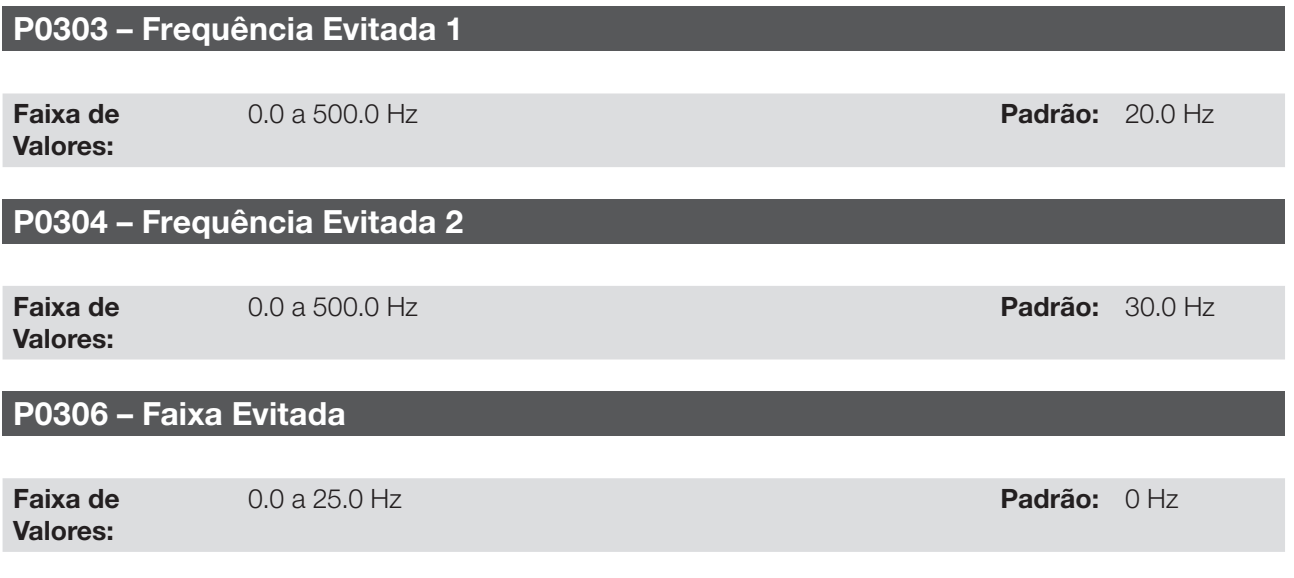

#### Descrição:

A atuação desses parâmetros é feita conforme apresentado na [figura 11.10](#page-96-0) a seguir.

A passagem pela faixa de frequência evitada (2xP0306) é feita através de rampa de aceleração/desaceleração.

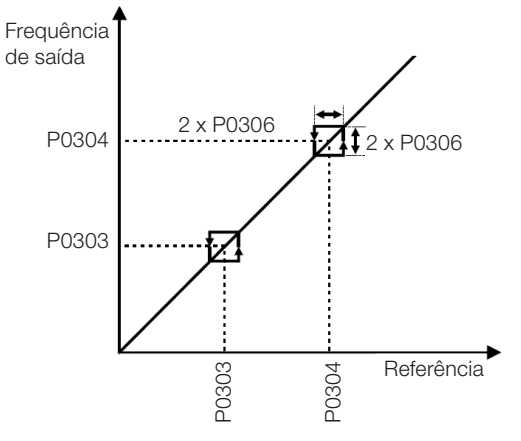

<span id="page-96-0"></span>Figura 11.10: Atuação da frequência evitada

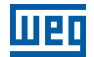

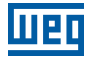

# 12 ENTRADAS E SAÍDAS DIGITAIS E ANALÓGICAS

Esta seção apresenta os parâmetros para configuração das entradas e saídas do CFW500. Esta configuração é dependente do módulo plug-In conectado ao produto, conforme a [tabela 12.1](#page-98-0).

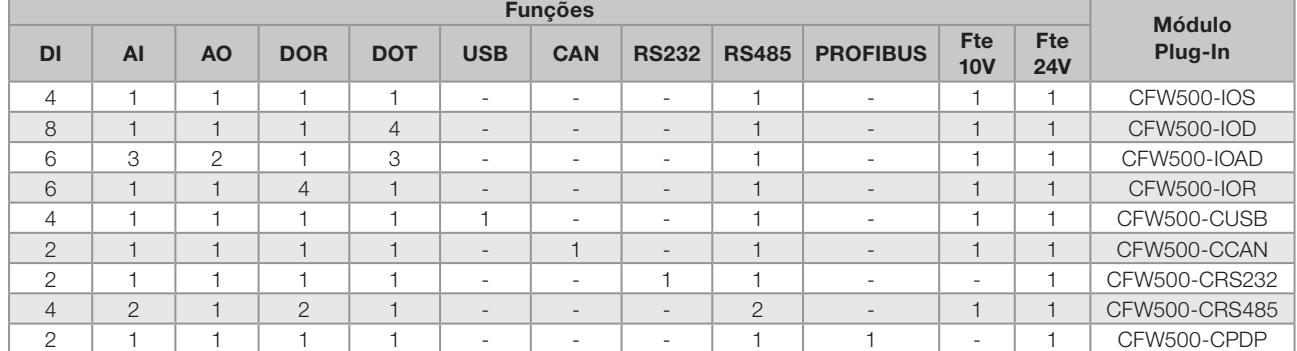

#### <span id="page-98-0"></span>Tabela 12.1: Configurações de I/O do CFW500

DI – Entrada digital DOR – Saída Digital a relé AI – Entrada analógica AO – Saída Analógica DOT – Saída digital a transistor

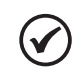

#### NOTA!

A HMI do CFW500 mostra apenas os parâmetros relacionados aos recursos disponíveis no módulo plug-In conectado ao produto.

## 12.1 ENTRADAS ANALÓGICAS

Com as entradas analógicas é possível, por exemplo, o uso de uma referência externa de velocidade ou a conexão de um sensor para medição de temperatura (PTC). Os detalhes para essas configurações estão descritos nos parâmetros a seguir.

## P0018 – Valor da Entrada Analógica AI1

## P0019 – Valor da Entrada Analógica AI2

## P0020 – Valor da Entrada Analógica AI3

Faixa de Valores: -100.0 a 100.0 % Padrão:

Propriedades: ro - somente leitura

#### Descrição:

Esses parâmetros, somente leitura, indicam o valor das entradas analógicas AI1, AI2 e AI3, em percentual do fundo de escala. Os valores indicados são os valores obtidos após a ação do offset e da multiplicação pelo ganho. Veja a descrição dos parâmetros P0230 a P0245.

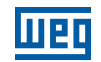

## P0230 – Zona Morta das Entradas Analógicas

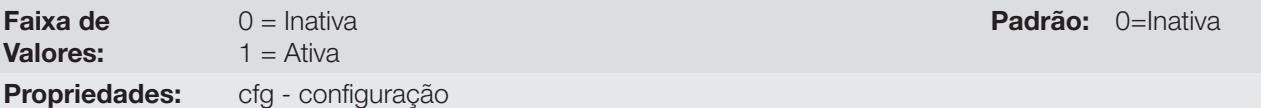

#### Descrição:

Este parâmetro atua somente para as entradas analógicas (AIx) programadas como referência de frequência, e define se a zona morta nessas entradas está Ativa (1) ou Inativa (0).

Se o parâmetro for configurado como Inativa (P0230 = 0), o sinal nas entradas analógicas atuará na referência de freqüência a partir do ponto mínimo (0 V / 0 mA / 4 mA ou 10 V / 20 mA), e estará diretamente relacionado à velocidade mínima programada em P0133. Consulte a figura 12.1 (a).

Se o parâmetro for configurado como Ativa (P0230 = 1), o sinal nas entradas analógicas terá uma zona morta, onde a referência de freqüência permanece no valor da Velocidade Mínima (P0133), mesmo com a variação do sinal de entrada. Consulte a [figura 12.1 \(b\).](#page-99-0)

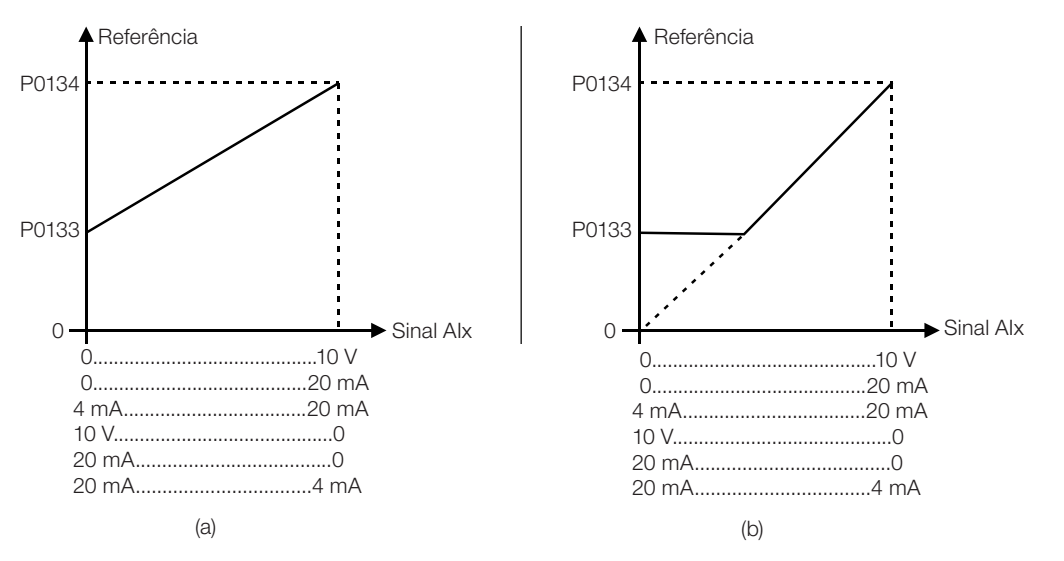

<span id="page-99-1"></span><span id="page-99-0"></span>Figura 12.1 (a) e (b): Atuação das entradas analógicas com zona morta inativa (a) e zona morta ativa (b)

No caso das entradas analógicas AI3 programada para -10 V a +10 V (P0243=4), teremos curvas idênticas às da [figura 12.1](#page-99-1); somente quando AI3 for negativa, o sentido de giro será invertido.

## P0231 – Função do Sinal AI1

## P0236 – Função do Sinal AI2

## P0241 – Função do Sinal AI3

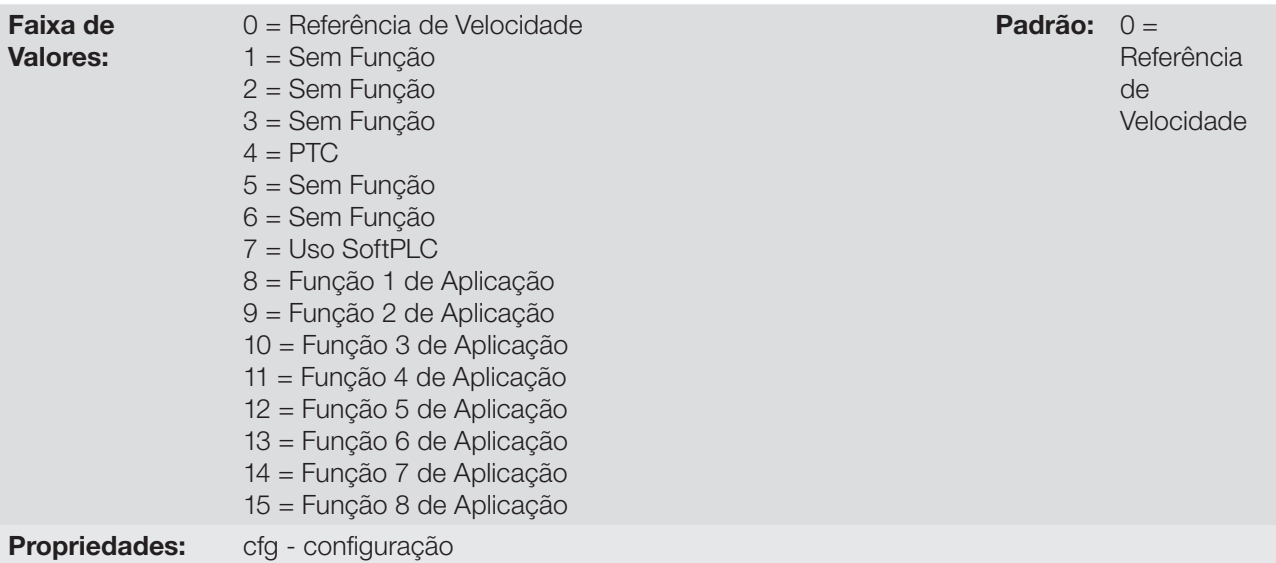

#### Descrição:

Nesses parâmetros são definidas as funções das entradas analógicas.

Quando é selecionada a opção 0 (Referência de Velocidade), as entradas analógicas podem fornecer a referência para o motor, sujeita aos limites especificados (P0133 e P0134) e à ação das rampas (P0100 a P0103). Mas para isso é necessário configurar também os parâmetros P0221 e/ou P0222, selecionando o uso da entrada analógica desejada. Para mais detalhes consulte a descrição desses parâmetros no capítulo [7. Comando Lógico e Referência de Velocidade](#page-50-0).

A opção 4 (PTC) configura a entrada para a monitoração da temperatura do motor, através da leitura de um sensor do tipo PTC, quando este estiver presente no motor. Mais detalhes dessa função são descritos na seção [15.3 Proteção de Sobretemperatura do Motor.](#page-139-0)

A opção 7 (SoftPLC) configura a entrada para ser utilizada pela programação feita na área de memória reservada à função SoftPLC. Para mais detalhes consulte o manual do usuário da SoftPLC.

## P0232 – Ganho da Entrada AI1

P0237 – Ganho da Entrada AI2

## P0242 – Ganho da Entrada AI3

Faixa de Valores:

0.000 a 9.999 **Padrão:** 1.000

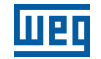

## P0234 – Offset da Entrada AI1

P0239 – Offset da Entrada AI2

## P0244 – Offset da Entrada AI3

Faixa de Valores:

-100.0 a 100.0 % Padrão: 0.0 %

## P0235 – Filtro da Entrada AI1

P0240 –Filtro da Entrada AI2

## P0245 – Filtro da Entrada AI3

Faixa de Valores: 0.00 a 16.00 s Padrão: 0.00 s Padrão: 0.00 s Padrão: 0.00 s Padrão: 0.00 s Padrão: 0.00 s Padrão: 0.00 s Padrão

#### Descrição:

Cada entrada analógica do inversor é definida pelas etapas de cálculo sinal, OFFSET, ganho, filtro, função e valor AIx, conforme mostra a [figura 12.2:](#page-101-0)

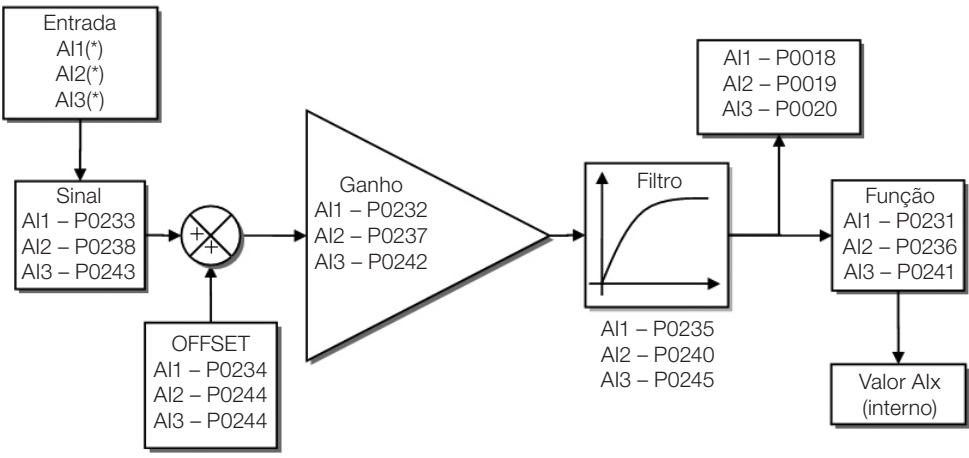

(\*) Bornes de controle disponíveis no módulo Plug-In.

<span id="page-101-0"></span>Figura 12.2: Diagrama de blocos das entradas analógicas- AIx

## P0233 –Sinal da Entrada AI1

## P0238 – Sinal da Entrada AI2

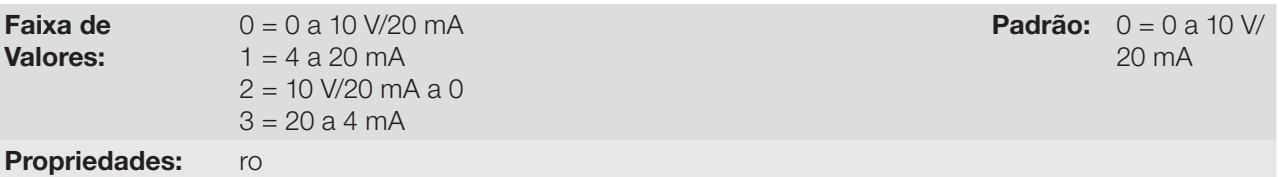

## P0243 – Sinal da Entrada AI3

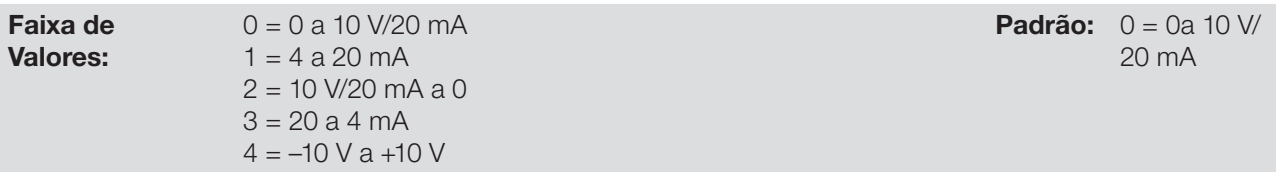

#### Descrição:

Esses parâmetros configuram o tipo do sinal (se corrente ou tensão) que será lido em cada entrada analógica, bem como a sua faixa de variação. Note que apenas a AI3 tem opção a opção 4 (-10 V a +10 V). Nas opções 2 e 3 dos parâmetros a referência é inversa, isto é, tem-se a velocidade máxima com sinal mínimo na AFx.

No módulo plug-In CFW500 a chave "DIP Switch" S1:1 em ON configura a entrada AI1 para sinal em corrente. Nos demais casos, consulte o guia de instalação, configuração e operação do módulo plug-In utilizado. A [tabela 12.2](#page-102-0) a seguir resume a configuração e equacionamento das entradas analógicas.

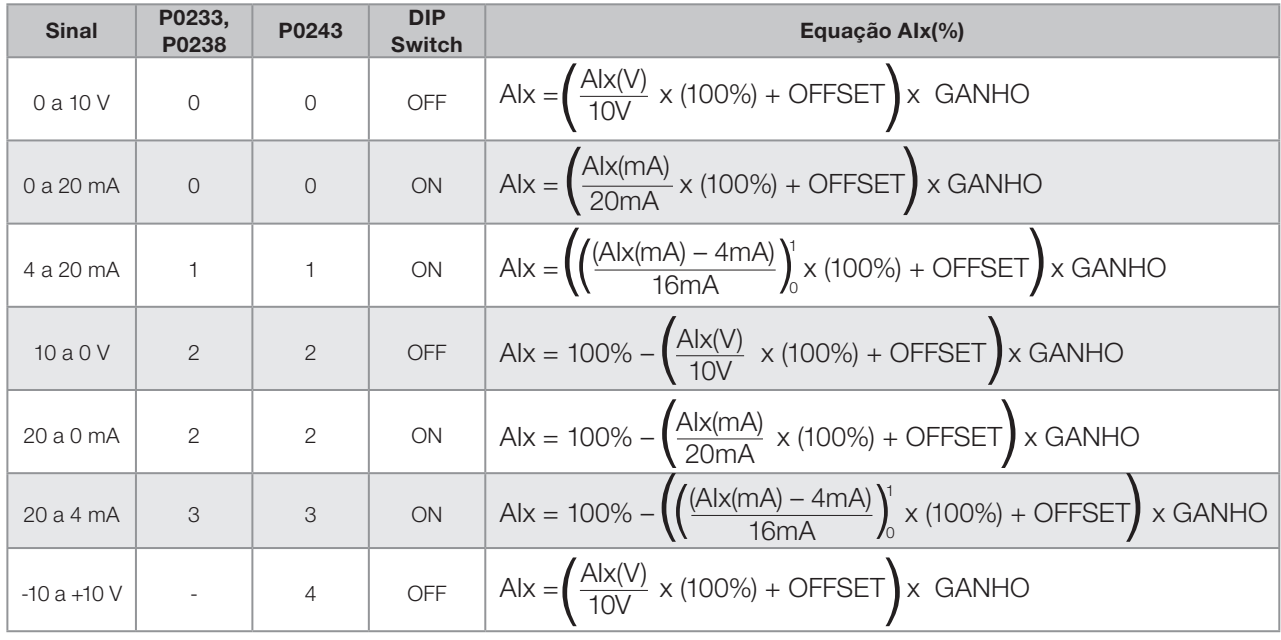

<span id="page-102-0"></span>Tabela 12.2: Configuração e equacionamento das Alx

Por exemplo:  $\text{A1x} = 5 \text{ V}$ , OFFSET = -70.0 %, Ganho = 1.000, com sinal de 0 a 10 V, ou seja,  $\text{A1x}_{ini} = 0$  e  $\text{A1x}_{FE} = 10$ .

$$
A1x(\%) = \left(\frac{5}{10} \times (100\%) + (70\%)\right) \times 1 = -20.0\%
$$

Outro exemplo: AIx = 12 mA, OFFSET = -80.0 %, Ganho = 1.000, com sinal de 4 a 20 mA, ou seja, AI $x_{ini}$  = 4 e  $\mathsf{Alx}_\mathsf{FE} = 16$ .

$$
A1x(%) = \left(\frac{12 - 4}{16} \times (100\%) + (-80\%)\right) \times 1 = -30.0\%
$$

AIx'= –30.0 % significa que o motor irá girar no sentido anti-horário com uma referência em módulo igual a 30.0 % de P0134, se a função do sinal AIx for "Referência de Velocidade".

No caso dos parâmetros de filtro (P0235, P0240 e P0245), o valor ajustado corresponde à constante de tempo utilizada para a filtragem do sinal lido na entrada. Portanto, o tempo de resposta do filtro está em torno de três vezes o valor desta constante de tempo.

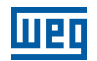

## 12.2 SAÍDAS ANALÓGICAS

As saídas analógicas (AOx) são configuradas através de três tipos de parâmetros: função, ganho e sinal, conforme o diagrama de blocos da figura 12.3.

O módulo plug-In padrão CFW500-IOS possui apenas a saída analógica AO1, porém com o plug-In CFW500-IOAD disponibiliza mais uma saída analógica AO2.

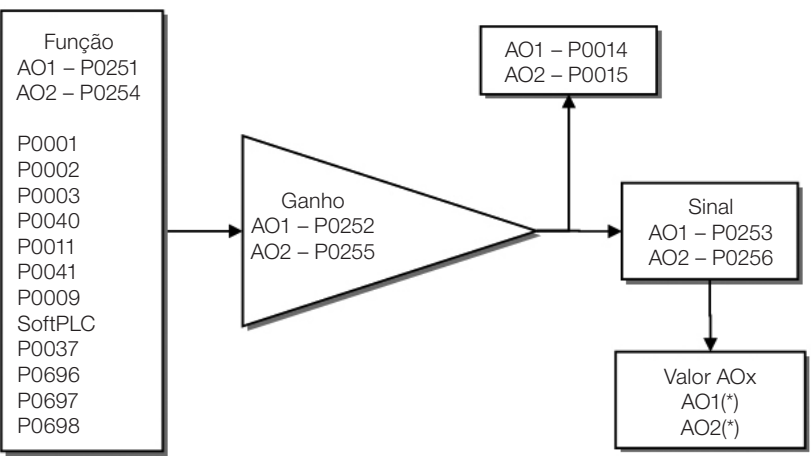

(\*) Bornes de controle disponíveis no módulo Plug-In.

Figura 12.3: Diagrama de blocos das Saídas Analógicas – AOx

## P0014 – Valor da Saída Analógica AO1

## P0015 – Valor da Saída Analógica AO2

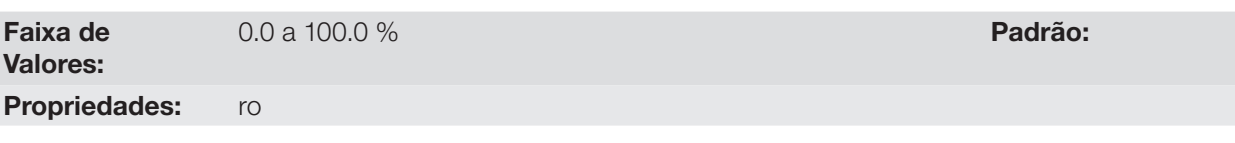

#### Descrição:

Esses parâmetros, somente de leitura, indicam o valor das saídas analógicas AO1 e AO2, em percentual do fundo de escala. Os valores indicados são os valores obtidos após a multiplicação pelo ganho. Veja a descrição dos parâmetros P0251 a P0256.

# P0251 – Função da Saída AO1

## P0254 – Função da Saída AO2

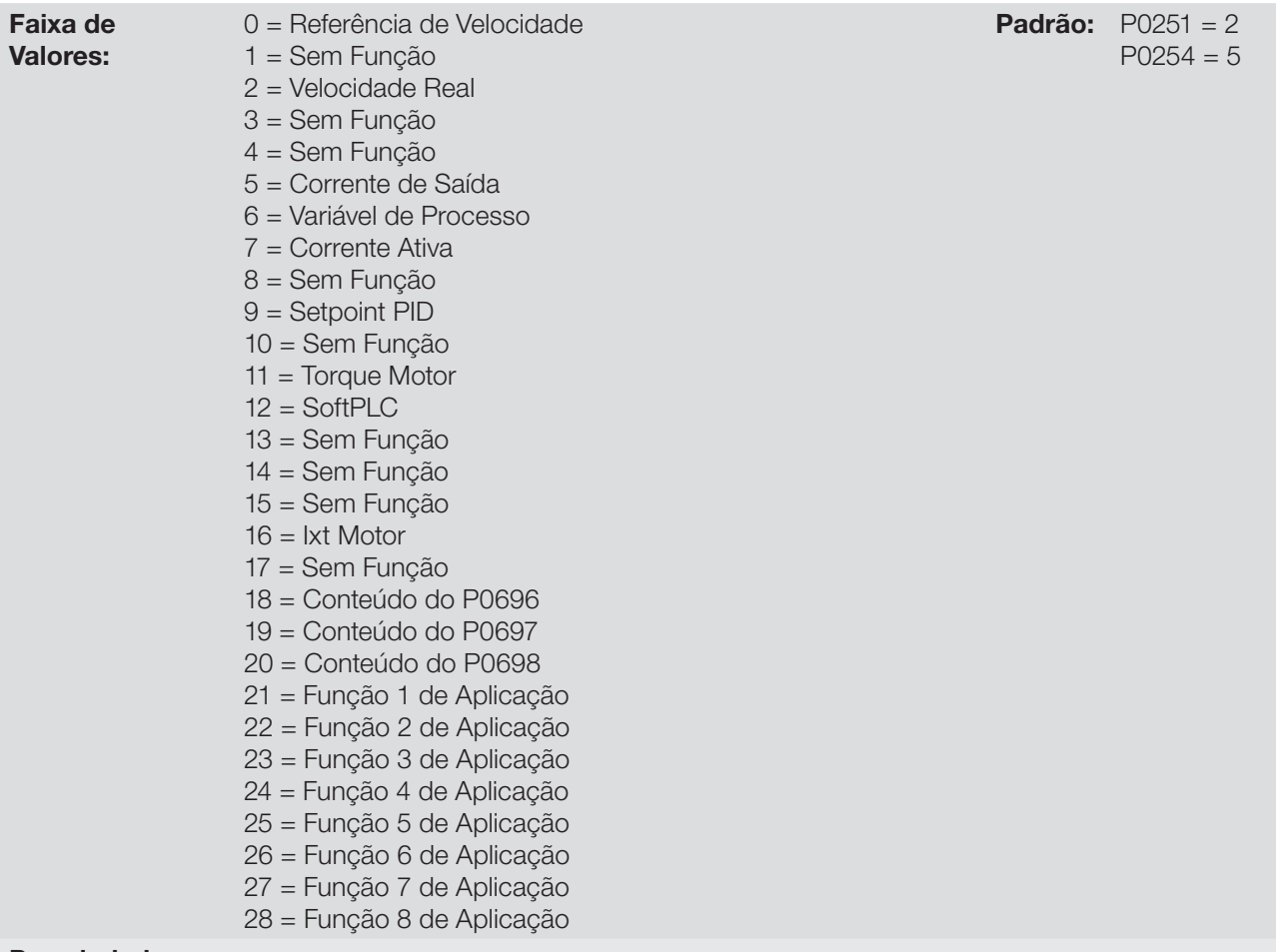

## Propriedades:

## Descrição:

Esses parâmetros ajustam as funções das saídas analógicas, conforme função e escala apresenta na [tabela](#page-104-0) [12.3.](#page-104-0)

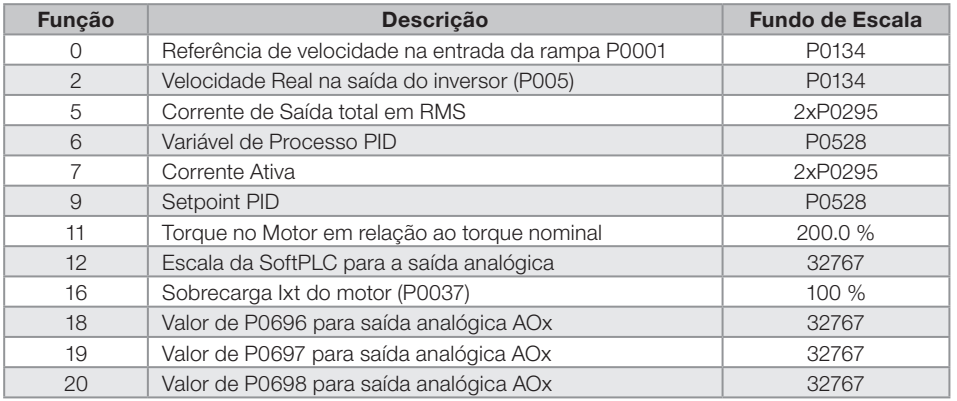

<span id="page-104-0"></span>Tabela 12.3: Fundo de escala das saídas analógicas

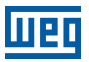

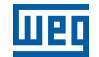

 $P0256 = 0$ 

## P0252 – Ganho da Saída AO1

## P0255 – Ganho da Saída AO2

Faixa de Valores:

0.000 a 9.999 **Padrão:** 1.000

#### Descrição:

Determina o ganho da saída analógica de acordo com equação da [tabela 12.](#page-104-0)3.

## P0253 – Sinal da Saída AO1

#### P0256 – Sinal da Saída AO2

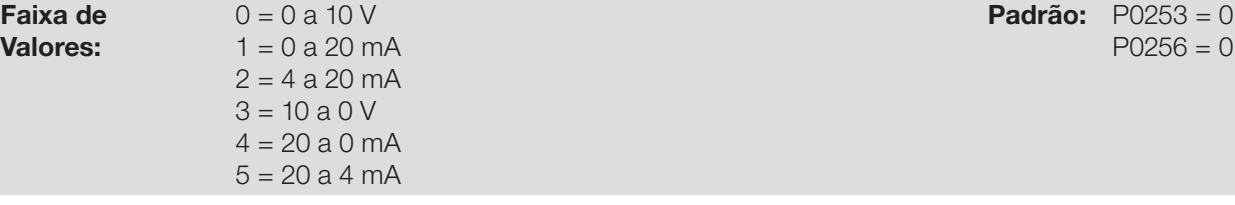

#### Descrição:

 $\overline{F}$ 

Esses parâmetros configuram se o sinal das saídas analógicas será em corrente ou tensão, com referência direta ou inversa. Além de ajustar estes parâmetros, é necessário também posicionar chaves "DIP switch". No módulo "Plug-In" padrão CSP500, a chave "DIP switch" S1:2 em ON configura a saída analógica em tensão. Nos demais casos, consulte o guia de instalação, configuração e operação do módulo Plug-In utilizado.

A [tabela 12.4](#page-105-0) a seguir resume a configuração e equacionamento das saídas analógicas, onde a relação entre a função da saída analógica e o Fundo de Escala é definida por P0251, conforme a [tabela 12.](#page-104-0)3.

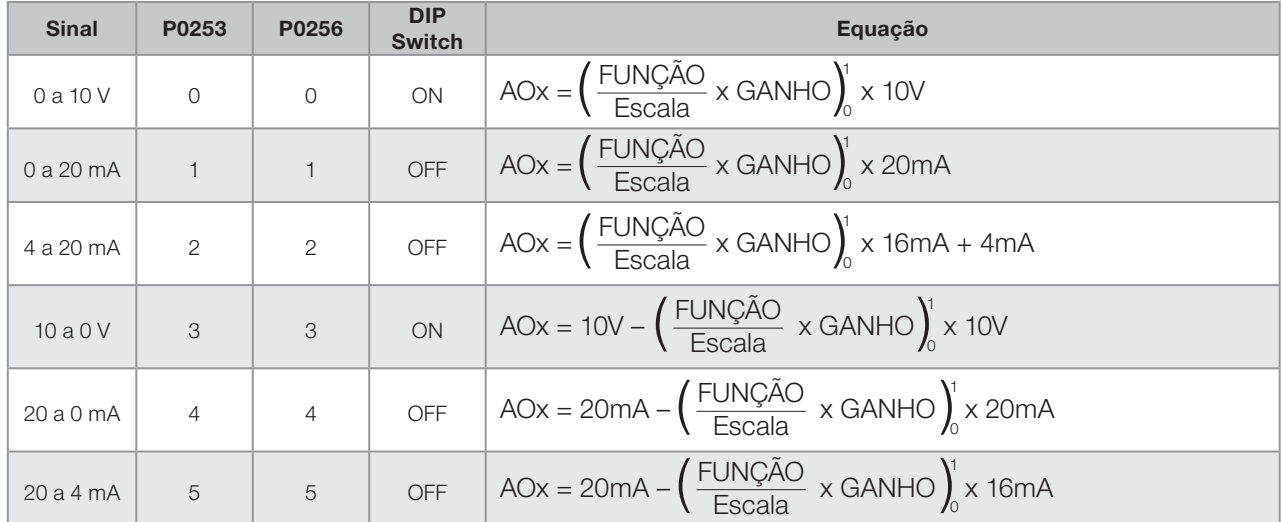

<span id="page-105-0"></span>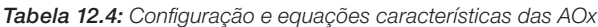

# 12.3 ENTRADA EM FREQUÊNCIA

Uma entrada em frequência consiste em uma entrada digital rápida capaz de converter a frequência dos pulsos na entrada em um sinal proporcional com resolução de 10 bits. Após convertido este sinal é usado como um sinal analógico para referência de velocidade, variável de processo, uso da SoftPLC, etc.

De acordo com o diagrama de blocos da [figura 12.4](#page-106-0), o sinal em frequência é convertido em uma quantidade digital em 10 bits através do bloco "calc. Hz/%", onde os parâmetros P0248 e P0250 definem a faixa de freqüências do sinal de entrada, já o parâmetro P0022 mostra a frequência dos pulsos em Hz. A partir desta etapa de conversão o sinal em frequência recebe um tratamento similar ao de uma entrada analógica comum, compare com a [Figura 12.2.](#page-101-0)

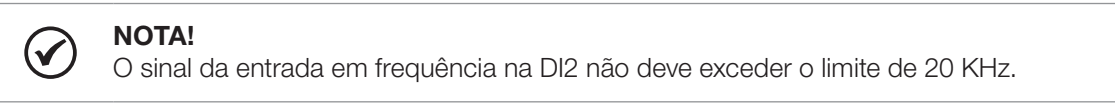

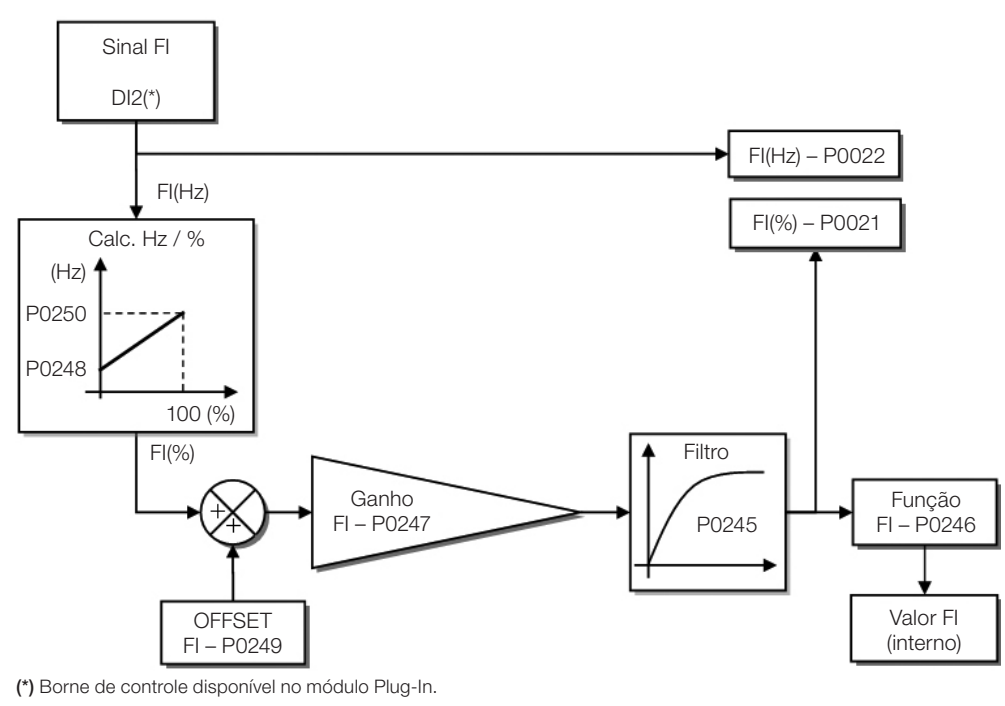

<span id="page-106-0"></span>Figura 12.4: Diagrama de blocos da entrada em frequência – FI (DI2)

A entrada digital DI2 é pré-definida para a entrada em freqüência, com capacidade de operação em uma faixa ampla de 10 a 20.000 Hz.

O filtro da entrada em frequência é o mesmo usado para a entrada AI3, ou seja, o parâmetro P0245.

## P0021 – Valor da entrada em Frequência FI em %

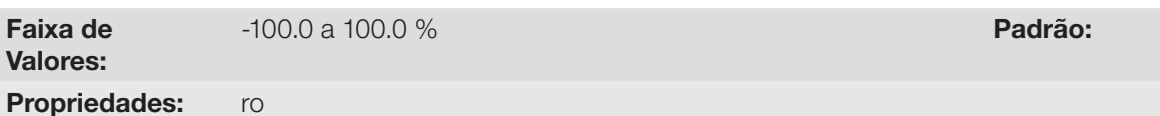

#### Descrição:

Este parâmetro, somente leitura, indica o valor da entrada em frequência, em percentual do fundo de escala. Os valores indicados são os valores obtidos após a ação do offset e da multiplicação pelo ganho. Veja a descrição dos parâmetros P0247 a P0250.

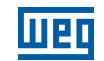

## P0022 – Valor da entrada em Frequência FI em Hz

Faixa de Valores:

0 a 20000 Hz

Propriedades: ro

#### Descrição:

 $\blacktriangledown$ 

O valor em hertz da entrada em frequência FI.

#### NOTA!

O funcionamento dos parâmetros P0021 e P0022 bem como da entrada em frequência depende da ativação de P0246.

## P0246 – Entrada em Frequência FI

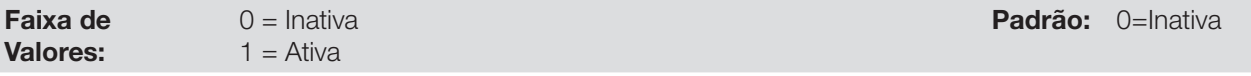

#### Descrição:

Quando em "1" este parâmetro ativa a entrada em freqüência, fazendo com que a função da entrada digital DI2 em P0264 seja ignorada, bem como o valor do bit "1" de P0012 é mantido em "0". Por outro lado, quando em "0" a entrada em freqüência é inativa mantendo em zero os parâmetros P0021 P022.

## P0247 – Ganho da Entrada em Frequência FI

Faixa de Valores:

## P0248 – Entrada em Frequência FI Mínima

Faixa de Valores:

10 a 20000 Hz Padrão: 10 Hz

## P0249 – Offset da Entrada em Frequência FI

Faixa de Valores:

## P0250 – Entrada em Frequência FI Máxima

Faixa de Valores:

# Descrição:

Estes parâmetros definem o comportamento da entrada em freqüência de acordo com a equação:

$$
FI = \left( \left( \frac{FI(Hz) - P0248}{P0250 - P0248} \right) \times (100\%) + P0249 \right) \times P0247
$$

Os parâmetros P0248 e P0250 determinam a faixa de operação da entrada em frequência (FI), já os parâmetros P0249 e P0247 para offset e ganho, respectivamente. Por exemplo, FI = 5000 Hz, P0248 = 10 Hz, P0250 = 10000 Hz,  $P0249 = -70.0\% \text{ e } P0247 = 1.000$ , logo:

12

0.000 a 9.999 Padrão: 1.000 Padrão: 1.000 Padrão: 1.000 Padrão: 1.000 Padrão: 1.000 Padrão: 1.000 Padrão: 1.000

-100.0 a 100.0 % Padrão: 0.0 %

10 a 20000 Hz Padrão: 10000 Hz
$$
FI = \left( \left( \frac{5000 - 10}{10000 - 10} \right) \times (100\%) - 70\% \right) \times 1.000 = 20.05\%
$$

O valor FI = –20.05% significa que o motor irá girar no sentido contrário com uma referência em módulo igual 20.0 % de P0134, se a função do sinal FI para "Referência de Velocidade".

Quando P0246=1, a entrada digital DI2 é pré-definida para a entrada em freqüência, independentemente do valor de P0264, com capacidade de operação na faixa de 10 a 20.000 Hz em 10Vpp.

A constante de tempo do filtro digital para a entrada em frequência é compartilhada com a entrada analógica AI3 através do o parâmetro P0245.

## 12.4 SAÍDA EM FREQUÊNCIA

Assim como a entrada em frequência é implementada na entrada digital DI2, a saída em frequência é fixa à saída digital a transistor DO2.

A configuração e os recursos disponíveis na saída em frequência são basicamente os mesmos das saídas analógicas, tal como mostra a [figura 12.5](#page-108-0).

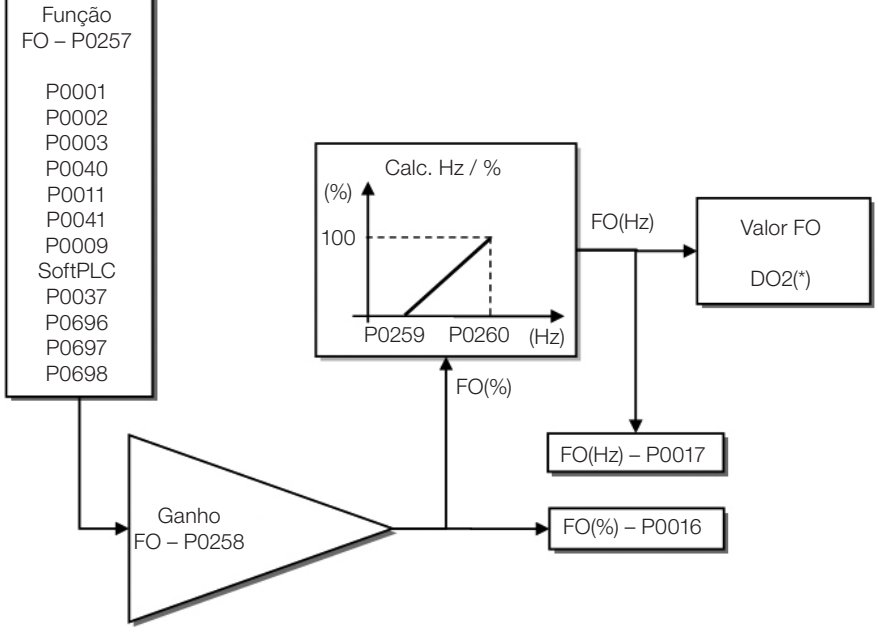

(\*) Borne de controle disponível no módulo Plug-In.

<span id="page-108-0"></span>Figura 12.5: Diagrama de blocos da saída em frequência FO (DO2)

### P0016 – Valor da Saída em Frequência FO em %

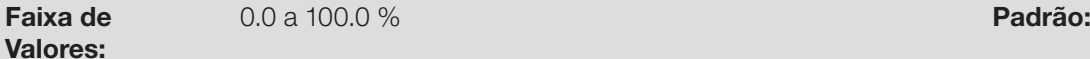

**Propriedades:** ro - somente leitura

#### Descrição:

O valor percentual da frequência de saída FO. Este valor é dado em relação a faixa definida por P0259 e P0260.

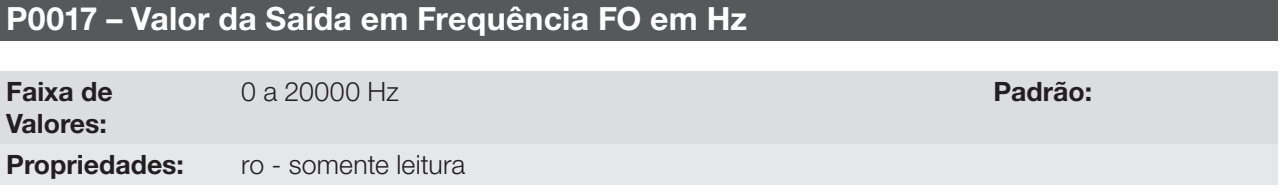

#### Descrição:

O valor em hertz da frequência de saída FO.

# P0257 – Função da Saída em Frequência FO

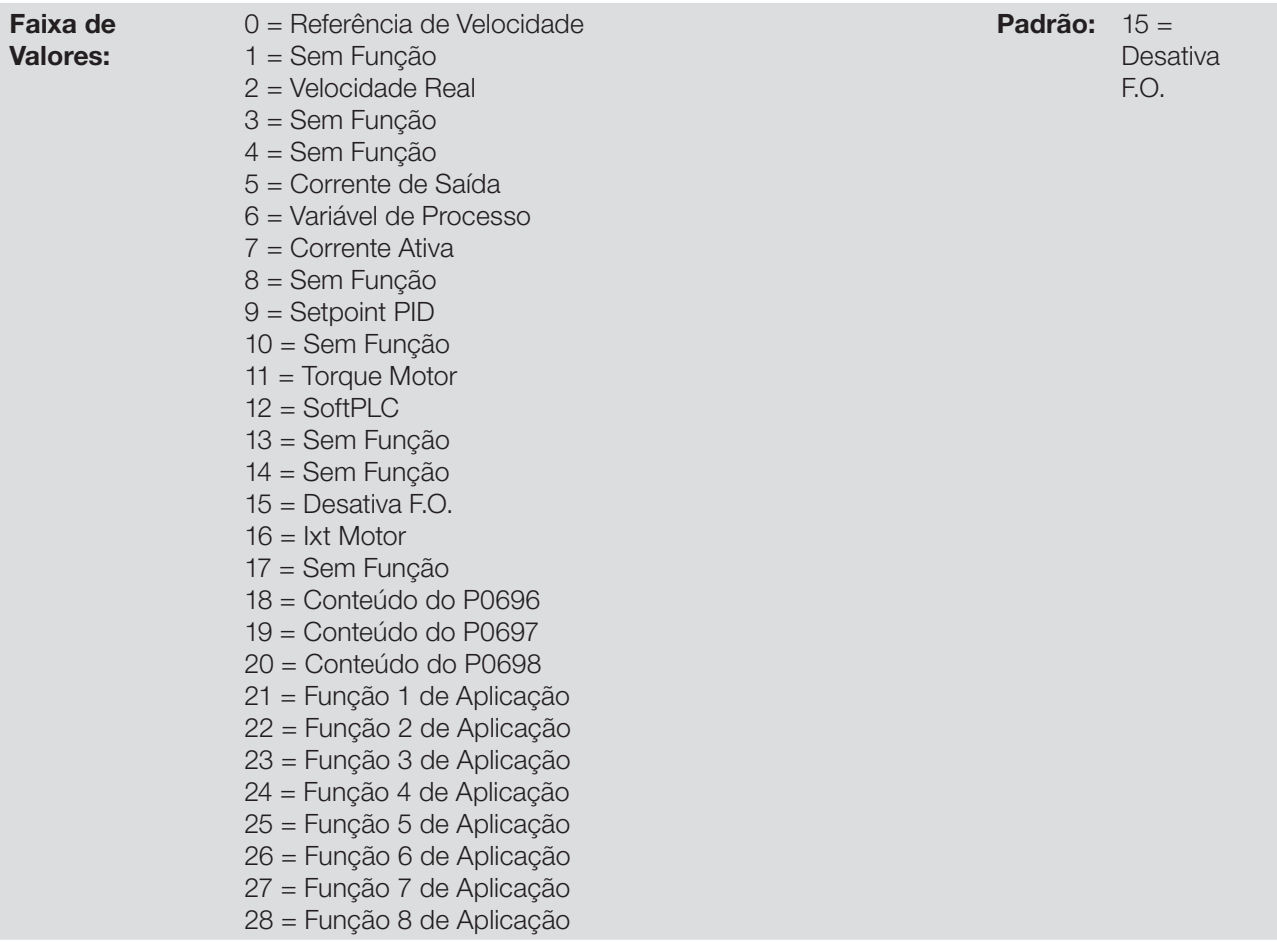

#### Descrição:

Este parâmetro ajusta a função da saída em frequência de forma análoga ao ajuste das saídas analógicas, conforme função e escala apresenta na [tabela 12.5](#page-109-0).

A função da saída digital a transistor DO2 é definida por P0276 quando a função da saída em frequência está inativa, ou seja, P0257 = 15. Porém, qualquer outra opção de P0257 a saída digital DO2 passa a ser a saída em frequência ignorando a função da saída digital ajustada em P0276.

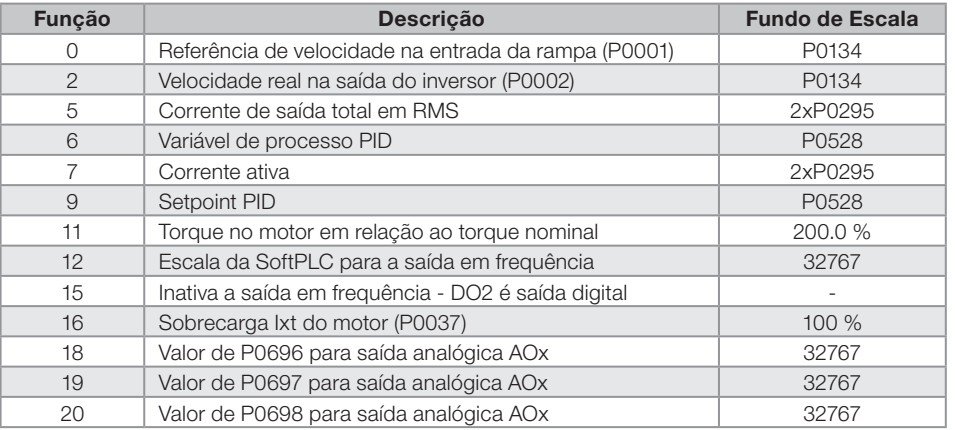

<span id="page-109-0"></span>Tabela 12.5: Fundo de escala da saída em frequência

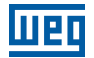

## P0258 – Ganho da Saída em Frequência FO

Faixa de Valores: 0.000 a 9.999 **Padrão:** 1.000

### P0259 – Saída em Frequência FO Mínima

Faixa de Valores: 10 a 20000 Hz **Padrão:** 10 Hz

## P0260 – Saída em Frequência FO Máxima

Faixa de Valores:

10 a 20000 Hz Padrão: 10000 Hz

#### Descrição:

Ganho, valores mínimo e máximo para a saída em frequência FO.

## 12.5 ENTRADAS DIGITAIS

Para utilização de entradas digitais, o CFW500 dispõe de até 8 portas dependendo do módulo Plug-In conectado ao produto. Veja [tabela 12.1](#page-98-0).

A seguir segue uma descrição detalhada dos parâmetros para as entradas digitais.

### P0271 – Sinal das Entradas Digitais

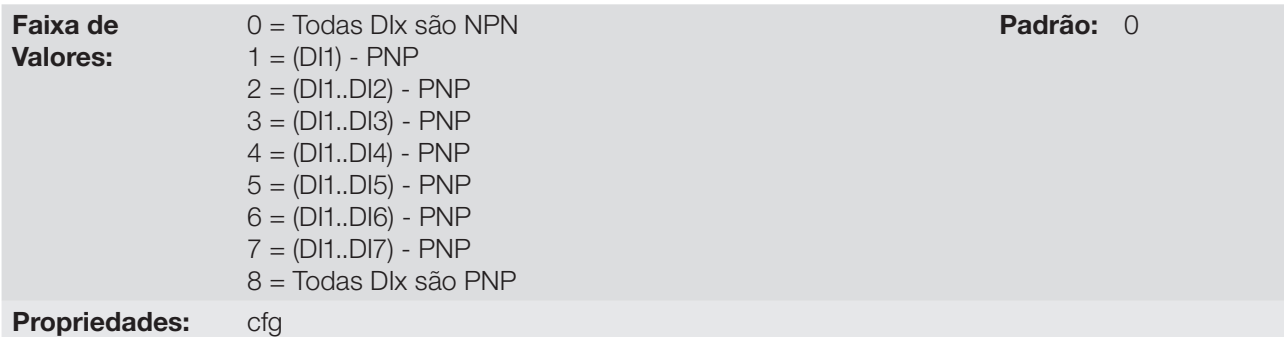

#### Descrição:

Configura o padrão para o sinal das entradas digitais, ou seja, NPN a entrada digital é ativada com 0 V, PNP a entrada digital é ativada com +24 V.

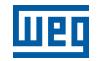

## P0012 – Estado das Entradas Digitais DI8 a DI1

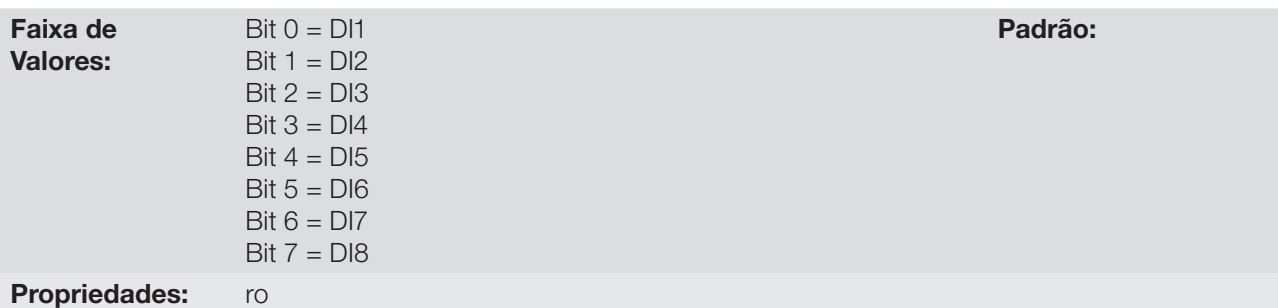

#### Descrição:

Através desse parâmetro é possível visualizar o estado das entradas digitais do produto, conforme o módulo Plug-In conectado. Consulte o parâmetro P0027 na seção [6.1 Dados do Inversor](#page-46-0).

O valor de P0012 é indicado em hexadecimal, onde cada bit do número indica o estado de uma entrada digital, isto é, se o BIT<sub>0</sub> é "0" a DI1 está inativa, ou se o BIT<sub>0</sub> é "1" a DI1 está ativa, e assim por diante até a DI8. Além disso, a determinação da DIx ativa ou inativa leva em consideração o tipo do sinal na DIx definido por P0271.

A ativação da DIx depende do sinal na entrada digital e de P0271, conforme [tabela 12.6.](#page-111-0) Onde são relacionados os parâmetros P0271, a tensão de limiar para ativação "V<sub>TH</sub>", a tensão de limiar para desativação "V<sub>T</sub>" e a indicação do estado da DIx no parâmetro P0012.

| Ajuste em P0271<br>Tensão de limiar na DIx |                       | P0012           |
|--------------------------------------------|-----------------------|-----------------|
| $D\mathsf{x} = \mathsf{NPN}$               | $V_{\text{II}} > 9 V$ | $BIT_{x-1} = 0$ |
|                                            | V <sub>TH</sub> < 5 V | $BIT_{x-1} = 1$ |
| $D\mathsf{I} \mathsf{x} = P\mathsf{NP}$    | $V_{\text{T}} < 17$ V | $BIT_{x-1} = 0$ |
|                                            | $VTH$ > 20 V          | $BIT_{x-1} = 1$ |

<span id="page-111-0"></span>Tabela 12.6: Valores de P0012 para x de 1 a 8

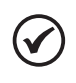

#### NOTA!

O parâmetro P0012 necessita que o usuário conheça a conversão entre os sistemas numérico binário e hexadecimal.

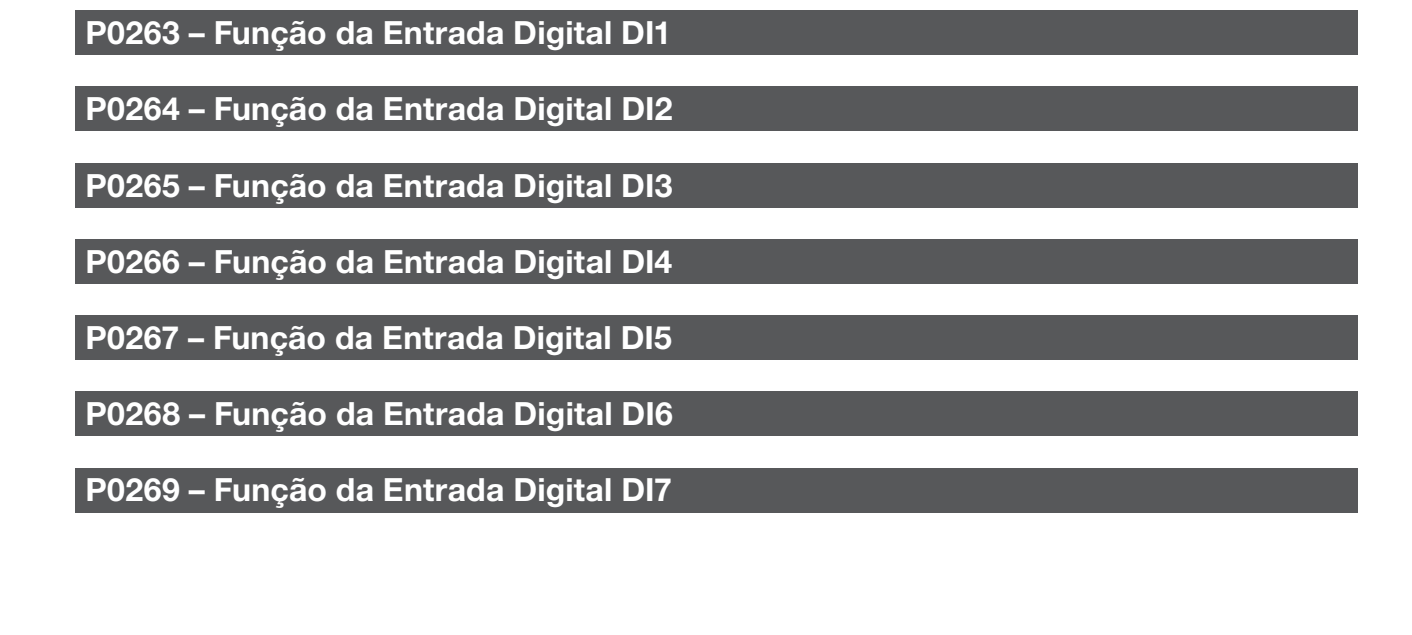

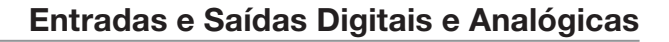

# P0270 – Função da Entrada Digital DI8

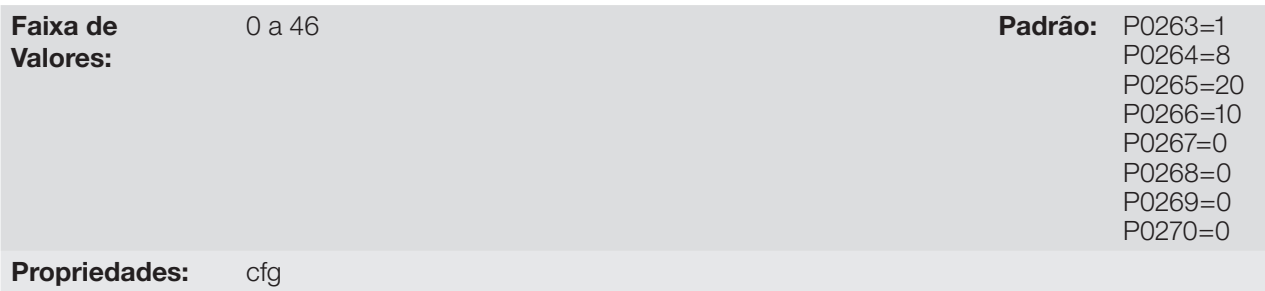

#### Descrição:

<u>lust</u>

Esses parâmetros permitem configurar a função das entradas digitais, conforme a faixa de valores relacionada na [tabela 12.7.](#page-112-0)

<span id="page-112-0"></span>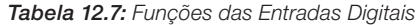

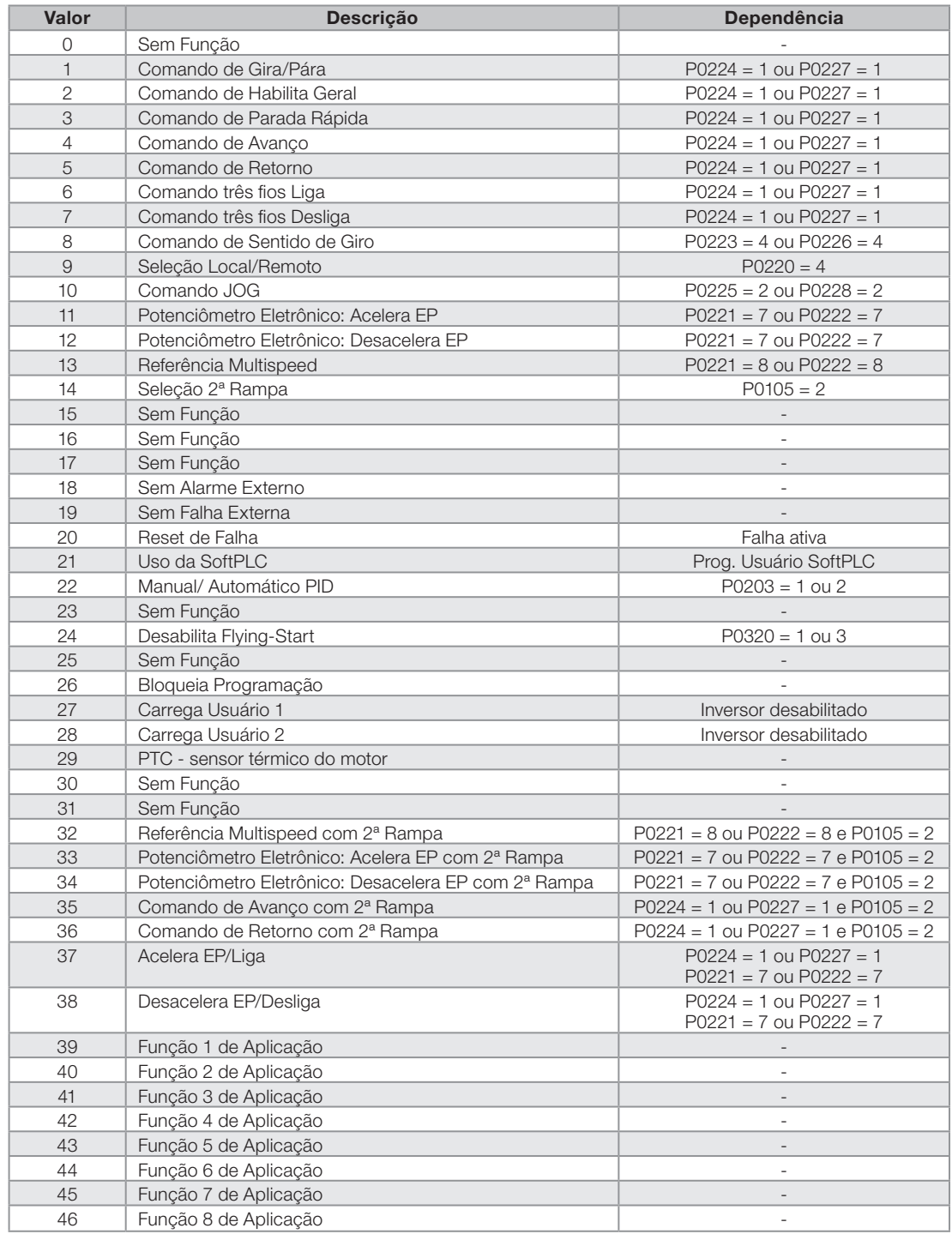

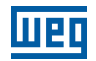

#### a) GIRA/PÁRA

Habilita ou desabilita o giro do inversor através da rampa de aceleração e desaceleração.

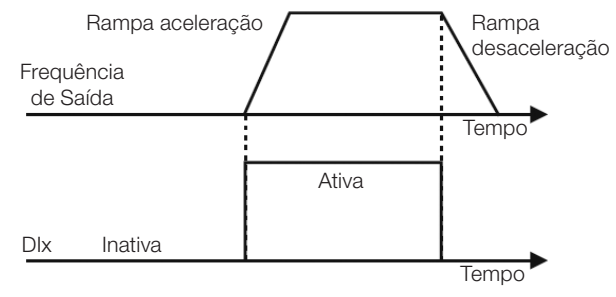

Figura 12.6: Exemplo da função Gira-Pára

#### b) HABILITA GERAL

Habilita o giro do inversor através da rampa de aceleração e desabilita cortando os pulsos imediatamente, o motor para por inércia.

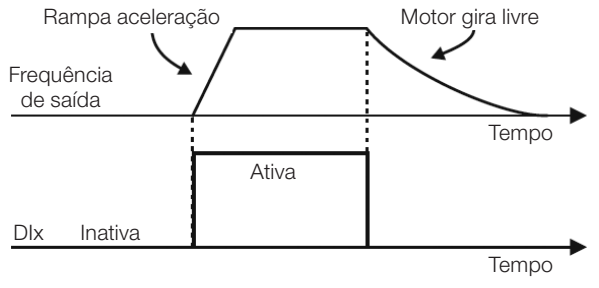

Figura 12.7: Exemplo da função habilita geral

### c) PARADA RÁPIDA

Quando inativa desabilita o inversor pela 3ª Rampa por P0106

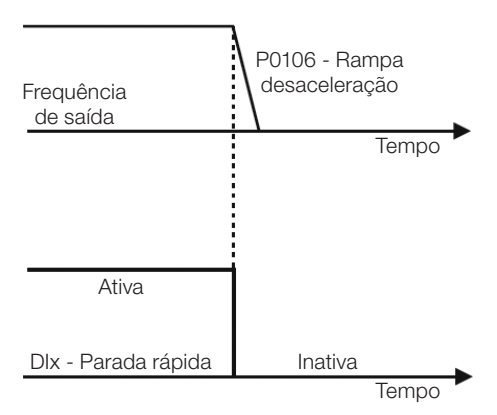

Figura 12.8: Exemplo da função parada rápida

### d) AVANÇO/RETORNO

Este comando é a combinação do Gira/Para com Sentido de giro.

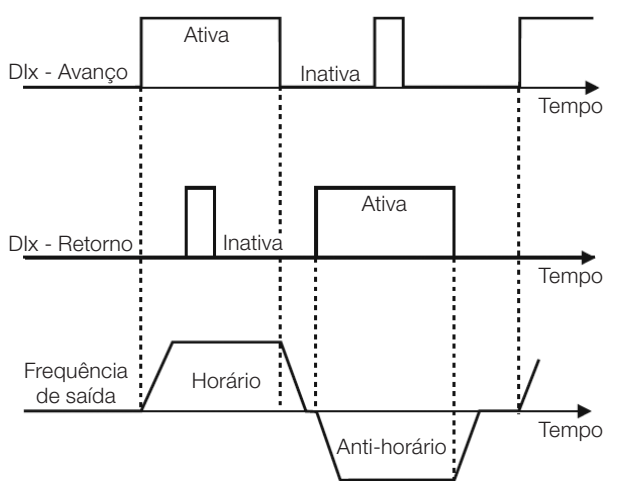

Figura 12.9: Exemplo da função avanço / retorno

## e) START / STOP TRÊS FIOS

Esta função tenta reproduzir o acionamento de uma partida direta a três fios com contato de retenção, onde um pulso na DIx-Start habilita o giro do motor enquanto a DIx-Stop estiver ativa.

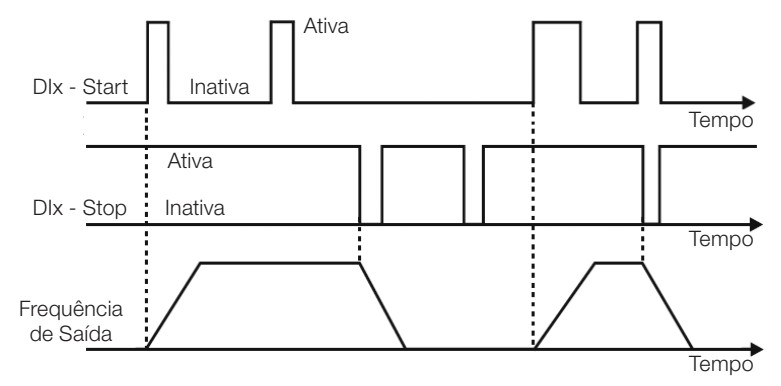

Figura 12.10: Exemplo da função Start / Stop três fios

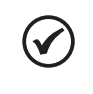

### NOTA!

Todas as entradas digitais ajustadas para Habilita Geral, Parada Rápida, Avanço/Retorno e Start/Stop devem estar no estado "Ativo" para que o inversor possa habilitar o giro do motor.

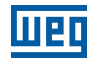

### f) SENTIDO DE GIRO

Se a DIx estiver Inativa o sentido de giro é horário, caso contrário, será o sentido de giro anti-horário.

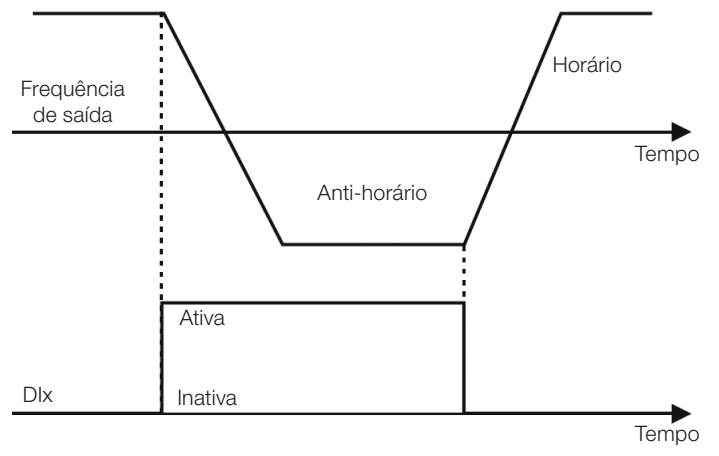

Figura 12.11: Exemplo da função sentido de giro

### g) LOCAL / REMOTO

Se a DIx estiver Inativa o comando local é selecionado, caso contrário, será o comando remoto.

### h) JOG

O comando JOG é a associação do comando Gira / Pára com uma referência de velocidade via parâmetro P0122.

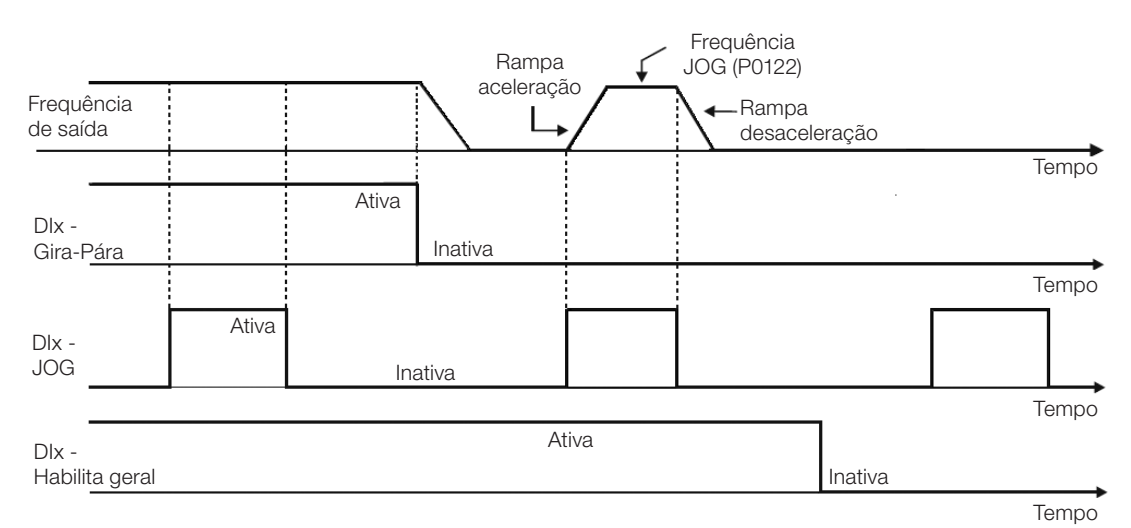

Figura 12.12: Exemplo da função JOG

### i) POTENCIÔMETRO ELETRÔNICO (EP)

A função EP permite o ajuste de velocidade através das entradas digitais programadas para acelera EP e desacelera EP. O principio básico desta função é similar ao controle de volume e intensidade de som em aparelhos eletrônicos.

O funcionamento da função EP também é afetado pelo comportamento do parâmetro P0120, ou seja, se P120=0 o valor inicial da referência do EP será P0133, se P0120=1 o valor inicial será o ultimo valor da referência antes da desabilitação do inversor, e se P0120=2 o valor inicial será a referência via teclas P0121.

Além disso, pode ser feito o reset da referência do EP ativando ambas as entradas acelera EP e desacelera EP quando o inversor está desabilitado.

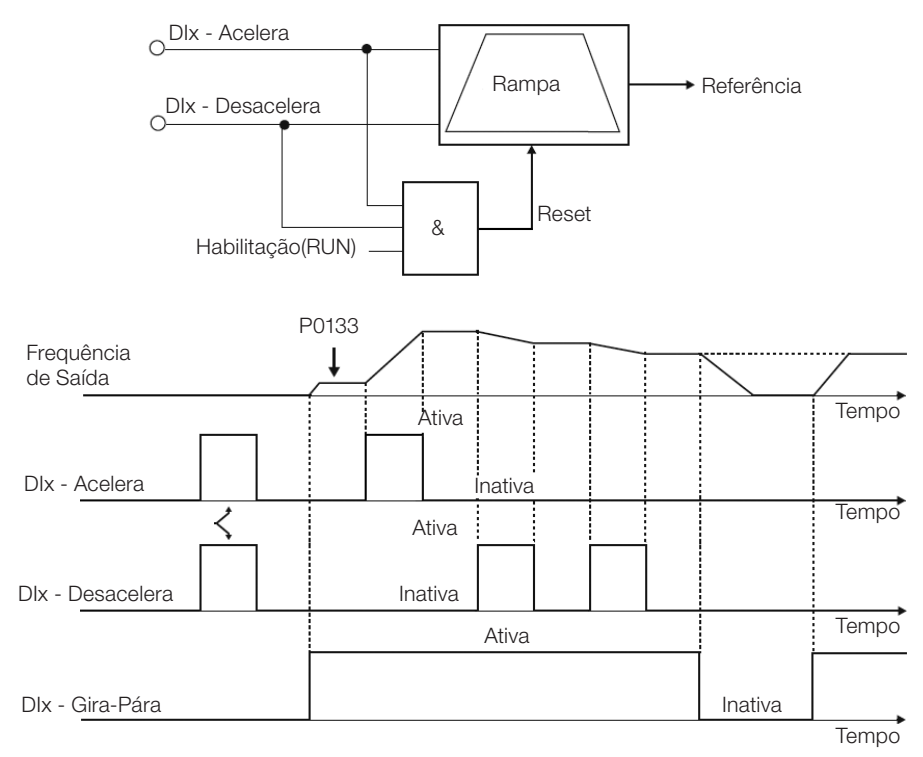

Figura 12.13: Exemplo da função potênciometro eletrônico (EP)

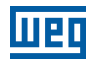

#### j) MULTISPEED

A referência multispeed, conforme descrita no item [7.2.3 Parâmetros para Referência de Velocidade](#page-58-0), permite através da combinação de até três entradas digitais selecionar um entre oito níveis de referência predefinidos nos parâmetros P0124 a P0131. Para maiores detalhes consulte capítulo [7. Comando Lógico e Referencia de Velocidade.](#page-50-0)

#### k) 2ª RAMPA

Se a DIx estiver Inativa o inversor usa a rampa padrão por P0100 e P0101, caso contrário, ele usa a 2ª rampa por P0102 e P0103.

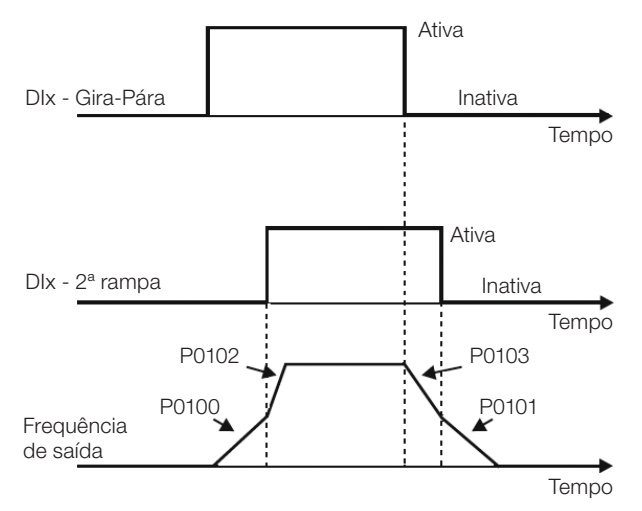

Figura 12.14: Exemplo da função 2ª rampa

#### l) SEM ALARME EXTERNO

Se a DIx estiver Inativa o inversor ativará o alarme externo A0090.

#### m) SEM FALHA EXTERNA

Se a DIx estiver Inativa o inversor ativará a falha externa F0091. Neste caso, os pulsos PWM são desabilitados imediatamente.

#### n) RESET DE FALHA

Uma vez que o inversor esteja no estado de falha e a condição de origem da falha não está mais nativa, o reset do estado de falha ocorrerá na transição da DIx programada para esta função.

#### o) USO SoftPLC

Apenas o estado da entrada digital DIx em P0012 é usado para funções da SoftPLC.

#### p) MAN/AUTO PID

Permite selecionar a referência de velocidade do inversor quando a função PID está ativa (P0203 = 1, 2 ou 3), entre a referência definida por P0221/P0222 (modo Manual-DIx Inativa) e a referência definida pela saída do regulador PID (modo Automático - DIx Ativa). Para mais detalhes consulte o capítulo [13. Regulador PID.](#page-122-0)

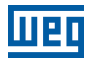

#### q) DESABILITA FLYING START

Permite que a DIx, quando ativa, desabilite a ação da função Flying-Start pré- programada no parâmetro P0320 = 1 ou 2. Quando a DIx estiver inativa a função Flying-Start volta a operar normalmente, consulte a seção [11.4 Flying Start / Ride-Through](#page-92-0).

#### r) BLOQUEIA PROG.

Quando a entrada DIx estiver Ativa não será permitida alteração de parâmetros, independente dos valores ajustados em P0000 e P0200. Quando a entrada DIx estiver em Inativa, a alteração de parâmetros estará condicionada aos valores ajustados em P0000 e P0200.

#### s) CARREGA Us. 1

Esta função permite a seleção da memória do usuário 1, processo semelhante a P0204=7, com a diferença de que o usuário é carregado a partir de uma transição na DIx programada para essa função.

#### t) CARREGA Us. 2

Esta função permite a seleção da memória do usuário 2, processo semelhante a P0204=8, com a diferença de que o usuário é carregado a partir de uma transição na DIx programada para essa função.

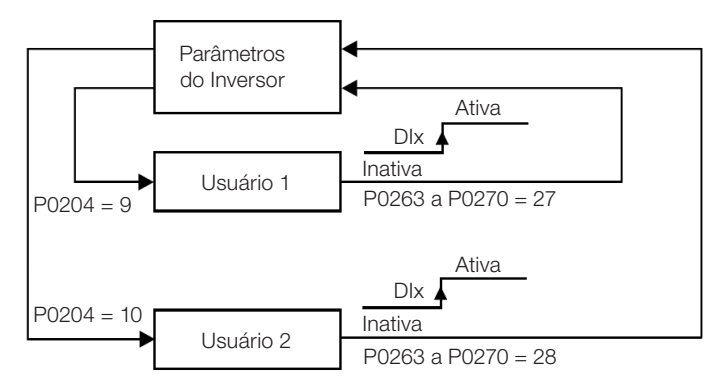

Figura 12.15: Diagrama de blocos das funções carrega us. 1 e us. 2

### u) PTC

As entradas digitais DIx têm capacidade para ler a resistência de um termistor triplo conforme valores de resistência especificados nas normas DIN 44081 e 44082, bem como IEC 34-11-2. Para isso, basta conectar o termistor triplo entre a entrada DIx e o GND (0V), além de programar a referida DIx para PTC (29).

O termistor PTC pode ser utilizado em qualquer DIx, exceto na DI2 que possui um circuito de entrada diferenciado para a entrada em frequência. Portanto, se a entrada DI2 for programada para PTC (P0264 = 29) o inversor entra no estado config (CONF).

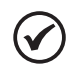

NOTA!

A entrada PTC via entrada digital DIx não detecta curto-circuito no termistor, porém este recurso está disponível via entrada analógica. Consulte a seção [15.3 Proteção de Sobretemperatura do Motor \(F0078\)](#page-139-0).

### v) MULTISPEED, POTENCIÔMETRO ELETRÔNICO, AVANÇO/RETORNO COM 2ª RAMPA

Associa as funções primárias multispeed, EP e Avanço/Retorno com 2ª rampa na mesma entrada digital DIx.

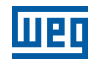

### w) ACELERA EP - LIGA / DESACELERA EP - DESLIGA

Consiste na função do potenciômetro eletrônico com capacidade de habilitar o inversor através de um pulso na partida, e um pulso para a parada quando a velocidade de saída é mínima (P0133).

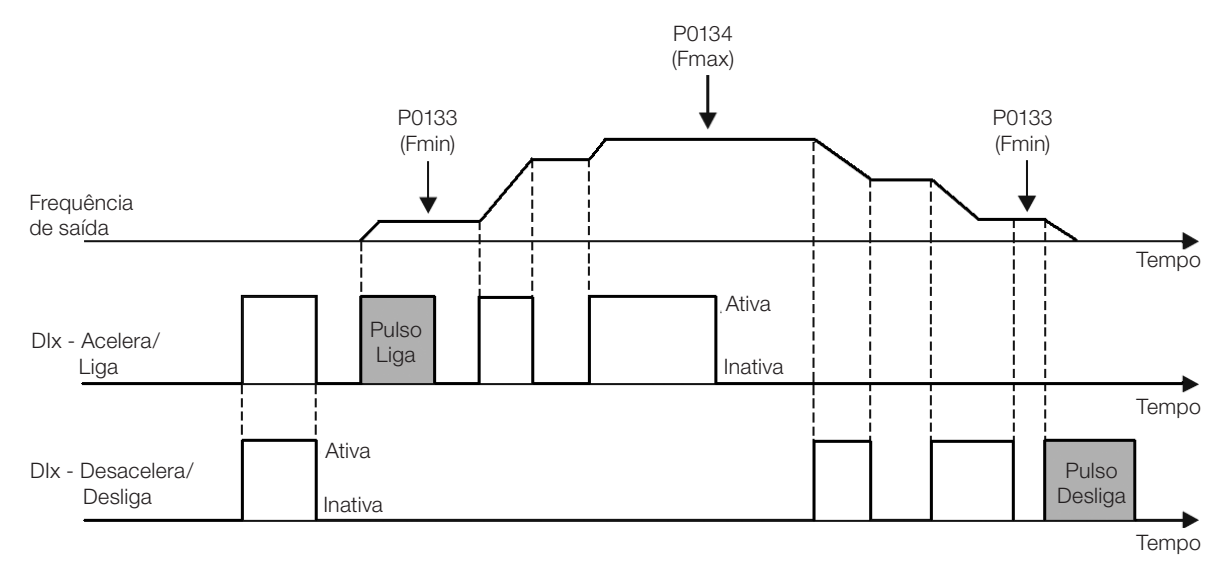

Figura 12.16: Exemplo da função Acelera liga / Desacelera desliga

# <span id="page-119-0"></span>12.6 SAÍDAS DIGITAIS

O CFW500 pode acionar até 5 saídas digitais de acordo com o módulo Plug-In de interface escolhido, veja a [tabela 12.1](#page-98-0).

A saída digital DO1 é fixa sempre a relé, já a DO2 é fixa sempre a transistor, as demais saídas podem ser relé ou transistor de acordo com o módulo Plug-In. Por outro lado, a configuração dos parâmetros das saídas digitais não faz distinção neste aspecto, conforme descrição detalhada a seguir. Além disso, as saídas digitais a transistor são sempre do tipo NPN, ou seja, em coletor (ou dreno) aberto.

## P0013 – Estado das Saídas Digitais DO5 a DO1

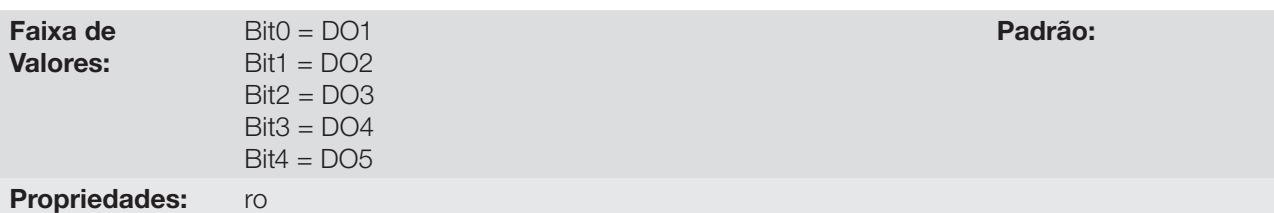

#### Descrição:

Através desse parâmetro é possível visualizar o estado das saídas digitais do CFW500.

O valor de P0013 é indicado em hexadecimal, onde cada bit do número indica o estado de uma saída digital, isto é, se o BIT<sub>0</sub> é "0" a DO1 está inativa, se o BIT<sub>0</sub> é "1" a DO1 está ativa, e assim por diante até a DO5. Portanto, DOx ativa (1) significa transistor ou relé fechado, inativa (0) significa transistor ou relé aberto.

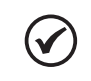

#### NOTA!

O parâmetro P0013 necessita que o usuário conheça a conversão entre os sistemas numérico binário e hexadecimal.

# P0275 – Função da Saída DO1

# P0276 – Função da Saída DO2

## P0277 – Função da Saída DO3

# P0278 – Função da Saída DO4

## P0279 – Função da Saída DO5

Faixa de Valores:

0 a 44 **Padrão:** P0275=13 P0276=2 P0277=0 P0278=0 P0279=0

### Descrição:

Definem a função da saída digital DOx, conforme [tabela 12.8](#page-120-0).

<span id="page-120-0"></span>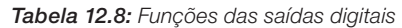

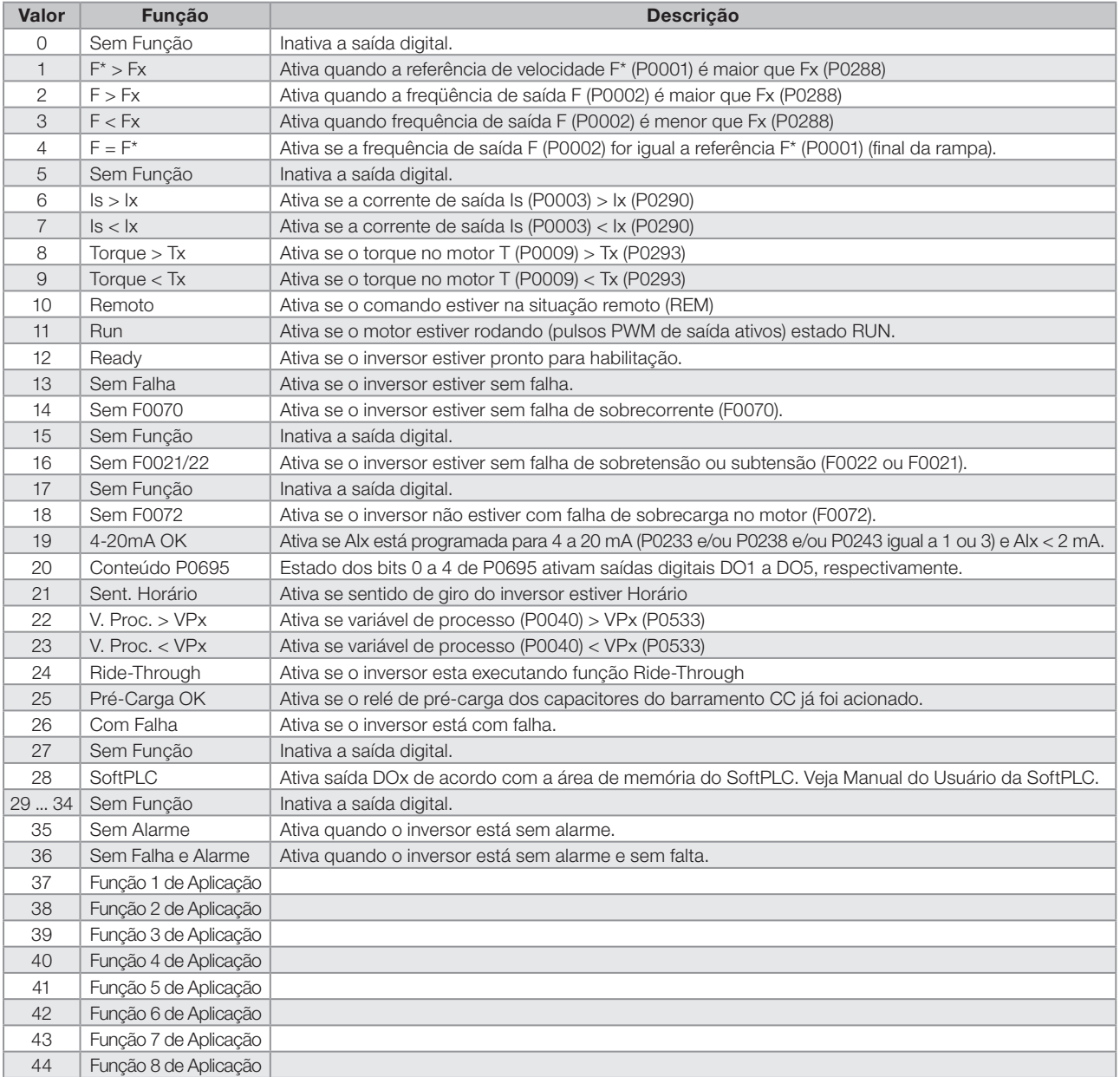

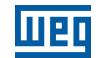

## P0287 – Histerese Fx

### P0288 – Velocidade Fx

Faixa de Valores: 0.0 a 500.0Hz **Padrão:** P0287 = 0.5Hz  $P0288 = 3.0$ Hz

### Descrição:

Estes parâmetros ajustam a histerese e o nível de atuação sobre o sinal de freqüência de saída Fx e na entrada da rampa F\* das saídas digitais a relé. Desta forma, os níveis de comutação do relé são "P0288 + P0287" e "P0288 - P0287".

### P0290 – Corrente Ix

Faixa de Valores: 0.0 a 200.0 A Padrão: 1.0xInom

#### Descrição:

Nível de corrente para ativar a saída a relé nas funções Is>Ix (6) e Is<Ix (7). A atuação ocorre sobre uma histerese com nível superior em P0290 e inferior por: P0290 - 0.05xP0295, ou seja, o valor equivalente em Amperes para 5% de P0295 abaixo de P0290.

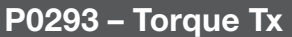

Faixa de Valores:

0 a 200 % Padrão: 100 %

### Descrição:

Nível percentual do torque para ativar a saída a relé nas funções Torque > Tx (8) e Torque < Tx (9). A atuação ocorre sobre uma histerese com nível superior em P0293 e inferior por: P0293 - 5%. Este o valor percentual está relacionado ao torque nominal do motor casado à potência do inversor.

# <span id="page-122-0"></span>13 REGULADOR PID

# 13.1 DESCRIÇÃO E DEFINIÇÕES

O CFW500 dispõe da função regulador PID que pode ser usado para fazer o controle de um processo em malha fechada. Essa função faz o papel de um regulador proporcional, integral e derivativo que se sobrepõe ao controle normal de velocidade do inversor. A [figura 13.1](#page-123-0) apresenta uma representação esquemática do regulador PID.

O controle do processo é feito através da variação da velocidade do motor, mantendo o valor da variável do processo (aquela que se deseja controlar) no valor desejado, o qual é ajustado na entrada de referência (setpoint).

Exemplos de aplicação:

- Controle da vazão ou da pressão em uma tubulação.
- Temperatura de um forno ou estufa.
- Dosagem de produtos químicos em tanques.

O exemplo a seguir define os termos utilizados pelo regulador PID:

Uma motobomba em um sistema de bombeamento de água onde se deseja controlar a pressão desta no cano de saída da bomba. Um transdutor de pressão é instalado no cano e fornece um sinal de realimentação analógico para o CFW500, que é proporcional à pressão de água. Esse sinal é chamado de variável de processo, e pode ser visualizada no parâmetro P0040. Um setpoint é programado no CFW500 via HMI (P0525) ou através das referências de velocidade conforme seção [7.2 Referência de Velocidade](#page-56-0). O setpoint é o valor desejado da pressão de água independentemente das variações de demanda na saída do sistema.

## NOTA!

Quando o Setpoint é definido por uma referência de velocidade a unidade de entrada em Hz é convertida no valor percentual de P0134 equivalente.

O CFW500 irá comparar o setpoint (SP) com a variável de processo (VP) e controlar a velocidade do motor para tentar anular o erro e manter a variável do processo igual ao setpoint. O ajuste dos ganhos P, I e D determinam o comportamento do inversor para eliminar esse erro.

A escala de operação das variáveis de entrada do regulador PID: variável de processo (P0040) e setpoint (P0041) são definidas por P0528 e P0529. Por outro lado, o PID trabalha internamente com uma escala em percentual de 0.0 a 100.0% conforme P0525 e P0533. Veja a [figura 13.1](#page-123-0).

Tanto o valor do setpoint (P0041) quanto a variável de processo (P0040) podem ser indicados via saída analógica AO1 ou AO2, sendo necessário programar P0251 ou P0254 em 9 ou 6, respectivamente. O fundo de escala dado por P0528 corresponde a 10 V ou 20 mA na respectiva saída AOx.

A realimentação do PID ou VP pode ter como fonte as entradas analógicas (P0203=1 para AI1 ou P0203=2 para AI3) ou a entrada em frequência FI (P0203=3). Caso a referência para o setpoint selecionada for a mesma entrada que estiver sendo utilizada como realimentação do PID, o inversor ativará o Estado Config. Para maiores informações consulte a seção [5.6. Situações para o Estado CONFIG](#page-45-0).

Uma vez que o regulador PID está ativo (P0203) e em modo automático (DIx e Bit14 de P0680) a HMI do CFW500, no modo de visualização, incrementará o valor de P0525 no display principal através das teclas ▲ e ▼. Esta indicação do P0525 dependerá da faixa e formato conforme P0528 e P0529. Por outro lado, se em modo manual a HMI incrementará o valor de P0121 em Hz.

O comando Manual / Automático é feito por uma das entradas digitais DI1 a DI8, devendo ser programado em um dos respectivos parâmetros (P0263 a P0270) o valor 22=Manual / Automático PID. Caso mais de uma DIx for programada para esta função, o inversor ativará o Estado Config ([5.6](#page-45-0) Situações para o Estado CONFIG). Caso não seja programada nenhuma entrada digital, o regulador PID irá funcionar somente no modo automático.

Se a entrada programada com a função Manual / Automático está ativa o PID operará no modo automático, porém se esta estiver inativa o PID operará no modo manual. Neste ultimo caso, o regulador PID é desconectado e a entrada da rampa passa a ser o setpoint diretamente (operação de bypass).

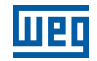

As saídas digitais DO1 a DO5 podem ser programadas para acionar lógicas de comparação com a variável de processo (VP), devendo ser programadas em um dos respectivos parâmetros (P0275 a P0279) o valor 22 (=VP>VPx) ou 23 (=VP<VPx).

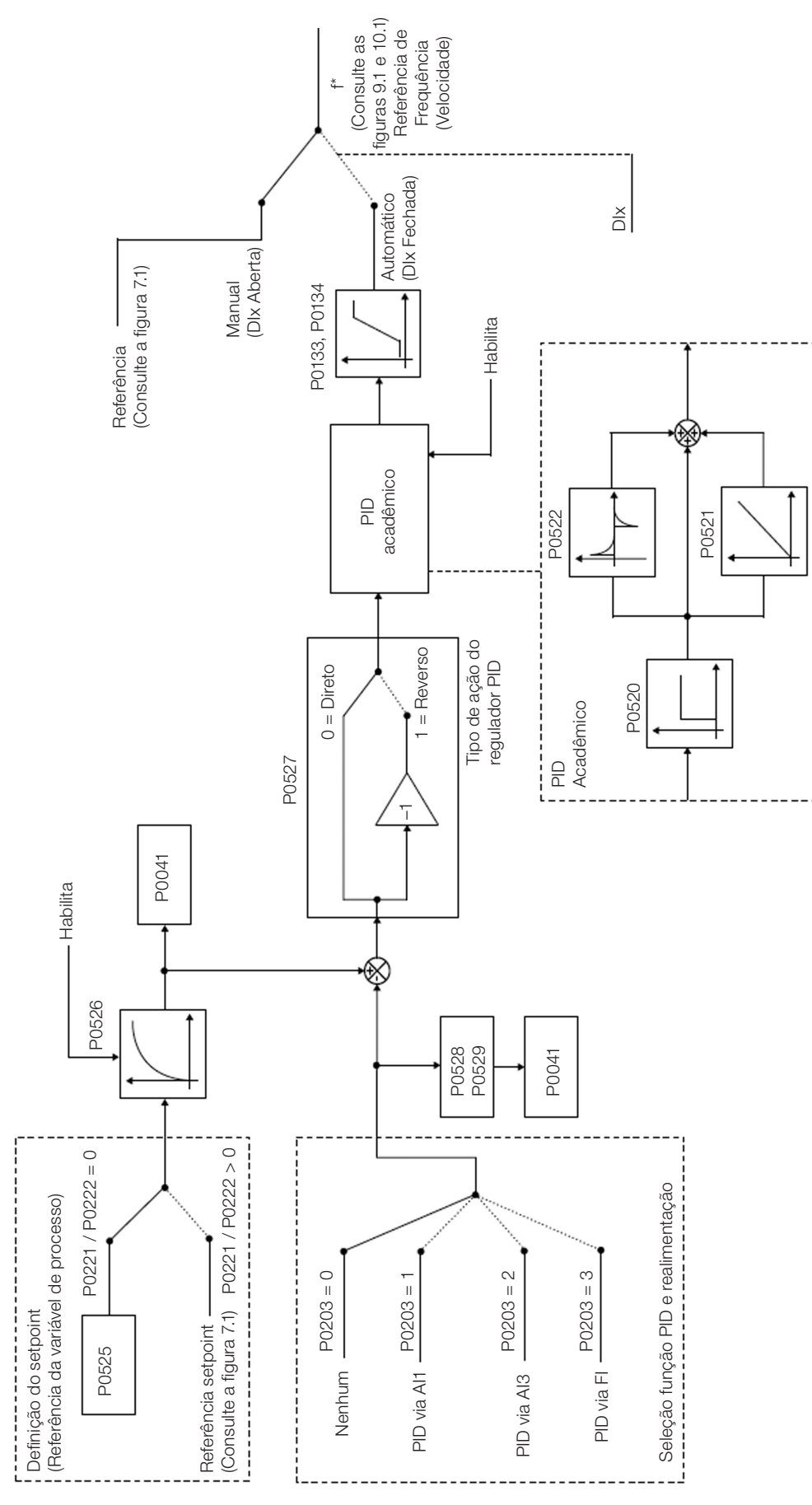

<span id="page-123-0"></span>13-2 | CFW500

# 13.2 COLOCAÇÃO EM FUNCIONAMENTO

Antes de fazer uma descrição detalhada dos parâmetros relacionados a essa função, apresentamos a seguir um roteiro passo a passo para a colocação do regulador PID em operação.

## NOTA!

Para que a função PID funcione adequadamente, é fundamental verificar se o inversor está configurado corretamente para acionar o motor na velocidade desejada. Para isso, verifique os seguintes ajustes:

- Boosts de torque (P0136 e P0137) e compensação de escorregamento (P0138), se estiver no modo de controle V/f (P0202 = 0);
- Ter executado o auto-ajuste se estiver no modo de controle VVW (P0202 = 5);
- Rampas de aceleração e desaceleração (P0100 a P0103) e limitação de corrente (P0135);
- Normalmente, o controle escalar definido no padrão de fábrica (P0204 = 5 ou 6) e com P0100 = P0101 = 1,0s atende a maioria das aplicações relacionadas ao controlador PID.

#### Configurando o Regulador PID

#### 1) Habilitar o PID:

Para o funcionamento da aplicação regulador PID, é necessário programar o parâmetro P0203≠0.

#### 2) Definir a realimentação do PID:

A realimentação (medição da variável de processo) do PID é feita via entrada analógica AI1 (P0203=1), AI2 (P0203=2) ou entrada em frequência FI (P0203=3).

#### 3) Definir os parâmetros de leitura da tela de monitoração da HMI:

A tela do modo monitoração da HMI do CFW500 pode ser configurada para mostrar as variáveis de controle do regulador PID na forma numérica. No exemplo abaixo foi escolhido mostrar a realimentação do PID ou variável de processo, o setpoint do PID e a velocidade do motor.

#### Exemplo:

- a) Parâmetro do display principal para mostrar a variável do processo:
	- Programar P0205 em 40 que corresponde ao parâmetro P0040 (Variável de Processo do PID);
	- **Programar P0209 em 10 (%);**
	- Programar P0212 em 1 (wxy.z) forma de indicação das variáveis do PID).

b) Parâmetro do display secundário para mostrar o setpoint do PID:

- Programar P0206 em 41 que corresponde ao parâmetro P0041 (Valor do Setpoint do PID;
- c) Parâmetro para barra para mostrar a velocidade do motor:
	- Programar P0207 em 2 que corresponde ao parâmetro P0002 do inversor CFW500;
	- Programar P0210 de acordo com P0134 (se P0134 = 66.0 Hz, logo P0210 = 660).

#### 4) Ajustar Referência (setpoint):

O setpoint é definido de maneira análoga a referência de velocidade conforme seção [7.2 Referência de](#page-56-0)  [Velocidade](#page-56-0), porém ao invés do valor ser aplicado diretamente à entrada da rampa este é aplicado à entrada do PID de acordo com a [figura 13.1.](#page-123-0)

A escala interna de operação do PID é definida em percentual de 0.0 a 100.0%, assim como a referência PID via teclas em P0525 e via entrada analógica. As demais fontes cujas referências estão em outra escala como o caso das referências de velocidade como o multispeed e a referência 13 bits, são convertidas para esta escala antes do processamento do PID. O mesmo ocorre com os parâmetros P0040 e P0041 que têm sua escala definida por P0528 e P0529.

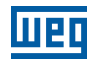

#### 5) Definir entrada digital para o comando Manual / Automático:

Para efetuar o comando Manual / Automático no regulador PID, é necessário definir qual a entrada digital irá efetuar este comando. Para isto, programar um dos parâmetros P0263 a P0270 em 22.

Sugestão: programar P0265 em 22 para que a entrada digital DI3 efetue o comando Manual / Automático.

#### 6) Definir o tipo de ação do regulador PID:

A ação de controle deve ser direta (P0527=0) quando é necessário que a velocidade do motor seja aumentada para incrementar a variável de processo. Em caso contrário, selecionar reverso (P0527=1).

Exemplos:

- a) Direto: Bomba acionada por inversor fazendo o enchimento de um reservatório, com o PID regulando o nível do mesmo. Para que o nível (variável de processo) aumente, é necessário que a vazão aumente, o que é conseguido com o aumento da velocidade do motor.
- b) Reverso: Ventilador acionado por inversor fazendo o resfriamento de uma torre de refrigeração, com o PID controlando sua temperatura. Quando se deseja aumentar a temperatura (variável de processo), é necessário reduzir a ventilação, através da redução da velocidade do motor.

#### 7) Acertar a escala da realimentação do PID:

O transdutor (sensor) a ser utilizado para a realimentação da variável de processo deve ter um fundo de escala de, no mínimo, 1.1 vezes o maior valor que se deseja controlar.

Exemplo: Se for desejado controlar uma pressão em 20 bar, deve-se escolher um sensor com fundo de escala de, no mínimo, 22 bar (1.1 x 20).

Uma vez definido o sensor, deve-se selecionar o tipo de sinal a ser lido na entrada (se corrente ou tensão) e ajustar a chave correspondente à seleção feita.

Nesse roteiro, adotaremos que o sinal do sensor varia de 4 a 20 mA (configurar P0233=1 e chave S1.1=ON).

Para que os valores manipulados tenham sentido físico, a escala definida por P0528 e P0529 deve ser ajustada de acordo com o valor máximo de leitura do sensor na mesma escala e unidade. Por exemplo, para um sensor de pressão de 0 a 4 bar, P0528 e P0529 podem ajustar a escala em 4.00 (400 e 2, respectivamente) ou 4.000 (4000 e 3, respectivamente), por exemplo. Desta maneira, as indicações de setpoint (P0041) e VP (P0040) estarão de acordo com a aplicação. Além disso, o ganho e offset da realimentação também afetam a escala das variáveis de entrada do PID, quando alterados do padrão, e devem ser computados, mas recomenda-se utilizar os valores padrões (ganho unitário e offset nulo).

Embora P0528 e P0529 definam uma escala para indicação das variáveis de interesse do regulador PID, os cálculos são baseados na escala de P0525 (0.0 a 100.0 %). Portanto, os parâmetros limiar de comparação da saída a relé VPx (P0533) e faixa para acordar (P0535) operam em valores percentuais do fundo de escala do sensor, ou seja, 50.0 % equivalem a 2.00 bar de pressão na saída.

#### 8) Limites de velocidade:

Ajustar P0133 e P0134 dentro da faixa de operação desejada para a excursão de saída do PID entre 0 e 100.0 %. Assim como nas entradas analógicas, a faixa do sinal de saída do PID pode ser ajustada a estes limites sem zona morta através do parâmetro P0230, consulte a seção [12.1 Entradas Analógicas](#page-98-1).

### Colocando em Operação

O modo monitoração da HMI facilita a operação do PID quando o setpoint do PID é definido via teclas em P0525, pois assim como ocorre com P0121, o P0525 é incrementado enquanto o P0041 é mostrado no display principal quando as teclas  $\triangle$  e  $\nabla$  são acionadas. Desta forma, no modo monitoração pode-se incrementar tanto P0121 quando PID em manual, quanto P0525 quando PID em automático.

### 1) Operação manual (DIx Manual/Automático inativa):

Mantendo a DIx inativa (Manual), conferir a indicação da variável de processo na HMI (P0040) com base em uma medição externa do valor do sinal de realimentação (transdutor) na AI1. Em seguida, com a HMI no modo monitoração, variar a referência de velocidade nas as teclas ▲ e ▼ (P0121) até atingir o valor desejado da variável de processo. Só então passar para o modo automático.

## NOTA!

Se o setpoint estiver definido por P0525, o inversor irá ajustar automaticamente P0525 no valor instantâneo de P0040 quando o modo for alterado de manual para automático (desde que P0536=1). Nesse caso, a comutação de manual para automático é suave (não há variação brusca de velocidade).

### 2) Operação automática (DIx Manual/Automático ativa):

Com a DIx ativa (Automático) e fazer o ajuste dinâmico do regulador PID, ou seja, dos ganhos proporcional (P0520), integral (P0521) e diferencial (P0522), verificando se a regulação está sendo feita corretamente e a resposta está satisfatória. Para isto, basta comparar o setpoint e a variável do processo e verificar se os valores estão próximos. Veja também a resposta dinâmica do motor às variações da variável de processo.

É importante ressaltar que o ajuste dos ganhos do PID é um passo que requer alguma tentativa e erro para atingir o tempo de resposta desejado. Se o sistema responde rapidamente e oscila próximo ao setpoint, então o ganho proporcional está muito alto. Se o sistema responde lentamente e demora a atingir o setpoint, então o ganho proporcional está muito baixo, e deve ser aumentado. Caso a variável de processo não atinja o valor requerido (setpoint), então o ganho integral deve ser ajustado.

Como resumo desse roteiro, apresenta-se a seguir um esquemático das conexões para a utilização do regulador PID, e também o ajuste dos parâmetros usados nesse exemplo.

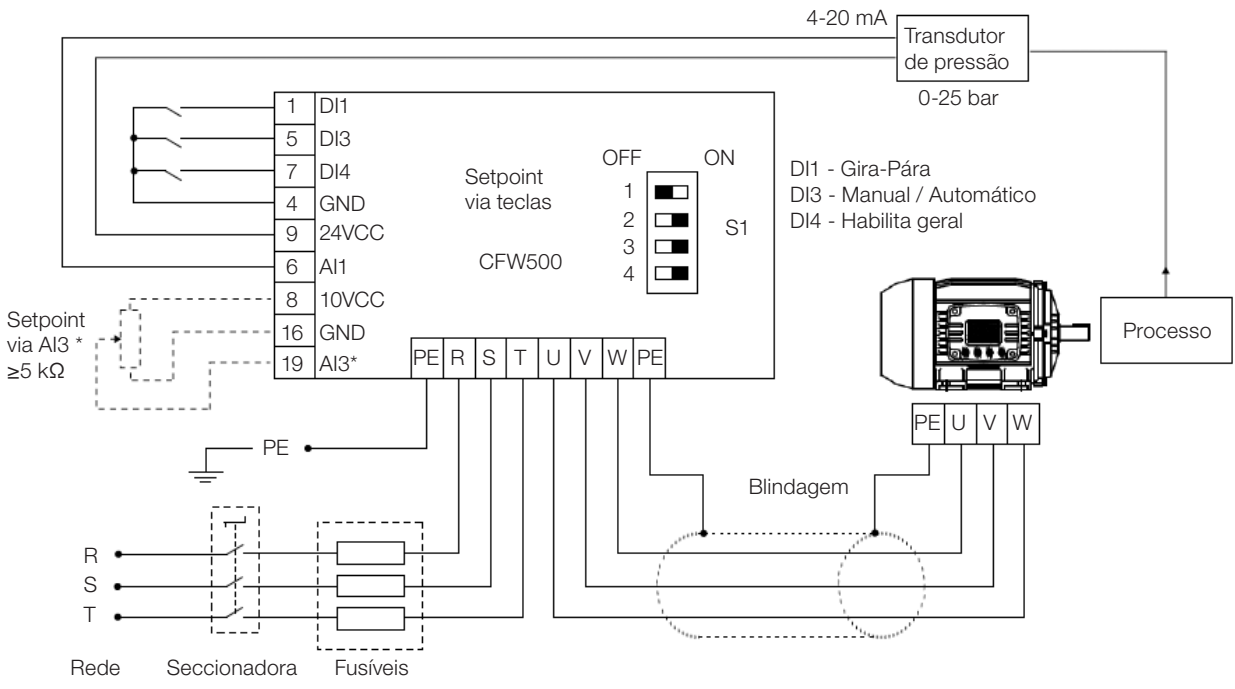

\* Setpoint via AI3 somente disponível no módulo plug-in IOS

Figura 13.2: Exemplo de aplicação do regulador PID do CFW500

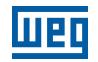

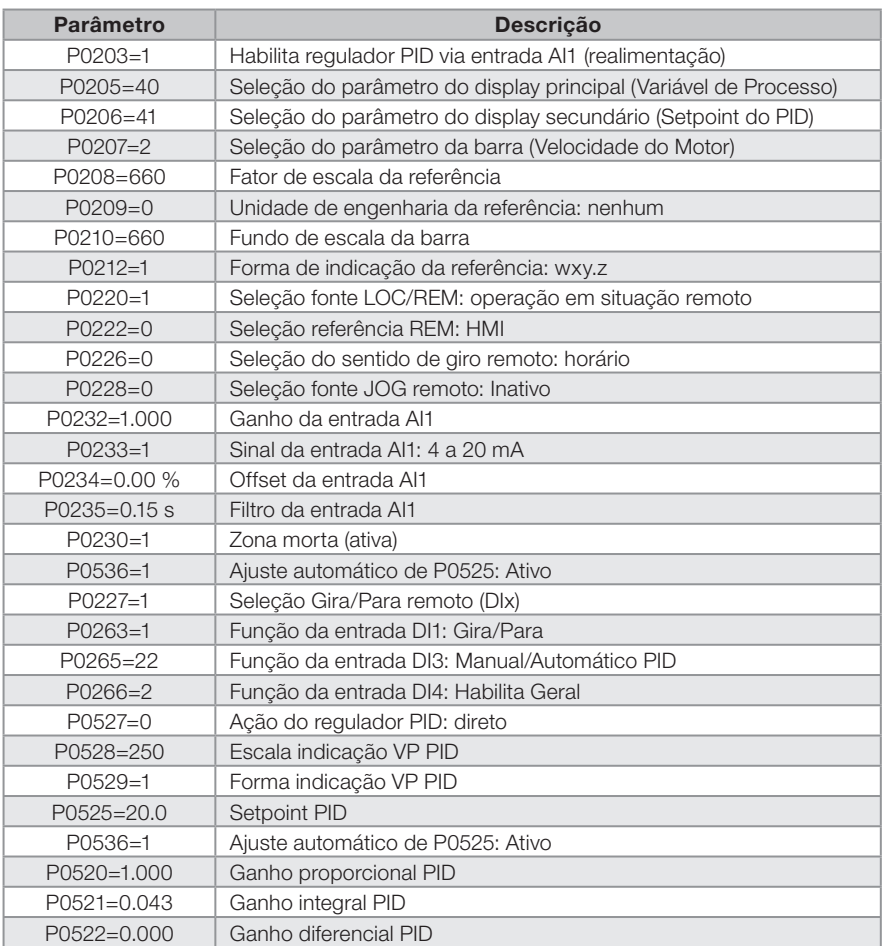

<span id="page-127-0"></span>Tabela 13.1: Ajuste dos parâmetros para o exemplo apresentado

# 13.3 ESTADO DORMIR COM O PID (SLEEP)

O estado dormir é um recurso útil para economizar energia quando se utilizar o regulador PID. Em muitas aplicações com regulador PID desperdiça-se energia mantendo o motor girando na velocidade mínima quando, por exemplo, continua aumentando a pressão ou o nível de um tanque.

Para habilitar o estado dormir basta programar a frequência para dormir no parâmetro P0217 da seguinte maneira: P0133<P0217≤P0134. Além disso, o parâmetro P0218 define o intervalo de tempo em que as condições de entrada no estado dormir, por P0217 e P0535, devem permanecer estáveis. Veja descrição detalhada de P0535 a seguir.

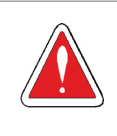

#### PERIGO!

Quando estiver no modo dormir, o motor pode girar a qualquer momento em função das condições do processo. Se desejar manusear o motor ou efetuar qualquer tipo de manutenção, desenergize o inversor.

Para maiores informações sobre a configuração do estado dormir, consulte a seção [11.3 Estado Dormir \(sleep\)](#page-92-1).

## 13.4 TELA DO MODO DE MONITORAÇÃO

Quando utilizado o regulador PID, a tela do modo monitoração pode ser configurada para mostrar as principais variáveis na forma numérica, podendo ter ou não unidades de engenharia.

Um exemplo da HMI com essa configuração pode ser observado na [figura 13.3](#page-128-0), onde são mostrados: a variável de processo, o setpoint, ambos sem unidade de engenharia (referenciado a 25.0 bar) e a velocidade do motor na barra de monitoração de variável, de acordo com a parametrização mostrada na [tabela 13.1.](#page-127-0) Para maiores informações consulte a seção [5.3 HMI.](#page-41-0)

Na tela da [figura 13.3](#page-128-0) observa-se um setpoint de 20.0 bar no display auxiliar, a variável de processo também em 20.0 bar no display principal e a velocidade de saída em 80% na barra.

<span id="page-128-0"></span>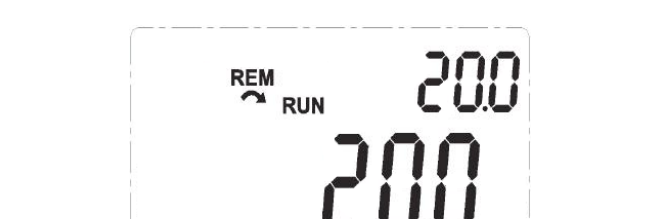

Figura 13.3: Exemplo da HMI no modo monitoração para a utilização do regulador PID

## 13.5 PARÂMETROS PID

Descrevem-se agora, de forma detalhada, os parâmetros relacionados ao regulador PID.

## P0040 – Variável de Processo PID

Faixa de Valores: 0 a 30000 Padrão:

Propriedades: ro

#### Descrição:

Parâmetro apenas de leitura que apresenta, em formato (wxy.z) definido por P0529 e sem unidade de engenharia, indica o valor da variável de processo ou realimentação do Regulador PID conforme escala definida em P0528.

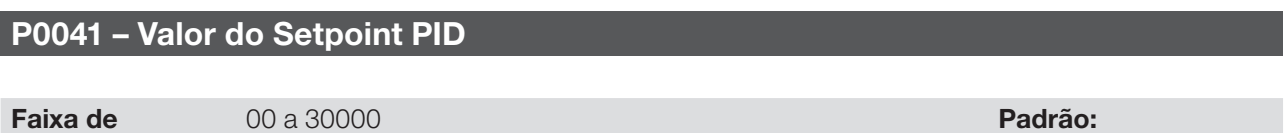

#### Descrição:

Propriedades: ro

Valores:

Parâmetro apenas de leitura que apresenta em formato (wxy.z) definido por P0529 e sem unidade de engenharia, indica o valor do setpoint (referência) do regulador PID conforme escala definida em P0528.

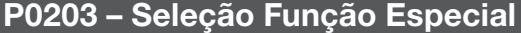

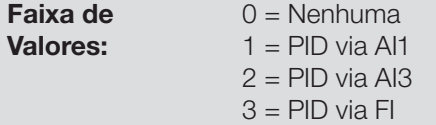

Padrão: 0 = Nenhuma

### Descrição:

Habilita o uso da função especial regulador PID, quando ajustado P0203≠0. Além disso, ao habilitar o PID podese selecionar a entrada de realimentação (medição da variável de processo) do regulador. A realimentação do PID pode ser feita via entrada analógica (P0203=1 para AI1 ou P0203=2 para AI3) ou entrada em frequência FI (P0203=3).

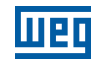

## P0520 – Ganho Proporcional PID

### P0521 – Ganho Integral PID

### P0522 – Ganho Diferencial PID

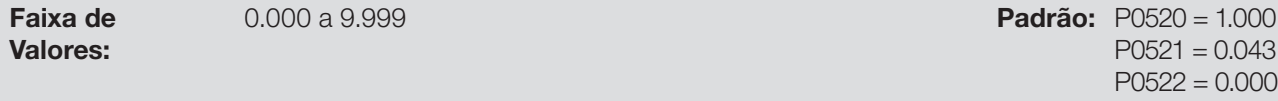

#### Descrição:

Esses parâmetros definem os ganhos proporcional, integral e derivativo da função regulador PID, e devem ser ajustados de acordo com a aplicação que está sendo controlada.

Alguns exemplos de ajustes iniciais para algumas aplicações são apresentados na [tabela 13.2.](#page-129-0)

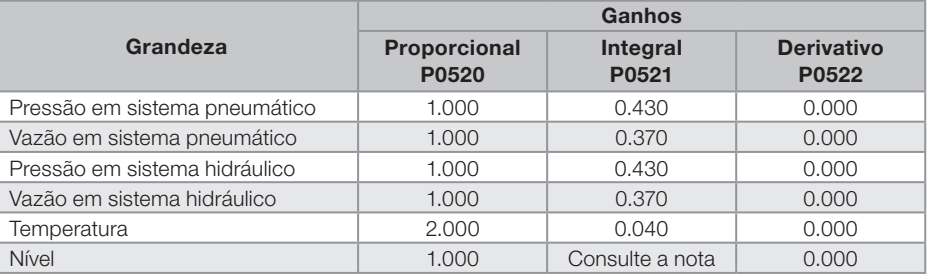

<span id="page-129-0"></span>Tabela 13.2: Sugestões para ajuste dos ganhos do regulador PID

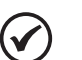

#### NOTA!

No caso do controle de nível, o ajuste do ganho integral vai depender do tempo que leva para o reservatório passar do nível mínimo aceitável para o nível que se deseja, nas seguintes condições:

- Para ação direta o tempo deverá ser medido com a vazão de entrada máxima e vazão de saída mínima.
- Para ação reversa o tempo deverá ser medido com a vazão de entrada mínima e vazão de saída máxima.

Uma fórmula para calcular um valor inicial de P0521 em função do tempo de resposta do sistema é apresentada a seguir:

 $P0521 = 0.5 / t$ 

Onde: t=tempo (em segundos).

## P0525 – Setpoint PID pela HMI

Faixa de Valores:

0.0 a 100.0 % Padrão: 0.0 %

### Descrição:

13

Esse parâmetro permite o ajuste do setpoint do regulador PID através das teclas da HMI, desde que P0221=0 ou P0222=0 e se estiver operando no modo automático. O valor de 100.0 % equivale ao fundo de escala da indicação em P0040 e P0041 dado por P0528.

Caso a operação esteja em modo manual, a referência via HMI é ajustada no parâmetro P0121.

13-8 | CFW500 O valor de P0525 é mantido no último valor ajustado (backup) mesmo desabilitando ou desenergizando o inversor, quando P0536=1 (Ativo).

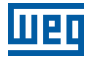

### P0526 – Filtro do Setpoint do PID

Faixa de Valores:

0 a 9999 ms **Padrão:** 50 ms

#### Descrição:

Esse parâmetro ajusta a constante de tempo do filtro do setpoint do regulador PID. Possui a finalidade de atenuar alterações bruscas do valor do setpoint do PID.

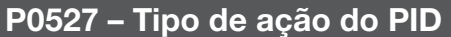

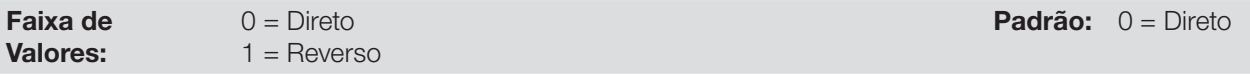

#### Descrição:

O tipo de ação do PID deve ser selecionado como "direto" quando é necessário que a velocidade do motor seja aumentada para fazer com que a variável do processo seja incrementada. Do contrário, deve-se selecionar "Reverso".

Tabela 13.3: Seleção da ação do PID

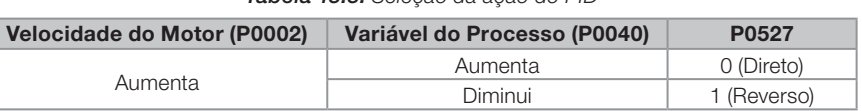

Essa característica varia conforme o tipo de processo, mas a realimentação direta é a mais utilizada.

Em processos de controle de temperatura ou nível, o ajuste do tipo de ação vai depender da configuração. Por exemplo: no controle de nível, se o inversor atua no motor que retira fluido do reservatório, a ação será reversa, pois quando o nível aumenta o inversor deverá aumentar a rotação do motor para fazê-lo baixar. Caso o inversor atue no motor que coloca fluido no reservatório, a ação será direta.

### P0528 – Fator de Escala da Variável de Processo

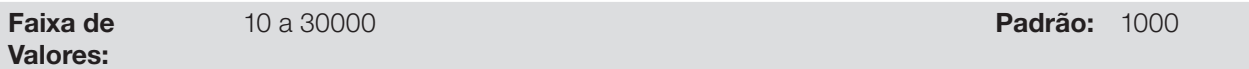

#### Descrição:

Define como será apresentada a realimentação ou variável de processo do PID em P0040, bem como o Setpoint do PID em P0041. Portanto, o fundo de escala da realimentação ou variável de processo do PID que corresponde a 100.0 % em P0525, na entrada analógica (AI1 ou AI3) ou na entrada em frequência (FI) utilizada como realimentação do regulador PID é indicado em P0040 e P0041 na escala definida por P0528 e P0529.

Exemplo: O transdutor de pressão é em 4-20 mA com uma faixa de 0 a 25 bar; ajuste o parâmetro P0528 em 250 e P0529 em 1.

## P0529 – Forma de Indicação da Variável de Processo

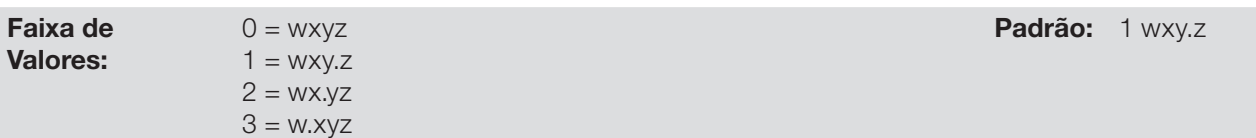

#### Descrição:

Este parâmetro permite ajustar a forma de indicação da variável de processo do PID (P0040) e setpoint do PID (P0041).

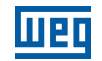

### P0533 – Valor da Variável de Processo X

Faixa de Valores:

0.0 a 100.0 % Padrão: 90.0 %

#### Descrição:

Esses parâmetros são usados nas funções das saídas digitais (consulte a seção [12.6 Saídas Digitais\)](#page-119-0), com a finalidade de sinalização/alarme. Para isto, deve-se programar a função da Saída Digital (P0275...P0279) em 22 = Variável de Processo > VPx, ou em 23 = Variável de Processo < VPx.

### P0535 – Faixa para Acordar

Faixa de Valores: 0.0 a 100.0 % Padrão: 0.0 %

#### Descrição:

É o erro da variável de processo em relação ao setpoint do PID para entrar e sair do estado dormir. O valor de P0535 é expresso em % do fundo de escala (P0528) assim como é a escala de P0525, ou seja:

 $\text{Erro} = \frac{\text{P0041 - P0040}}{\text{P0528}} \cdot 100\%$ 

O parâmetro P0535 garante que além das condições definidas por P0217 e P0218 o erro do regulador PID está em uma faixa aceitável em torno do Setpoint para permitir que o inversor entre no estado dormir (desabilitando o motor), conforme mostra a [figura 13.4](#page-131-0).

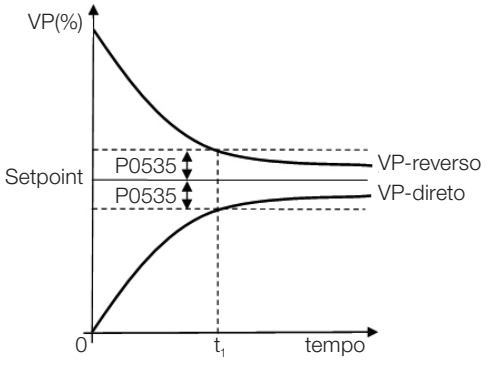

<span id="page-131-0"></span>Figura 13.4: Faixa setpoint OK definida por P0535

De acordo com a figura 13.4 a condição imposta por P0535 depende do tipo de ação do PID, direta ou reversa. Portanto, se o PID for direto (P0527 = 0) o erro deve ser menor que P0535 para o inversor entrar no estado dormir (Setpoint ok). Por outro lado, se o PID for reverso (P0527 = 1) o erro deve ser maior que -P0535 para o inversor entrar no estado dormir.

O parâmetro P0535 atua em conjunto com os parâmetros P0217 e P0218, De acordo com a figura 13.4 a partir de "t," o estado dormir pode ocorrer caso as demais condições sejam satisfeitas. Para maiores informações sobre a função dormir consulte a seção [11.3 Estado dormir \(sleep\).](#page-92-1)

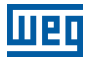

### P0536 – Ajuste Automático de P0525

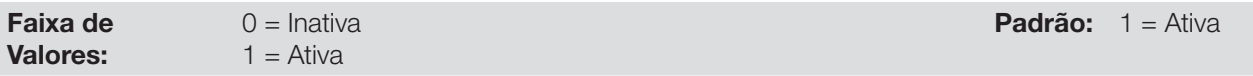

#### Descrição:

Quando o setpoint do regulador PID for via HMI (P0221/P0222=0) e P0536=1, ao comutar de manual para automático o valor da variável de processo (P0040) será convertido em % de P0528 e carregado em P0525. Com isso evitam-se oscilações do PID na comutação de manual para automático.

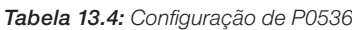

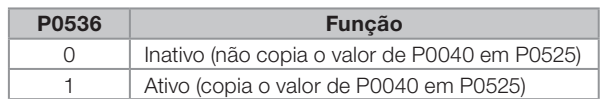

## 13.6 PID ACADÊMICO

O regulador PID implementado no CFW500 é do tipo acadêmico. A seguir apresentam-se as equações que caracterizam o PID Acadêmico, que é a base do algoritmo dessa função.

A função de transferência no domínio da frequência do regulador PID Acadêmico é:

 $y(s) = Kp \times e(s) \times [1 + 1 + sTd] \cdot sTi$ 

Substituindo-se o integrador por uma somatória e a derivada pelo quociente incremental, obtêm-se uma aproximação para a equação de transferência discreta (recursiva) apresentada a seguir:

 $y(k) = y(k-1) + Kp[(1 + Ki.Ta + Kd/Ta).e(k) - (Kd/Ta).e(k-1)]$ 

sendo:

y(k): saída atual do PID, pode variar de 0.0 a 100.0 %. y(k-1): saída anterior do PID. Kp (Ganho proporcional): Kp = P0520. Ki (Ganho Integral): Ki = P0521 x 100 = [1/Ti x 100]. Kd (Ganho Diferencial):  $Kd = P0522 \times 100 = Td \times 100$ . Ta = 0,05 seg (período de amostragem do regulador PID). e(k): erro atual  $[SP<sup>*</sup>(k) - X(k)].$  $e(k-1)$ : erro anterior  $[SP<sup>*</sup>(k-1) - X(k-1)]$ . SP\*: setpoint (referência), pode variar de 0.0 a 100.0 %. X: variável de processo (ou realimentação) lida através de uma das entradas analógicas, de acordo com seleção de P0203, e pode variar de 0.0 a 100.0 %.

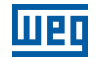

# 14 FRENAGEM REOSTÁTICA

O conjugado de frenagem que pode ser obtido através da aplicação de inversores de frequência, sem resistores de frenagem reostática, varia de 10 % a 35 % do conjugado nominal do motor.

Para se obter conjugados frenantes maiores, utilizam-se resistores para a frenagem reostática. Neste caso a energia regenerada é dissipada em um resistor montado externamente ao inversor.

Este tipo de frenagem é utilizado nos casos em que são desejados tempos de desaceleração curtos ou quando forem acionadas cargas de elevada inércia.

A função de frenagem reostática somente pode ser usada se um resistor de frenagem estiver conectado ao inversor, assim como os parâmetros relacionados à mesma, devem estar ajustados adequadamente.

## P0153 – Nível de Frenagem Reostática

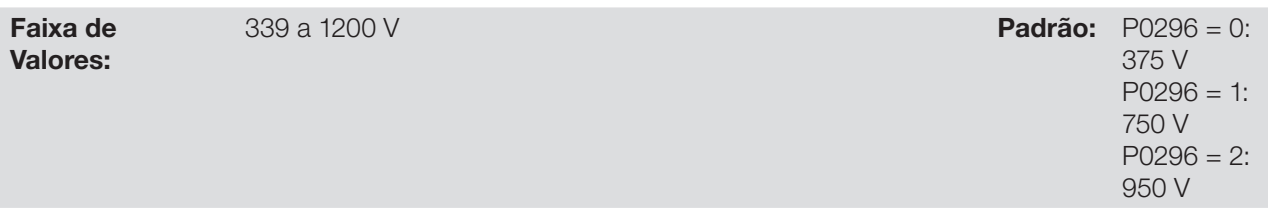

### Descrição:

O parâmetro P0153 define o nível de tensão para atuação do IGBT de frenagem, e deve estar compatível com a tensão de alimentação.

Se P0153 é ajustado num nível muito próximo do nível de atuação da sobretensão (F0022), a mesma pode ocorrer antes que o resistor de frenagem possa dissipar a energia regenerada do motor. Por outro lado, se o nível é muito abaixo da sobretensão, a função limita a atuação em no máximo 15 % do nível de sobretensão. Assim, garante-se que o resistor de frenagem não atuará na região nominal de operação do barramento CC, veja a [tabela 14.1](#page-134-0). Portanto, embora a faixa de ajuste de P0153 seja ampla (339 a 1200 V), somente os valores definidos pela faixa de atuação na [tabela 14.1](#page-134-0) são efetivos, ou seja, valores abaixo da faixa de atuação são limitados internamente na execução da função e valores acima desativam naturalmente a função.

| Tensão de Entrada | <b>Barramento CC</b><br><b>Nominal</b> | Faixa atuação P0153 | P0153 padrão<br><b>Fabrica</b> |
|-------------------|----------------------------------------|---------------------|--------------------------------|
| 200 a 240 Vac     | 339 Vcc                                | 349 a 410 Vcc       | 375 Vcc                        |
| 380 a 480 Vac     | 678 Vcc                                | 688 a 810 Vcc       | 750 Vcc                        |
| 500 a 600 Vac     | 846 Vcc                                | 850 a 1000 Vcc      | 950 Vcc                        |

<span id="page-134-0"></span>Tabela 14.1: Faixa de atuação da frenagem reostática

A [figura 14.1](#page-135-0) mostra um exemplo de atuação típica da frenagem CC. Onde pode-se observar as formas de onda hipotéticas da tensão sobre o resistor de frenagem e a tensão do barramento CC. Desta maneira, quando o IGBT de frenagem conecta o barramento sobre o resistor externo a tensão do barramento CC cai abaixo do valor estipulado por P0153, mantendo o nível abaixo da falha F0022.

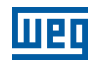

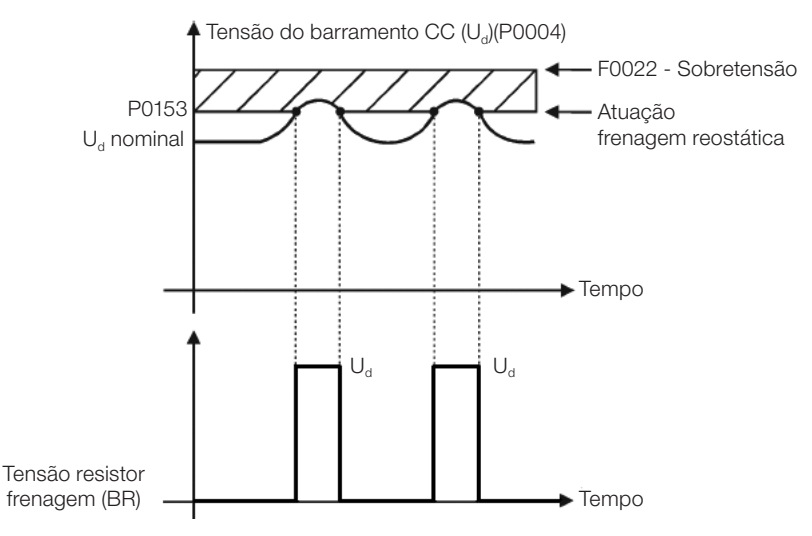

<span id="page-135-0"></span>Figura 14.1: Curva de atuação da frenagem reostática

Passos para habilitar a frenagem reostática:

- Com o inversor desenergizado, conecte o resistor de frenagem (Consulte o manual do usuário no item 3.2 Instalação Elétrica);
- Ajuste P0151 para o valor máximo: 410 V (P0296=0), 810 V (P0296=1) ou 1200 V (P0296=3), conforme o caso, para evitar a atuação da regulação de tensão do barramento CC antes da frenagem reostática.

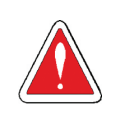

### PERIGO!

Tenha certeza de que o inversor está desligado antes de manusear as conexões elétricas e leia atentamente as instruções de instalação do manual do usuário.

# 15 FALHAS E ALARMES

A estrutura de detecção de problemas no inversor está baseada na indicação de falhas e alarmes.

Na falha ocorrerá o bloqueio dos IGBTs e parada do motor por inércia.

O alarme funciona como um aviso para o usuário de que condições críticas de funcionamento estão ocorrendo e que poderá ocorrer uma falha caso a situação não se modifique.

Consulte o capítulo 6 Diagnóstico de Problemas e Manutenção do manual do usuário CFW500 e a [Referência](#page-6-0)  [Rápida dos Parâmetros, Alarmes e Falhas](#page-6-0) contidas nesse manual, para obter mais informações referentes as falhas e alarmes.

# 15.1 PROTEÇÃO DE SOBRECARGA NO MOTOR (F0072 E A0046)

A proteção de sobrecarga no motor baseia-se no uso de curvas que simulam o aquecimento e resfriamento do motor em casos de sobrecarga. Os códigos de falha e alarme da proteção de sobrecarga do motor são respectivamente, F0072 e A0046.

A sobrecarga do motor é dada em função do valor de referência In x FS (corrente nominal do motor multiplicado pelo fator de serviço), que é o valor máximo em que a proteção de sobrecarga não deve atuar, pois o motor consegue trabalhar indefinidamente com esse valor de corrente sem danos.

Entretanto, para que essa proteção atue de forma adequada, estima-se a imagem térmica, que corresponde ao tempo de aquecimento e resfriamento do motor.

Esta imagem térmica é aproximada por uma função chamada Ixt, a qual integra o valor da corrente de saída a partir de um nível previamente definido por P0156, P0157 e P0158. Quando o valor acumulado atingir o limite um alarme e/ou falha serão indicados.

Para garantir maior proteção em caso de religamento, essa função mantém o valor integrado pela função Ixt na memória não-volátil do inversor. Desta forma, após a energização, a função utilizará o valor Ixt salvo nessa memória para efetuar uma nova avaliação de sobrecarga.

## P0156 – Corrente de Sobrecarga na Velocidade Nominal

## P0157 – Corrente de Sobrecarga 50% da Velocidade Nominal

## P0158 – Corrente de Sobrecarga 5% da Velocidade Nominal

Faixa de Valores:

0.0 a 200.0 A  $P_{\text{4.1}}$  Padrão: P0156 = 1.1 x Lnom  $P0157 = 1.0$ x Lnom  $P0158 = 0.8$ x Lnom

### Descrição:

Esses parâmetros definem a corrente de sobrecarga do motor (Ixt - F0072). A corrente de sobrecarga do motor é o valor de corrente (P0156, P0157 e P0158) a partir do qual, o inversor entenderá que o motor está operando em sobrecarga.

Para motores autoventilados, a corrente de sobrecarga depende da velocidade que está sendo aplicada ao motor. Portanto, para velocidades abaixo de 5% da velocidade nominal a corrente de sobrecarga é P0158, já para velocidades entre 5% e 50% a corrente de sobrecarga é P0157, e acima de 50% é P0156.

Quanto maior a diferença entre a corrente do motor e a corrente de sobrecarga (P0156, P0157 ou P0158) mais rápida será a atuação da falha F0072.

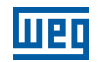

Recomenda-se que o parâmetro P0156 (Corrente de sobrecarga do motor à velocidade nominal) seja ajustado em um valor 10 % acima da corrente nominal do motor utilizado (P0401).

Para desativar a função de sobrecarga do motor basta ajustar os parâmetros P0156 a P0158 com valores iguais ou superiores a duas vezes a corrente nominal do inversor P0295.

A [figura 15.1](#page-137-0) mostra o tempo de atuação da sobrecarga em função da corrente de saída normalizada em relação à corrente de sobrecarga (P0156, P0157 ou P0158), ou seja, para uma corrente de saída constante com 150% de sobrecarga, a Falha F0072 ocorre em 60 segundos. Por outro lado, para valores da corrente de saída abaixo de P0156, P0157 ou P0158, conforme a frequência de saída, a falha F0072 não ocorre. Já para valores acima 150% de P0156, P0157 ou P0158 o tempo de atuação da falha é menor que 60s.

## P0349 – Nível para Alarme Ixt

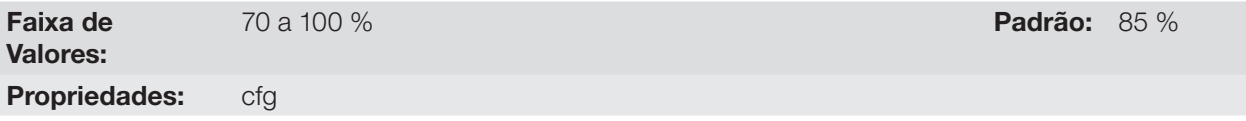

### Descrição:

Esse parâmetro define o nível para atuação do alarme da proteção de sobrecarga do motor (A0046 quando P0037 > P0349), o parâmetro é expresso em percentual do valor limite do integrador de sobrecarga, onde ocorre a falha F0072. Portanto, ajustando-se P0349 em 100 % o alarme de sobrecarga é inativo.

## P0037 – Sobrecarga do Motor Ixt

Faixa de Valores: 0 a 100 % Padrão: Propriedades: ro

### Descrição:

Indica o percentual de sobrecarga atual do motor ou nível do integrador de sobrecarga. Quando este parâmetro atingir o valor de P0349 o inversor irá indicar o alarme de sobrecarga do motor (A0046). Ou quando este parâmetro atingir 100 % irá ocorrer falha sobrecarga no motor (F0072).

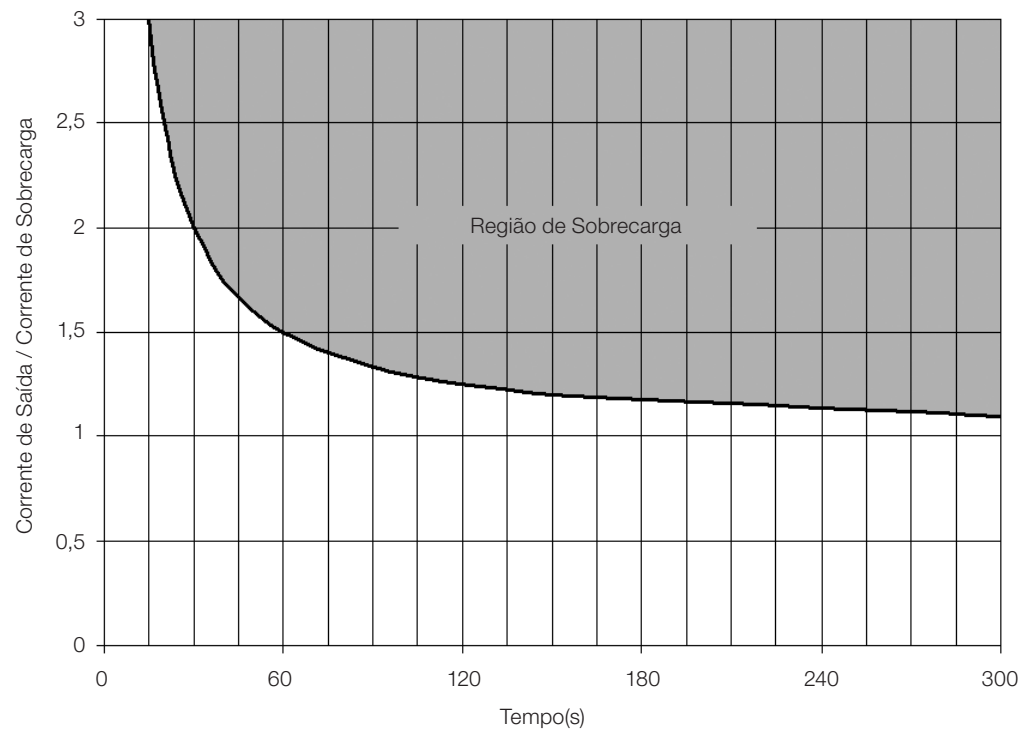

<span id="page-137-0"></span>Figura 15.1: Atuação da sobrecarga do motor

15

# 15.2 PROTEÇÃO DE SOBRECARGA DOS IGBTS (F0048 E A0047)

A proteção de sobrecarga dos IGBTs do CFW500 utiliza o mesmo formato da proteção do motor. Entretanto, o ponto de projeto foi modificado para que a falha F0048 ocorra em três segundos para 200 % de sobrecarga em relação à corrente nominal do inversor (P0295), conforme mostra a [figura 15.2](#page-138-0). Por outro lado, a sobrecarga dos IGBTs (F0048) não tem atuação para níveis abaixo de 150 % da corrente nominal do inversor (P0295).

Antes da atuação da falha F0048 o inversor poderá indicar alarme A0047 quando o nível da sobrecarga dos IGBTs estiver acima do valor programado em P0349.

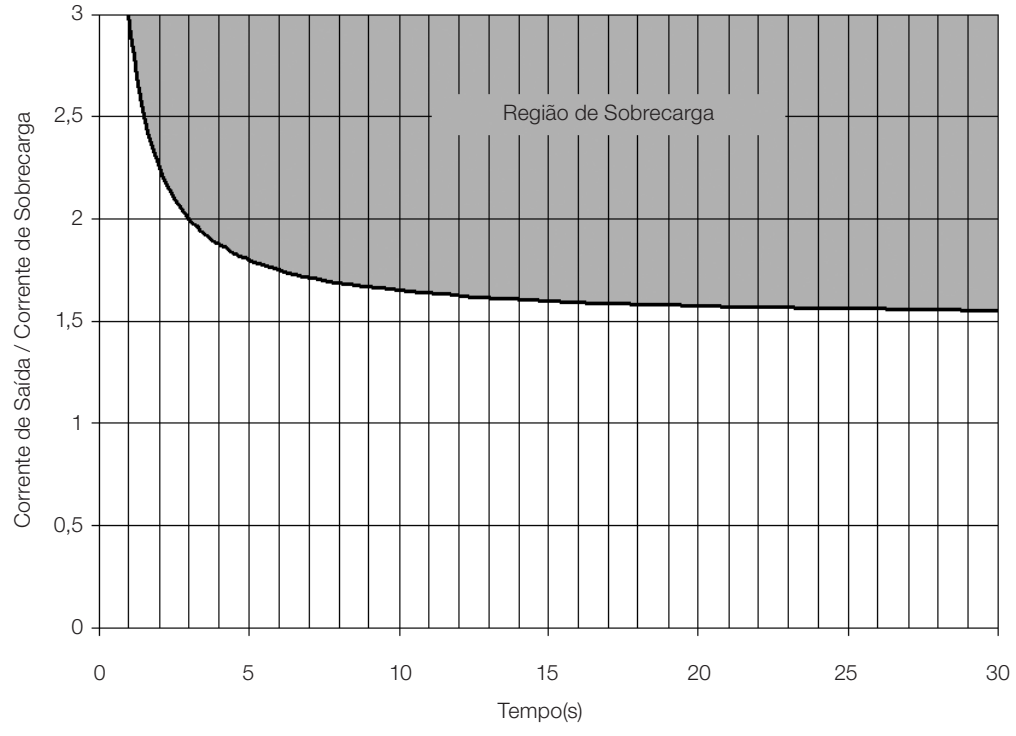

A proteção de sobrecarga dos IGBTs pode ser desabilitada através do parâmetro P0343.

<span id="page-138-0"></span>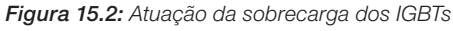

## P0343 – Configuração F0048 e F0074

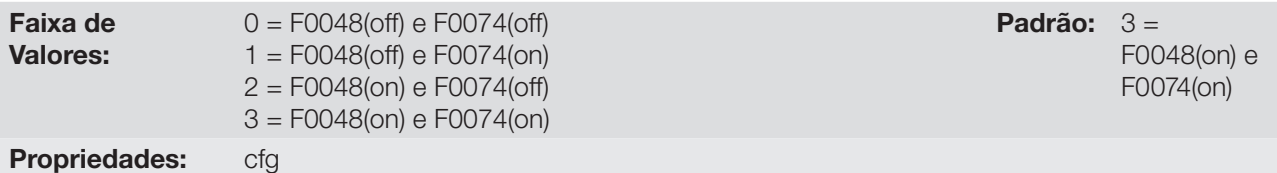

### Descrição:

O parâmetro P0343 permite desativar as proteções de sobrecarga do IGBTs (F0048) e falta a terra (F0074).

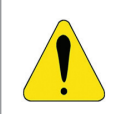

## ATENÇÃO!

Desabilitando as proteções de falta a terra ou sobrecarga pode danificar o inversor. Somente faça isto sob orientação técnica da WEG.

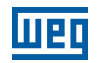

# <span id="page-139-0"></span>15.3 PROTEÇÃO DE SOBRETEMPERATURA DO MOTOR (F0078)

Esta função faz a proteção de sobretemperatura do motor através da indicação da falha F0078. O motor precisa ter um sensor de temperatura do tipo triplo PTC. A leitura do sensor pode ser feita de duas formas distintas: através da entrada analógica ou através da entrada digital.

Para a leitura do PTC via entrada analógica é necessário configurá-la para entrada em corrente e selecionar a opção "4=PTC" em P0231, P0236 ou P0241. Conectar o PTC entre a fonte de +10 Vcc e a entrada analógica, bem como fechar a DIP-Switch de configuração da AIx em "mA".

A entrada analógica faz a leitura da resistência do PTC e compara com os valores limites para a falha. Quando estes valores são excedidos ocorre à indicação da falha F0078. Conforme mostra a [tabela 15.1](#page-139-1).

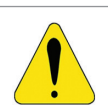

## ATENÇÃO!

O PTC deve ter isolação reforçada de partes vivas do motor e instalação.

Tabela 15.1: Níveis de atuação da falha F0078 PTC via entrada analógica

<span id="page-139-1"></span>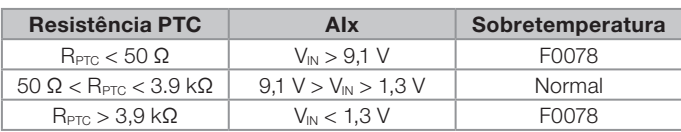

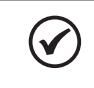

### NOTA!

Para que essa função funcione adequadamente, é importante manter o(s) ganho(s) e offset(s) das entradas analógicas nos valores padrões.

Para a entrada PTC via entrada digital é necessário ajustar a opção 29 (PTC) na programação da DIx em P0263 a P0270, e conectar o PTC a referida entrada digital e ao GND. Os níveis de resistência do triplo PTC são os mesmos que os da entrada analógica na [tabela 15.1](#page-139-1), porém o curto-circuito de PTC (R<sub>PTC</sub> < 50 Ω) não pode ser detectado, assim é visto como operação normal. Somente o caso R<sub>PTC</sub> > 3,9 kΩ ativa a falha F0078.

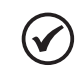

### NOTA!

A DI2 é a única que não pode ser utilizada como entrada PTC, pois tem circuito de entrada dedicado para a entrada em frequência (FI).

A [Figura 15.3](#page-139-2) mostra a a conexão do PTC aos bornes do inversor para ambas as situações: via entrada analógica (a) e via entrada digital (b).

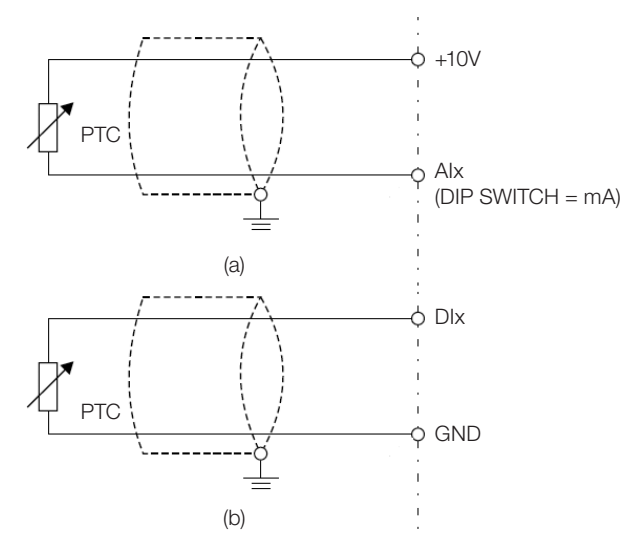

<span id="page-139-2"></span>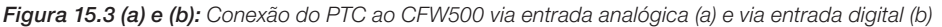

15

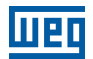

## 15.4 PROTEÇÃO DE SOBRETEMPERATURA DOS IGBTS (F0051 E A0050)

A temperatura do módulo de potência é monitorada e indicada no parâmetro P0030 em graus Celsius. Este valor é comparado constantemente com o valor de disparo da falha e alarme de sobretemperatura do módulo de potência F0051 e A0050, conforme a [tabela 15.2.](#page-140-0) Onde o nível para atuação do alarme A0050 é fixo em 5ºC abaixo do nível de F0051.

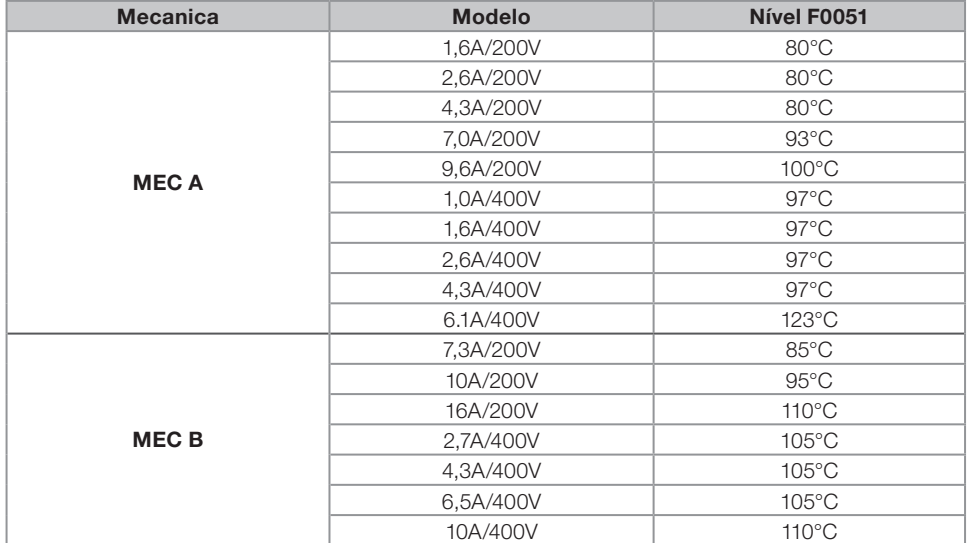

<span id="page-140-0"></span>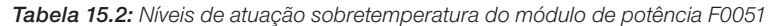

Além da indicação do alarme A0050 a proteção de sobretemperatura reduz automaticamente a frequência de chaveamento (P0297) para o valor de 2500Hz. Esta característica da proteção de sobretemperatura pode ser desativada no parâmetro de configuração do controle P0397.

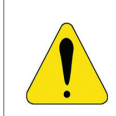

### ATENÇÃO!

Uma alteração inadequada de P0397 pode danificar o inversor. Somente faça isto sob orientação técnica da WEG.

## 15.5 PROTEÇÃO DE SOBRECORRENTE (F0070 E F0074)

As proteções de sobrecorrente de saída e falta a terra atuam de forma muito rápida através do hardware para cortar instantaneamente os pulsos PWM de saída quando a corrente de saída é elevada.

A falha F0070 corresponde a um surto de corrente entre fases de saída, já a falha F0074 o surto é da fase para a terra (PE).

O nível de corrente da proteção depende do módulo de potência utilizado para que a proteção do mesmo seja efetiva, porém este valor está bem acima da corrente nominal de operação do inversor (P0295).

## 15.6 SUPERVISÃO DA TENSÃO DO LINK (F0021 E F0022)

A tensão do link CC é constantemente comparada com os valores máximos e mínimos, conforme a tensão de alimentação do inversor como mostra a [tabela 15.3](#page-140-1).

<span id="page-140-1"></span>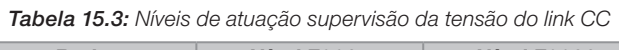

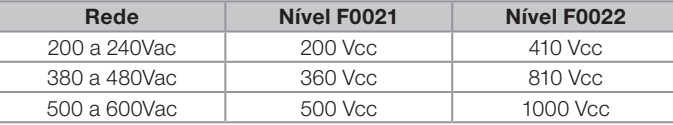

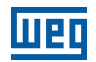

# 15.7 FALHA DE COMUNICAÇÃO COM MÓDULO PLUG-IN (F0031)

Ocorre quando o inversor detecta um módulo Plug-In conectado, porém não consegue comunicação com o mesmo.

# 15.8 FALHA DE AUTO-AJUSTE DO MODO DE CONTROLE VVW (F0033)

Ao final do processo de Auto-ajuste do modo VVW (P0408=1) se o valor estimado da resistência estatórica do motor (P0409) for muito grande para o inversor em uso, o inversor indicará a falha F0033. Além disso, a modificação manual de P0409 também pode causar a falha F0033.

# 15.9 ALARME DE FALTA NA COMUNICAÇÃO COM HMI REMOTA (A0750)

Após a conexão da HMI remota nos bornes do CFW500 e o parâmetro P0312 for programado para interface com HMI remota, é ativada uma supervisão da comunicação com a HMI, de forma que o alarme A0750 é ativado sempre que este laço de comunicação for quebrado.

# 15.10 FALHA DE FALTA NA COMUNICAÇÃO COM HMI REMOTA (F0751)

A condição para a falha F0751 é a mesma do alarme A0750, porém é necessário que a HMI seja fonte para algum comando ou referência (opção Teclas HMI) nos parâmetros P0220 a P0228.

# 15.11 FALHA DE AUTODIAGNOSE (F0084)

Antes de iniciar uma carga do padrão de fábrica (P0204 = 5 ou 6) o inversor faz a identificação do hardware de potência para obter informações do modelo de tensão, corrente e disparo do módulo de potência, bem como a verificação dos circuitos básicos de controle do inversor.

A falha F0084 indica que algo errado ocorreu durante a identificação do hardware, seja um modelo inexistente do inversor, algum cabo de conexão solto ou circuito interno danificado.

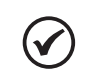

NOTA!

Quando esta falha ocorrer entre em contato com a WEG.

## 15.12 FALHA NA CPU (F0080)

A execução do firmware do inversor é supervisionada em vários níveis da estrutura interna do firmware. Quando for detectada alguma falha interna na execução, o inversor indicará F0080.

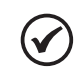

NOTA!

Quando esta falha ocorrer entre em contato com a WEG.

# 15.13 VERSÃO DE SOFTWARE PRINCIPAL INCOMPATÍVEL (F0151)

Ao energizar o inversor, ocorre a verificação da versão de software principal armazenada na área não volátil (EEPROM) com a versão armazenada na memória Flash do microcontrolador secundário (módulo Plug-In). Essa verificação é feita para conferir a integridade e compatibilidade dos dados armazenados. Estes dados são armazenados para possibilitar a cópia da configuração de parâmetros (usuários padrão, 1 e 2) entre inversores utilizando o CFW500-MMF e com o inversor desenergizado. Se as versões não forem compatíveis ocorrerá a falha F0151.

Para maiores informações sobre as possíveis causas da ocorrência da falha F0151 consulte o guia do acessório CFW500-MMF.

15

# 15.14 FALHA NA REALIMENTAÇÃO DE PULSOS (F0182)

Quando a compensação do tempo morto está ativa em P0397 (consulte o capítulo [8. Tipos de Controle do Motor](#page-64-0)  [Disponíveis\)](#page-64-0) e o circuito de realimentação de pulsos tem algum defeito ocorrerá a falha F0182.

## NOTA!

 $\checkmark$ 

Quando esta falha ocorrer entre em contato com a WEG.

# 15.15 HISTÓRICO DE FALHAS

O inversor é capaz de armazenar um conjunto de informações sobre as três ultimas falhas ocorridas, tais como: número da falha, corrente (P0003), tensão no barramento CC (P0004), freqüência de saída (P0005), temperatura do módulo de potência (P0030) e estado lógico (P0680).

## P0048 – Alarme Atual

P0049 – Falha Atual

Faixa de Valores: 0 a 999 Padrão:

Propriedades: ro

#### Descrição:

Indicam o número do alarme (P0048) ou da falha (P0049) que eventualmente estejam presentes no inversor.

0 a 999 **Padrão:** 

P0050 – Ultima Falha

### P0060 – Segunda Falha

## P0070 – Terceira Falha

Faixa de Valores:

Propriedades: ro

### Descrição:

Indicam o número da falha ocorrida.

## P0051 – Corrente de Saída Última Falha

## P0061 – Corrente de Saída Segunda Falha

## P0071 – Corrente de Saída Terceira Falha

Faixa de 0.0 a 200.0 A **Padrão:** 

Valores:

## Propriedades: ro

### Descrição:

Indicam a corrente de saída no instante da falha ocorrida.

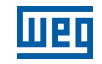

# P0052 – Barramento CC Última Falha

# P0062 – Barramento CC Segunda Falha

# P0072 – Barramento CC Terceira Falha

Faixa de Valores:

0 a 2000 V Padrão:

Propriedades: ro

## Descrição:

Indicam a tensão do Barramento CC no instante da falha ocorrida.

# P0053 – Frequência de Saída Última Falha

# P0063 – Frequência de Saída Segunda Falha

# P0073 – Frequência de Saída Terceira Falha

Faixa de Valores:

0.0 a 500.0 Hz

Propriedades: ro

### Descrição:

Indicam a frequência de saída no instante da falha ocorrida.

## P0054 – Temperatura nos IGBTs Última Falha

## P0064 – Temperatura nos IGBTs Segunda Falha

## P0074 – Temperatura nos IGBTs Terceira Falha

Faixa de

-20 a 150 °C **Padrão:** 

Valores:

Propriedades: ro

## Descrição:

Indicam a temperatura nos IGBTs no instante da falha ocorrida.

## P0055 – Estado Lógico Ultima Falha

## P0065 – Estado Lógico Segunda Falha

# P0075 – Estado Lógico Terceira Falha

Faixa de

0000h a FFFFh Padrão: Padrão: Padrão: Padrão: Padrão: Padrão: Padrão: Padrão: Padrão: Padrão: Padrão: Padrão: Padrão: Padrão: Padrão: Padrão: Padrão: Padrão: Padrão: Padrão: Padrão: Padrão: Padrão: Padrão: Padrão: Padrão:

Valores:

Propriedades: ro

### Descrição:

Registra o estado lógico do inversor de P0680 no instante da falha ocorrida. Consulte a [seção 7.3 Palavra de](#page-61-0)  [Controle e Estado Lógico do Inversor.](#page-61-0)

15
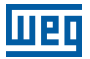

# 15.16 AUTO-RESET DE FALHAS

Esta função permite que o inversor execute o reset automático de uma falha através do ajuste de P0340.

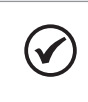

NOTA! A função de auto-reset é bloqueada se uma mesma falha ocorrer por três vezes consecutivas dentro do intervalo de 30s após o reset.

# P0340 – Tempo Auto-Reset

Faixa de Valores:

0 a 255 s Padrão: 0 s

#### Descrição:

Define o intervalo após uma falha para acionar o auto-reset do inversor. Se o valor de P0340 for zero a função auto-reset de falha é desabilitada.

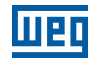

Para facilitar a visualização das principais variáveis de leitura do inversor, pode-se acessar diretamente o menu READ – "Parâmetros de Leitura" da HMI do CFW500.

É importante destacar que todos os parâmetros desse grupo podem apenas ser visualizados no display da HMI, e não permitem alterações por parte do usuário.

# P0001 – Referência de Velocidade

Faixa de Valores: 0 a 65535 **Padrão:** 

Propriedades: ro

#### Descrição:

Esse parâmetro apresenta independentemente da fonte de origem, o valor da referência de velocidade na unidade e escala definida para a referência por P0208, P0209 e P0212. O fundo de escala e unidade da referência no padrão de fábrica são 66.0Hz para P0204=5 e 55.0Hz para P204=6.

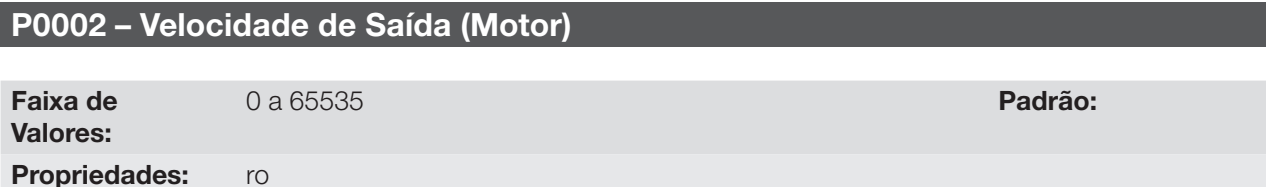

#### Descrição:

O parâmetro P0002 indica a velocidade imposta na saída do inversor na mesma escala definida para o P0001. Neste parâmetro, não são mostradas as compensações efetuadas na frequência de saída, para tanto utilize o P0005.

#### P0003 – Corrente do Motor

Faixa de Valores: 0.0 a 200.0 A **Padrão:** 

Propriedades: ro

#### Descrição:

Indica a corrente de saída do inversor em Amperes RMS (Arms).

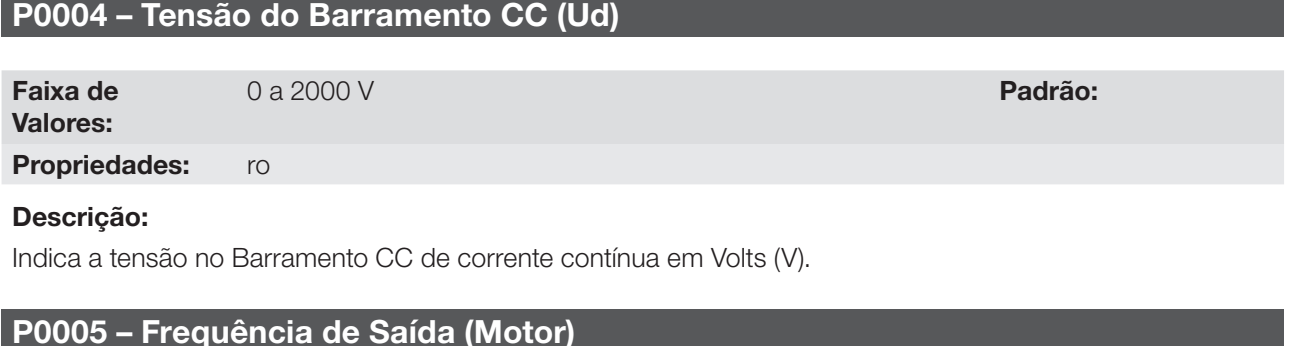

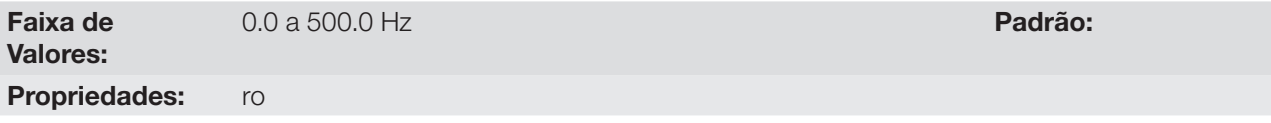

#### Descrição:

Frequência real instantaneamente aplicada no motor. em Hertz (Hz).

16

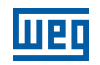

# P0006 – Estado do Inversor

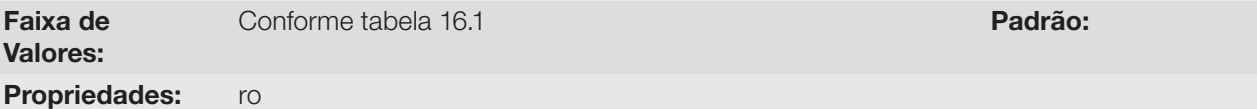

#### Descrição:

Indica um dos 7 possíveis estados do inversor. Na [tabela 16.1](#page-147-0) é apresentada a descrição de cada estado, bem como a indicação na HMI.

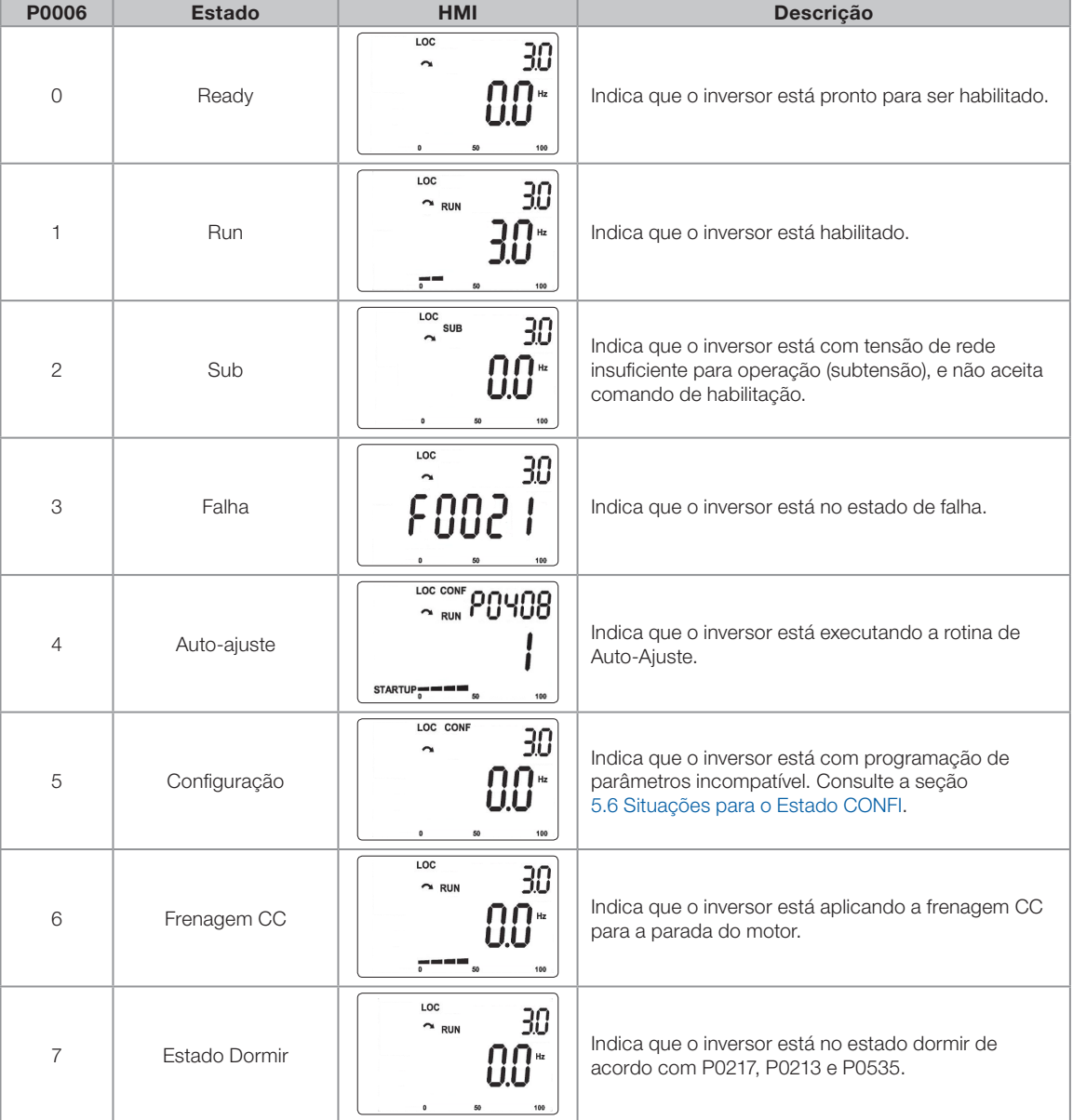

<span id="page-147-0"></span>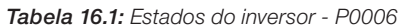

# P0007 – Tensão de Saída

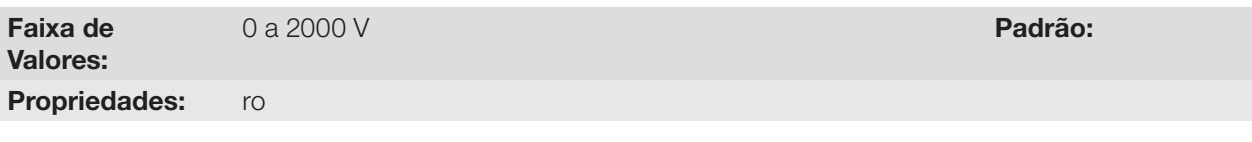

Indica a tensão de linha na saída do inversor, em Volts (V).

16

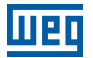

#### P0009 – Torque no Motor

Faixa de -1000.0 % a 1000.0 % Padrão:

Valores:

Propriedades: ro, VVW

#### Descrição:

Indica o torque desenvolvido pelo motor em relação ao torque nominal.

# P0011 – Fator de potência

Faixa de Valores:

Descrição:

Indica o Fator de Potência , ou seja, a relacão entre a potência ativa e a potência total absorvida pelo motor.

# P0012 – Estado das Entradas Digitais

Consulte a seção [12.5 Entradas Digitais.](#page-110-0)

#### P0013 – Estado das Saídas Digitais

Consulte a seção [12.6 Saídas Digitais](#page-119-0).

# P0014 – Valor da Saída Analógica AO1

# P0015 – Valor da Saída Analógica AO2

Consulte a seção [12.2 Saídas](#page-103-0) Digitais.

#### P0016 – Valor da Saída em Frequência FO em %

# P0017 – Valor da Saída em Frequência FO em Hz

Consulte a seção [12.4 Saída em Frequência.](#page-108-0)

# P0018 – Valor da Entrada Analógica AI1

# P0019 – Valor da Entrada Analógica AI2

# P0020 – Valor da Entrada Analógica AI3

Consulte a seção [12.1 entradas Analógicas](#page-98-0).

# P0021 – Valor da Entrada em Frequência FI em %

#### P0022 – Valor da Entrada em Frequência FI em Hz

Consulte a seção [12.3 entrada em Frequência](#page-106-0).

# P0023 – Versão de Software Principal

P0024 – Versão de Software Secundário

-1.00 a 1.00 Padrão:

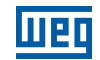

# P0027 – Configuração do Módulo Plug-In

#### P0029 – Configuração do Hardware de Potência

Consulte a seção [6.1 Dados do Inversor.](#page-46-0)

#### P0030 – Temperatura do Módulo de Potência

Faixa de Valores:

-20 a 150 °C **Padrão:** 

Propriedades: ro

#### Descrição:

Valor da temperatura em ºC medida no interior do módulo de potência através do NTC interno.

# P0037 – Sobrecarga do Motor Ixt

Consulte a seção [15.1 Proteção de Sobrecarga no Motor \(F0072 e A0046\)](#page-136-0).

# P0040 – Variável de Processo PID

#### P0041 – Valor para Setpoint PID

Consulte a seção [13.5 Parâmetros PID.](#page-128-0)

# P0047 – Estado CONF Faixa de Valores: 0 a 999 **Padrão:**

Propriedades: ro

#### Descrição:

Este parâmetro mostra a situação de origem do modo CONFIG. Consulte a seção [5.6 Situações para o Estado](#page-45-0)  [CONFIG.](#page-45-0)

Os parâmetros de leitura na faixa de P0048 a P0075 são detalhados na seção [15.13 Histórico de Falhas.](#page-139-0)

Os parâmetros de leitura P0295 e P0296 são detalhados na seção [6.1 Dados do Inversor.](#page-46-0)

Os parâmetros de leitura P0680 e P0690 são detalhados na seção [7.3 Palavras de Controle e Estado do](#page-61-0)  [Inversor.](#page-61-0)

# <span id="page-150-4"></span>17 COMUNICAÇÃO

Para a troca de informações via rede de comunicação, o CFW500 dispõe de vários protocolos padronizados de comunicação, tais como Modbus, CANopen e DeviceNet.

Para mais detalhes referentes à configuração do inversor para operar nesses protocolos, consulte o manual do usuário do CFW500 para comunicação com a rede desejada. A seguir estão listados os parâmetros relacionados à Comunicação.

# 17.1 INTERFACE SERIAL USB, RS-232 E RS-485

Dependendo do módulo plug-in instalado, o CFW500 dispõe de até duas interfaces seriais simultâneas, porém somente uma delas pode ser fonte de comandos ou referências, a outra é obrigatoriamente inativa ou HMI remota, conforme a seleção de P0312.

Uma destas interfaces, identificada como serial (1), é a interface padrão do CFW500 e está presente em todos os módulos Plug-In através dos bornes da prota RS485 padrão. Já a interface Serial(2) está presente somente nos módulos Plug-In CFW500-CUSB, CFW500-CRS232 e CFW500-CRS485, conforme as figuras abaixo:

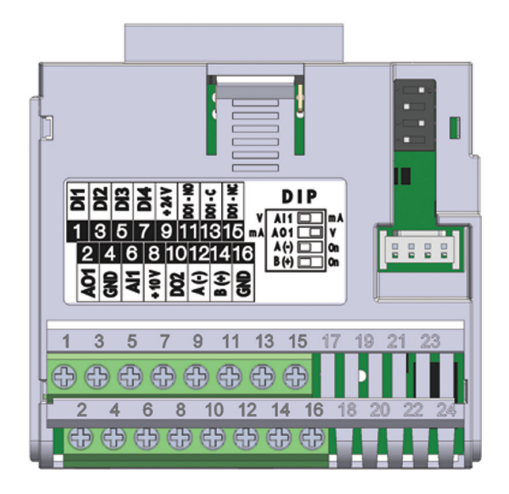

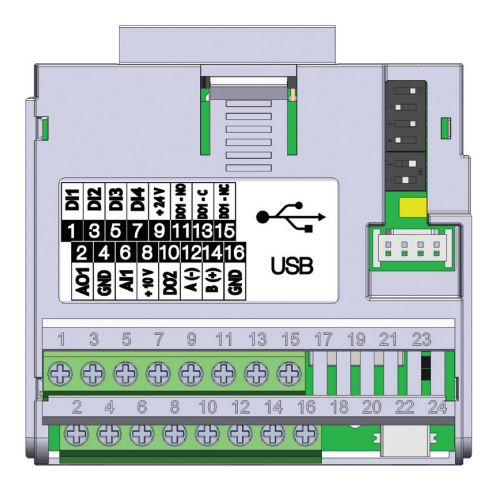

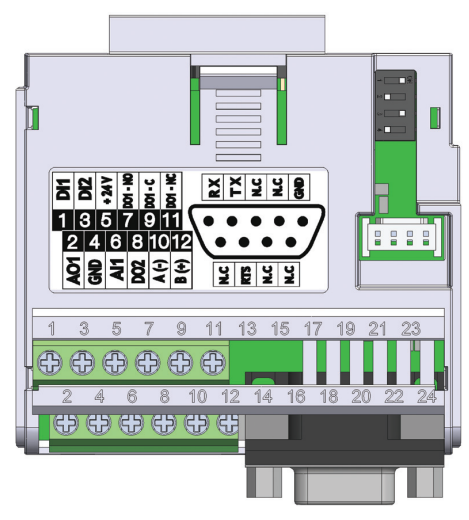

Figura 17.1: Módulo Plug-In CFW500-IOS Figura 17.2: Módulo Plug-In CFW500-CRS232

<span id="page-150-1"></span><span id="page-150-0"></span>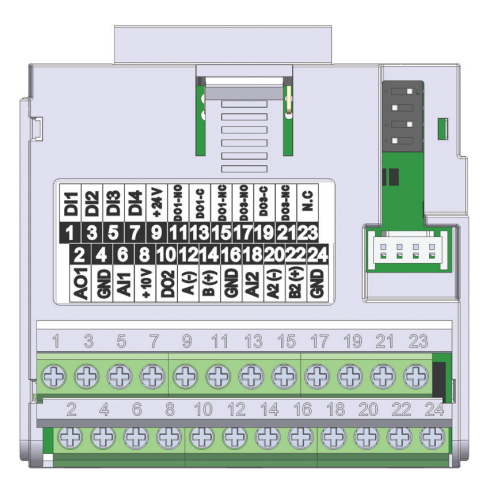

Figura 17.3: Módulo Plug-In CFW500-CUSB Figura 17.4: Módulo Plug-In CFW500-CRS485

# <span id="page-150-2"></span>NOTA!

 $\widehat{\mathcal{C}}$ 

<span id="page-150-3"></span>O módulo plug-in CFW500-IOS possui somente a interface Serial (1) através da porta RS485 nos bornes 12(A-) e 14(B+), veja [figura 17.1.](#page-150-0)

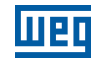

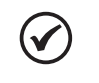

# NOTA!

O módulo plug-in CFW500-CRS232 tem a interface Serial (1) através da porta RS485 nos bornes 10(A-) e 12(B+), bem como a interface Serial (2) através da porta RS232 no conector padrão DB9, veja [figura 17.2](#page-150-1).

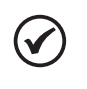

# NOTA!

O módulo plug-in CFW500-CUSB tem a interface Serial (1) através da porta RS485 nos bornes 12(A-) e 14(B+), bem como a interface Serial (2) através da porta USB no conector padrão mini USB (mini B), veja [figura 17.3](#page-150-2).

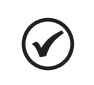

#### NOTA!

O módulo plug-in CFW500-CRS485 tem a interface Serial (1) através da porta RS485 nos bornes 12(A-) e 14(B+), bem como a interface Serial (2) também através de outra porta RS485 nos bornes 20(A2+) e 22(B2+), veja [figura 17.4.](#page-150-3)

Os parâmetros de P0308 a P0316 juntamente com P0682 e P0683 caracterizam a interface serial que está ativa para comandos e/ou referência.

# P0308 – Endereço Serial

P0310 – Taxa de Comunicação Serial

# P0311 – Configuração dos Bytes da Interface Serial

# P0312 – Protocolo da Interface Serial (1)(2)

 $0 = HMIR(1)$ 

Faixa de Valores:

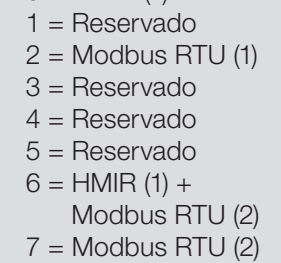

**Padrão:**  $2 =$  Modbus RTU (1)

#### Descrição:

O P0312 define o tipo de protocolo para as interfaces Seriais (1) e (2) do Inversor de frequência veja item [17 - Comunicação](#page-150-4). Dependendo do módulo plug-In instalado, o CFW500 poderá dispor de até duas interfaces seriais, porém somente uma delas estará disponível para comandos e referências. A outra interface fica inativa ou como interface para CFW500-HMIR, na qual o protocolo é pré-definido sem parametrização e de uso interno exclusivo da HMI remota do inversor.

# P0313 – Ação para Erro de Comunicação

P0314 – Watchdog Serial

P0316 – Estado da Interface Serial

P0682 – Palavra de Controle via Serial / USB

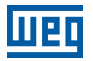

# P0683 – Referência de Velocidade via Serial / USB

#### Descrição:

Parâmetros para configuração e operação das interfaces seriais RS-232 e RS-485. Para descrição detalhada, consulte o manual do usuário Modbus RTU, fornecido em formato eletrônico no CD-ROM que acompanha o produto.

# 17.2 INTERFACE CAN – CANOPEN / DEVICENET

#### P0684 – Palavra de Controle via CANopen/DeviceNet

### P0685 – Referência de Velocidade via CANopen/DeviceNet

# P0700 – Protocolo CAN

P0701 – Endereço CAN

- P0702 Taxa de Comunicação CAN
- P0703 Reset de Bus Off
- P0705 Estado do Controlador CAN
- P0706 Contador de Telegramas CAN Recebidos
- P0707 Contador de Telegramas CAN Transmitidos
- P0708 Contador de Erros de Bus Off
- P0709 Contador de Mensagens CAN Perdidas
- P0710 Instâncias de I/O DeviceNet
- P0711 Leitura #3 DeviceNet
- P0712 Leitura #4 DeviceNet
- P0713 Leitura #5 DeviceNet
- P0714 Leitura #6 DeviceNet
- P0715 Escrita #3 DeviceNet
- P0716 Escrita #4 DeviceNet
- P0717 Escrita #5 DeviceNet
- P0718 Escrita #6 DeviceNet

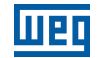

# P0719 – Estado da Rede DeviceNet

# P0720 – Estado do Mestre DeviceNet

P0721 – Estado da Comunicação CANopen

# P0722 – Estado do Nó CANopen

#### Descrição:

Parâmetros para configuração e operação da interface CAN. Para descrição detalhada, consulte o manual da comunicação CANopen ou manual da comunicação DeviceNet, fornecidos em formato eletrônico no CD-ROM que acompanha o produto.

# 17.3 INTERFACE PROFIBUS DP

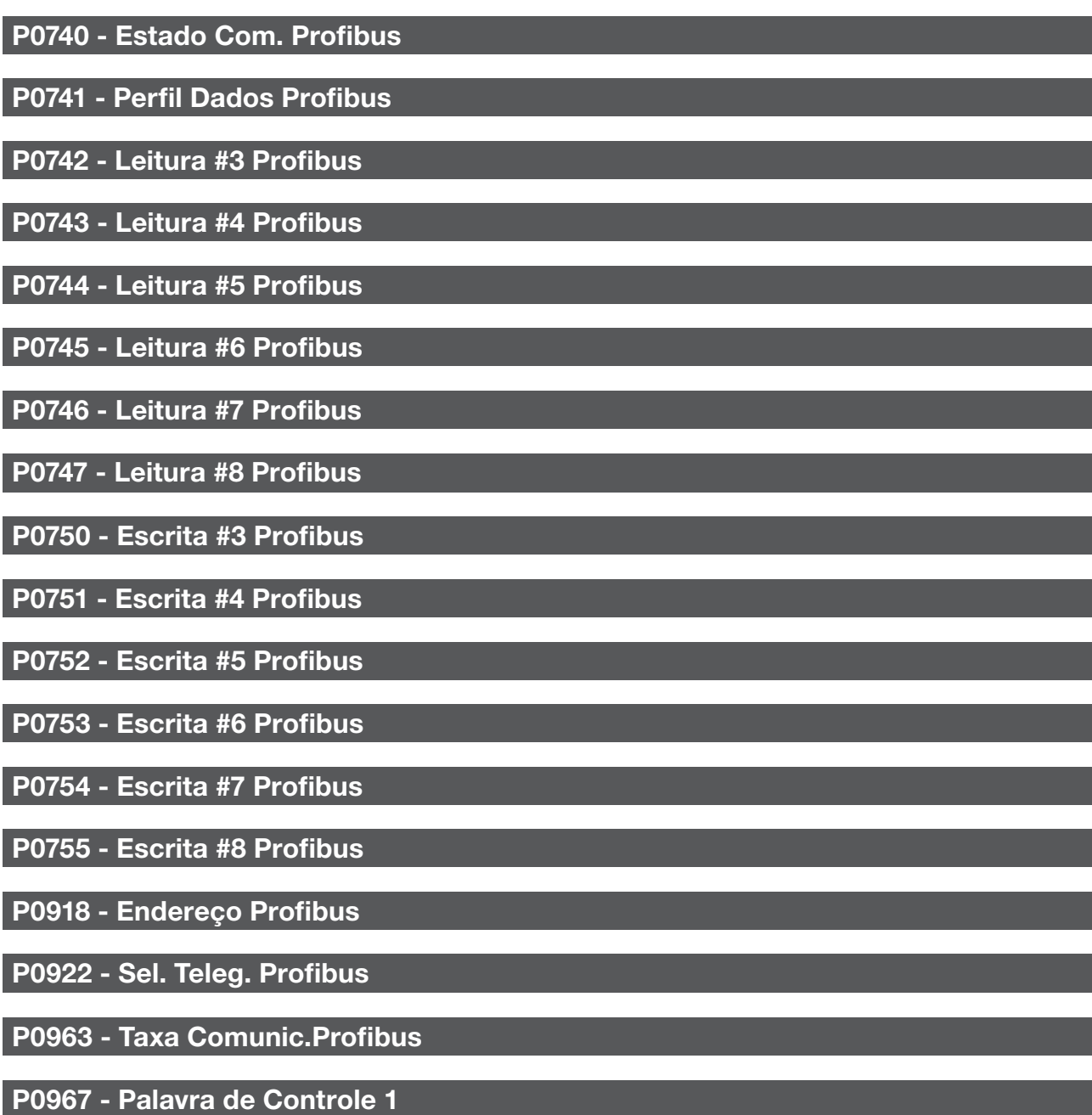

P0968 - Palavra de Status 1

17

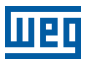

#### Descrição:

Parâmetros para configuração e operação da interface PROFIBUS DP. Para descrição detalhada, consulte o manual da comunicação Profibus, fornecido em formato eletrônico no CD-ROM que acompanha o produto.

# 17.4 ESTADOS E COMANDOS DA COMUNICAÇÃO

P0721 – Estado da Comunicação CANopen

P0722 – Estado do Nó CANopen

P0681 – Velocidade em 13 bits

P0695 – Valor para as Saídas Digitais

P0696 – Valor 1 para Saídas Analógicas

P0697 – Valor 2 para Saídas Analógicas

P0698 – Valor 3 para Saídas Analógicas

#### Descrição:

Parâmetros utilizados para monitoramento e controle do inversor CFW500 utilizando interfaces de comunicação. Para descrição detalhada, consulte o manual de comunicação (Usuário) de acordo com a interface utilizada. Estes manuais são fornecidos em formato eletrônico no CD-ROM que acompanha o produto.

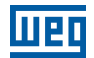

# 18 SOFTPLC

A função SoftPLC permite que inversor de frequência assuma funções de CLP (controlador lógico programável). Para mais detalhes referentes à programação dessas funções no CFW500, consulte o manual SoftPLC do CFW500. A seguir estão descritos os parâmetros relacionados à SoftPLC.

# P1000 – Estado da SoftPLC

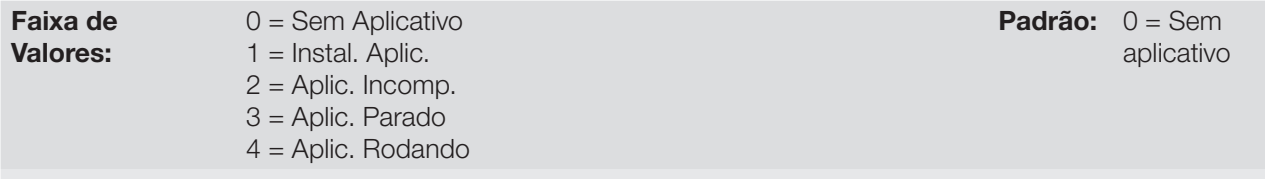

#### Propriedades: ro

#### Descrição:

Permite ao usuário visualizar o status em que a SoftPLC se encontra. Se não há aplicativo instalado, os parâmetros P1001 a P1059 não serão mostrados na HMI.

Se este parâmetro apresentar a opção 2 = Aplic. Incomp., indica o programa do usuário carregado na memória da SoftPLC não é compatível com a versão de firmware do CFW500.

Neste caso, é necessário que o usuário recompile o seu projeto no WLP, considerando a nova versão do CFW500 e refazer o download. Caso isto não seja possível, pode-se fazer o "upload" deste aplicativo com o WLP, desde que a senha do aplicativo seja conhecida ou a senha não esteja habilitada.

#### P1001 – Comando para SoftPLC

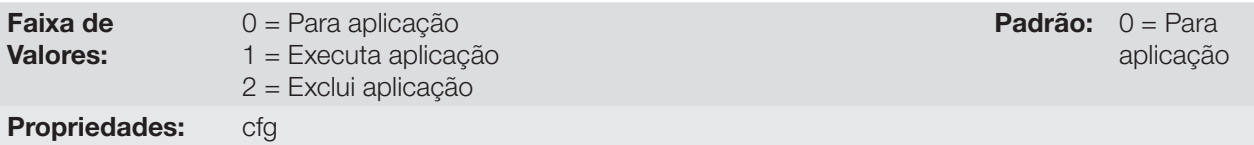

# Descrição:

Permite parar, rodar ou excluir um aplicativo instalado, mas para isto, o motor deve estar desabilitado.

# P1002 – Tempo Ciclo de Scan

Faixa de Valores: 0.0 a 65535 ms **Padrão:** 

Propriedades: cfg

#### Descrição:

Consiste no tempo de varredura do aplicativo. Quanto maior o aplicativo, maior tende a ficar o tempo de varredura.

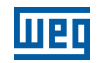

# P1010 até P1059 – Parâmetros SoftPLC

Faixa de Valores:

-32768 a 32767 **Padrão:** 0

Propriedades: cfg

#### Descrição:

Consistem em parâmetros de uso definido pela função SoftPLC.

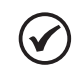

#### NOTA!

Os parâmetros P1010 a P1019 podem ser visualizados no modo de monitoração (consulte a seção [5.5 Ajuste das Indicações do Display no Modo Monitoração](#page-44-0)).

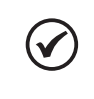

# NOTA!

Para mais informações sobre a utilização da função SoftPLC, consulte o manual da SoftPLC do CFW500.